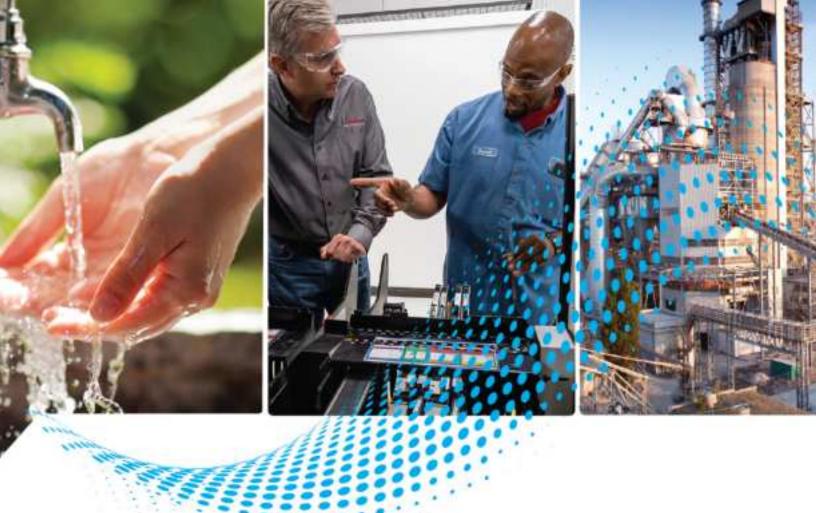

# PowerFlex 520-Series Adjustable Frequency AC Drive

Catalog Number 25A series B, 25B

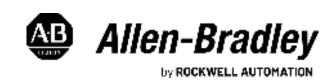

## **Important User Information**

Read this document and the documents listed in the additional resources section about installation, configuration, and operation of this equipment before you install, configure, operate, or maintain this product. Users are required to familiarize themselves with installation and wiring instructions in addition to requirements of all applicable codes, laws, and standards.

Activities including installation, adjustments, putting into service, use, assembly, disassembly, and maintenance are required to be carried out by suitably trained personnel in accordance with applicable code of practice.

If this equipment is used in a manner not specified by the manufacturer, the protection provided by the equipment may be impaired.

In no event will Rockwell Automation, Inc. be responsible or liable for indirect or consequential damages resulting from the use or application of this equipment.

The examples and diagrams in this manual are included solely for illustrative purposes. Because of the many variables and requirements associated with any particular installation, Rockwell Automation, Inc. cannot assume responsibility or liability for actual use based on the examples and diagrams.

No patent liability is assumed by Rockwell Automation, Inc. with respect to use of information, circuits, equipment, or software described in this manual.

Reproduction of the contents of this manual, in whole or in part, without written permission of Rockwell Automation, Inc., is prohibited.

Throughout this manual, when necessary, we use notes to make you aware of safety considerations.

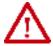

**WARNING:** Identifies information about practices or circumstances that can cause an explosion in a hazardous environment, which may lead to personal injury or death, property damage, or economic loss.

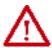

**ATTENTION:** Identifies information about practices or circumstances that can lead to personal injury or death, property damage, or economic loss. Attentions help you identify a hazard, avoid a hazard, and recognize the consequence.

IMPORTANT Identifies information that is critical for successful application and understanding of the product.

Labels may also be on or inside the equipment to provide specific precautions.

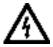

**SHOCK HAZARD:** Labels may be on or inside the equipment, for example, a drive or motor, to alert people that dangerous voltage may be present.

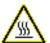

**BURN HAZARD:** Labels may be on or inside the equipment, for example, a drive or motor, to alert people that surfaces may reach dangerous temperatures.

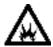

**ARC FLASH HAZARD:** Labels may be on or inside the equipment, for example, a motor control center, to alert people to potential Arc Flash. Arc Flash will cause severe injury or death. Wear proper Personal Protective Equipment (PPE). Follow ALL Regulatory requirements for safe work practices and for Personal Protective Equipment (PPE).

## **Preface** About This Publication ...... 9 Summary of Changes......9 **Chapter 1** Minimum Mounting Clearances ...... 16 AC Supply Source Considerations ...... 19 General Grounding Requirements......20 Ground Fault Monitoring .......20 Network Ground ..... 21 RFI Filter Grounding.......22 Fuses and Circuit Breakers......22 Fuses and Circuit Breakers for PowerFlex 520-Series Drives . . . . . 24 Motor Cable Types Acceptable for 100...600 Volt Installations . . . . 32 Output Disconnect ...... 34

## **Installation/Wiring**

|                            | Control I/O Terminal Block                               | 37 |
|----------------------------|----------------------------------------------------------|----|
|                            | PowerFlex 523 Control I/O Terminal Block                 | 37 |
|                            | PowerFlex 525 Control I/O Terminal Block                 |    |
|                            | I/O Wiring Examples                                      | 43 |
|                            | Start and Speed Reference Control                        | 48 |
|                            | Start Source and Speed Reference Selection               | 48 |
|                            | Accel/Decel Selection                                    | 49 |
|                            | CE Conformity                                            | 51 |
|                            | Low Voltage Directive (2014/35/EU)                       |    |
|                            | EMC Directive (2014/30/EU)                               | 51 |
|                            | Machinery Directive (2006/42/EC)                         | 51 |
|                            | ATEX Directive (2014/34/EU)                              | 51 |
|                            | General Considerations                                   | 52 |
|                            | Chapter 2                                                |    |
| Start Up                   | Prepare for Drive Startup                                | 57 |
|                            | Drive Startup Task List                                  |    |
|                            | Start, Stop, Direction, and Speed Control                |    |
|                            | Variable Torque Fan/Pump Applications                    |    |
|                            | Display and Control Keys                                 |    |
|                            | Control and Navigation Keys                              |    |
|                            | Viewing and Editing Parameters                           |    |
|                            | Drive Programming Tools                                  |    |
|                            | Language Support                                         |    |
|                            | Smart Startup with Basic Program Group Parameters        |    |
|                            | LCD Display with QuickView Technology                    |    |
|                            | Using the USB Port                                       |    |
|                            | MainsFree Programming                                    |    |
|                            | Using Drive Startup in CCW or Logix Designer application |    |
|                            | Chapter 3                                                |    |
| Programming and Parameters | About Parameters                                         | 69 |
| <b></b>                    | Parameter Groups                                         |    |
|                            | AppView Parameter Groups                                 |    |
|                            | CustomView Parameter Group                               |    |
|                            | Basic Display Group                                      |    |
|                            | Basic Program Group                                      |    |
|                            | Terminal Block Group                                     |    |
|                            | Communications Group                                     |    |
|                            | Logic Group                                              |    |
|                            | Advanced Display Group                                   |    |
|                            | Advanced Program Group                                   |    |
|                            | Network Parameter Group                                  |    |
|                            | Modified Parameter Group                                 |    |
|                            | Fault and Diagnostic Group                               |    |
|                            | AppView Parameter Groups                                 |    |
|                            | CustomView Parameter Group                               |    |
|                            | Parameter Cross Reference by Name                        |    |
|                            | •                                                        |    |

|                                                              | Chapter 4                                                                                                    |
|--------------------------------------------------------------|----------------------------------------------------------------------------------------------------|
| Troubleshooting                                              | Drive Status                                                                                                    |
|                                                              | Appendix A                                                                                                    |
| Supplemental Drive Information                               | Certifications165Environmental Specifications166Technical Specifications167Power Specifications170                                                                                                    |
|                                                              | Appendix B                                                                                                    |
| Accessories and Dimensions                                   | Product Selection                                                                                                    |
|                                                              | Appendix C                                                                                                    |
| RS485 (DSI) Protocol                                         | Network Wiring Parameter Configuration Supported Modbus Function Codes Writing (06) Logic Command Data 205 Writing (06) Comm Frequency Command Reading (03) Logic Status Data Reading (03) Drive Error Codes Reading (03) Drive Operational Values Reading (03) and Writing (06) Drive Parameters Additional Information 203 |
| Volcaity Stant agia Pagia Lagia                              | Appendix D                                                                                                    |
| Velocity StepLogic, Basic Logic and Timer/Counter Functions  | Velocity StepLogic Using Timed Steps212Velocity StepLogic Sequence212Velocity StepLogic Using Basic Logic Functions212Timer Function213Counter Function214Velocity StepLogic Parameters215                                                                                                    |
|                                                              | Appendix E                                                                                                    |
| Encoder/Pulse Train Usage and Position StepLogic Application | Encoder and Pulse Train Usage                                                                                                    |

5

|                          | HTL/TTL DIP Switches                                         | 218       |
|--------------------------|--------------------------------------------------------------|-----------|
|                          | Wiring Notes                                                 | 219       |
|                          | Determine Encoder Pulse Per Revolution (PPR) Specification B | sased on  |
|                          | Speed Resolution                                             | 219       |
|                          | Positioning Overview                                         | 220       |
|                          | Common Guidelines for All Applications                       | 220       |
|                          | Positioning Operation                                        |           |
|                          | Homing Routine                                               |           |
|                          | Encoder and Position Feedback                                |           |
|                          | Use Over Communications                                      |           |
|                          | Setup Notes                                                  |           |
|                          | Appendix F                                                   |           |
| PID Set Up               | PID Loop                                                     | 220       |
| i ib set op              | Exclusive Control.                                           |           |
|                          | Trim Control                                                 |           |
|                          | PID Reference and Feedback                                   |           |
|                          |                                                              |           |
|                          | Analog PID Reference Signals                                 |           |
|                          | Scale Function                                               |           |
|                          | Invert Function                                              |           |
|                          | PID Deadband                                                 |           |
|                          | PID Preload                                                  |           |
|                          | PID Limits                                                   |           |
|                          | PID Gains                                                    |           |
|                          | Guidelines for Adjusting the PID Gains                       | 234       |
|                          | Appendix G                                                   |           |
| Safe Torque Off Function | PowerFlex 525 Safe-Torque-Off Overview                       | 237       |
|                          | EC Type Examination Certification                            | 238       |
|                          | EMC Instructions                                             |           |
|                          | Using PowerFlex 525 Safe-Torque-Off                          | 239       |
|                          | Safety Concept                                               | 239       |
|                          | Important Safety Considerations                              | 239       |
|                          | Functional Proof Test                                        | 240       |
|                          | PFD and PFH Data                                             |           |
|                          | Safety Reaction Time                                         |           |
|                          | Enabling PowerFlex 525 Safe-Torque-Off                       |           |
|                          | Wiring                                                       |           |
|                          | PowerFlex 525 Safe-Torque-Off Operation                      |           |
|                          | Verify Operation                                             |           |
|                          | Discrepancy Time of the Safety Inputs                        |           |
|                          | Connection Examples                                          |           |
|                          | Example 1 – Safe-Torque-Off Connection with Coast-to-Sto     | p Action, |
|                          | SIL 2/PL d                                                   |           |
|                          | Example 2 – Safe-Torque-Off Connection with Controlled S     | -         |
|                          | Action, SIL 2/PL d.                                          |           |
|                          | Example 3 – Safe-Torque-Off Connection with Coast-to-Sto     | -         |
|                          | Using External +24V supply, SIL 3/PL e                       |           |
|                          | PowerFlex 525 Certification for Safe-Torque-Off              | 246       |

| EtherNet/IP                    | Appendix H  Establishing A Connection With EtherNet/IP  Ground Connections for EtherNet/IP Networks |     |
|--------------------------------|----------------------------------------------------------------------------------------------------|-----|
| Control Diagrams               | Appendix I  Induction Motor Tuning Diagrams                                                         |     |
|                                | Appendix J                                                                                          |     |
| PowerFlex 525 PM Motor         | Motor Control                                                                                       |     |
| Configuration                  | Motor Data                                                                                          |     |
|                                | Stop Mode/Brake Type                                                                                |     |
|                                | Direction Test                                                                                      |     |
|                                | Auto Tune                                                                                           |     |
|                                | Manual Configuration Using Drive Keypad                                                             |     |
|                                | Additional PM Motor Configuration                                                                   |     |
|                                | Additional Setup for Open Loop PM Motor                                                             |     |
|                                | Additional Setup for Closed Loop PM Motor Optional Parameter Adjustments for Optimum Performance    |     |
|                                | Appendix K                                                                                          |     |
| PowerFlex 525 Synchronous      | SynRM Structure                                                                                     |     |
| Reluctance Motor Configuration | Control Diagram                                                                                     |     |
|                                | SynRM Control Configuration                                                                         | 264 |

Index

## **Notes:**

## **About This Publication**

The purpose of this manual is to provide you with the basic information needed to install, start-up and troubleshoot the PowerFlex® 520-Series Adjustable Frequency AC Drive.

| Topic                      | Page |
|----------------------------|------|
| Summary of Changes         | 9    |
| Additional Resources       | 10   |
| Manual Conventions         | 11   |
| Drive Frame Sizes          | 12   |
| General Precautions        | 13   |
| Catalog Number Explanation | 14   |

# Download Firmware, AOP, EDS, and Other Files

Download firmware, associated files (such as AOP, EDS, and DTM), and access product release notes from the Product Compatibility and Download Center at rok.auto/pcdc.

See <u>Download Files on page 10</u> to download the files for your PowerFlex 525 drive.

## **Summary of Changes**

This publication contains the following new or updated information. This list includes substantive updates only and is not intended to reflect all changes.

| Topic                                                                                                    | Page          |
|----------------------------------------------------------------------------------------------------|---------------|
| Updated to new template                                                                                     | throughout    |
| Updated and corrected parameter values (see the corresponding change bars for details)                      | throughout    |
| Moved and updated downloading files procedure                                                               | 10            |
| Changed Circuit Breakers Bulletin 140M-C2E-C16 to 140M-D8E-C16 for 380480V 3-Phase Input Protection Devices | 26            |
| Corrected PCR with ID 774 on designation of the R3 terminal                                                 | 39            |
| Updated CE conformity directives                                                                            | 51            |
| Updated AOP version to 5.07 and moved related information to Chapter 2 from Appendix J                      | 66            |
| Added synchronous reluctance motor control parameters to [P039] options                                     | 83, 140       |
| Corrected PCR with ID 1076 on parameter description for A434 and A435                                       | 116           |
| Corrected PCR with ID 1055 and 872 on parameter values from 150% to 65%                                     | 133           |
| Corrected PCR with ID 742. Changed "password" to "access code"                                              | 133, 240      |
| Updated Certifications table                                                                                | 165           |
| Added new drives jumper and communication adapter spare kits                                                | 177           |
| Added PowerFlex 4/40/40P to PowerFlex 520-series drives product selection table for the mounting plate      | 178, 179, 180 |
| Added Bulletin 160 to PowerFlex 520-series mounting adapter plate dimensions                                | 197           |
| Added PowerFlex 4/40/40P to PowerFlex 520-series mounting adapter plate dimensions                          | 198           |
| Added new feature HTL/TTL DIP switches for 25-ENC-1 encoder card                                            | 218           |
| Updated information on PowerFlex 525 PM motor (see corresponding change bars for details)                   | 251           |
| Added new appendix and related parameters for synchronous reluctance motor                                  | 72, 140, 263  |

#### **Who Should Use this Manual**

This manual is intended for qualified personnel. You must be able to program and operate Adjustable Frequency AC Drive devices. In addition, you must have an understanding of the parameter settings and functions.

## **Additional Resources**

All recommended documentation that is listed in this section is available online at rok.auto/literature.

The following publications provide general drive information:

| Title                                                                                       | Publication    |
|---------------------------------------------------------------------------------------------|----------------|
| Wiring and Grounding Guidelines for Pulse Width Modulated (PWM) AC Drives                   | DRIVES-IN001   |
| Preventive Maintenance of Industrial Control and Drive System Equipment                     | DRIVES-TD001   |
| Safety Guidelines for the Application, Installation, and Maintenance of solid-state Control | <u>SGI-1.1</u> |
| Guarding Against Electrostatic Damage                                                       | 8000-SB001     |

The following publications provide specific PowerFlex 520-Series information on drive installation, features, specifications, and service:

| Title                                            | Publication      |
|--------------------------------------------------|------------------|
| PowerFlex 520-Series AC Drive Specifications     | <u>520-TD001</u> |
| PowerFlex Dynamic Braking Resistor Calculator    | PFLEX-AT001      |
| PowerFlex AC Drives in Common Bus Configurations | DRIVES-AT002     |

The following publications provide specific Network Communications information:

| Title                                               | Publication         |
|-----------------------------------------------------|---------------------|
| PowerFlex 525 Embedded EtherNet/IP Adapter          | 520C0M-UM001        |
| PowerFlex 25-COMM-D DeviceNet Adapter               | 520C0M-UM002        |
| PowerFlex 25-COMM-E2P Dual-Port EtherNet/IP Adapter | 520C0M-UM003        |
| PowerFlex 25-COMM-P PROFIBUS DPV1 Adapter           | <u>520C0M-UM004</u> |

## **Download Files**

Follow these steps to download the files for your PowerFlex 525 drive.

I. Go to the Rockwell Automation Product Compatibility and Download Center at <u>rok.auto/pcdc</u>.

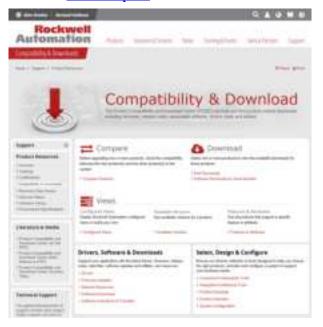

## **IMPORTANT** You must sign in to the Rockwell Automation website before downloading a firmware revision.

- 2. Click the Find Downloads link.
- 3. Enter "PowerFlex 525" into the Product Search field. The results appears in the box below.

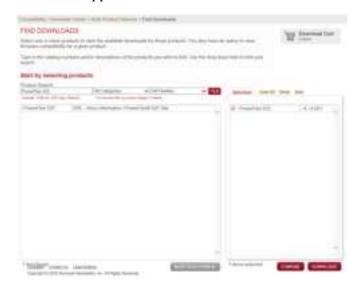

4. Select the entry and the firmware revision, then click **Downloads**.

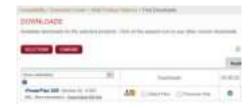

c. Click the Show Downloads 🚣 icon, then click the links to download the firmware revision and AOP files to your computer.

#### **Manual Conventions**

- In this manual we refer to PowerFlex 520-Series Adjustable Frequency AC Drive as; drive, PowerFlex 520-series, PowerFlex 520-series drive or PowerFlex 520-series AC drive.
- Specific drives within the PowerFlex 520-series may be referred to as:
  - PowerFlex 523, PowerFlex 523 drive or PowerFlex 523 AC drive.
  - PowerFlex 525, PowerFlex 525 drive or PowerFlex 525 AC drive.

• Parameter numbers and names are shown in this format:

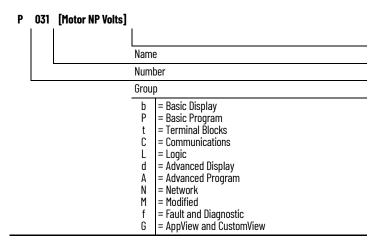

• The following words are used throughout the manual to describe an action:

| Words      | Meaning                                |
|------------|----------------------------------------|
| Can        | Possible, able to do something         |
| Cannot     | Not possible, not able to do something |
| May        | Permitted, allowed                     |
| Must       | Unavoidable, you must do this          |
| Shall      | Required and necessary                 |
| Should     | Recommended                            |
| Should Not | Not Recommended                        |

• The Studio 5000® Engineering and Design Environment combines engineering and design elements into a common environment. The first element in the Studio 5000 environment is the Logix Designer application. The Studio 5000 Logix Designer® application is the rebranding of RSLogix 5000® software and will continue to be the product to program Logix 5000™ controllers for discrete, process, batch, motion, safety, and drive-based solutions. The Studio 5000 environment is the foundation for the future of Rockwell Automation® engineering design tools and capabilities. It is the one place for design engineers to develop all the elements of their control system.

#### **Drive Frame Sizes**

Similar PowerFlex 520-series drive sizes are grouped into frame sizes to simplify spare parts ordering, dimensioning, and so on. A cross-reference of drive catalog numbers and their respective frame sizes is provided in <a href="https://dx.doi.org/10.108/ncm/4.2081/ncm/4.2081/ncm/4.208

#### **General Precautions**

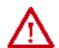

**ATTENTION:** The drive contains high voltage capacitors which take time to discharge after removal of mains supply. After power has been removed from the drive, wait three minutes to make sure DC bus capacitors are discharged. After three minutes, verify AC voltage L1, L2, L3 (Line to Line and Line to Ground) to ensure mains power has been disconnected. Measure DC voltage across DC-and DC+ bus terminals to verify DC Bus has discharged to zero volts. Measure DC voltage from L1, L2, L3, T1, T2, T3 DC - and DC+ terminals to ground and keep the meter on the terminals until the voltage discharges to zero volts. The discharge process may take several minutes to reach zero volts. Darkened display LEDs is not an indication that capacitors have discharged to safe voltage levels.

**ATTENTION:** Only qualified personnel familiar with adjustable frequency AC drives and associated machinery should plan or implement the installation, start-up and subsequent maintenance of the system. Failure to comply may result in personal injury and/or equipment damage.

**ATTENTION:** This drive contains ESD (Electrostatic Discharge) sensitive parts and assemblies. Static control precautions are required when installing, testing, servicing or repairing this assembly. Component damage may result if ESD control procedures are not followed. If you are not familiar with static control procedures, reference A-B publication 8000-4.5.2, "Guarding Against Electrostatic Damage" or any other applicable ESD protection handbook.

**ATTENTION:** An incorrectly applied or installed drive can result in component damage or a reduction in product life. Wiring or application errors, such as undersizing the motor, incorrect or inadequate AC supply, or excessive ambient temperatures may result in malfunction of the system.

**ATTENTION:** The bus regulator function is extremely useful for preventing nuisance overvoltage faults resulting from aggressive decelerations, overhauling loads, and eccentric loads. However, it can also cause either of the following two conditions to occur.

1. Fast positive changes in input voltage or imbalanced input voltages can

cause uncommanded positive speed changes;

2. Actual deceleration times can be longer than commanded deceleration times. However, a "Stall Fault" is generated if the drive remains in this state for 1 minute. If this condition is unacceptable, the bus regulator must be disabled (see parameter A550 [Bus Reg Enable]). In addition, installing a properly sized dynamic brake resistor will provide proper stopping requirements based on braking resistor sizing.

ATTENTION: Risk of injury or equipment damage exists. Drive does not contain user-serviceable components. Do not disassemble drive chassis.

## **Catalog Number Explanation**

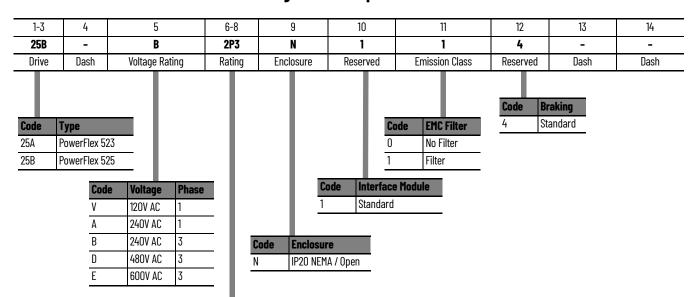

| Output Current @ 1 Phase, 100120V Input |        |            |      |      |      |      |
|-----------------------------------------|--------|------------|------|------|------|------|
| Code                                    | Amno   | Frame      | ND   |      | HD   |      |
| coue                                    | Alliha | Amps Frame |      | kW   | HP   | kW   |
| 1P6 <sup>(1)</sup>                      | 1.6    | А          | 0.25 | 0.2  | 0.25 | 0.2  |
| 2P5                                     | 2.5    | Α          | 0.5  | 0.4  | 0.5  | 0.4  |
| 4P8                                     | 4.8    | В          | 1.0  | 0.75 | 1.0  | 0.75 |
| 6P0                                     | 6.0    | В          | 1.5  | 1.1  | 1.5  | 1.1  |

| Output Current @ 1 Phase, 200240V Input |        |         |      |      |      |      |  |
|-----------------------------------------|--------|---------|------|------|------|------|--|
| Code                                    | Amps   | Frame   | ND   | ND   |      | HD   |  |
| Couc                                    | Allips | ITAIIIC | HP   | kW   | HP   | kW   |  |
| 1P6 <sup>(1)</sup>                      | 1.6    | Α       | 0.25 | 0.2  | 0.25 | 0.2  |  |
| 2P5                                     | 2.5    | Α       | 0.5  | 0.4  | 0.5  | 0.4  |  |
| 4P8                                     | 4.8    | Α       | 1.0  | 0.75 | 1.0  | 0.75 |  |
| 8P0                                     | 8.0    | В       | 2.0  | 1.5  | 2.0  | 1.5  |  |
| 011                                     | 11.0   | В       | 3.0  | 2.2  | 3.0  | 2.2  |  |

| Output 0           | Output Current @ 3Phase, 200240V Input |         |      |      |      |      |  |  |  |  |  |  |  |  |
|--------------------|----------------------------------------|---------|------|------|------|------|--|--|--|--|--|--|--|--|
| Code               | Amps                                   | Frame   | ND   |      | HD   |      |  |  |  |  |  |  |  |  |
| coae               | Allips                                 | riaille | HP   | kW   | HP   | kW   |  |  |  |  |  |  |  |  |
| 1P6 <sup>(1)</sup> | 1.6                                    | Α       | 0.25 | 0.2  | 0.25 | 0.2  |  |  |  |  |  |  |  |  |
| 2P5                | 2.5                                    | Α       | 0.5  | 0.4  | 0.5  | 0.4  |  |  |  |  |  |  |  |  |
| 5P0                | 5.0                                    | Α       | 1.0  | 0.75 | 1.0  | 0.75 |  |  |  |  |  |  |  |  |
| 8P0                | 8.0                                    | Α       | 2.0  | 1.5  | 2.0  | 1.5  |  |  |  |  |  |  |  |  |
| 011                | 11.0                                   | Α       | 3.0  | 2.2  | 3.0  | 2.2  |  |  |  |  |  |  |  |  |
| 017                | 17.5                                   | В       | 5.0  | 4.0  | 5.0  | 4.0  |  |  |  |  |  |  |  |  |
| 024                | 24.0                                   | С       | 7.5  | 5.5  | 7.5  | 5.5  |  |  |  |  |  |  |  |  |
| 032                | 32.2                                   | D       | 10.0 | 7.5  | 10.0 | 7.5  |  |  |  |  |  |  |  |  |
| 048 <sup>(2)</sup> | 48.3                                   | E       | 15.0 | 11.0 | 10.0 | 7.5  |  |  |  |  |  |  |  |  |
| 062 <sup>(2)</sup> | 62.1                                   | E       | 20.0 | 15.0 | 15.0 | 11.0 |  |  |  |  |  |  |  |  |

| Output             | Output Current @ 3 Phase, 380480V Input |         |      |      |      |      |  |  |  |  |  |  |  |  |
|--------------------|-----------------------------------------|---------|------|------|------|------|--|--|--|--|--|--|--|--|
| Code               | Amno                                    | Frame   | ND   |      | HD   |      |  |  |  |  |  |  |  |  |
| coue               | Amps                                    | rraille | HP   | kW   | HP   | kW   |  |  |  |  |  |  |  |  |
| 1P4                | 1.4                                     | Α       | 0.5  | 0.4  | 0.5  | 0.4  |  |  |  |  |  |  |  |  |
| 2P3                | 2.3                                     | Α       | 1.0  | 0.75 | 1.0  | 0.75 |  |  |  |  |  |  |  |  |
| 4P0                | 4.0                                     | Α       | 2.0  | 1.5  | 2.0  | 1.5  |  |  |  |  |  |  |  |  |
| 6P0                | 6.0                                     | Α       | 3.0  | 2.2  | 3.0  | 2.2  |  |  |  |  |  |  |  |  |
| 010                | 10.5                                    | В       | 5.0  | 4.0  | 5.0  | 4.0  |  |  |  |  |  |  |  |  |
| 013                | 13.0                                    | С       | 7.5  | 5.5  | 7.5  | 5.5  |  |  |  |  |  |  |  |  |
| 017                | 17.0                                    | С       | 10.0 | 7.5  | 10.0 | 7.5  |  |  |  |  |  |  |  |  |
| 024                | 24.0                                    | D       | 15.0 | 11.0 | 15.0 | 11.0 |  |  |  |  |  |  |  |  |
| 030 <sup>(2)</sup> | 30.0                                    | D       | 20.0 | 15.0 | 15.0 | 11.0 |  |  |  |  |  |  |  |  |
| 037 <sup>(2)</sup> | 37.0                                    | Е       | 25.0 | 18.5 | 20.0 | 15.0 |  |  |  |  |  |  |  |  |
| 043 <sup>(2)</sup> | 43.0                                    | E       | 30.0 | 22.0 | 25.0 | 18.5 |  |  |  |  |  |  |  |  |

| Output C           | urrent @ | 3 Phase, | 5256 | 600V In | put  |      |
|--------------------|----------|----------|------|---------|------|------|
| Code               | Amps     | Frame    | ND   |         | HD   |      |
| Coue               | Allips   | riaille  | HP   | kW      | HP   | kW   |
| 0P9                | 0.9      | Α        | 0.5  | 0.4     | 0.5  | 0.4  |
| 1P7                | 1.7      | Α        | 1.0  | 0.75    | 1.0  | 0.75 |
| 3P0                | 3.0      | Α        | 2.0  | 1.5     | 2.0  | 1.5  |
| 4P2                | 4.2      | Α        | 3.0  | 2.2     | 3.0  | 2.2  |
| 6P6                | 6.6      | В        | 5.0  | 4.0     | 5.0  | 4.0  |
| 9P9                | 9.9      | C        | 7.5  | 5.5     | 7.5  | 5.5  |
| 012                | 12.0     |          | 10.0 | 7.5     | 10.0 | 7.5  |
| 019                | 19.0     | D        | 15.0 | 11.0    | 15.0 | 11.0 |
| 022 <sup>(2)</sup> | 22.0     | D        | 20.0 | 15.0    | 15.0 | 11.0 |
| 027 <sup>(2)</sup> | 27.0     | E        | 25.0 | 18.5    | 20.0 | 15.0 |
| 032 <sup>(2)</sup> | 32.0     | Е        | 30.0 | 22.0    | 25.0 | 18.5 |

This rating is only available for PowerFlex 523 drives.

Normal and Heavy-Duty ratings are available for this drive.

## **Installation/Wiring**

This chapter provides information on mounting and wiring the PowerFlex 520-series drives.

| Торіс                             | Page |
|-----------------------------------|------|
| Mounting Considerations           | 15   |
| AC Supply Source Considerations   | 19   |
| General Grounding Requirements    | 20   |
| Fuses and Circuit Breakers        | 22   |
| Power and Control Module          | 28   |
| Control Module Cover              | 30   |
| Power Module Terminal Guard       | 31   |
| Power Wiring                      | 32   |
| Power Terminal Block              | 35   |
| Common Bus/Precharge Notes        | 35   |
| I/O Wiring                        | 36   |
| Control I/O Terminal Block        | 37   |
| Start and Speed Reference Control | 48   |
| CE Conformity                     | 51   |

Most startup difficulties are the result of incorrect wiring. Every precaution must be taken to assure that the wiring is done as instructed. All items must be read and understood before the actual installation begins.

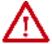

**ATTENTION:** The following information is merely a guide for proper installation. Rockwell Automation cannot assume responsibility for the compliance or the noncompliance to any code, national, local or otherwise for the proper installation of this drive or associated equipment. A hazard of personal injury and/or equipment damage exists if codes are ignored during installation.

## **Mounting Considerations**

• Mount the drive upright on a flat, vertical, and level surface.

| Frame | Screw Size    | Screw Torque              |
|-------|---------------|---------------------------|
| A     | M5 (#1024)    | 1.561.96 N•m (1417 lb•in) |
| В     | M5 (#1024)    | 1.561.96 N•m (1417 lb•in) |
| С     | M5 (#1024)    | 1.561.96 N•m (1417 lb•in) |
| D     | M5 (#1024)    | 2.452.94 N•m (2226 lb•in) |
| E     | M8 (5/16 in.) | 6.07.4 N•m (5365 lb•in)   |

- Protect the cooling fan by avoiding dust or metallic particles.
- Do not expose to a corrosive atmosphere.
- Protect from moisture and direct sunlight.

#### **Minimum Mounting Clearances**

See Product Dimensions on page 184 for mounting dimensions.

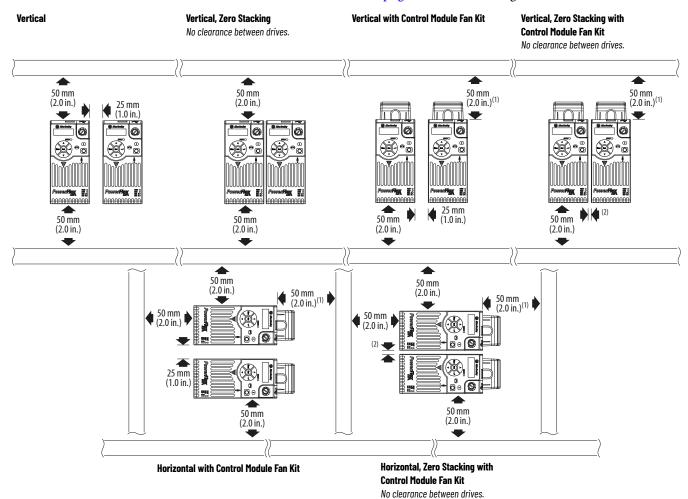

- For Frame E with Control Module Fan Kit only, clearance of 95 mm (3.7 in.) is required.
- 2) For Frame E with Control Module Fan Kit only, clearance of 12 mm (0.5 in.) is required.

#### **Ambient Operating Temperatures**

For optional accessories and kits, see Accessories and Dimensions on page 173.

|                                                                            |                                 | Ambient Temp | erature             |                                 |                                                                |
|----------------------------------------------------------------------------|---------------------------------|--------------|---------------------|---------------------------------|----------------------------------------------------------------|
| Mounting                                                                   | Enclosure Rating <sup>(1)</sup> | Minimum      | Maximum (No Derate) | Maximum (Derate) <sup>(2)</sup> | Maximum with Control Module Fan Kit (Derate) <sup>(3)(5)</sup> |
| Vertical                                                                   | IP 20/Open Type                 |              | 50 °C (122 °F)      | 60 °C (140 °F)                  | 70 °C (158 °F)                                                 |
| vertical                                                                   | IP 30/NEMA 1/UL Type 1          |              | 45 °C (113 °F)      | 55 °C (131 °F)                  | -                                                              |
| Vantical Zana Ota alsina                                                   | IP 20/Open Type                 |              | 45 °C (113 °F)      | 55 °C (131 °F)                  | 65 °C (149 °F)                                                 |
| Vertical, Zero Stacking                                                    | IP 30/NEMA 1/UL Type 1          |              | 40 °C (104 °F)      | 50 °C (122 °F)                  | -                                                              |
| Horizontal with<br>Control Module Fan Kit <sup>(4)(5)</sup>                | IP 20/Open Type                 | 20 0(1 1)    | 50 °C (122 °F)      | -                               | 70 °C (158 °F)                                                 |
| Horizontal, Zero Stacking<br>with Control Module Fan Kit <sup>(4)(5)</sup> | IP 20/Open Type                 |              | 45 °C (113 °F)      | -                               | 65 °C (149 °F)                                                 |

- IP 30/NEMA 1/UL Type 1 rating requires installation of the PowerFlex 520-Series IP 30/NEMA 1/UL Type 1 option kit, catalog number 25-JBAx.
- For catalogs 25x-D1P4N104 and 25x-E0P9N104, the temperature listed under the Maximum (Derate) column is reduced by 5 °C (9 °F) for all mounting methods.
- For catalogs 25x-D1P4N104 and 25x-E0P9N104, the temperature listed under the Maximum with Control Module Fan Kit (Derate) column is reduced by 10 °C (18 °F) for vertical and vertical with zero stacking mounting methods only.
- Catalogs 25x-DIP4NI04 and 25x-E0P9NI04 cannot be mounted using either of the horizontal mounting methods. Requires installation of the PowerFlex 520-Series Control Module Fan Kit, catalog number 25-FANx-70C.

#### **Current Derating Curves**

#### **Vertical Mounting**

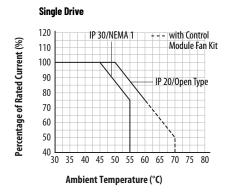

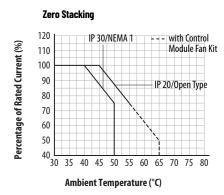

#### Horizontal/Floor Mounting

**Single Drive** with Control Percentage of Rated Current (%) 110 Module Fan Kit 100 90 IP 20/Open Type 80 70 60 50 40 L 30 40 45 50 55 60 65 70 75 80 Ambient Temperature (°C)

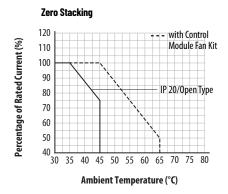

#### Derating Guidelines for High Altitude

The drive can be used without derating at a maximum altitude of 1000 m (3300 ft). If the drive is used above 1000 m (3300 ft):

- Derate the maximum ambient temperature by 5 °C (9 °F for every additional 1000 m (3300 ft), subject to limits listed in the <u>Altitude Limit (Based on Voltage)</u> table below.
- Derate the output current by 10% for every additional 1000 m (3300 ft), up to 3000 m (9900 ft), subject to limits listed in the <u>Altitude Limit (Based on Voltage)</u> table below.

#### Altitude Limit (Based on Voltage)

| Drive Rating    | Center Ground (Wye Neutral) | Corner Ground, Impedance Ground, or Ungrounded |
|-----------------|-----------------------------|------------------------------------------------|
| 100120V 1-Phase | 6000 m                      | 6000 m                                         |
| 200240V 1-Phase | 2000 m                      | 2000 m                                         |
| 200240V 3-Phase | 6000 m                      | 2000 m                                         |
| 380480V 3-Phase | 4000 m                      | 2000 m                                         |
| 525600V 3-Phase | 2000 m                      | 2000 m                                         |

#### **High Altitude**

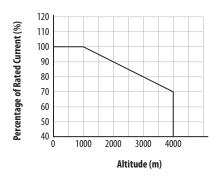

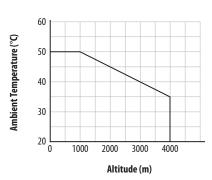

#### **Debris Protection**

Take precautions to prevent debris from falling through the vents of the drive housing during installation.

## Storage

- Store within an ambient temperature range of -40...85 °C<sup>(1)</sup>.
- Store within a relative humidity range of 0...95%, noncondensing.
- Do not expose to a corrosive atmosphere.
- (1) The maximum ambient temperature for storing a Frame E drive is 70  $\,^\circ\text{C}.$

## AC Supply Source Considerations

#### **Ungrounded Distribution Systems**

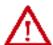

**ATTENTION:** PowerFlex 520-series drives contain protective MOVs that are referenced to ground. These devices must be disconnected if the drive is installed on an ungrounded or resistive grounded distribution system. **ATTENTION:** Removing MOVs in drives with an embedded filter will also disconnect the filter capacitor from earth ground.

#### Disconnecting MOVs

To prevent drive damage, the MOVs connected to ground shall be disconnected if the drive is installed on an ungrounded distribution system (IT mains) where the line-to-ground voltages on any phase could exceed 125% of the nominal line-to-line voltage. To disconnect these devices, remove the jumper shown in the diagrams below.

- 1. Turn the screw counterclockwise to loosen.
- 2. Pull the jumper completely out of the drive chassis.
- 3. Tighten the screw to keep it in place.

#### Jumper Location (Typical)

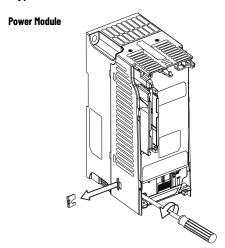

**IMPORTANT** Tighten screw after jumper removal.

#### Phase to Ground MOV Removal

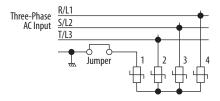

#### **Input Power Conditioning**

The drive is suitable for direct connection to input power within the rated voltage of the drive (see <u>page 167</u>). Listed in the <u>Input Power Conditions</u> table below are certain input power conditions which may cause component damage or reduction in product life. If any of these conditions exist, install one of the devices listed under the heading Corrective Action on the line side of the drive.

| IMPORTANT | Only one device per branch circuit is required. It should be mounted closest |
|-----------|------------------------------------------------------------------------------|
|           | to the branch and sized to handle the total current of the branch circuit.   |

#### **Input Power Conditions**

| Input Power Condition                                               | Corrective Action                                            |
|---------------------------------------------------------------------|--------------------------------------------------------------|
| Low Line Impedance (less than 1% line reactance)                    | Install Line Reactor <sup>(1)</sup>                          |
| Greater than 120 kVA supply transformer                             | or Isolation Transformer                                     |
| Line has power factor correction capacitors                         | (1)                                                          |
| Line has frequent power interruptions                               | Install Line Reactor <sup>(1)</sup> or Isolation Transformer |
| Line has intermittent noise spikes in excess of 6000V (lightning)   | • OI ISOIAUOII ITAIISIOITIIEI                                |
| Phase to ground voltage exceeds 125% of normal line-to-line voltage | Remove MOV jumper to ground.                                 |
| Ungrounded distribution system                                      | or Install Isolation Transformer with                        |
| B-phase grounded distribution system                                | grounded secondary if necessary.                             |
| 240V open delta configuration (stinger leg) <sup>(2)</sup>          | Install Line Reactor <sup>(1)</sup>                          |

<sup>(1)</sup> See Appendix B for accessory ordering information.

## General Grounding Requirements

The drive Safety Ground - (PE) must be connected to system ground. Ground impedance must conform to the requirements of national and local industrial safety regulations and/or electrical codes. The integrity of all ground connections should be periodically checked.

#### **Typical Grounding**

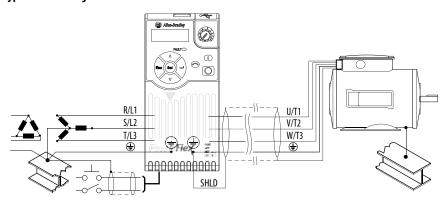

## **Ground Fault Monitoring**

If a system ground fault monitor (RCD) is to be used, only Type B (adjustable) devices should be used to avoid nuisance tripping.

<sup>(2)</sup> For drives applied on an open delta with a middle phase grounded neutral system, the phase opposite the phase that is tapped in the middle to the neutral or earth is referred to as the "stinger leg," "high leg," "red leg," etc. This leg should be identified throughout the system with red or orange tape on the wire at each connection point. The stinger leg should be connected to the center Phase B on the reactor. See <u>Bulletin 1321-3R Series Line Reactors on page 183</u> for specific line reactor part numbers.

## Safety Ground -⊕ (PE)

This is the safety ground for the drive that is required by code. One of these points must be connected to adjacent building steel (girder, joist), a floor ground rod or bus bar. Grounding points must comply with national and local industrial safety regulations and/or electrical codes.

#### **Network Ground**

Connect terminal C1 to a clean earth ground when using a network with a star topology (EtherNet/IP™) or daisy-chain (RS485). It is acceptable to ground both C1 and C2 terminals.

Note: Grounding C1 and C2 helps noise immunity for non-network applications.

Connect terminal CS1 or CS2 to a clean ground when using a network with a ring topology (EtherNet/IP).

For more information on EtherNet/IP networks, see <u>Ground Connections for EtherNet/IP Networks on page 248</u>.

For more information on RS485 networks, see Network Wiring on page 203.

#### **Motor Ground**

The motor ground must be connected to one of the ground terminals on the drive.

#### **Shield Termination - SHLD**

Either of the safety ground terminals located on the power terminal block provides a grounding point for the motor cable shield. The **motor cable** shield connected to one of these terminals (drive end) should also be connected to the motor frame (motor end). Use a shield terminating or EMI clamp to connect the shield to the safety ground terminal. The earthing plate or conduit box option may be used with a cable clamp for a grounding point for the cable shield.

When shielded cable is used for **control and signal wiring**, the shield should be grounded at the source end only, not at the drive end.

#### **RFI Filter Grounding**

Using a drive with filter may result in relatively high ground leakage currents. Therefore, the **filter must only be used in installations with grounded AC supply systems and be permanently installed and solidly grounded** (bonded) to the building power distribution ground. Ensure that the incoming supply neutral is solidly connected (bonded) to the same building power distribution ground. Grounding must not rely on flexible cables and should not include any form of plug or socket that would permit inadvertent disconnection. Some local codes may require redundant ground connections. The integrity of all connections should be periodically checked.

#### **Fuses and Circuit Breakers**

The PowerFlex 520-series drive does not provide branch short circuit protection. This product should be installed with either input fuses or an input circuit breaker. National and local industrial safety regulations and/or electrical codes may determine additional requirements for these installations.

The tables found on pages 24...27 provide recommended AC line input fuse and circuit breaker information. See Fusing and Circuit Breakers below for UL and IEC requirements. Sizes listed are the recommended sizes based on 40 °C (104 °F) and the U.S. N.E.C. Other country, state or local codes may require different ratings.

#### **Fusing**

The recommended fuse types are listed in the tables found on pages 24...27. If available current ratings do not match those listed in the tables provided, choose the next higher fuse rating.

- IEC BS88 (British Standard) Parts 1 & 2<sup>(a)</sup>, EN60269-1, Parts 1 & 2, type GG or equivalent should be used.
- UL UL Class CC, T, RK1, or J should be used.

#### **Circuit Breakers**

The "non-fuse" listings in the tables found on pages 24...27 include inverse time circuit breakers, instantaneous trip circuit breakers (motor circuit protectors) and 140M self-protected combination motor controllers. If one of these is chosen as the desired protection method, the following requirements apply:

- IEC Both types of circuit breakers and 140M self-protected combination motor controllers are acceptable for IEC installations.
- UL Only inverse time circuit breakers and the specified 140M selfprotected combination motor controllers are acceptable for UL installations.

<sup>(</sup>a) Typical designations include, but may not be limited to the following; Parts 1 & 2: AC, AD, BC, BD, CD, DD, ED, EFS, EF, FF, FG, GF, GG, GH.

Bulletin 140M (Self-Protected Combination Controller)/UL489 Circuit Breakers

When using Bulletin 140M or UL489 rated circuit breakers, the guidelines listed below must be followed in order to meet the NEC requirements for branch circuit protection.

- Bulletin 140M can be used in single motor applications.
- Bulletin 140M can be used up stream from the drive **without** the need for fuses.

# Rockwell Automation Publication 520-UM001J-EN-E - April 2021

#### **Fuses and Circuit Breakers for PowerFlex 520-Series Drives**

#### 100...120V 1-Phase Input Protection Devices - Frames A...B

| Catalog No.  |              | Outp | ut Rat | ings |      |     | Input | t Ratings           |      |         | IEC App | licatio | ns (Non-UL)               |                      | UL Applications                   |               |                           |                          |                     |                  |  |                   |
|--------------|--------------|------|--------|------|------|-----|-------|---------------------|------|---------|---------|---------|---------------------------|----------------------|-----------------------------------|---------------|---------------------------|--------------------------|---------------------|------------------|--|-------------------|
| PF 523       | PF 525       | ND   |        | HD   |      | HD  |       |                     |      | S       |         | IIUA    | e Size<br>actor<br>og No. | ntactor<br>talog No. | Fuses (Rating)                    |               | Circuit Breakers          |                          | Fuses (Max. Rating) | Circuit Breakers |  | Min.<br>Enclosure |
|              |              | HP   | kW     | HP   | kW   | Amp | Κ     | Amps <sup>(1)</sup> | Fram | Cont    | Min.    | Max.    | 140U/140G                 | 140M                 | Class / Catalog No.               | 140U/140G     | 140M <sup>(2)(3)(4)</sup> | Vol. (in. <sup>3</sup> ) |                     |                  |  |                   |
| 25A-V1P6N104 | -            | 0.25 | 0.2    | 0.25 | 0.2  | 1.6 | 8.0   | 6.4                 | Α    | 100-C09 | 10      | 16      | 140U-D6D2-B80             | 140M-C2E-B63         | CLASS RK5, CC, J, or T / DLS-R-15 | 140U-D6D2-B80 | 140M-C2E-B63              | -                        |                     |                  |  |                   |
| 25A-V2P5N104 | 25B-V2P5N104 | 0.5  | 0.4    | 0.5  | 0.4  | 2.5 | 1.3   | 9.6                 | Α    | 100-C12 | 16      | 20      | 140U-D6D2-C12             | 140M-C2E-C10         | CLASS RK5, CC, J, or T / DLS-R-20 | 140U-D6C2-C12 | 140M-C2E-C10              | -                        |                     |                  |  |                   |
| 25A-V4P8N104 | 25B-V4P8N104 | 1.0  | 0.75   | 1.0  | 0.75 | 4.8 | 2.5   | 19.2                | В    | 100-C23 | 25      | 40      | 140U-D6D2-C25             | 140M-D8E-C20         | CLASS RK5, CC, J, or T / DLS-R-40 | 140U-D6D2-C25 | 140M-D8E-C20              | -                        |                     |                  |  |                   |
| 25A-V6P0N104 | 25B-V6P0N104 | 1.5  | 1.1    | 1.5  | 1.1  | 6.0 | 3.2   | 24.0                | В    | 100-C23 | 32      | 50      | 140U-D6D2-C30             | 140M-F8E-C25         | CLASS RK5, CC, J, or T / DLS-R-50 | 140U-D6D2-C30 | 140M-F8E-C25              | -                        |                     |                  |  |                   |

#### 200...240V 1-Phase Input Protection Devices - Frames A...B

| Catalog No.   |              | Outp |      |      |      |      |     |                     |            |                          |                  | lication | ns (Non-UL)      |              | UL Applications                   |                  |                           |                          |  |  |
|---------------|--------------|------|------|------|------|------|-----|---------------------|------------|--------------------------|------------------|----------|------------------|--------------|-----------------------------------|------------------|---------------------------|--------------------------|--|--|
| PF 523 PF 525 |              | ND   |      | HD   |      | s    |     | Max                 | Frame Size | Contactor<br>Catalog No. | Fuses<br>(Rating | )        | Circuit Breakers |              | Fuses (Max. Rating)               | Circuit Breakers |                           | Min.<br>Enclosure        |  |  |
|               |              | HP   | kW   | HP   | kW   | Amps | ΚVΑ | Amps <sup>(1)</sup> | Fran       | Cont                     | Min.             | Max.     | 140U/140G        | 140M         | Class / Catalog No.               | 140U/140G        | 140M <sup>(2)(3)(4)</sup> | Vol. (in. <sup>3</sup> ) |  |  |
| 25A-A1P6N104  | =            | 0.25 | 0.2  | 0.25 | 0.2  | 1.6  | 1.4 | 5.3                 | Α          | 100-C09                  | 6                | 10       | 140U-D6D2-C10    | 140M-C2E-B63 | CLASS RK5, CC, J, or T / DLS-R-15 | 140U-D6D2-C10    | 140M-C2E-B63              | -                        |  |  |
| 25A-A1P6N114  | -            | 0.25 | 0.2  | 0.25 | 0.2  | 1.6  | 1.4 | 5.3                 | Α          | 100-C09                  | 6                | 10       | 140U-D6D2-C10    | 140M-C2E-B63 | CLASS RK5, CC, J, or T / DLS-R-15 | 140U-D6D2-C10    | 140M-C2E-B63              | -                        |  |  |
| 25A-A2P5N104  | 25B-A2P5N104 | 0.5  | 0.4  | 0.5  | 0.4  | 2.5  | 1.7 | 6.5                 | Α          | 100-C09                  | 10               | 16       | 140U-D6D2-C10    | 140M-C2E-C10 | CLASS RK5, CC, J, or T / DLS-R-15 | 140U-D6D2-C10    | 140M-C2E-C10              | -                        |  |  |
| 25A-A2P5N114  | 25B-A2P5N114 | 0.5  | 0.4  | 0.5  | 0.4  | 2.5  | 1.7 | 6.5                 | Α          | 100-C09                  | 10               | 16       | 140U-D6D2-C10    | 140M-C2E-C10 | CLASS RK5, CC, J, or T / DLS-R-15 | 140U-D6D2-C10    | 140M-C2E-C10              | -                        |  |  |
| 25A-A4P8N104  | 25B-A4P8N104 | 1.0  | 0.75 | 1.0  | 0.75 | 4.8  | 2.8 | 10.7                | Α          | 100-C12                  | 16               | 25       | 140U-D6D2-C15    | 140M-C2E-C16 | CLASS RK5, CC, J, or T / DLS-R-25 | 140U-D6D2-C15    | 140M-C2E-C16              | -                        |  |  |
| 25A-A4P8N114  | 25B-A4P8N114 | 1.0  | 0.75 | 1.0  | 0.75 | 4.8  | 2.8 | 10.7                | Α          | 100-C12                  | 16               | 25       | 140U-D6D2-C15    | 140M-C2E-C16 | CLASS RK5, CC, J, or T / DLS-R-25 | 140U-D6D2-C15    | 140M-C2E-C16              | -                        |  |  |
| 25A-A8P0N104  | 25B-A8P0N104 | 2.0  | 1.5  | 2.0  | 1.5  | 8.0  | 4.8 | 18.0                | В          | 100-C23                  | 25               | 40       | 140U-D6D2-C25    | 140M-F8E-C25 | CLASS CC, J, or T / 40            | 140U-D6D2-C25    | 140M-F8E-C25              | -                        |  |  |
| 25A-A8P0N114  | 25B-A8P0N114 | 2.0  | 1.5  | 2.0  | 1.5  | 8.0  | 4.8 | 18.0                | В          | 100-C23                  | 25               | 40       | 140U-D6D2-C25    | 140M-F8E-C25 | CLASS CC, J, or T / 40            | 140U-D6D2-C25    | 140M-F8E-C25              | -                        |  |  |
| 25A-A011N104  | 25B-A011N104 | 3.0  | 2.2  | 3.0  | 2.2  | 11.0 | 6.0 | 22.9                | В          | 100-C37                  | 32               | 50       | 140G-G6C3-C35    | 140M-F8E-C25 | CLASS CC, J, or T / 50            | _(5)             | 140M-F8E-C25              | -                        |  |  |
| 25A-A011N114  | 25B-A011N114 | 3.0  | 2.2  | 3.0  | 2.2  | 11.0 | 6.0 | 22.9                | В          | 100-C37                  | 32               | 50       | 140G-G6C3-C35    | 140M-F8E-C25 | CLASS CC, J, or T / 50            | _(5)             | 140M-F8E-C25              | -                        |  |  |

- When the drive is controlling motors with lower amp ratings, refer to the drive nameplate for drive input current rating.
- The AIC ratings of the Bulletin 140M Motor Protector Circuit Breakers may vary. See the Use of Motor Protection Circuit Breakers with Variable-Frequency Drives Application Techniques, publication 140M-ATOO2.
- Bulletin 140M with adjustable current range should have the current trip set to the minimum range that the device will not trip.

  Manual Self-Protected (Type E) Combination Motor Controller, UL listed for 480Y/277 and 600Y/347 AC input. Not UL listed for use on 480V or 600V Delta/Delta, corner ground, or high-resistance ground
- Circuit breaker selection is not available for this drive rating.

#### 200...240V 3-Phase Input Protection Devices - Frames A...E

| Catalog No. <sup>(1)</sup> |              | Outp | ut Rati | ings |      |      | Input | Ratings             |       |         | IEC Ap | plicati                  | ions (Non-UL)   |              | UL Applications                   |               |                           |                       |   |                        |  |
|----------------------------|--------------|------|---------|------|------|------|-------|---------------------|-------|---------|--------|--------------------------|-----------------|--------------|-----------------------------------|---------------|---------------------------|-----------------------|---|------------------------|--|
| PF 523                     | PF 525       | ND   |         | HD   | HD   |      |       |                     |       | Max     | e Size | Contactor<br>Catalog No. | Fuses<br>(Ratin |              | Circuit Breakers                  | 1             | Fuses (Max. Rating)       | Circuit Breakers      | 1 | Min.<br>Enclosure Vol. |  |
| 525                        |              | HP   | kW      | HP   | kW   | Amps | ΚΛ    | Amps <sup>(2)</sup> | Frame | Conta   | Min.   | Max.                     | 140U/140G       | 140M         | Class / Catalog No.               | 140U/140G     | 140M <sup>(3)(4)(5)</sup> | (in. <sup>3</sup> )   |   |                        |  |
| 25A-B1P6N104               | -            | 0.25 | 0.2     | 0.25 | 0.2  | 1.6  | 0.9   | 1.9                 | Α     | 100-C09 | 3      | 6                        | 140U-D6D3-B30   | 140M-C2E-B25 | CLASS RK5, CC, J, or T / DLS-R-15 | 140U-D6D3-B30 | 140M-C2E-B25              | -                     |   |                        |  |
| 25A-B2P5N104               | 25B-B2P5N104 | 0.5  | 0.4     | 0.5  | 0.4  | 2.5  | 1.2   | 2.7                 | Α     | 100-C09 | 6      | 6                        | 140U-D6D3-B40   | 140M-C2E-B40 | CLASS RK5, CC, J, or T / DLS-R-6  | 140U-D6D3-B40 | 140M-C2E-B40              | -                     |   |                        |  |
| 25A-B5P0N104               | 25B-B5P0N104 | 1.0  | 0.75    | 1.0  | 0.75 | 5.0  | 2.7   | 5.8                 | Α     | 100-C09 | 10     | 16                       | 140U-D6D3-B80   | 140M-C2E-B63 | CLASS RK5, CC, J, or T / DLS-R-15 | 140U-D6D3-B80 | 140M-C2E-B63              | -                     |   |                        |  |
| 25A-B8P0N104               | 25B-B8P0N104 | 2.0  | 1.5     | 2.0  | 1.5  | 8.0  | 4.3   | 9.5                 | Α     | 100-C12 | 16     | 20                       | 140U-D6D3-C10   | 140M-C2E-C10 | CLASS RK5, CC, J, or T / DLS-R-20 | 140U-D6D3-C10 | 140M-C2E-C10              | -                     |   |                        |  |
| 25A-B011N104               | 25B-B011N104 | 3.0  | 2.2     | 3.0  | 2.2  | 11.0 | 6.3   | 13.8                | Α     | 100-C23 | 20     | 32                       | 140U-D6D3-C15   | 140M-C2E-C16 | CLASS RK5, CC, J, or T / DLS-R-30 | 140U-D6D3-C15 | 140M-C2E-C16              | -                     |   |                        |  |
| 25A-B017N104               | 25B-B017N104 | 5.0  | 4.0     | 5.0  | 4.0  | 17.5 | 9.6   | 21.1                | В     | 100-C23 | 32     | 45                       | 140U-D6D3-C25   | 140M-F8E-C25 | CLASS CC, J, or T / 45            | 140U-D6D3-C25 | 140M-F8E-C25              | -                     |   |                        |  |
| 25A-B024N104               | 25B-B024N104 | 7.5  | 5.5     | 7.5  | 5.5  | 24.0 | 12.2  | 26.6                | С     | 100-C37 | 35     | 63                       | 140G-G6C3-C35   | 140M-F8E-C32 | CLASS CC, J, or T / 60            | _(7)          | 140M-F8E-C32              | -                     |   |                        |  |
| 25A-B032N104               | 25B-B032N104 | 10.0 | 7.5     | 10.0 | 7.5  | 32.2 | 15.9  | 34.8                | D     | 100-C43 | 45     | 70                       | 140G-G6C3-C60   | 140M-F8E-C45 | CLASS RK5, CC, J, or T / DLS-R-70 | _(7)          | 140M-F8E-C45              | -                     |   |                        |  |
| 25A-B048N104               | 25B-B048N104 | 15.0 | 11.0    | 10.0 | 7.5  | 48.3 | 20.1  | 44.0                | Ε     | 100-C60 | 63     | 90                       | 140G-G6C3-C70   | 140M-F8E-C45 | CLASS CC, J, or T / 90            | _(7)          | 140M-F8E-C45              | 1416.0 <sup>(6)</sup> |   |                        |  |
| 25A-B062N104               | 25B-B062N104 | 20.0 | 15.0    | 15.0 | 11.0 | 62.1 | 25.6  | 56.0                | Ε     | 100-C72 | 70     | 125                      | 140G-G6C3-C90   | _(7)         | CLASS CC, J, or T / 125           | _(7)          | _(7)                      | -                     |   |                        |  |

- Normal Duty (ND) and Heavy Duty (HD) ratings are available for this drive.

  When the drive is controlling motors with lower amp ratings, refer to the drive nameplate for drive input current rating.

  The AIC ratings of the Bulletin 140M Motor Protector Circuit Breakers may vary. See the Use of Motor Protection Circuit Breakers with Variable-Frequency Drives Application Techniques, publication 140M-AT002.

  Bulletin 140M with adjustable current range should have the current trip set to the minimum range that the device will not trip.

  Manual Self-Protected (Type E) Combination Motor Controller, UL listed for 480Y/277 and 600Y/347 AC input. Not UL listed for use on 480V or 600V Delta/Delta, corner ground, or high-resistance ground

- When using a Manual Self-Protected (Type E) Combination Motor Controller with this drive power rating, the drive must be installed in a ventilated or non-ventilated enclosure with the minimum volume specified in this column. Application specific thermal considerations may require a larger enclosure.
- (7) Circuit breaker selection is not available for this drive rating.

#### 380...480V 3-Phase Input Protection Devices - Frames A...E

| Catalog No. <sup>(1)</sup> |              | Output Ratings |      |      |      |      | Input | ut Ratings          |         | IEC Applications (Non-UL) |                |      |                  |              | UL Applications                   |                  |                           |                        |  |
|----------------------------|--------------|----------------|------|------|------|------|-------|---------------------|---------|---------------------------|----------------|------|------------------|--------------|-----------------------------------|------------------|---------------------------|------------------------|--|
| PF 523                     | PF 525       | ND             | ND   |      |      | 6    |       | Max                 | e Size  | Contactor<br>Catalog No.  | Fuse:<br>(Rati |      | Circuit Breakers |              | Fuses (Max. Rating)               | Circuit Breakers |                           | Min.<br>Enclosure Vol. |  |
|                            |              | HP             | kW   | HP   | kW   | Amps | ΚΛ    | Amps <sup>(2)</sup> | Frame ( | Cont                      | Min.           | Max. | 140U/140G        | 140M         | Class / Catalog No.               | 140U/140G        | 140M <sup>(3)(4)(5)</sup> | (in. <sup>3</sup> )    |  |
| 25A-D1P4N104               | 25B-D1P4N104 | 0.5            | 0.4  | 0.5  | 0.4  | 1.4  | 1.7   | 1.9                 | Α       | 100-C09                   | 3              | 6    | 140U-D6D3-B30    | 140M-C2E-B25 | CLASS RK5, CC, J, or T / DLS-R-6  | _(7)             | 140M-C2E-B25              | -                      |  |
| 25A-D1P4N114               | 25B-D1P4N114 | 0.5            | 0.4  | 0.5  | 0.4  | 1.4  | 1.7   | 1.9                 | Α       | 100-C09                   | 3              | 6    | 140U-D6D3-B30    | 140M-C2E-B25 | CLASS RK5, CC, J, or T / DLS-R-6  | _(7)             | 140M-C2E-B25              | -                      |  |
| 25A-D2P3N104               | 25B-D2P3N104 | 1.0            | 0.75 | 1.0  | 0.75 | 2.3  | 2.9   | 3.2                 | Α       | 100-C09                   | 6              | 10   | 140U-D6D3-B60    | 140M-C2E-B40 | CLASS RK5, CC, J, or T / DLS-R-10 | _(7)             | 140M-C2E-B40              | -                      |  |
| 25A-D2P3N114               | 25B-D2P3N114 | 1.0            | 0.75 | 1.0  | 0.75 | 2.3  | 2.9   | 3.2                 | Α       | 100-C09                   | 6              | 10   | 140U-D6D3-B60    | 140M-C2E-B40 | CLASS RK5, CC, J, or T / DLS-R-10 | _(7)             | 140M-C2E-B40              | -                      |  |
| 25A-D4P0N104               | 25B-D4P0N104 | 2.0            | 1.5  | 2.0  | 1.5  | 4.0  | 5.2   | 5.7                 | Α       | 100-C09                   | 10             | 16   | 140U-D6D3-B60    | 140M-C2E-B63 | CLASS RK5, CC, J, or T / DLS-R-15 | _(7)             | 140M-C2E-B63              | -                      |  |
| 25A-D4P0N114               | 25B-D4P0N114 | 2.0            | 1.5  | 2.0  | 1.5  | 4.0  | 5.2   | 5.7                 | Α       | 100-C09                   | 10             | 16   | 140U-D6D3-B60    | 140M-C2E-B63 | CLASS RK5, CC, J, or T / DLS-R-15 | _(7)             | 140M-C2E-B63              | -                      |  |
| 25A-D6P0N104               | 25B-D6P0N104 | 3.0            | 2.2  | 3.0  | 2.2  | 6.0  | 6.9   | 7.5                 | Α       | 100-C09                   | 10             | 16   | 140U-D6D3-C10    | 140M-C2E-C10 | CLASS RK5, CC, J, or T / DLS-R-15 | _(7)             | 140M-C2E-C10              | -                      |  |
| 5A-D6P0N114                | 25B-D6P0N114 | 3.0            | 2.2  | 3.0  | 2.2  | 6.0  | 6.9   | 7.5                 | Α       | 100-C09                   | 10             | 16   | 140U-D6D3-C10    | 140M-C2E-C10 | CLASS RK5, CC, J, or T / DLS-R-15 | _(7)             | 140M-C2E-C10              | -                      |  |
| 25A-D010N104               | 25B-D010N104 | 5.0            | 4.0  | 5.0  | 4.0  | 10.5 | 12.6  | 13.8                | В       | 100-C23                   | 20             | 32   | 140U-D6D3-C15    | 140M-C2E-C16 | CLASS RK5, CC, J, or T / DLS-R-30 | _(7)             | 140M-D8E-C16              | -                      |  |
| 25A-D010N114               | 25B-D010N114 | 5.0            | 4.0  | 5.0  | 4.0  | 10.5 | 12.6  | 13.8                | В       | 100-C23                   | 20             | 32   | 140U-D6D3-C15    | 140M-C2E-C16 | CLASS RK5, CC, J, or T / DLS-R-30 | _(7)             | 140M-D8E-C16              | -                      |  |
| 25A-D013N104               | 25B-D013N104 | 7.5            | 5.5  | 7.5  | 5.5  | 13.0 | 14.1  | 15.4                | С       | 100-C23                   | 20             | 35   | 140U-D6D3-C25    | 140M-D8E-C20 | CLASS CC, J, or T / 35            | _(7)             | 140M-D8E-C20              | -                      |  |
| 25A-D013N114               | 25B-D013N114 | 7.5            | 5.5  | 7.5  | 5.5  | 13.0 | 14.1  | 15.4                | С       | 100-C23                   | 20             | 35   | 140U-D6D3-C25    | 140M-D8E-C20 | CLASS CC, J, or T / 35            | _(7)             | 140M-D8E-C20              | -                      |  |
| 25A-D017N104               | 25B-D017N104 | 10.0           | 7.5  | 10.0 | 7.5  | 17.0 | 16.8  | 18.4                | С       | 100-C23                   | 25             | 40   | 140U-D6D3-C25    | 140M-D8E-C20 | CLASS CC, J, or T / 40            | _(7)             | 140M-D8E-C20              | -                      |  |
| 25A-D017N114               | 25B-D017N114 | 10.0           | 7.5  | 10.0 | 7.5  | 17.0 | 16.8  | 18.4                | С       | 100-C23                   | 25             | 40   | 140U-D6D3-C25    | 140M-D8E-C20 | CLASS CC, J, or T / 40            | _(7)             | 140M-D8E-C20              | -                      |  |
| 25A-D024N104               | 25B-D024N104 | 15.0           | 11.0 | 15.0 | 11.0 | 24.0 | 24.1  | 26.4                | D       | 100-C37                   | 35             | 63   | 140G-G6C3-C40    | 140M-F8E-C32 | CLASS CC, J, or T / 60            | _(7)             | 140M-F8E-C32              | 656.7 <sup>(6)</sup>   |  |
| 25A-D024N114               | 25B-D024N114 | 15.0           | 11.0 | 15.0 | 11.0 | 24.0 | 24.1  | 26.4                | D       | 100-C37                   | 35             | 63   | 140G-G6C3-C40    | 140M-F8E-C32 | CLASS CC, J, or T / 60            | _(7)             | 140M-F8E-C32              | 656.7 <sup>(6)</sup>   |  |
| 25A-D030N104               | 25B-D030N104 | 20.0           | 15.0 | 15.0 | 11.0 | 30.0 | 30.2  | 33.0                | D       | 100-C43                   | 45             | 70   | 140G-G6C3-C50    | 140M-F8E-C45 | CLASS CC, J, or T / 70            | _(7)             | 140M-F8E-C45              | 656.7 <sup>(6)</sup>   |  |
| 25A-D030N114               | 25B-D030N114 | 20.0           | 15.0 | 15.0 | 11.0 | 30.0 | 30.2  | 33.0                | D       | 100-C43                   | 45             | 70   | 140G-G6C3-C50    | 140M-F8E-C45 | CLASS CC, J, or T / 70            | _(7)             | 140M-F8E-C45              | 656.7 <sup>(6)</sup>   |  |
| 25A-D037N114               | 25B-D037N114 | 25.0           | 18.5 | 20.0 | 15.0 | 37.0 | 30.8  | 33.7                | Ε       | 100-C43                   | 45             | 70   | 140G-G6C3-C50    | 140M-F8E-C45 | CLASS CC, J, or T / 70            | _(7)             | 140M-F8E-C45              | -                      |  |
| 25A-D043N114               | 25B-D043N114 | 30.0           | 22.0 | 25.0 | 18.5 | 43.0 | 35.6  | 38.9                | Ε       | 100-C60                   | 50             | 80   | 140G-G6C3-C60    | 140M-F8E-C45 | CLASS CC, J, or T / 80            | _(7)             | 140M-F8E-C45              | -                      |  |

Normal Duty (ND) and Heavy Duty (HD) ratings are available for this drive.

When the drive is controlling motors with lower amp ratings, refer to the drive nameplate for drive input current rating.

The AIC ratings of the Bulletin 140M Motor Protector Circuit Breakers may vary. See the Use of Motor Protection Circuit Breakers with Variable-Frequency Drives Application Techniques, publication 140M-ATOO2.

Bulletin 14.0M with adjustable current range should have the current trip set to the minimum range that the device will not trip.

Manual Self-Protected (Type E) Combination Motor Controller, UL listed for 480Y/277 and 600Y/347 AC input. Not UL listed for use on 480V or 600V Delta/Delta, corner ground, or high-resistance ground

When using a Manual Self-Protected (Type E) Combination Motor Controller with this drive power rating, the drive must be installed in a ventilated or non-ventilated enclosure with the minimum volume specified in this column. Application specific thermal considerations may require a larger enclosure.

<sup>(7)</sup> Circuit breaker selection is not available for this drive rating.

525...600V 3-Phase Input Protection Devices - Frames A...E

| Catalog No. <sup>(1)</sup> | Catalog No. <sup>(1)</sup> Output Ratings |      |      |      | Input | Ratings |      |                     | IEC Ap | plication                | ıs (Non-UL)      |            | UL Applications  |              |                                   |              |                             |                          |
|----------------------------|-------------------------------------------|------|------|------|-------|---------|------|---------------------|--------|--------------------------|------------------|------------|------------------|--------------|-----------------------------------|--------------|-----------------------------|--------------------------|
| PF 523                     | PF 525                                    | ND   |      | HD   |       | 9       |      | Max                 | e Size | Contactor<br>Catalog No. | Fuses<br>(Rating | <b>J</b> ) | Circuit Breakers |              | Fuses (Max. Rating)               | Circuit Brea | kers                        | Min. Enclosure           |
|                            |                                           | HP   | kW   | HP   | kW    | Amps    | ΚΆ   | Amps <sup>(2)</sup> |        | Cont                     | Min.             | Max.       | 140U/140G        | 140M         | Class / Catalog No.               | 140U/140G    | 140M <sup>(3)(4)(5)</sup>   | Vol. (in. <sup>3</sup> ) |
| 25A-E0P9N104               | 25B-E0P9N104                              | 0.5  | 0.4  | 0.5  | 0.4   | 0.9     | 1.4  | 1.2                 | Α      | 100-C09                  | 3                | 6          | 140U-D6D3-B20    | 140M-C2E-B25 | CLASS RK5, CC, J, or T / DLS-R-6  | _(8)         | 140M-C2E-B25                | -                        |
| 25A-E1P7N104               | 25B-E1P7N104                              | 1.0  | 0.75 | 1.0  | 0.75  | 1.7     | 2.6  | 2.3                 | Α      | 100-C09                  | 3                | 6          | 140U-D6D3-B30    | 140M-C2E-B25 | CLASS RK5, CC, J, or T / DLS-R-6  | _(8)         | 140M-C2E-B25                | -                        |
| 25A-E3P0N104               | 25B-E3P0N104                              | 2.0  | 1.5  | 2.0  | 1.5   | 3.0     | 4.3  | 3.8                 | Α      | 100-C09                  | 6                | 10         | 140U-D6D3-B50    | 140M-C2E-B40 | CLASS RK5, CC, J, or T / DLS-R-10 | _(8)         | 140M-C2E-B40                | -                        |
| 25A-E4P2N104               | 25B-E4P2N104                              | 3.0  | 2.2  | 3.0  | 2.2   | 4.2     | 6.1  | 5.3                 | Α      | 100-C09                  | 10               | 16         | 140U-D6D3-B80    | 140M-C2E-B63 | CLASS RK5, CC, J, or T / DLS-R-15 | _(8)         | 140M-D8E-B63                | -                        |
| 25A-E6P6N104               | 25B-E6P6N104                              | 5.0  | 4.0  | 5.0  | 4.0   | 6.6     | 9.1  | 8.0                 | В      | 100-C09                  | 10               | 20         | 140U-D6D3-C10    | 140M-C2E-C10 | CLASS RK5, CC, J, or T / DLS-R-20 | _(8)         | 140M-D8E-C10                | -                        |
| 25A-E9P9N104               | 25B-E9P9N104                              | 7.5  | 5.5  | 7.5  | 5.5   | 9.9     | 12.8 | 11.2                | С      | 100-C16                  | 16               | 25         | 140U-D6D3-C15    | 140M-C2E-C16 | CLASS RK5, CC, J, or T / DLS-R-25 | _(8)         | 140M-D8E-C16 <sup>(6)</sup> | -                        |
| 25A-E012N104               | 25B-E012N104                              | 10.0 | 7.5  | 10.0 | 7.5   | 12.0    | 15.4 | 13.5                | С      | 100-C23                  | 20               | 32         | 140U-D6D3-C20    | 140M-C2E-C16 | CLASS RK5, CC, J, or T / DLS-R-30 | _(8)         | 140M-D8E-C16                | -                        |
| 25A-E019N104               | 25B-E019N104                              | 15.0 | 11.0 | 15.0 | 11.0  | 19.0    | 27.4 | 24.0                | D      | 100-C30                  | 32               | 50         | 140G-G6C3-C30    | 140M-F8E-C25 | CLASS CC, J, or T / 50            | _(8)         | 140M-F8E-C25                | 656.7 <sup>(7)</sup>     |
| 25A-E022N104               | 25B-E022N104                              | 20.0 | 15.0 | 15.0 | 11.0  | 22.0    | 31.2 | 27.3                | D      | 100-C30                  | 35               | 63         | 140G-G6C3-C35    | 140M-F8E-C32 | CLASS CC, J, or T / 60            | _(8)         | 140M-F8E-C32                | 656.7 <sup>(7)</sup>     |
| 25A-E027N104               | 25B-E027N104                              | 25.0 | 18.5 | 20.0 | 15.0  | 27.0    | 28.2 | 24.7                | Ε      | 100-C30                  | 35               | 50         | 140G-G6C3-C35    | 140M-F8E-C32 | CLASS CC, J, or T / 50            | _(8)         | 140M-F8E-C32                | 1416.0 <sup>(7)</sup>    |
| 25A-E032N104               | 25B-E032N104                              | 30.0 | 22.0 | 25.0 | 18.5  | 32.0    | 33.4 | 29.2                | Ε      | 100-C37                  | 40               | 63         | 140G-G6C3-C50    | 140M-F8E-C32 | CLASS CC, J, or T / 60            | _(8)         | 140M-F8E-C32                | 1416.0 <sup>(7)</sup>    |

- Normal Duty (ND) and Heavy Duty (HD) ratings are available for this drive.

  When the drive is controlling motors with lower amp ratings, refer to the drive nameplate for drive input current rating.

  The AIC ratings of the Bulletin 140M Motor Protector Circuit Breakers may vary. SeeSee the Use of Motor Protection Circuit Breakers with Variable-Frequency Drives Application Techniques, publication <u>140M-AT002</u>.
- (4) Bulletin 140M with adjustable current range should have the current trip set to the minimum range that the device will not trip.

  (5) Manual Self-Protected (Type E) Combination Motor Controller, UL listed for 480Y/277 and 600Y/347 AC input. Not UL listed for use on 480V or 600V Delta/Delta, corner ground, or high-resistance ground
- When used with the 140M circuit breaker, the 25A-E9P9104 must be installed in a ventilated or non-ventilated enclosure with the minimum size of 457.2 x 457.2 x 269.8 mm (18 x 18 x 10.62 in.).
- When using a Manual Self-Protected (Type E) Combination Motor Controller with this drive power rating, the drive must be installed in a ventilated or non-ventilated enclosure with the minimum volume specified in this column. Application specific thermal considerations may require a larger enclosure. Circuit breaker selection is not available for this drive rating.

#### **Power and Control Module**

PowerFlex 520-series drives consist of a Power Module and Control Module.

Separating the Power and Control Module

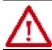

**ATTENTION:** Perform this action only when drive is NOT powered.

1. Press and hold down the catch on both sides of the frame cover, then pull out and swing upwards to remove (Frames B...E only).

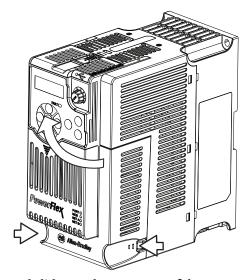

2. Press down and slide out the top cover of the Control Module to unlock it from the Power Module.

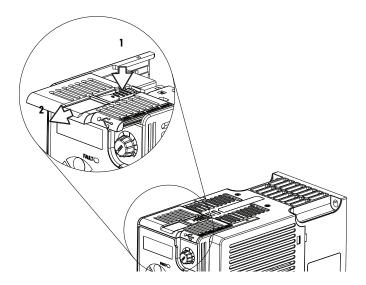

3. Hold the sides and top of the Control Module firmly, then pull out to separate it from the Power Module.

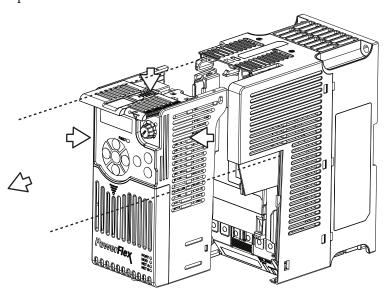

#### Connecting the Power and Control Module

1. Align the connectors on the Power Module and Control Module, then push the Control Module firmly onto the Power Module.

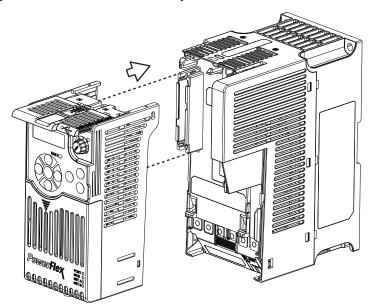

2. Push the top cover of the Control Module towards the Power Module to lock it.

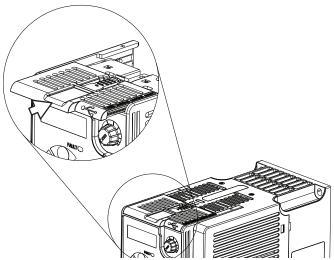

3. Insert the catch at the top of the frame cover into the Power Module, then swing the frame cover to snap the side catches onto the Power Module (Frames B...E only).

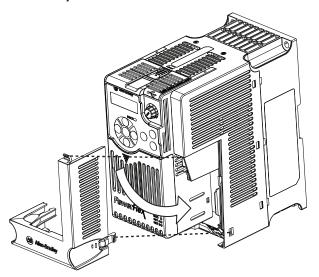

#### **Control Module Cover**

To access the control terminals, DSI port, and Ethernet port, the front cover must be removed. To remove:

1. Press and hold down the arrow on the front of the cover.

2. Slide the front cover down to remove from the Control Module.

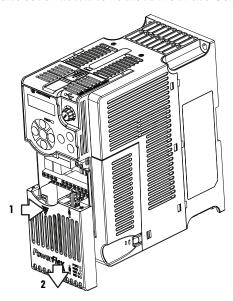

Re-attach the front cover when wiring is complete.

# Power Module Terminal Guard

To access the power terminals, the terminal guard must be removed. To remove:

1. Press and hold down the catch on both sides of the frame cover, then pull out and swing upwards to remove (Frames B...E only).

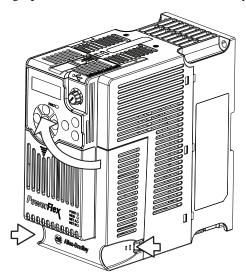

2. Press and hold down the locking tab on the terminal guard.

3. Slide the terminal guard down to remove from the Power Module.

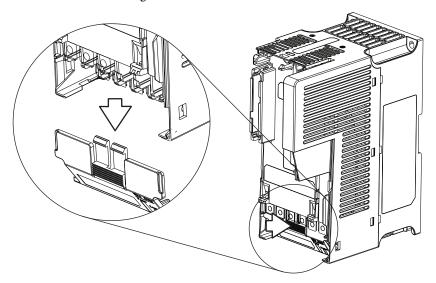

Re-attach the terminal guard when wiring is complete.

To access the power terminals for Frame A, you need to separate the Power and Control Modules. See <u>Separating the Power and Control Module on page 28</u> for instructions.

## **Power Wiring**

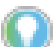

**ATTENTION:** National Codes and standards (NEC, VDE, BSI, etc.) and local codes outline provisions for safely installing electrical equipment. Installation must comply with specifications regarding wire types, conductor sizes, branch circuit protection and disconnect devices. Failure to do so may result in personal injury and/or equipment damage.

**ATTENTION:** To avoid a possible shock hazard caused by induced voltages, unused wires in the conduit must be grounded at both ends. For the same reason, if a drive sharing a conduit is being serviced or installed, all drives using this conduit should be disabled. This will help minimize the possible shock hazard from "cross coupled" power leads.

## Motor Cable Types Acceptable for 100...600 Volt Installations

A variety of cable types are acceptable for drive installations. For many installations, unshielded cable is adequate, provided it can be separated from sensitive circuits. As an approximate guide, allow a spacing of 0.3 m (1 ft) for every 10 m (32.8 ft) of length. In all cases, long parallel runs must be avoided. Do not use cable with an insulation thickness less than 15 mils (0.4 mm/0.015 in.). Do not route more than three sets of motor leads in a single conduit to minimize "cross talk". If more than three drive/motor connections per conduit are required, shielded cable must be used.

UL installations above 50 °C ambient must use 600V, 90 °C wire.

UL installations in 50 °C ambient must use 600V, 75 °C or 90 °C wire.

UL installations in 40 °C ambient should use 600V, 75 °C or 90 °C wire.

Use copper wire only. Wire gauge requirements and recommendations are based on 75 °C. Do not reduce wire gauge when using higher temperature wire.

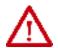

**WARNING:** The distance between the drive and motor must not exceed the maximum cable length stated in the Motor Cable Length Restrictions Tables in "Wiring and Grounding Guide, (PWM) AC Drives," publication <u>DRIVES-IN001</u>.

#### Unshielded

THHN, THWN or similar wire is acceptable for drive installation in dry environments provided adequate free air space and/or conduit fill rates limits are provided. Any wire chosen must have a minimum insulation thickness of 15 mils and should not have large variations in insulation concentricity.

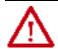

**ATTENTION:** Do not use THHN or similarly coated wire in wet areas.

#### Shielded/Armored Cable

Shielded cable contains all of the general benefits of multi-conductor cable with the added benefit of a copper braided shield that can contain much of the noise generated by a typical AC Drive. Strong consideration for shielded cable should be given in installations with sensitive equipment such as weigh scales, capacitive proximity switches and other devices that may be affected by electrical noise in the distribution system. Applications with large numbers of drives in a similar location, imposed EMC regulations or a high degree of communications / networking are also good candidates for shielded cable.

Shielded cable may also help reduce shaft voltage and induced bearing currents for some applications. In addition, the increased impedance of shielded cable may help extend the distance that the motor can be located from the drive without the addition of motor protective devices such as terminator networks. See Reflected Wave in "Wiring and Grounding Guide, (PWM) AC Drives," publication <u>DRIVES-INOO1</u>.

Consideration should be given to all of the general specifications dictated by the environment of the installation, including temperature, flexibility, moisture characteristics, and chemical resistance. In addition, a braided shield should be included and be specified by the cable manufacturer as having coverage of at least 75%. An additional foil shield can greatly improve noise containment.

A good example of recommended cable is Belden 295xx (xx determines gauge). This cable has four XLPE insulated conductors with a 100% coverage foil and an 85% coverage copper braided shield (with drain wire) surrounded by a PVC jacket.

Other types of shielded cable are available, but the selection of these types may limit the allowable cable length. Particularly, some of the newer cables twist 4 conductors of THHN wire and wrap them tightly with a foil shield. This construction can greatly increase the cable charging current required and reduce the overall drive performance. Unless specified in the individual

distance tables as tested with the drive, these cables are not recommended and their performance against the lead length limits supplied is not known.

#### **Recommended Shielded Wire**

| Location                         | Rating/Type                                                                                       | Description                                                                                                    |
|----------------------------------|---------------------------------------------------------------------------------------------------|----------------------------------------------------------------------------------------------------|
| Standard (Option 1)              | 600V, 90 °C (194 °F) XHHW2/RHW-2<br>Anixter B209500-B209507, Belden<br>29501-29507, or equivalent | <ul> <li>Four tinned copper conductors with XLPE insulation.</li> <li>Copper braid/aluminum foil combination shield and tinned copper drain wire.</li> <li>PVC jacket.</li> </ul>                         |
| Standard (Option 2)              | Tray rated 600V, 90 °C (194 °F)<br>RHH/RHW-2 Anixter OLF-7xxxxx or<br>equivalent                  | Three tinned copper conductors with XLPE insulation. Three tinned copper tape (25% overlap min) with three bare copper grounds in contact with shield. PVC jacket.                                        |
| Class I & II;<br>Division I & II | Tray rated 600V, 90 °C (194 °F)<br>RHH/RHW-2 Anixter 7V-7xxxx-3G or<br>equivalent                 | Three bare copper conductors with XLPE insulation and impervious corrugated continuously welded aluminum armor. Black sunlight resistant PVC jacket overall. Three copper grounds on #10 AWG and smaller. |

#### **Reflected Wave Protection**

The drive should be installed as close to the motor as possible. Installations with long motor cables may require the addition of external devices to limit voltage reflections at the motor (reflected wave phenomena). See Reflected Wave in "Wiring and Grounding Guide, (PWM) AC Drives," publication DRIVES-IN001.

The reflected wave data applies to all carrier frequencies 2...16 kHz.

For 240V ratings and lower, reflected wave effects do not need to be considered.

## **Output Disconnect**

The drive is intended to be commanded by control input signals that will start and stop the motor. A device that routinely disconnects then reapplies output power to the motor for the purpose of starting and stopping the motor should not be used. If it is necessary to disconnect power to the motor with the drive outputting power, an auxiliary contact should be used to simultaneously disable drive (Aux Fault or Coast to Stop).

#### **Power Terminal Block**

#### **Power Terminal Block**

Frame A, B, C & D

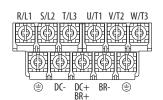

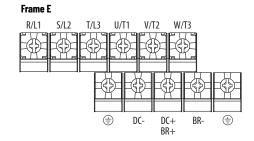

| Terminal         | Description                                                                      |  |  |  |  |  |  |  |  |  |
|------------------|----------------------------------------------------------------------------------|--|--|--|--|--|--|--|--|--|
| R/L1, S/L2       | 1-Phase Input Line Voltage Connection                                            |  |  |  |  |  |  |  |  |  |
| R/L1, S/L2, T/L3 | 3-Phase Input Line Voltage Connection                                            |  |  |  |  |  |  |  |  |  |
| U/T1, V/T2, W/T3 | Motor Phase Connection = Switch any two motor leads to change forward direction. |  |  |  |  |  |  |  |  |  |
| DC+, DC-         | DC Bus Connection (except for 110V 1-Phase)                                      |  |  |  |  |  |  |  |  |  |
| BR+, BR-         | Dynamic Brake Resistor Connection                                                |  |  |  |  |  |  |  |  |  |
| <b></b>          | Safety Ground - PE                                                               |  |  |  |  |  |  |  |  |  |

#### IMPORTANT

Terminal screws may become loose during shipment. Ensure that all terminal screws are tightened to the recommended torque before applying power to the drive.

#### **Power Terminal Block Wire Specifications**

| Frame | Maximum Wire Size <sup>(1)</sup> | Minimum Wire Size <sup>(1)</sup> | Torque                        |
|-------|----------------------------------|----------------------------------|-------------------------------|
| A     | 5.3 mm <sup>2</sup> (10 AWG)     | 0.8 mm <sup>2</sup> (18 AWG)     | 1.762.16 N•m (15.619.1 lb•in) |
| В     | 8.4 mm <sup>2</sup> (8 AWG)      | 2.1 mm <sup>2</sup> (14 AWG)     | 1.762.16 N•m (15.619.1 lb•in) |
| С     | 8.4 mm <sup>2</sup> (8 AWG)      | 2.1 mm <sup>2</sup> (14 AWG)     | 1.762.16 N•m (15.619.1 lb•in) |
| D     | 13.3 mm <sup>2</sup> (6 AWG)     | 5.3 mm <sup>2</sup> (10 AWG)     | 1.762.16 N•m (15.619.1 lb•in) |
| E     | 26.7 mm <sup>2</sup> (3 AWG)     | 8.4 mm <sup>2</sup> (8 AWG)      | 3.093.77 N•m (27.333.4 lb•in) |

<sup>1)</sup> Maximum/minimum sizes that the terminal block will accept - these are not recommendations.

# Common Bus/Precharge Notes

If drives are used with a disconnect switch to the common DC bus, then an auxiliary contact on the disconnect must be connected to a digital input of the drive. The corresponding input (parameter t062, t063, t065...t068 [DigIn TermBlk xx]) must be set to 30, "Precharge En" This provides the proper precharge interlock, guarding against possible damage to the drive when connected to a common DC bus. For more information, see Drives in Common Bus Configurations, publication <u>DRIVES-AT002</u>.

## I/O Wiring

#### **Motor Start/Stop Precautions**

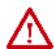

**ATTENTION:** A contactor or other device that routinely disconnects and reapplies the AC line to the drive to start and stop the motor can cause drive hardware damage. The drive is designed to use control input signals that will start and stop the motor. If used, the input device must not exceed one operation per minute or drive damage can occur.

**ATTENTION:** The drive start/stop control circuitry includes solid-state components. If hazards due to accidental contact with moving machinery or unintentional flow of liquid, gas or solids exist, an additional hardwired stop circuit may be required to remove the AC line to the drive. When the AC line is removed, there will be a loss of any inherent regenerative braking effect that might be present - the motor will coast to a stop. An auxiliary braking method may be required. Alternatively, use the drive's safety input function.

Important points to remember about I/O wiring:

- Always use copper wire.
- Wire with an insulation rating of 600V or greater is recommended. Control and signal wires should be separated from power wires by at least 0.3 m (1 ft).

IMPORTANT

I/O terminals labeled "Common" are not referenced to the safety ground (PE) terminal and are designed to greatly reduce common mode interference.

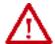

**ATTENTION:** Driving the 4...20 mA analog input from a voltage source could cause component damage. Verify proper configuration prior to applying input signals.

#### **Signal and Control Wire Types**

Recommendations are for 50 °C ambient temperature. 75 °C wire must be used for 60 °C ambient temperature. 90 °C wire must be used for 70 °C ambient temperature.

#### **Recommended Signal Wire**

| Signal Type/<br>Where Used | Belden Wire Type(s) <sup>(1)</sup><br>(or equivalent) | Description                                                                         | Min. Insulation<br>Rating |  |  |
|----------------------------|-------------------------------------------------------|-------------------------------------------------------------------------------------|---------------------------|--|--|
| Analog I/O & PTC           | 8760/9460                                             | 0.750 mm <sup>2</sup> (18 AWG), twisted pair, 100% shield with drain <sup>(2)</sup> | 300V,                     |  |  |
| Remote Pot                 | 8770                                                  | 0.750 mm <sup>2</sup> (18 AWG), 3 conductor, shielded                               | 60 °C (140 °F)            |  |  |
| Encoder/Pulse I/O          | 9728/9730                                             | 0.196 mm <sup>2</sup> (24 AWG), individually shielded pairs                         |                           |  |  |

<sup>1)</sup> Stranded or solid wire.

#### Recommended Control Wire for Digital I/O

| Туре       | Wire Type(s)                                                             | Description                                            | Min. Insulation<br>Rating |
|------------|--------------------------------------------------------------------------|--------------------------------------------------------|---------------------------|
| Unshielded | Per US NEC or applicable national or local code                          | -                                                      | 300V,                     |
| Shielded   | Multi-conductor shielded<br>cable such as Belden 8770<br>(or equivalent) | 0.750 mm <sup>2</sup> (18 AWG), 3 conductor, shielded. | 60 °C (140 °F)            |

If the wires are short and contained within a cabinet which has no sensitive circuits, the use of shielded wire may not be necessary, but is always recommended.

#### **Maximum Control Wire Recommendations**

Do not exceed control wiring length of 30 m (100 ft). Control signal cable length is highly dependent on electrical environment and installation practices. To improve noise immunity, the I/O terminal block Common may be connected to ground terminal/protective earth.

#### **Control I/O Terminal Block**

#### **Control I/O Terminal Block Wire Specifications**

| Frame | Maximum Wire Size <sup>(1)</sup> | Minimum Wire Size <sup>(1)</sup> | Torque                      |
|-------|----------------------------------|----------------------------------|-----------------------------|
| AE    | 1.3 mm <sup>2</sup> (16 AWG)     | 0.13 mm <sup>2</sup> (26 AWG)    | 0.710.86 N•m (6.27.6 lb•in) |

<sup>(1)</sup> Maximum/minimum sizes that the terminal block will accept - these are not recommendations.

#### PowerFlex 523 Control I/O Terminal Block

#### PowerFlex 523 Series A Control I/O Wiring Block Diagram

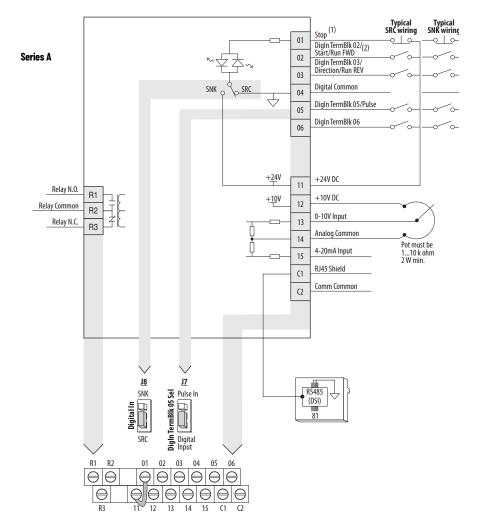

#### PowerFlex 523 Series B Control I/O Wiring Block Diagram

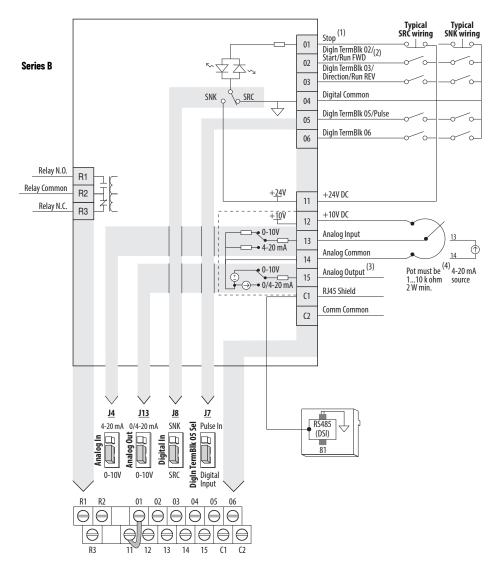

#### Control I/O Wiring Block Diagram Notes

(1) See <u>Digital Input Selection for Start Source on page 49</u> for more information on configuring the digital inputs.

**IMPORTANT** I/O Terminal 01 is always a stop input. The stopping mode is determined by the drive setting. See the tables below for more information.

| Start Method                      | Stop Method                             |                         |  |
|-----------------------------------|-----------------------------------------|-------------------------|--|
| P046, P048, P050 [Start Source x] | I/O Terminal O1 Stop                    | Normal Stop             |  |
| 1 "Keypad"                        | Coast                                   |                         |  |
| 2 "Digln TrmBlk"                  | See t062, t063 [DigIn TermBlk xx] below |                         |  |
| 3 "Serial/DSI"                    | Coast                                   | Per P045<br>[Stop Mode] |  |
| 4 "Network Opt"                   | Coast                                   | [Stop Hode]             |  |
| 5 "EtherNet/IP" (1)               | Coast                                   |                         |  |

<sup>(1)</sup> Setting is specific to PowerFlex 525 drives only.

| Start Method                  | Stop Method                   |             |
|-------------------------------|-------------------------------|-------------|
| t062, t063 [DigIn TermBlk xx] | I/O Terminal 01 Stop          | Normal Stop |
| 48 "2-Wire FWD"               | t064 [2-Wire Mode] is set to: |             |
| 49 "3-Wire Start"             | Per P045 [Stop Mode]          | Per P045    |
| 50 "2-Wire REV"               | t064 [2-Wire Mode] is set to: | [Stop Mode] |
| 51 "3-Wire Dir"               | Per P045 [Stop Mode]          |             |

#### **IMPORTANT** The drive is shipped with a jumper installed between I/O Terminals O1 and 11. Remove this jumper when using I/O Terminal O1 as a stop or enable input.

- Two wire control shown. For three wire control use a momentary input  $_{\bigcirc}^{\bot}_{\bigcirc}$  on I/O Terminal 02 to command a start. Use a maintained input  $_{\bigcirc}^{\frown}_{\bigcirc}$  for I/O Terminal 03 to change direction.

  Analog output (terminal 15) is only available on PowerFlex 523 series B drive, and requires firmware 3.001 and later to configure the analog output parameters (t088, t089, and t090).
- Potentiometer connection is only applicable when the 0...10V setting (default) is selected for jumper J4.
- Only one analog frequency source may be connected at a time. If more than one reference is connected at the same time, an undetermined frequency reference will result.

#### **Control I/O Terminal Designations**

| No. | Signal                             | Default     | Description                                                                                                    | Parameter                                |
|-----|------------------------------------|-------------|----------------------------------------------------------------------------------------------------|------------------------------------------|
| R1  | Relay N.O.                         | Fault       | Normally open contact for output relay.                                                                                                    |                                          |
| R2  | Relay Common                       | Fault       | Common for output relay.                                                                                                    | <u>t076</u>                              |
| R3  | Relay N.C.                         | Fault       | Normally closed contact for output relay.                                                                                                    |                                          |
| 01  | Stop                               | Coast       | Three wire stop. However, it functions as a stop under all input modes and cannot be disabled.                                                                                                    | P045 <sup>(1)</sup>                      |
| 02  | DigIn TermBlk 02/<br>Start/Run FWD | Run FWD     | Used to initiate motion and also can be used as a programmable digital input. It can be programmed with t062 [DigIn TermBlk 02] as three wire (Start/Dir with Stop) or two wire (Run FWD/Run REV) control. Current consumption is 6 mA. | P045, P046,<br>P048, P050,<br>A544, t062 |
| 03  | DigIn TermBlk 03/<br>Dir/Run REV   | Run REV     | Used to initiate motion and also can be used as a programmable digital input. It can be programmed with t063 [DigIn TermBlk 03] as three wire (Start/Dir with Stop) or two wire (Run FWD/Run REV) control. Current consumption is 6 mA. | t063                                     |
| 04  | Digital Common                     | -           | Return for digital I/O. Electrically isolated (along with the digital I/O) from the rest of the drive.                                                                                                    | -                                        |
| 05  | DigIn TermBlk 05/<br>Pulse In      | Preset Freq | Program with t065 [DigIn TermBIk 05]. Also functions as a Pulse Train input for reference or speed feedback. Requires an NPN pulse input. The maximum frequency is 100 kHz. Current consumption is 6 mA.                                | <u>t065</u>                              |
| 06  | DigIn TermBlk 06                   | Preset Freq | Program with t066 [DigIn TermBlk 06].<br>Current consumption is 6 mA.                                                                                                    | <u>t066</u>                              |
| 11  | +24V DC                            | -           | Referenced to Digital Common.<br>Drive supplied power for digital inputs.<br>Maximum output current is 100 mA.                                                                                                    | -                                        |
| 12  | +10V DC                            | -           | Referenced to Analog Common. Drive supplied power for 010V external potentiometer. Maximum output current is 15 mA.                                                                                                    | <u>P047</u> , <u>P049</u>                |

#### **Control I/O Terminal Designations (Continued)**

| No. | Signal                                   | Default     | Description                                                                                                    | Parameter                                                        |
|-----|------------------------------------------|-------------|----------------------------------------------------------------------------------------------------|------------------------------------------------------------------|
|     | For Series A<br>010V In <sup>(2)</sup>   | Not Active  | For external 010V (unipolar) input supply or potentiometer wiper. Input impedance: Voltage source = 100 k $\Omega$ Allowable potentiometer resistance range = 110 k $\Omega$                                                                                                    | P047, P049,<br>t062, t063,<br>t065, t066,<br>t093, A459,<br>A471 |
| 13  | For Series B<br>Analog Input             | Not Active  | External analog input supply, selectable by Analog Input jumper. Default is 010V (unipolar) input supply or potentiometer wiper. Input impedance: Voltage source = 100 k $\Omega$ Allowable potentiometer resistance range = 110 k $\Omega$ Change Analog Input jumper to 420 mA for external 420 mA input supply. Input impedance = 250 $\Omega$ | P047, P049,<br>t062, t063,<br>t065, t066,<br>t093, A459,<br>A471 |
| 14  | Analog Common                            | -           | Return for the analog I/O. Electrically isolated (along with the analog I/O) from the rest of the drive.                                                                                                    | -                                                                |
|     | For Series A<br>420 mA In <sup>(2)</sup> | Not Active  | For external 420 mA input supply.<br>Input impedance = 250 Ω                                                                                                    | P047, P049,<br>t062, t063,<br>t065, t066,<br>A459, A471          |
| 15  | For Series B<br>Analog Output            | OutFreq O10 | The default analog output is 010V. To convert a current value, change the Analog Output jumper to 020 mA. Program with t088 [Analog Out Sel]. Maximum analog value can be scaled with t089 [Analog Out High]. Maximum Load:  420 mA = 525 \( \Omega\$ (10.5V) \)  010V = 1 k\( \Omega\$ (10 mA)                                                   | <u>t088</u> , <u>t089</u>                                        |
| C1  | C1                                       | -           | This terminal is tied to the RJ-45 port shield. Tie this terminal to a clean ground in order to improve noise immunity when using external communication peripherals.                                                                                                    |                                                                  |
| C2  | C2                                       | =           | This is the signal common for the communication signals.                                                                                                    | -                                                                |

Setting is specific to PowerFlex 525 drives only.
 Only one analog frequency source may be connected at a time. If more than one reference is connected at the same time, an undetermined frequency reference will result.

#### **PowerFlex 525 Control I/O Terminal Block**

#### PowerFlex 525 Control I/O Wiring Block Diagram

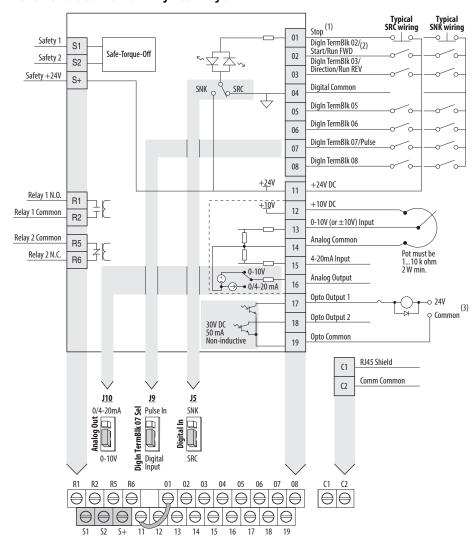

#### Control I/O Wiring Block Diagram Notes

(1) See <u>Digital Input Selection for Start Source on page 49</u> for more information on configuring the digital inputs.

**IMPORTANT** I/O Terminal O1 is always a stop input. The stopping mode is determined by the drive setting. See the tables below for more information.

| Start Method                      | Stop Method                             |                         |  |
|-----------------------------------|-----------------------------------------|-------------------------|--|
| P046, P048, P050 [Start Source x] | I/O Terminal 01 Stop                    | Normal Stop             |  |
| 1 "Keypad"                        | Coast                                   |                         |  |
| 2 "DigIn TrmBIk"                  | See t062, t063 [DigIn TermBlk xx] below |                         |  |
| 3 "Serial/DSI"                    | Coast                                   | Per P045<br>[Stop Mode] |  |
| 4 "Network Opt"                   | Coast                                   | [orob Hode]             |  |
| 5 "EtherNet/IP"                   | Coast                                   |                         |  |

| Start Method                  | Stop Method                   |             |
|-------------------------------|-------------------------------|-------------|
| t062, t063 [DigIn TermBlk xx] | I/O Terminal 01 Stop          | Normal Stop |
| 48 "2-Wire FWD"               | t064 [2-Wire Mode] is set to: |             |
| 49 "3-Wire Start"             | Per P045 [Stop Mode]          | Per P045    |
| 50 "2-Wire REV"               | t064 [2-Wire Mode] is set to: | [Stop Mode] |
| 51 "3-Wire Dir"               | Per P045 [Stop Mode]          |             |

#### **IMPORTANT** The drive is shipped with a jumper installed between I/O Terminals O1 and 11. Remove this jumper when using I/O Terminal O1 as a stop or enable input.

#### **Control I/O Terminal Designations**

| No. | Signal                             | Default                                 | Description                                                                                                    | Parameter                                |
|-----|------------------------------------|-----------------------------------------|----------------------------------------------------------------------------------------------------|------------------------------------------|
| R1  | Relay 1 N.O.                       | Fault                                   | Normally open contact for output relay.                                                                                                    | +0.76                                    |
| R2  | Relay 1 Common                     | Fault                                   | Common for output relay.                                                                                                    | <u>t076</u>                              |
| R5  | Relay 2 Common                     | Motor Running                           | Common for output relay.                                                                                                    | t081                                     |
| R6  | Relay 2 N.C.                       | Motor Running                           | Normally closed contact for output relay.                                                                                                    | 1001                                     |
| 01  | Stop                               | Coast                                   | Three wire stop. However, it functions as a stop under all input modes and cannot be disabled.                                                                                                    | <u>P045</u> <sup>(1)</sup>               |
| 02  | DigIn TermBlk 02/<br>Start/Run FWD | Run FWD                                 | Used to initiate motion and also can be used as a programmable digital input. It can be programmed with t062 [DigIn TermBlk 02] as three wire (Start/Dir with Stop) or two wire (Run FWD/Run REV) control. Current consumption is 6 mA. | P045, P046,<br>P048, P050,<br>A544, t062 |
| 03  | DigIn TermBlk 03/<br>Dir/Run REV   | Run REV                                 | Used to initiate motion and also can be used as a programmable digital input. It can be programmed with t063 [Digln TermBlk 03] as three wire (Start/Dir with Stop) or two wire (Run FWD/Run REV) control. Current consumption is 6 mA. | <u>t063</u>                              |
| 04  | Digital Common                     | -                                       | Return for digital I/O. Electrically isolated (along with the digital I/O) from the rest of the drive.                                                                                                    | -                                        |
| 05  | DigIn TermBlk 05                   | Preset Freq                             | Program with t065 [DigIn TermBIk 05].<br>Current consumption is 6 mA.                                                                                                    | t065                                     |
| 06  | DigIn TermBlk 06                   | Preset Freq                             | Program with t066 [DigIn TermBIk 06].<br>Current consumption is 6 mA.                                                                                                    | <u>t066</u>                              |
| 07  | DigIn TermBlk 07/<br>Pulse In      | Start Source 2<br>+ Speed<br>Reference2 | Program with t067 [DigIn TermBIk 07].<br>Also functions as a Pulse Train input for reference or speed<br>feedback. Requires an NPN pulse input. Maximum frequency<br>is 100 kHz. Current consumption is 6 mA.                           | <u>t067</u>                              |
| 08  | Digln TermBlk 08                   | Jog Forward                             | Program with t068 [DigIn TermBIk 08].<br>Current consumption is 6 mA.                                                                                                    | t068                                     |
| C1  | C1                                 | -                                       | This terminal is tied to the RJ-45 port shield. Tie this terminal to a clean ground in order to improve noise immunity when using external communication peripherals.                                                                   | -                                        |
| C2  | C2                                 | -                                       | This is the signal common for the communication signals.                                                                                                    | -                                        |
| S1  | Safety 1                           | -                                       | Safety input 1. Current consumption is 6 mA.                                                                                                    | -                                        |
| S2  | Safety 2                           | -                                       | Safety input 2. Current consumption is 6 mA.                                                                                                    | -                                        |
| S+  | Safety +24V                        | -                                       | +24V supply for safety circuit. Internally tied to the +24V DC source (Pin 11).                                                                                                    | -                                        |
| 11  | +24V DC                            | -                                       | Referenced to Digital Common.<br>Drive supplied power for digital inputs.<br>Maximum output current is 100 mA.                                                                                                    | -                                        |

Two wire control shown. For three wire control use a momentary input  $\circ^{\perp}\circ$  on I/O Terminal O2 to command a start. Use a maintained input  $\circ^{\prime}\circ$  for I/O Terminal O3 to change direction. When using an opto output with an inductive load such as a relay, install a recovery diode parallel to the relay as shown, to prevent

damage to the output.

#### Control I/O Terminal Designations (Continued)

| No. | Signal        | Default       | Description                                                                                                    | Parameter                                                        |
|-----|---------------|---------------|----------------------------------------------------------------------------------------------------|------------------------------------------------------------------|
| 12  | +10V DC       | -             | Referenced to Analog Common.<br>Drive supplied power for 010V external potentiometer.<br>Maximum output current is 15 mA.                                                                                                    | <u>P047</u> , <u>P049</u>                                        |
| 13  | ±10V In       | Not Active    | For external 010V (unipolar) or $\pm 10V$ (bipolar) input supply or potentiometer wiper. Input impedance: Voltage source = $100~\text{k}\Omega$ Allowable potentiometer resistance range = $110~\text{k}\Omega$                                                                                                    | P047, P049,<br>t062, t063,<br>t065, t066,<br>t093, A459,<br>A471 |
| 14  | Analog Common | -             | Return for the analog I/O. Electrically isolated (along with the analog I/O) from the rest of the drive.                                                                                                    | -                                                                |
| 15  | 420mA In      | Not Active    | For external 420 mA input supply. Input impedance = 250 $\Omega$                                                                                                    | P047, P049,<br>t062, t063,<br>t065, t066,<br>A459, A471          |
| 16  | Analog Output | OutFreq O10   | The default analog output is 010V. To convert a current value, change the Analog Output jumper to 020 mA. Program with t088 [Analog Out Sel]. Maximum analog value can be scaled with t089 [Analog Out High]. Maximum Load: $420 \text{ mA} = 525 \Omega (10.5\text{V}) \\ 010\text{V} = 1 \text{ k}\Omega (10 \text{ mA})$ | <u>t088</u> , <u>t089</u>                                        |
| 17  | Opto Output 1 | Motor Running | Program with t069 [Opto Out1 Sel].<br>Each Opto-Output is rated 30V DC 50 mA (Non-inductive).                                                                                                    | <u>t069</u> , <u>t070</u> ,<br><u>t075</u>                       |
| 18  | Opto Output 2 | At Frequency  | Program with t072 [Opto Out1 Sel].<br>Each Opto-Output is rated 30V DC 50 mA (Non-inductive).                                                                                                    | <u>t072</u> , <u>t073</u> ,<br><u>t075</u>                       |
| 19  | Opto Common   | _             | The emitters of the Optocoupler Outputs (1 and 2) are tied together at Optocoupler Common. Electrically isolated from the rest of the drive.                                                                                                    | -                                                                |

<sup>(1)</sup> Setting is specific to PowerFlex 525 drives only.

# I/O Wiring Examples

| 1/0                                                          | Connection Example                        |
|--------------------------------------------------------------|-------------------------------------------|
| Potentiometer<br>110 kΩ Pot.<br>Recommended<br>(2 W minimum) | P047 [Speed Reference1] = 5 "0-10V Input" |

#### I/O Wiring Examples (Continued)

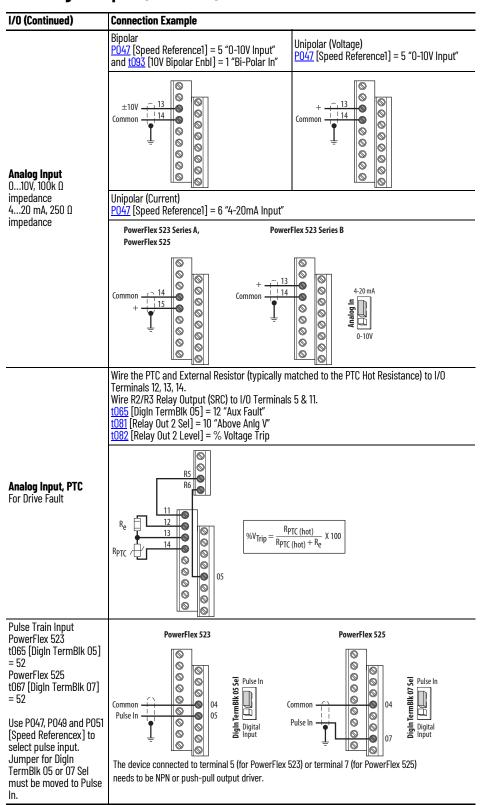

#### I/O Wiring Examples (Continued)

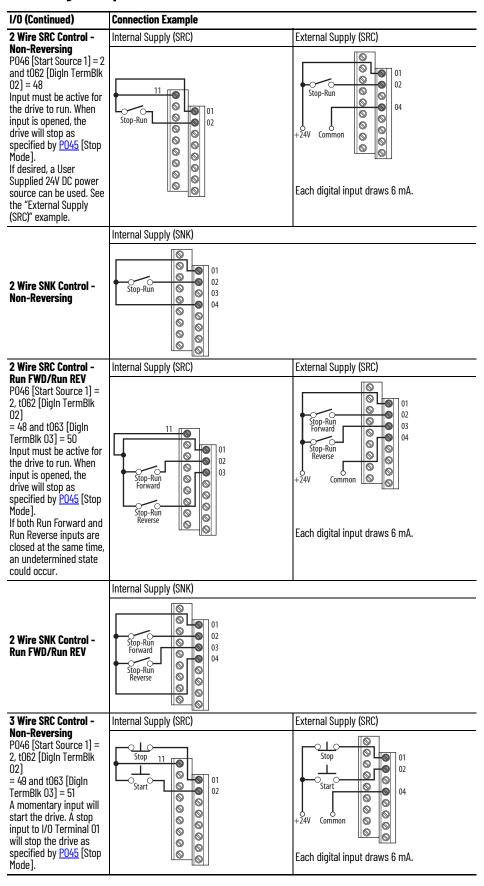

#### I/O Wiring Examples (Continued)

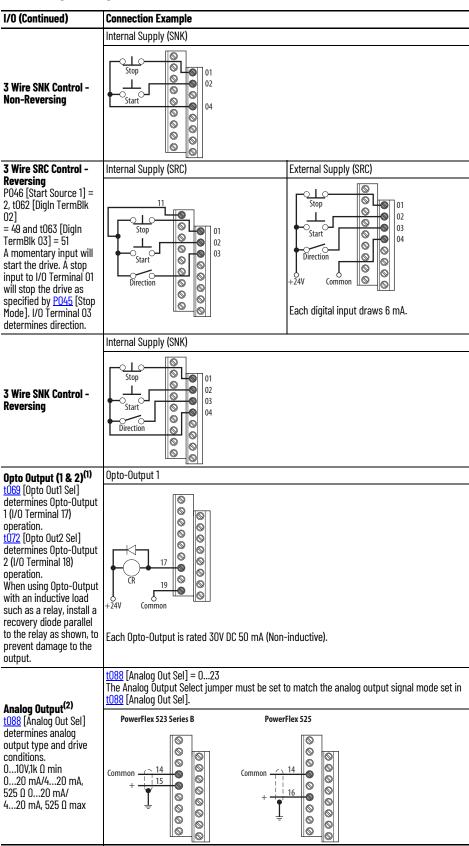

- (1) Feature is specific to PowerFlex 525 drives only.
- (2) Feature is not applicable to PowerFlex 523 series A drives.

#### **Typical Multiple Drive Connection Examples**

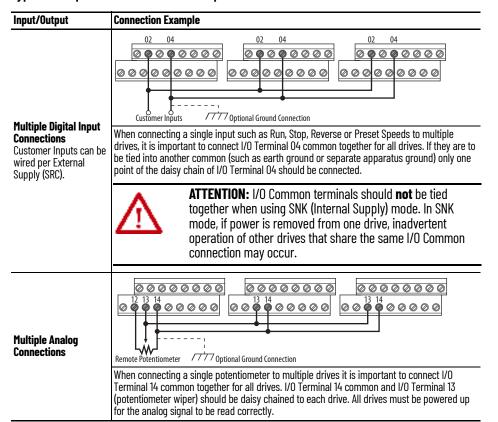

# Start and Speed Reference Control

### **Start Source and Speed Reference Selection**

The start and drive speed command can be obtained from a number of different sources. By default, start source is determined by <u>Po46</u> [Start Source 1] and drive speed source is determined by <u>Po47</u> [Speed Reference1]. However, various inputs can override this selection, See below for the override priority.

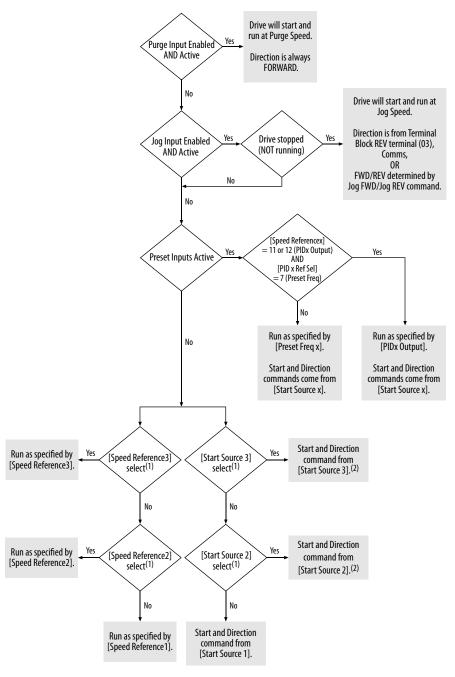

- (1) [Start Source 2/3] and [Speed Reference2/3] can be selected by the control terminal block or communication commands.
- (2) See <u>Digital Input Selection for Start Source on page 49</u> for information on selecting the correct digital input.

#### Digital Input Selection for Start Source

If <u>Po46</u>, <u>Po48</u> or <u>Po50</u> [Start Source x] has been set to 2, "DigIn TermBlk", then <u>to62</u> and <u>to63</u> [DigIn TermBlk xx] must be configured for 2-Wire or 3-Wire control for the drive to function properly.

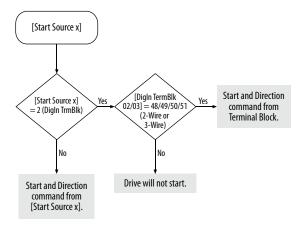

#### **Accel/Decel Selection**

The Accel/Decel rate can be obtained by a variety of methods. The default rate is determined by <u>PO41</u> [Accel Time 1] and <u>PO42</u> [Decel Time 1].

Alternative Accel/Decel rates can be made through digital inputs, communications and/or parameters. See below for the override priority.

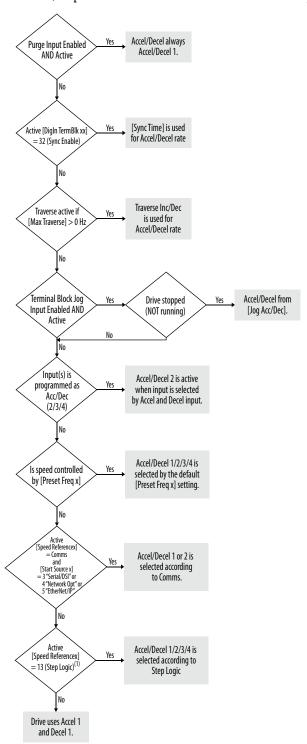

(1) Setting is specific to PowerFlex 525 drives only.

# **CE Conformity**

Compliance with the Low Voltage Directive and Electromagnetic Compatibility Directive has been demonstrated using harmonized European Norm (EN) standards published in the Official Journal of the European Communities. PowerFlex 520-series drives comply with the EN standards listed below when installed according to the installation instructions in this manual.

CE Declarations of Conformity are available online at: rok.auto/certifications.

#### Low Voltage Directive (2014/35/EU)

• EN 61800-5-1 Adjustable speed electrical power drive systems – Part 5-1: Safety requirements – Electrical, thermal, and energy.

#### Pollution Degree Ratings According to EN 61800-5-1

| Pollution<br>Degree | Description                                                                                                    |  |
|---------------------|----------------------------------------------------------------------------------------------------|--|
| 1                   | No pollution or only dry, non-conductive pollution occurs. The pollution has no influence.                                                                                    |  |
| 2                   | Normally, only non-conductive pollution occurs. Occasionally, however, a temporary conductivity caused by condensation is to be expected, when the drive is out of operation. |  |

#### EMC Directive (2014/30/EU)

• EN 61800-3 – Adjustable speed electrical power drive systems - Part 3: EMC requirements and specific test methods

## **Machinery Directive (2006/42/EC)**

- EN ISO 13849-1 Safety of machinery Safety related parts of control systems -Part 1: General principles for design
- EN 62061 Safety of machinery Functional safety of safety-related electrical, electronic and programmable electronic control systems
- EN 60204-1 Safety of machinery Electrical equipment of machines Part 1: General requirements
- EN 61800-5-2 Adjustable speed electrical power drive systems Part 5-2: Safety requirement Functional

See <u>Appendix G</u> for installation consideration related to Machinery Directive.

# ATEX Directive (2014/34/EU)

• EN 50495 – Safety devices required for the safe functioning of equipment with respect to explosion risks.

#### **General Considerations**

- For CE compliance, drives must satisfy installation requirements related to both EN 61800-5-1 and EN 61800-3 provided in this document.
- PowerFlex 520-series drives must be installed in a pollution degree 1 or 2 environment to be compliant with the CE LV Directive. See <u>Pollution</u>
   <u>Degree Ratings According to EN 61800-5-1 on page 51</u> for descriptions of each pollution degree rating.
- PowerFlex 520-series drives comply with the EMC requirements of EN 61800-3 when installed according to good EMC practices and the instructions provided in this document. However, many factors can influence the EMC compliance of an entire machine or installation, and compliance of the drive itself does not ensure compliance of all applications.
- PowerFlex 520-series drives are not intended to be used on public low-voltage networks which supply domestic premises. Without additional mitigation, radio frequency interference is expected if used on such a network. The installer is responsible for taking measures such as a supplementary line filter and enclosure (see <u>Connections and Grounding on page 54</u>) to prevent interference, in addition to the installation requirements of this document.

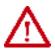

**ATTENTION:** NEMA/UL Open Type drives must either be installed in a supplementary enclosure or equipped with a "NEMA Type 1 Kit" to be CE compliant with respect to protection against electrical shock.

- PowerFlex 520-series drives generate harmonic current emissions on the AC supply system. When operated on a public low-voltage network it is the responsibility of the installer or user to ensure that applicable requirements of the distribution network operator have been met. Consultation with the network operator and Rockwell Automation may be necessary.
- If the optional NEMA 1 kit is not installed, the drive must be installed in an enclosure with side openings less than 12.5 mm (0.5 in.) and top openings less than 1.0 mm (0.04 in.) to maintain compliance with the LV Directive.
- The motor cable should be kept as short as possible in order to avoid electromagnetic emission as well as capacitive currents.
- Use of line filters in ungrounded systems is not recommended.
- In CE installations, input power must be a Balanced Wye with Center Ground configuration for EMC compliance.

Installation Requirements Related to EN 61800-5-1 and the Low Voltage Directive

- 600V PowerFlex 520-series drives can only be used on a "center grounded" supply system for altitudes up to and including 2000 m (6562 ft).
- When used at altitudes above 2000 m (6562 ft) up to a maximum of 4800 m (15,748 ft), PowerFlex 520-series drives of voltage classes up to 480V may not be powered from a "corner-earthed" supply system in order to maintain compliance with the CE LV Directive. See <a href="Derating Guidelines for High Altitude on page 18">Derating Guidelines for High Altitude on page 18</a>.

• PowerFlex 520-series drives produce leakage current in the protective earthing conductor which exceeds 3.5 mA AC and/or 10 mA DC. The minimum size of the protective earthing (grounding) conductor used in the application must comply with local safety regulations for high protective earthing conductor current equipment.

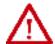

**ATTENTION:** PowerFlex 520-series drives produce DC current in the protective earthing conductor which may reduce the ability of RCD's (residual current-operated protective devices) or RCM's (residual current-operated monitoring devices) of type A or AC to provide protection for other equipment in the installation. Where an RCD or RCM is used for protection in case of direct or indirect contact, only an RCD or RCM of Type B is allowed on the supply side of this product.

#### Installation Requirements Related to EN 61800-3 and the EMC Directive

- The drive must be earthed (grounded) as described in <u>Connections and Grounding on page 54</u>. See <u>General Grounding Requirements on page 20</u> for additional grounding recommendations.
- Output power wiring to the motor must employ cables with a braided shield providing 75% or greater coverage, or the cables must be housed in metal conduit, or equivalent shield must be provided. Continuous shielding must be provided from the drive enclosure to the motor enclosure. Both ends of the motor cable shield (or conduit) must terminate with a low-impedance connection to earth. Drive Frames A...E: At the drive end of the motor, either
  - a. The cable shield must be clamped to a properly installed "EMC Plate" for the drive. Kit number 25-EMC1-Fx.
  - b. The cable shield or conduit must terminate in a shielded connector installed in an EMC plate, conduit box, or similar.
- At the motor end, the motor cable shield or conduit must terminate in a shielded connector which must be properly installed in an earthed motor wiring box attached to the motor. The motor wiring box cover must be installed and earthed.
- All control (I/O) and signal wiring to the drive must use cable with a braided shield providing 75% or greater coverage, or the cables must be housed in metal conduit, or equivalent shielding must be provided. When shielded cable is used, the cable shield should be terminated with a low impedance connection to earth at only one end of the cable, preferably the end where the receiver is located. When the cable shield is terminated at the drive end, it may be terminated either by using a shielded connector in conjunction with a conduit plate or conduit box, or the shield may be clamped to an "EMC plate."
- Motor cabling must be separated from control and signal wiring wherever possible.
- Maximum motor cable length must not exceed the maximum length indicated in <u>PowerFlex 520-Series RF Emission Compliance and</u> <u>Installation Requirements on page 54</u> for compliance with radio frequency emission limits for the specific standard and installation environment.

#### **Connections and Grounding**

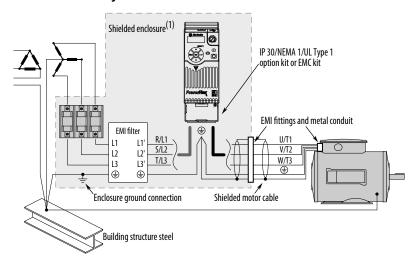

<sup>(1)</sup> Some installations require a shielded enclosure. Keep wire length as short as possible between the enclosure entry point and the FMI filter.

#### PowerFlex 520-Series RF Emission Compliance and Installation Requirements

|                         | Standard/Limits                                                 |                                                                                           |                                                                                           |  |  |
|-------------------------|-----------------------------------------------------------------|-------------------------------------------------------------------------------------------|-------------------------------------------------------------------------------------------|--|--|
| Filter Type             | EN61800-3 Category C1<br>EN61000-6-3<br>CISPR11 Group 1 Class B | EN61800-3 Category C2<br>EN61000-6-4<br>CISPR11 Group 1 Class A<br>(Input power ≤ 20 kVA) | EN61800-3 Category C3<br>(I ≤ 100 A)<br>CISPR11 Group 1 Class A<br>(Input power > 20 kVA) |  |  |
| iternal                 | -                                                               | 10 m (33 ft)                                                                              | 20 m (66 ft)                                                                              |  |  |
| External <sup>(1)</sup> | 30 m (16 ft)                                                    | 100 m (328 ft)                                                                            | 100 m (328 ft)                                                                            |  |  |

<sup>(1)</sup> See EMC Line Filters on page 175 and page 195 for more information on optional external filters.

#### Additional Installation Requirements

This section provides information on additional requirements for category C1 and C2 installation, such as enclosures and EMC cores.

| IMPORTANT | EMC cores are included with:                                                                                                    |
|-----------|----------------------------------------------------------------------------------------------------|
|           | <ul> <li>drives that have an internal EMC filter (25x-xxxxN114)</li> <li>external EMC filter accessory kit (25-RFxxx)</li> </ul> |
| IMPORTANT | An enclosure, shielded input cable, and EMC cores are not required to meet category C3 requirements.                             |

#### **Additional Installation Requirements**

| Frame  | Category C1                                                                           |                                      |                                            | Category C2              |                                      |                                            |  |  |
|--------|---------------------------------------------------------------------------------------|--------------------------------------|--------------------------------------------|--------------------------|--------------------------------------|--------------------------------------------|--|--|
| Size   | Enclosure                                                                             | Conduit or Shielded<br>Cable @ Input | EMC Cores Required (Included with product) | Enclosure                | Conduit or Shielded<br>Cable @ Input | EMC Cores Required (Included with product) |  |  |
| 100120 | 00120V AC (-15%, +10%) – 1-Phase Input with External EMC Filter, 0120V 1-Phase Output |                                      |                                            |                          |                                      |                                            |  |  |
| Α      | No                                                                                    | No                                   | No                                         | No                       | No                                   | No                                         |  |  |
| В      | No                                                                                    | No                                   | No                                         | No                       | No                                   | No                                         |  |  |
| 20024  | OV AC (-15%, +10%) -                                                                  | - 1-Phase Input with Ex              | ternal EMC Filter, 0230V 3-Pha             | se Output                |                                      |                                            |  |  |
| Α      | Yes                                                                                   | Yes                                  | No                                         | No                       | No                                   | Input/Output                               |  |  |
| В      | Yes                                                                                   | Yes                                  | Output only                                | No                       | No                                   | Input/Output                               |  |  |
| 20024  | OV AC (-15%, +10%) -                                                                  | - 1-Phase Input with Int             | ternal EMC Filter, 0230V 3-Pha             | se Output <sup>(1)</sup> |                                      |                                            |  |  |
| Α      | *                                                                                     | *                                    | *                                          | Yes                      | No                                   | No                                         |  |  |
| В      | *                                                                                     | *                                    | *                                          | Yes                      | No                                   | No                                         |  |  |

#### **Additional Installation Requirements (Continued)**

| F             | Category C1         |                                      |                                            |               |                                      |                                               |
|---------------|---------------------|--------------------------------------|--------------------------------------------|---------------|--------------------------------------|-----------------------------------------------|
| Frame<br>Size | Enclosure           | Conduit or Shielded<br>Cable @ Input | EMC Cores Required (Included with product) | Enclosure     | Conduit or Shielded<br>Cable @ Input | EMC Cores Required<br>(Included with product) |
| 20024         | 40V AC (-15%, +10%) | - 3-Phase Input with E               | xternal EMC Filter, 0230V 3-Ph             | ase Output    | •                                    | •                                             |
| Α             | Yes                 | Yes                                  | Output only                                | No            | No                                   | Input/Output                                  |
| В             | Yes                 | Yes                                  | Output only                                | No            | No                                   | Input/Output                                  |
| С             | Yes                 | Yes                                  | Output only                                | No            | No                                   | Input/Output                                  |
| D             | Yes                 | Yes                                  | No                                         | No            | No                                   | Input only                                    |
| E             | Yes                 | Yes                                  | Output only                                | No            | No                                   | Input only                                    |
| 38048         | BOV AC (-15%, +10%) | - 3-Phase Input with E               | xternal EMC Filter, 0460V 3-Ph             | ase Output    |                                      |                                               |
| Α             | Yes                 | Yes                                  | No                                         | No            | No                                   | Input/Output                                  |
| В             | Yes                 | Yes                                  | No                                         | No            | No                                   | Input/Output                                  |
| С             | Yes                 | Yes                                  | No                                         | No            | No                                   | Input only                                    |
| D             | Yes                 | Yes                                  | Output only                                | No            | No                                   | Input/Output                                  |
| E             | Yes                 | Yes                                  | No                                         | Yes           | No                                   | Input/Output                                  |
| 38048         | BOV AC (-15%, +10%) | - 3-Phase Input with I               | iternal EMC Filter, 0460V 3-Pha            | ase Output(1) |                                      | •                                             |
| A             | *                   | *                                    | *                                          | No            | No                                   | Input/Output                                  |
| В             | *                   | *                                    | *                                          | No            | No                                   | Input/Output                                  |
| С             | *                   | *                                    | *                                          | No            | No                                   | Input/Output                                  |
| D             | *                   | *                                    | *                                          | No            | No                                   | Input/Output                                  |
| E             | *                   | *                                    | *                                          | No            | No                                   | Input/Output                                  |
| 52560         | OOV AC (-15%, +10%) | - 3-Phase Input with E               | kternal EMC Filter, 0575V 3-Ph             | ase Output    |                                      | •                                             |
| Α             | Yes                 | Yes                                  | No                                         | No            | No                                   | Input/Output                                  |
| В             | Yes                 | Yes                                  | No                                         | No            | No                                   | Input/Output                                  |
| С             | Yes                 | Yes                                  | No                                         | No            | No                                   | Input/Output                                  |
| D             | Yes                 | Yes                                  | No                                         | No            | No                                   | Input/Output                                  |
| E             | Yes                 | Yes                                  | No                                         | Yes           | No                                   | No                                            |

<sup>(1)</sup> An (\*) indicates that EMC requirements are not met.

#### **Recommended Placement of EMC Cores**

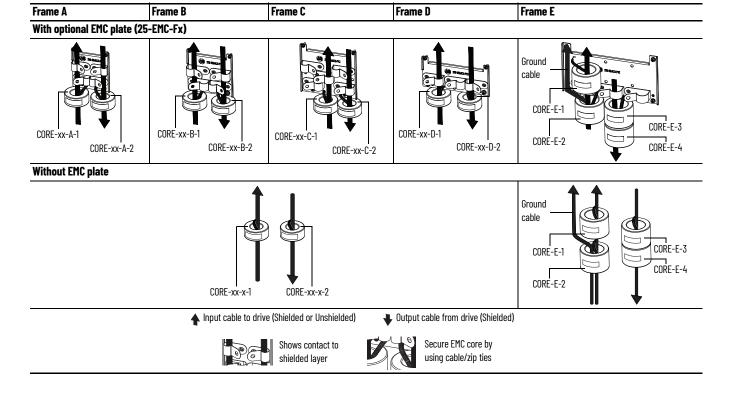

#### **IMPORTANT**

The ground cable/shield for both input and output must pass through the EMC core(s), except for the following:

- Frame E drives with internal filters where the grounded input cable must not pass through EMC CORE-E-1.
  600V drives with external filters where the grounded output cable must not pass through the EMC core(s).

#### Recommended Placement of EMC Cores Relative to External Filter

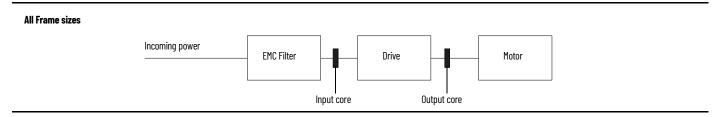

# **Start Up**

This chapter describes how to start up the PowerFlex 520-series drive. To simplify drive setup, the most commonly programmed parameters are organized in a single Basic Program Group.

| Торіс                                             | Page |
|---------------------------------------------------|------|
| Prepare for Drive Startup                         | 57   |
| Display and Control Keys                          | 59   |
| Viewing and Editing Parameters                    | 61   |
| Drive Programming Tools                           | 62   |
| Smart Startup with Basic Program Group Parameters | 63   |
| LCD Display with QuickView Technology             | 65   |
| Using the USB Port                                | 65   |

**IMPORTANT** Read the <u>General Precautions on page 13</u> section before proceeding.

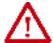

**ATTENTION:** Power must be applied to the drive to perform the following start-up procedures. Some of the voltages present are at incoming line potential. To avoid electric shock hazard or damage to equipment, only qualified service personnel should perform the following procedure. Thoroughly read and understand the procedure before beginning. If an event does not occur while performing this procedure, **Do Not Proceed. Remove All Power** including user supplied control voltages. User supplied voltages may exist even when main AC power is not applied to the drive. Correct the malfunction before continuing.

# **Prepare for Drive Startup**

# **Drive Startup Task List**

- 1. Disconnect and lock out power to the machine.
- 2. Verify that AC line power at the disconnect device is within the rated value of the drive.
- 3. If replacing a drive, verify the current drive's catalog number. Verify all options installed on the drive.
- 4. Verify that any digital control power is 24 volts.
- 5. Inspect grounding, wiring, connections, and environmental compatibility.
- 6. Verify that the Sink (SNK)/Source (SRC) jumper is set to match your control wiring scheme. See the <u>PowerFlex 523 Control I/O Terminal Block on page 37</u> and <u>PowerFlex 525 Control I/O Terminal Block on page 41</u> for location.

#### **IMPORTANT**

The default control scheme is Source (SRC). The Stop terminal is jumpered to allow starting from the keypad or comms. If the control scheme is changed to Sink (SNK), the jumper must be removed from I/O Terminals 01 and 11 and installed between I/O Terminals 01 and 04.

7. Wire I/O as required for the application.

- 8. Wire the power input and output terminals.
- 9. Confirm that all inputs are connected to the correct terminals and are secure.
- 10. Collect and record motor nameplate and encoder or feedback device information. Verify motor connections.
  - Is the motor uncoupled?
  - What direction will the motor need to turn for the application?
- 11. Verify the input voltage to the drive. Verify if the drive is on a grounded system. Ensure the MOV jumpers are in the correct position. See <u>AC Supply Source Considerations on page 19</u> for more information.
- 12. Apply power and reset the drive and communication adapters to factory default settings. To reset the drive, see parameter <u>Po53</u> [Reset to Defalts]. To reset the communication adapters, see the user manual of the adapter for more information.
- 13. Configure the basic program parameters related to the motor. See <u>Smart Startup with Basic Program Group Parameters on page 63</u>.
- 14. Complete the autotune procedure for the drive. See parameter <u>Po40</u> [Autotune] for more information.
- 15. If you are replacing a drive and have a backup of the parameter settings obtained using the USB utility application, use the USB utility application to apply the backup to the new drive. See <u>Using the USB Porton page 65</u> for more information.

Otherwise, set the necessary parameters for your application using the LCD keypad interface, Connected Components Workbench™ software, or RSLogix™, or Studio 5000 Logix Designer application if using an Add-on Profile through EtherNet/IP.

- Configure the communication parameters needed for the application (node number, IP address, Datalinks in and out, communication rate, speed reference, start source, and so on). Record these settings for your reference.
- Configure the other drive parameters needed for the drive analog and digital I/O to work correctly. Verify the operation. Record these settings for your reference.
- 16. Verify the drive and motor perform as specified.
  - Verify that the Stop input is present or the drive will not start.

# IMPORTANT If I/O Terminal 01 is used as a stop input, the jumper between I/O Terminals 01 and 11 must be removed.

- Verify the drive is receiving the speed reference from the correct place and that the reference is scaled correctly.
- Verify the drive is receiving start and stop commands correctly.
- Verify input currents are balanced.
- Verify motor currents are balanced.
- 17. Save a backup of the drive settings using the USB utility application. See <u>Using the USB Port on page 65</u> for more information.

#### Start, Stop, Direction, and Speed Control

Factory default parameter values allow the drive to be controlled from the keypad. No programming is required to start, stop, change direction and control speed directly from the keypad.

**IMPORTANT** To disable reverse operation, see A544 [Reverse Disable].

If a fault appears on power-up, see <u>Fault Descriptions on page 159</u> for an explanation of the fault code.

## **Variable Torque Fan/Pump Applications**

For improved motor and drive performance, tune the motor in SVC mode using parameter P040 [Autotune]. If V/Hz mode is selected, use parameter A530 [Boost Select] to adjust the boost.

# **Display and Control Keys**

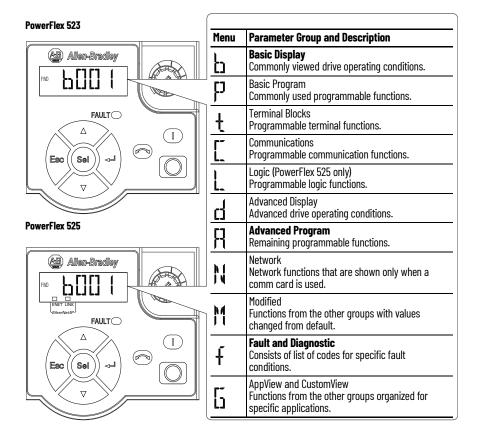

# **Control and Navigation Keys**

| Display                                                         | <b>Display State</b>   | Description                                                                                                    |
|-----------------------------------------------------------------|------------------------|----------------------------------------------------------------------------------------------------|
|                                                                 | Off                    | Adapter is not connected to the network.                                                                                                    |
| ENET (PowerFlex 525 only)  LINK (PowerFlex 525 only)  ED  FAULT | Steady                 | Adapter is connected to the network and drive is controlled through Ethernet.                                                                         |
|                                                                 | Flashing               | Adapter is connected to the network but drive is not controlled through Ethernet.                                                                     |
|                                                                 | Off                    | Adapter is not connected to the network.                                                                                                    |
| LINK (PowerFlex 525 only)                                       | Steady                 | Adapter is connected to the network but not transmitting data.                                                                                        |
|                                                                 | Flashing               | Adapter is connected to the network and transmitting data.                                                                                            |
| LED                                                             | LED State              | Description                                                                                                    |
| FAULT                                                           | Flashing Red           | Indicates drive is faulted.                                                                                                    |
|                                                                 |                        |                                                                                                    |
| Key                                                             | Name                   | Description                                                                                                    |
| $\triangle$                                                     | Up Arrow<br>Down Arrow | Scroll through user-selectable display parameters or groups. Increment values.                                                                        |
| Esc                                                             | Escape                 | Back one step in programming menu.<br>Cancel a change to a parameter value and exit Program Mode.                                                     |
| Sel                                                             | Select                 | Advance one step in programming menu.<br>Select a digit when viewing parameter value.                                                                 |
|                                                                 | Enter                  | Advance one step in programming menu.<br>Save a change to a parameter value.                                                                          |
|                                                                 | Reverse                | Used to reverse direction of the drive. Default is active. Controlled by parameters P046, P048, and P050 [Start Source x] and A544 [Reverse Disable]. |
|                                                                 | Start                  | Used to start the drive. Default is active.<br>Controlled by parameters P046, P048, and P050 [Start Source x].                                        |
|                                                                 | Stop                   | Used to stop the drive or clear a fault. This key is always active. Controlled by parameter P045 [Stop Mode].                                         |
|                                                                 | Potentiometer          | Used to control speed of drive. Default is active.<br>Controlled by parameters P047, P049, and P051<br>[Speed Referencex].                            |

# Viewing and Editing Parameters

The following is an example of basic integral keypad and display functions. This example provides basic navigation instructions and illustrates how to program a parameter.

| Ste | p                                                                                                    | Key                     | Example Display |
|-----|----------------------------------------------------------------------------------------------------|-------------------------|-----------------|
| 1.  | When power is applied, the last user-<br>selected Basic Display Group parameter<br>number is briefly displayed with flashing<br>characters. The display then defaults to<br>that parameter's current value. (Example<br>shows the value of b001 [Output Freq] with<br>the drive stopped.) |                         | FNO [].[] HERTZ |
| 2.  | Press Esc to display the Basic Display<br>Group parameter number shown on power-<br>up. The parameter number will flash.                                                                                                    | Esc                     | FNO LICENSE     |
| 3.  | Press Esc to enter the parameter group list. The parameter group letter will flash.                                                                                                    | Esc                     | FIO DO 1        |
| 4.  | Press the Up Arrow or Down Arrow to scroll through the group list (b, P, t, C, L, d, A, f and Gx).                                                                                                    | △ or ▽                  | FND JJ ]        |
| 5.  | Press Enter or Sel to enter a group. The right digit of the last viewed parameter in that group will flash.                                                                                                    | or Sel                  | FND PD3         |
| 6.  | Press the Up Arrow or Down Arrow to scroll through the parameter list.                                                                                                    | $\triangle$ or $\nabla$ | FND FJ[]        |
| 7.  | Press Enter to view the value of the parameter. Or Press Esc to return to the parameter list.                                                                                                    |                         | FND 2311 VOLTS  |
| 8.  | Press Enter or Sel to enter Program Mode<br>and edit the value. The right digit will flash<br>and the word Program on the LCD display<br>will light up.                                                                                                    | or Sel                  | FNO PROSENAL    |
| 9.  | Press the Up Arrow or Down Arrow to change the parameter value.                                                                                                    | $\triangle$ or $\nabla$ | FMD C PROPRIAM  |
| 10. | If desired, press Sel to move from digit to digit or bit to bit. The digit or bit that you can change will flash.                                                                                                    | Sel                     | FMD L TRISRAM   |
| 11. | Press Esc to cancel a change and exit Program Mode. Or Press Enter to save a change and exit Program Mode. The digit will stop flashing and the word Program on the LCD display will turn off.                                                                                            | Esc or 🚚                | FND COLTS       |
| 12. | Press Esc to return to the parameter list. Continue to press Esc to back out of the programming menu. If pressing Esc does not change the display, then b001 [Output Freq] is displayed. Press Enter or Sel to enter the group list again.                                                | Esc                     | FNO POSIC       |

## **Drive Programming Tools**

Some features in the PowerFlex 520-series drive are not supported by older configuration software tools. It is strongly recommended that customers using such tools migrate to RSLogix 5000 software (version 17.0 or greater) or Studio 5000 Logix Designer (version 21.0 or greater) application with Add-on Profile (AOP), or Connected Components Workbench software version 5.0 or later to enjoy a richer, full-featured configuration experience. For Automatic Device Configuration (ADC) support, RSLogix 5000 software version 20.0 or greater is required.

| Description                                            | Catalog Number/Release Version |  |
|--------------------------------------------------------|--------------------------------|--|
| Connected Components Workbench <sup>(1)</sup> software | Version 5.0 or later           |  |
| Logix Designer application                             | Version 21.0 or later          |  |
| RSLogix 5000 software                                  | Version 17.0 or later          |  |
| Built-in USB software tool                             | -                              |  |
| Serial Converter Module <sup>(2)</sup>                 | 22-SCM-232                     |  |
| USB Converter Module <sup>(2)</sup>                    | 1203-USB                       |  |
| Remote Panel Mount, LCD Display <sup>(2)</sup>         | 22-HIM-C2S                     |  |
| Remote Handheld, LCD Display <sup>(2)</sup>            | 22-HIM-A3                      |  |

# **Language Support**

| Language               | Keypad/LCD Display | RSLogix 5000/<br>Logix Designer application | Connected Components<br>Workbench software |
|------------------------|--------------------|---------------------------------------------|--------------------------------------------|
| English                | Υ                  | Υ                                           | Υ                                          |
| French                 | Υ                  | Υ                                           | Υ                                          |
| Spanish                | Υ                  | Υ                                           | Υ                                          |
| Italian                | Υ                  | Υ                                           | Υ                                          |
| German                 | Υ                  | Υ                                           | Υ                                          |
| Japanese               | -                  | Υ                                           | -                                          |
| Portuguese             | Υ                  | γ                                           | -                                          |
| Chinese Simplified     | -                  | Υ                                           | Υ                                          |
| Korean                 | -                  | Υ                                           | -                                          |
| Polish <sup>(1)</sup>  | Υ                  | -                                           | -                                          |
| Turkish <sup>(1)</sup> | Υ                  | -                                           | -                                          |
| Czech <sup>(1)</sup>   | Υ                  | -                                           | -                                          |

<sup>(1)</sup> Due to a limitation of the LCD Display, some of the characters for Polish, Turkish, and Czech will be modified.

Available to download at <a href="rok.auto/ccw">rok.auto/ccw</a>. Does not support the new dynamic parameter groups (AppView®, CustomView™), and CopyCat functionality is limited to the linear parameter list.

# **Smart Startup with Basic Program Group Parameters**

The PowerFlex 520-series drive is designed so that start up is simple and efficient. The Basic Program Group contains the most commonly used parameters. See Programming and Parameters on page 69 for detailed descriptions of the parameters listed here and the full list of available parameters.

#### **Basic Program Group Parameters**

- = Stop drive before changing this parameter.
- PF 525) = Parameter is specific to PowerFlex 525 drives only.

| No.    | Parameter                                                                                                | Min/Max                                                                                                    | Display/Options                                                                                                    | Default               |  |
|--------|----------------------------------------------------------------------------------------------------|----------------------------------------------------------------------------------------------------|----------------------------------------------------------------------------------------------------|-----------------------|--|
|        | [Language]                                                                                               | 1/15                                                                                                    | 1 = English                                                                                                    |                       |  |
| P030   | Selects the langua<br>Important: The s<br>drive is power cyc                                             | etting takes effect after the                                                                                                    | 2 = Français<br>3 = Español<br>4 = Italiano<br>5 = Deutsch<br>6 = Reserved<br>7 = Português<br>8 = Reserved<br>10 = Reserved<br>11 = Reserved<br>12 = Polish<br>13 = Reserved<br>14 = Turkish<br>15 = Czech | 1                     |  |
| P031   | [Motor NP Volts]                                                                                         | 10V (for 200V Drives), 20V<br>(for 400V Drives), 25V (for<br>600V Drives)/Drive Rated<br>Volts                                                                                                    | 1V                                                                                                    | Based on Drive Rating |  |
|        | Sets the motor na                                                                                        | meplate rated volts.                                                                                                    |                                                                                                    |                       |  |
| P032   | [Motor NP Hertz]                                                                                         | 15/500 Hz                                                                                                    | - 1 Hz                                                                                                    | 60 H <sup>2</sup>     |  |
|        | Sets the motor na                                                                                        | meplate rated frequency.                                                                                                    | 7 I HZ                                                                                                    | 60 Hz                 |  |
| P033   | [Motor OL Current                                                                                        | ] 0.0/(Drive Rated Amps x 2)                                                                                                    | 0.1 A                                                                                                    | Based on Drive Rating |  |
| Γυυυ   | Sets the motor na                                                                                        | meplate overload current.                                                                                                    | - U.I A                                                                                                    |                       |  |
| P034   | [Motor NP FLA]                                                                                           | 0.0/(Drive Rated Amps x 2)                                                                                                    | 0.1 A                                                                                                    | Drive Rated Amps      |  |
| 1004   | Sets the motor na                                                                                        | meplate FLA.                                                                                                    | U.I A                                                                                                    |                       |  |
| P035   | [Motor NP Poles]                                                                                         | 2/40                                                                                                    | 1                                                                                                    | 4                     |  |
| 1 000  | Sets the number of                                                                                       | of poles in the motor.                                                                                                    | '                                                                                                    |                       |  |
| P036   | [Motor NP RPM]                                                                                           | 0/24000 rpm                                                                                                    | -1 rpm                                                                                                    | 1750 rpm              |  |
|        | Sets the rated nar                                                                                       | neplate rpm of motor.                                                                                                    | ТТРПП                                                                                                    | 1/30 14111            |  |
| P037   | [Motor NP Power]                                                                                         | 0.00/Drive Rated Power                                                                                                    |                                                                                                    |                       |  |
| PF 525 | Sets the motor na regulator.                                                                             | meplate power. Used in PM                                                                                                    | 0.01 kW                                                                                                    | Drive Rated Power     |  |
|        | [Torque Perf<br>Mode]                                                                                    | 0/4                                                                                                    |                                                                                                    |                       |  |
|        | Selects the motor                                                                                        | control mode.                                                                                                    | 0 = "V/Hz"                                                                                                    |                       |  |
| P039   | (1) Setting is spec<br>(2) Setting is available and later.                                               | ific to PowerFlex 525 drives only.<br>able in PowerFlex 525 FRN 5.xxx                                                                                                    | 1 = "SVC"<br>2 = "Economize"<br>3 = "Vector" <sup>(1)</sup>                                                                                                    | 1                     |  |
|        | (3) When PO39 [To<br><u>A535</u> [Motor Fd<br>drive is in oper<br>When PO39 [To<br><u>A535</u> [Motor Fd | rque Perf Mode] is set to 4 and<br>lbk Type] is set to 0, 1, 2 or 3, the<br>n loop PM motor control mode.<br>rque Perf Mode] is set to 4 and<br>lbk Type] is set to 4 or 5, the drive<br>p PM motor control mode. | 4 = "PM Control" (1)(2)(3)<br>5 = "SynRM"                                                                                                    |                       |  |
| P040   | [Autotune]                                                                                               | 0/2                                                                                                    | 0 = "Ready/Idle"                                                                                                    |                       |  |
|        | Enables a static (r<br>(motor spinning) a                                                                | not spinning) or dynamic<br>autotune.                                                                                                    | 1 = "Static Tune"<br>2 = "Rotate Tune"                                                                                                    | 0                     |  |
|        | [Accel Time 1]                                                                                           | 0.00/600.00 s                                                                                                    |                                                                                                    |                       |  |
| P041   | Sets the time for t<br>to [Maximum Freq                                                                  | he drive to accel from 0 Hz<br>].                                                                                                    | 0.01 s                                                                                                    | 10.00 s               |  |

#### **Basic Program Group Parameters (Continued)**

= Stop drive before changing this parameter.

PF 523 = Parameter is specific to PowerFlex 525 drives only.

| No.                    | Parameter                                                                                                    | Min/Max                                                                                                    | Display/Options                                                                                                    | Default                                                                |  |
|------------------------|----------------------------------------------------------------------------------------------------|----------------------------------------------------------------------------------------------------|----------------------------------------------------------------------------------------------------|------------------------------------------------------------------------|--|
|                        | [Decel Time 1]                                                                                                    | 0.00/600.00 s                                                                                                    |                                                                                                    |                                                                        |  |
| P042                   | Sets the time for the [Maximum Freq] to 0                                                                                                    |                                                                                                    | 0.01 s                                                                                                    | 10.00 s                                                                |  |
| P043                   | [Minimum Freq]                                                                                                    | 0.00/500.00 Hz                                                                                                    | 0.01 Hz                                                                                                    | 0.00 Hz                                                                |  |
|                        | Sets the lowest frequ                                                                                                    | uency the drive outputs.                                                                                                    | U.U1 HZ                                                                                                    | U.UU HZ                                                                |  |
| P044                   | [Maximum Freq]                                                                                                    | 0.00/500.00 Hz                                                                                                    | 0.01 Hz                                                                                                    | 60.00 Hz                                                               |  |
|                        | Sets the highest freq                                                                                                    | uency the drive outputs.                                                                                                    | U.U1 HZ                                                                                                    | 00.00 HZ                                                               |  |
| P045                   | input. The stopping r<br>drive setting.<br><b>Important:</b> The driv<br>installed between I/O                                                 | ninal 01 is always a stop<br>mode is determined by the<br>e is shipped with a jumper<br>of Terminals 01 and 11.<br>when using I/O Terminal<br>le input.                                                     | 0= "Ramp, CF"(1) 1= "Coast, CF"(1) 2= "DC Brake, CF"(1) 3= "DCBrkAuto, CF"(1) 4= "Ramp" 5= "Coast" 6= "DC Brake" 7= "DC BrakeAuto" 8= "Ramp+EM B,CF"(1) 9= "Ramp+EM Brk" 10= "PointStp,CF"(1) 11= "PointStop"                                                                              | 0                                                                      |  |
| P046,<br>P048,<br>P050 | the drive unless over<br>Source 2] or P050 [S<br>(1) When active, the F<br>unless disabled b<br>(2) If "DigIn TrmBIK" is<br>digital inputs are | 1/5  trol scheme used to start rriden by P048 [Start Start Source 3].  Reverse key is also active y A544 [Reverse Disable]. as selected, ensure that the properly configured. to PowerFlex 525 drives only. | 1 = "Keypad" <sup>(1)</sup><br>2 = "Digln TrmBlk" <sup>(2)</sup><br>3 = "Serial/DS!"<br>4 = "Network Opt"<br>5 = "EtherNet/IP" <sup>(3)</sup>                                                                                                    | P046 = 1<br>P048 = 2<br>P050 = 3 (PowerFlex 523)<br>5 (PowerFlex 525)  |  |
| P047,<br>P049,<br>P051 | unless overridden by<br>or P051 [Speed Refe                                                                                                    | 1/16 ed command of the drive y P049 [Speed Reference2] rence3]. to PowerFlex 525 drives only.                                                                                                    | 1= "Drive Pot" 2= "Keypad Freq" 3= "Serial/DSI" 4= "Network Opt" 5= "0-10V Input" 6= "4-20mA Input" 7= "Preset Freq" 8= "Anlg In Mult"(1) 9= "MOP" 10= "Pulse Input" 11= "PID1 Output" 12= "PID2 Output"(1) 13= "Step Logic"(1) 14= "Encoder"(1) 15= "EtherNet/IP"(1) 16= "Positioning"(1) | P047 = 1<br>P049 = 5<br>P051 = 3 (PowerFlex 523)<br>15 (PowerFlex 525) |  |
| P052                   | [Average kWh 0.00/655.35 Sets the average cost per kWh.                                                                                        |                                                                                                    | 0.01                                                                                                    | 0.00                                                                   |  |
|                        | [Reset To Defalts]                                                                                                    | 0/4                                                                                                    |                                                                                                    |                                                                        |  |
| P053                   | values. After a Reset<br>this parameter retur<br>(1) Power cycle of the<br>reset.<br>(2) Setting is available<br>and later.                    | o their factory defaults command, the value of ns to zero. e drive, <b>NO</b> parameters are e in PowerFlex 525 FRN 5.xxx                                                                                   | 0 = "Ready/Idle"<br>1 = "Param Reset"<br>2 = "Factory Rset"<br>3 = "Power Reset"<br>4 = "Module Reset" <sup>(1)(2)(3)</sup>                                                                                                    | 0                                                                      |  |

# LCD Display with QuickView Technology

QuickView® technology enables text to scroll across the LCD display of the PowerFlex 520-series drive. This allows you to easily configure parameters, troubleshoot faults and view diagnostic items without using a separate device.

Use parameter <u>A556</u> [Text Scroll] to set the speed at which the text scrolls across the display. Select 0 "Off" to turn off text scrolling. See <u>Language</u> <u>Support on page 62</u> for the languages supported by the PowerFlex 520-series drive.

# **Using the USB Port**

The PowerFlex 520-series drive has a USB port that connects to a PC for the purpose of upgrading drive firmware or uploading/downloading a parameter configuration.

IMPORTANT

PowerFlex 525 with firmware revision 7.001 and later supports the USB application with Windows® 8 and 10.

#### **MainsFree Programming**

The MainsFree™ programming feature allows you to quickly configure your PowerFlex 520-series drive without having to power up the control module or install additional software. Simply connect the control module to your PC with a USB Type B cable and you can download a parameter configuration to your drive. You can also easily upgrade your drive with the latest firmware.

#### Connecting a PowerFlex 520-series drive to a PC

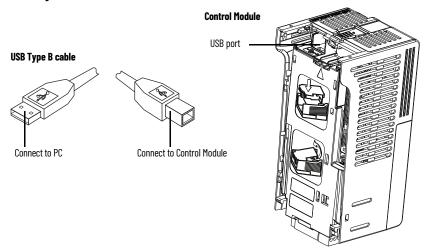

When connected, the drive appears on the PC and contains two files:

- GUIDE.PDF
   This file contains links to relevant product documentation and software downloads.
- PF52XUSB.EXE
  This file is an application to flash upgrade firmware or upload/download a parameter configuration.

It is not possible to delete these files or add more to the drive.

Double-click the PF52XUSB.EXE file to launch the USB utility application. The main menu is displayed. Follow the program instructions to upgrade the firmware or upload/download configuration data.

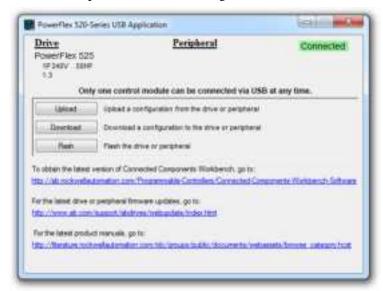

#### **IMPORTANT**

Make sure your PC is powered by an AC power outlet or has a fully charged battery before starting any operation. This prevents the operation from terminating before completion due to insufficient power.

Limitation in Downloading .pf5 Configuration Files with the USB Utility Application

Before downloading a .pf5 configuration file using the USB utility application, parameter C169 [MultiDrv Sel] in the destination drive must match the incoming configuration file. If it does not, set the parameter manually to match and then cycle drive power. Also, the drive type of the .pf5 file must match the drive.

This means you cannot apply a multi-drive configuration using the USB utility application to a drive in single mode (parameter C169 [MultiDrv Sel] set to 0 "Disabled"), or apply a single mode configuration to a drive in multi-drive mode.

# Using Drive Startup in CCW or Logix Designer application

To use the PowerFlex 525 Startup Wizard in Connected Components Workbench software to automatically configure the parameters, make sure you have installed the following:

- PowerFlex 525 drive firmware revision 5.001 or later.
- PowerFlex 525 drive Add-on Profile 5.07 or later.
- Latest drive database for Connected Components Workbench software.

For instructions, see <u>Using Drive Startup in CCW or Logix Designer</u> application on page 66.

Alternatively, you can manually configure the parameters by using the drive keypad. For instructions, see <u>Manual Configuration Using Drive Keypad on page 256</u>.

1. From Connected Components Workbench software, click the Wizard Browser icon.

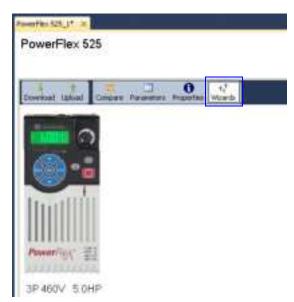

2. In the Available Wizards dialog box, click PowerFlex 525 Startup Wizard, then click Select.

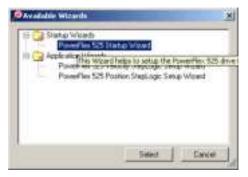

3. Before tuning the drive, it is recommended to reset all parameters to their default values. Select the option shown below.

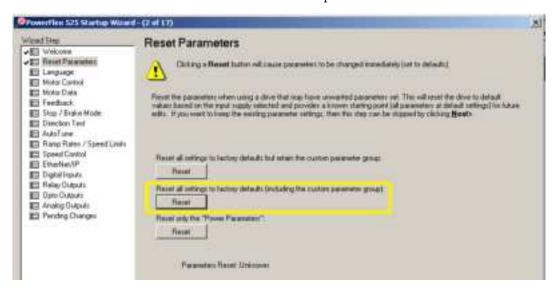

4. Complete each step in the Startup Wizard to configure the drive.

**IMPORTANT** Follow the Startup Wizard steps exactly. If not, unexpected results can occur.

# **Notes:**

# **Programming and Parameters**

This chapter provides a complete listing and description of the PowerFlex 520-series drive parameters. Parameters are programmed (viewed/edited) using either the drive's built-in keypad, RSLogix 5000 software version 17.0 or greater, Studio 5000 Logix Designer application version 21.0 or greater, or Connected Components Workbench software version 5.0 or later. The Connected Components Workbench software can be used offline (through USB) to upload parameter configurations to the drive or online (through Ethernet connection).

Limited functionality is also available when using the Connected Components Workbench software online (through DSI and serial converter module), a legacy external HIM, or legacy software online (DriveTools™ SP). When using these methods, the parameter list can only be displayed linearly, and there is no access to communications option card programming.

| Торіс                             | Page |
|-----------------------------------|------|
| About Parameters                  | 69   |
| Parameter Groups                  | 71   |
| Basic Display Group               | 76   |
| Basic Program Group               | 82   |
| Terminal Block Group              | 88   |
| Communications Group              | 100  |
| Logic Group                       | 106  |
| Advanced Display Group            | 109  |
| Advanced Program Group            | 114  |
| Network Parameter Group           | 142  |
| Modified Parameter Group          | 142  |
| Fault and Diagnostic Group        | 142  |
| AppView Parameter Groups          | 150  |
| CustomView Parameter Group        | 151  |
| Parameter Cross Reference by Name | 152  |

#### **About Parameters**

To configure a drive to operate in a specific way, drive parameters may have to be set. Three types of parameters exist:

#### ENUM

ENUM parameters allow a selection from two or more items. Each item is represented by a number.

#### • Numeric Parameters

These parameters have a single numerical value (0.1V).

#### Bit Parameters

Bit parameters have five individual digits associated with features or conditions. If the digit is 0, the feature is off or the condition is false. If the digit is 1, the feature is on or the condition is true.

Some parameters are marked as follows.

= Stop drive before changing this parameter.

 $\frac{32}{}$  = 32 bit parameter.

PF 525 = Parameter is specific to PowerFlex 525 drives only.

#### 32-bit Parameters

Parameters marked 32-bit will have two parameter numbers when using RS485 communications and programming software. For example, parameters bo10 [Process Display] and bo11 [Process Fract] are scaled and displayed as follows.

- Po43 [Minimum Freq] = 0 Hz
- Po44 [Maximum Freq] = 60 Hz
- A481 [Process Display Lo] = 0
- A482 [Process Display Hi] = 10

#### Using the formula

Scaled Process Value (PV) = 

([Process Disp Hi] - [Process Disp Lo]) x ([Output Freq] - [Minimum Freqp])

[Maximum Freq] - [Minimum Freq]

when the drive is running at 10 Hz, the Process Value will be 1.66.

On the drive LCD display, only parameter bo10 [Process Display] is shown.

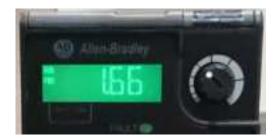

In Connected Components Workbench software, parameter bo10 [Process Display] and bo11 [Process Fract] are shown separately.

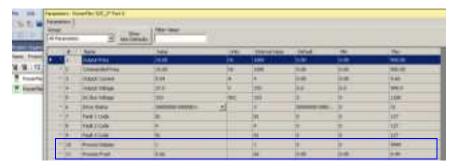

# **Parameter Groups**

For an alphabetical listing of parameters, see <u>Parameter Cross Reference by Name on page 152</u>.

#### **Parameters List**

| Basic Display                                                                                                    |      | Output Voltage                  | b004 | Process Fract                    | b011             | Power Saved                       | b018             | Accum Cost Sav                     | b025 |
|----------------------------------------------------------------------------------------------------|------|---------------------------------|------|----------------------------------|------------------|-----------------------------------|------------------|------------------------------------|------|
| and the same of the same of th |      | DC Bus Voltage                  | b005 | Control Source                   | b012             | Elapsed Run Time                  | b019             | Accum CO2 Sav                      | b026 |
| 1                                                                                                    |      | Drive Status                    | b006 | Contrl In Status                 | b013             | Average Power                     | b020             | Drive Temp                         | b027 |
| (3)                                                                                                    |      | Fault 1 Code                    | b007 | Dig In Status                    | b014             | Elapsed kWh                       | b021             | Control Temp                       | b028 |
| Output Freq                                                                                                    | b001 | Fault 2 Code                    | b008 | Output RPM                       | b015             | Elapsed MWh                       | b022             | Control SW Ver                     | b029 |
| Commanded Freq                                                                                                    | b002 | Fault 3 Code                    | b009 | Output Speed                     | b016             | Energy Saved                      | b023             |                                    |      |
| Output Current                                                                                                    | b003 | Process Display                 | b010 | Output Power                     | b017             | Accum kWh Sav                     | b024             |                                    |      |
| Basic Program                                                                                                    |      | Motor NP Hertz                  | P032 | Torque Perf Mode                 | P039             | Stop Mode                         | P045             | Speed Reference3                   | P051 |
| 4                                                                                                    |      | Motor OL Current                | P033 | Autotune                         | P040             | Start Source 1                    | P046             | Average kWh Cost                   | P052 |
| $\bigcap Q$                                                                                                    |      | Motor NP FLA                    | P034 | Accel Time 1                     | P041             | Speed Reference1                  | P047             | Reset To Defalts                   | P053 |
|                                                                                                    |      | Motor NP Poles                  | P035 | Decel Time 1                     | P042             | Start Source 2                    | P048             | Display Param                      | P054 |
| Language                                                                                                    | P030 | Motor NP RPM                    | P036 | Minimum Freq                     | P043             | Speed Reference2                  | P049             |                                    |      |
| Motor NP Volts                                                                                                    | P031 | Motor NP Power <sup>(1)</sup>   | P037 | Maximum Freq                     | P044             | Start Source 3                    | P050             |                                    |      |
| Terminal Blocks                                                                                                    |      | Opto Out1 Sel <sup>(1)</sup>    | t069 | Relay 1 Off Time                 | t080             | Anlg In 0-10V Lo                  | t091             | Sleep Time                         | t102 |
| ~~                                                                                                    |      | Opto Out1 Level <sup>(1)</sup>  | t070 | Relay Out2 Sel <sup>(1)</sup>    | t081             | Anlg In 0-10V Hi                  | t092             | Wake Level                         | t103 |
| 1                                                                                                    |      | Opto Out1 LevelF                | t071 | Relay Out2 Level <sup>(1)</sup>  | t082             | 10V Bipolar Enbl <sup>(1)</sup>   | t093             | Wake Time                          | t104 |
|                                                                                                    |      | Opto Out2 Sel <sup>(1)</sup>    | t072 | Relay Out2 LevelF <sup>(1)</sup> | t083             | Anlg In V Loss                    | t094             | Safety Open En <sup>(1)</sup>      | t105 |
| DigIn TermBlk 02                                                                                                    | t062 | Opto Out2 Level <sup>(1)</sup>  | t073 | Relay 2 On Time <sup>(1)</sup>   | t084             | Anlg In4-20mA Lo                  | t095             | SafetyFlt RstCfg <sup>(1)(3)</sup> | t106 |
| Digln TermBlk 03                                                                                                    | t063 | Opto Out2 LevelF                | t074 | Relay 2 Off Time <sup>(1)</sup>  | t085             | Anlg In4-20mA Hi                  | t096             |                                    |      |
| 2-Wire Mode                                                                                                    | t064 | Opto Out Logic <sup>(1)</sup>   | t075 | EM Brk Off Delay                 | t086             | Anlg In mA Loss                   | t097             |                                    |      |
| DigIn TermBlk 05                                                                                                    | t065 | Relay Out1 Sel                  | t076 | EM Brk On Delay                  | t087             | Anlg Loss Delay                   | t098             |                                    |      |
| DigIn TermBlk 06                                                                                                    | t066 | Relay Out1 Level                | t077 | Analog Out Sel <sup>(2)</sup>    | t088             | Analog In Filter                  | t099             |                                    |      |
| DigIn TermBlk 07 <sup>(1)</sup>                                                                                                    | t067 | Relay Out1 LevelF               | t078 | Analog Out High <sup>(2)</sup>   | t089             | Sleep-Wake Sel                    | t100             |                                    |      |
| DigIn TermBlk 08 <sup>(1)</sup>                                                                                                    | t068 | Relay 1 On Time                 | t079 | Anlg Out Setpt <sup>(2)</sup>    | t090             | Sleep Level                       | t101             |                                    |      |
| Communications                                                                                                    |      | EN Addr Sel <sup>(1)</sup>      | C128 | EN Gateway Cfg 3 <sup>(1)</sup>  | C139             | EN Data In 1 <sup>(1)</sup>       | C153             | Opt Data In 4                      | C164 |
|                                                                                                    |      | EN IP Addr Cfg 1 <sup>(1)</sup> | C129 | EN Gateway Cfg 4 <sup>(1)</sup>  | C140             | EN Data In 2 <sup>(1)</sup>       | C154             | Opt Data Out 1                     | C165 |
| (1-1)                                                                                                    |      | EN IP Addr Cfg 2 <sup>(1)</sup> | C130 | EN Rate Cfg <sup>(1)</sup>       | C141             | EN Data In 3 <sup>(1)</sup>       | C155             | Opt Data Out 2                     | C166 |
| (,)                                                                                                    |      | EN IP Addr Cfg 3 <sup>(1)</sup> | C131 | EN Comm Flt Actn <sup>(1)</sup>  |                  | EN Data In 4 <sup>(1)</sup>       | C156             | Opt Data Out 3                     | C167 |
| Comm Write Mode                                                                                                    | C121 | EN IP Addr Cfg 4 <sup>(1)</sup> | C132 | EN Idle Flt Actn <sup>(1)</sup>  | C144             | EN Data Out 1 <sup>(1)</sup>      | C157             | Opt Data Out 4                     | C168 |
| Cmd Stat Select <sup>(1)</sup>                                                                                                    | C122 | EN Subnet Cfg 1 <sup>(1)</sup>  | C133 | EN Flt Cfg Logic <sup>(1)</sup>  | C145             | EN Data Out 2 <sup>(1)</sup>      | C158             | MultiDrv Sel                       | C169 |
| RS485 Data Rate                                                                                                    | C123 | EN Subnet Cfg 2 <sup>(1)</sup>  | C134 | EN Flt Cfg Ref <sup>(1)</sup>    | C146             | EN Data Out 3 <sup>(1)</sup>      | C159             | Drv 1 Addr                         | C171 |
| RS485 Node Addr                                                                                                    | C124 | EN Subnet Cfg 3 <sup>(1)</sup>  | C135 | EN Flt Cfg DL 1 <sup>(1)</sup>   | C147             | EN Data Out 4 <sup>(1)</sup>      | C160             | Drv 2 Addr                         | C172 |
| Comm Loss Action                                                                                                    | C125 | EN Subnet Cfg 4 <sup>(1)</sup>  | C136 | EN Flt Cfg DL 2 <sup>(1)</sup>   | C148             | Opt Data In 1                     | C161             | Drv 3 Addr                         | C173 |
| Comm Loss Time                                                                                                    | C126 | EN Gateway Cfg 1 <sup>(1)</sup> | C137 | EN Flt Cfg DL 3 <sup>(1)</sup>   | C149             | Opt Data In 2                     | C162             | Drv 4 Addr                         | C174 |
| RS485 Format                                                                                                    | C127 | EN Gateway Cfg 2 <sup>(1)</sup> |      | EN Flt Cfg DL 4 <sup>(1)</sup>   | C150             | Opt Data In 3                     | C163             | DSI I/O Cfg                        | C175 |
| Logic <sup>(1)</sup>                                                                                                    |      | Stp Logic 4                     | L184 | Stp Logic Time 4                 |                  | Step Units 1                      | L202             | Step Units 5                       | L210 |
|                                                                                                    |      | Stp Logic 5                     | L185 | Stp Logic Time 3                 | L193             | Step Units F 1                    | L203             | Step Units F 5                     | L211 |
|                                                                                                    |      | Stp Logic 6                     | L186 | Stp Logic Time 4                 | L194             | Step Units 2                      | L204             | Step Units 6                       | L212 |
| (,)                                                                                                    |      | Stp Logic 7                     | L187 | Stp Logic Time 5                 | L195             | Step Units F 2                    | L205             | Step Units F 6                     | L213 |
| Stp Logic 0                                                                                                    | L180 | Stp Logic Time 0                |      | Stp Logic Time 6                 |                  | Step Units 3                      | L206             | Step Units 7                       | L214 |
| Stp Logic 1                                                                                                    | L181 | Stp Logic Time 1                |      | Stp Logic Time 7                 | L197             | Step Units F 3                    | L207             | Step Units F 7                     | L215 |
| Stp Logic 2                                                                                                    | L182 | Stp Logic Time 2                | L192 | Step Units 0                     |                  | Step Units 4                      | L208             | Stop State 1                       |      |
| Stp Logic 3                                                                                                    | L183 | Stp Logic Time 3                | L193 | Step Units F 0                   |                  | Step Units F 4                    | L209             |                                    |      |
| Advanced Display                                                                                                    |      | Counter Status                  |      | Speed Feedback F                 |                  | PID2 Fdbk Displ <sup>(1)</sup>    | d385             | Fiber Status                       | d390 |
| Autunocu Display                                                                                                    |      | Timer Status                    |      | Encoder Speed <sup>(2)</sup>     | d378             | PID2 Setpnt Disp <sup>(1)</sup>   | d386             | Stp Logic Status <sup>(1)</sup>    | d391 |
|                                                                                                    |      | Timer StatusF                   |      | Encoder Speed F                  | d379             | Position Status <sup>(1)</sup>    | d387             | oth rogio otatas                   | 4001 |
|                                                                                                    |      | Drive Type                      | d367 | DC Bus Ripple                    | d380             | Units Traveled H <sup>(1)</sup>   | d388             |                                    |      |
| Analog In 0-10V                                                                                                    | d360 | Testpoint Data                  | d368 | Output Powr Fctr                 | d381             | Units Traveled L <sup>(1)</sup>   | d389             |                                    |      |
| Analog In 4-20mA                                                                                                    | d361 | Motor OL Level                  | d369 | Torque Current                   | d382             | RdyBit Mode Act <sup>(2)(4)</sup> | d392             |                                    |      |
| Elapsed Time-hr                                                                                                    | d362 | Slip Hz Meter                   |      | PID1 Fdbk Displ                  |                  | Drive Status 2 <sup>(2)(3)</sup>  | d393             |                                    |      |
| Elapsed Time-min                                                                                                    | d363 | Speed Feedback                  |      | PID1 Setpnt Disp                 |                  | Dig Out Status <sup>(2)(3)</sup>  | d394             |                                    |      |
| Liapoca finite finiti                                                                                                    | 4000 | opocu i coubach                 | u0/0 | ומו סכנףווו טוטף                 | uuu <del>1</del> | שוק טעו טועועט                    | uuu <del>1</del> | ]                                  |      |

#### Parameters List (Continued)

| Advanced Program                                                                                                    | Advanced Processing           |      | Danel Time O                    | 1117 | Dunnana Din :: 1 -                 | A / O1 | [Francis 1 1/:(1)               | AFOC | Counts Don Hair                    | AFFO |
|----------------------------------------------------------------------------------------------------|-------------------------------|------|---------------------------------|------|------------------------------------|--------|---------------------------------|------|------------------------------------|------|
| Decel Time 4                                                                                                    | Advanced Program              |      |                                 |      |                                    |        | Freq I Ki <sup>1</sup>          |      |                                    |      |
| Preset Freq 0                                                                                                    | 1                             |      |                                 |      | •                                  |        |                                 |      | Enh Control Word''                 |      |
| Preset Freq 0         A410         Decel Time 4         A447         Current Limit 2 <sup>(1)</sup> A465         Freq 3 Kd <sup>(1)</sup> A526         Find Home Dir <sup>(1)</sup> A563           Preset Freq 2         A412         Skip Freq Band 1         A449         Shear Pin Level         A488         PH FWKn 1 Kg <sup>(1)(3)</sup> A527         Pos Rep Filter (1)         A565           Preset Freq 3         A413         Skip Frequency 2         A450         Shear Pin 2 Time <sup>(1)</sup> A488         PH Control Ctg <sup>(1)(3)</sup> A529         Pos Reg Gain <sup>(1)</sup> A566           Preset Freq 4         A414         Skip Frequency 3 <sup>(1)</sup> A451         Shear Pin 2 Time <sup>(1)</sup> A489         Boost Select         A530         Mar Traverse         A567           Preset Freq 6         A416         Skip Freq Band 3 <sup>(1)</sup> A453         Load Loss Time <sup>(1)</sup> A491         Break Voltage         A531         Traverse Dec         A569           Preset Freq 8 <sup>(1)</sup> A418         Skip Freq Band 4 <sup>(1)</sup> A455         Motor OL Select         A430         Break Voltage         A531         Traverse Dec         A569           Preset Freq 10 <sup>(1)</sup> A420         PID 1 Trim Lim         A456         Motor OL Ret         A442         Break Freq 10 <sup>(1)</sup> A521         M                                                                                                    | $\setminus \mathcal{B} \mid$  |      |                                 |      |                                    |        |                                 |      |                                    |      |
| Preset Freq 1                                                                                                    |                               |      |                                 |      |                                    |        |                                 |      |                                    |      |
| Preset Freq 2         A412 May Skip Freq Band 1         A449 May Skip Freq Band 1         A449 May Skip Freq Band 1         A449 May Skip Freq Band 1         A469 May Skip Freq Band 2         A566 May Frest Freq 4         A414 May Frequency 2         A450 May Frequency 3         A450 May Frequency 3         A568 May Frest Freq 4         A414 May May Skip Freq Band 3         A451 May Frequency 3         A452 May Skip Freq Band 3         A452 May May May May May May May May May May                                                                                                    | •                             |      |                                 |      |                                    |        | Freq 3 Ki <sup>(1)</sup>        |      |                                    |      |
| Preset Freq 3         A43         Skip Freq band 2         A450         Shear Pin2 Level()         A488         PM Control Cfg <sup>(0)(3)</sup> A529         Pos Reg Gain <sup>(1)</sup> A566           Preset Freq 5         A415         Skip Freq Band 3 ()         A451         Shear Pin 2 Time()         A480         Boost Select         A531         Traverse Inc         A568           Preset Freq 6         A416         Skip Freq Band 3 ()         A452         Load Loss Time()         A490         Break Voltage         A531         Traverse Dec         A568           Preset Freq 8 ()         A418         Skip Freq Band 4 ()         A455         Stall Fault Time         A492         Break Voltage         A532         PJump         A570           Preset Freq 10 ()         A418         Skip Freq Band 4 ()         A455         Stall Fault Time         A492         Break Frequency         A533         PJump         A570           Preset Freq 10 ()         A420         PlD 1 Trim Lo         A456         Motor OL Ret         A449         Motor Gtok Type(2)         A535         Speed Ratio         A571           Preset Freq 12 ()         A422         PlD 1 Trim Sel         A458         IR Voltage Drop         A496         Pulse In Scale         A537         Rystim Mode Ctrg(2)(3)         A572                                                                                                    |                               |      |                                 |      |                                    |        | PM FWKn 1 Kp <sup>(1)(3)</sup>  |      |                                    |      |
| Preset Freq 4         A441         Skip Freq Band 2         A451         Shear Pin 2 Time <sup>(1)</sup> A488         Boost Select         A530         Max Traverse         A567           Preset Freq 6         A446         Skip Frequency 3 <sup>(1)</sup> A452         Load Loss Leve( <sup>(1)</sup> A490         Start Boost         A531         Traverse Incc         A568           Preset Freq 7         A417         Skip Freq Band 4 <sup>(1)</sup> A453         Load Loss Time <sup>(1)</sup> A491         Break Vibrage         A532         Puturerse Incc         A568           Preset Freq 9 <sup>(1)</sup> A418         Skip Freq Band 4 <sup>(1)</sup> A455         Motor Clus Filler         A492         Break Frequency         A533         Puturerse Incc         A568           Preset Freq 9 <sup>(1)</sup> A420         PID 1 Trim Lo         A455         Motor Clus Ret         A498         Motor Fdbt Type <sup>(2)</sup> A535         Speed Ratio         A572           Preset Freq 10 <sup>(1)</sup> A421         PID 1 Trim Sel         A458         IR Vottage Drop         A498         Putus In Scale         A536         Mtr Options Cfg <sup>(2)(5)</sup> A572           Preset Freq 15 <sup>(1)</sup> A422         PID 1 Ref Sel         A458         IR Vottage Drop         A498         Kis Speed Loop <sup>(2)</sup> A538         Flux                                                                                                    | Preset Freq 2                 |      | Skip Freq Band 1                |      |                                    |        |                                 | A528 |                                    |      |
| Preset Freq 5         A415         Skip Frequency 3 <sup>(1)</sup> A452         Load Loss Level <sup>(1)</sup> A491         Break Voltage         A531 Traverse Inc         A568           Preset Freq 6         A416         Skip Freq Band 3 <sup>(1)</sup> A453         A452 Load Loss Time <sup>(1)</sup> A491         Break Voltage         A552 Traverse Dec         A569           Preset Freq 7         A417         Skip Frequency 4 <sup>(1)</sup> A454         A454 Stall Fault Time         A492 Break Requency         A533 P Jump         Jump         A570           Preset Freq g <sup>(1)</sup> A419         A418 Skip Freq Band 4 <sup>(1)</sup> A455         Mach Stall Fault Time         A492 Break Requency         A533 P Jump         A571           Preset Freq g <sup>(1)</sup> A419         A419 In Trim Lo         A457 Drive OL Mode         A495 Encoder PRI <sup>(1)</sup> A450         A553 M Motor OL Ret         A494 Motor Fdbk Type <sup>(2)</sup> A535 Speed Ratio         Speed Ratio         A572 Preset Freq 10 <sup>(1)</sup> A421 PID 1 Trim Lo         A457 Drive OL Mode         A495 Encoder PRI <sup>(1)</sup> A435 M Motor OL Ret         A496 M Motor Fdbk Type <sup>(2)</sup> A535 M M Tro Options Crig <sup>(2)(5)</sup> A573 R Jump         A572 Preset Freq 10 <sup>(1)</sup> A421 PID 1 Trim Sel         A458 M Motor OL Ret         A499 Pulse In Scale In Scale         A536 H Wr Options Crig <sup>(2)(6)</sup> A574 Preset Freq 10 <sup>(1)</sup> A422 PID 1 Fdback Sel         A460 Motor Rr <sup>(1)</sup> A498 Kp Speed Loop <sup>(2)</sup> A538 Flux Brain Kpil Trims A452 Plus Brain Kpil Trims A452 Plus Brain Kpil Trims A452 Plus Brain Kpil Trims A452 Plus Brain Kpil Trims A452 Plus Brain Kpil Trims A452 Plus Brain Kpil Trims A452 Plus Brain Kpil Tri                                                                                                    | Preset Freq 3                 |      | Skip Frequency 2                | A450 |                                    |        |                                 | A529 | Pos Reg Gain <sup>(1)</sup>        | A566 |
| Preset Freq 6         A416 Skip Freq Band 3 <sup>(1)</sup> A453 Stall Fault Time         A491 A492 Break Voltage         Break Voltage         A522 A532 Traverse Dec         A569 Preset Freq 8 <sup>(1)</sup> Preset Freq 8 <sup>(1)</sup> A418 Skip Freq Band 4 <sup>(1)</sup> A455 Motor OL Select         A493 Maximum Voltage         A534 Sync Time         A571 Preset Freq 9 <sup>(1)</sup> A439 Motor GL Ret         A499 Motor Fdbk Type 4 <sup>(1)</sup> A535 Speed Ratio         A572 Preset Freq 10 <sup>(1)</sup> A420 PID 1 Trim Hi         A456 Motor OL Ret         A499 Motor Fdbk Type 4 <sup>(1)</sup> A536 Mtr Options Cfg <sup>(2)(1)</sup> A573 Preset Freq 10 <sup>(1)</sup> A421 PID 1 Trim Sel         A458 IR Voltage Drop         A496 Pulse In Scale         A537 Rdybit Mode Cfg <sup>(2)(4)</sup> A574 Preset Freq 12 <sup>(1)</sup> A422 PID 1 Ref Sel         A458 IR Voltage Drop         A496 Pulse In Scale         A573 Rdybit Mode Cfg <sup>(2)(4)</sup> A574 Preset Freq 12 <sup>(1)</sup> A422 PID 1 Prop Gein         A460 Motor Rr. (1)         A498 Pulse In Scale         A577 Rdybit Mode Cfg <sup>(2)(4)</sup> A578 Preset Freq 15 <sup>(1)</sup> A423 PID 1 Integ Time         A460 Motor Lx <sup>(1)</sup> A498 Poly Poly Poly Poly Poly Poly Poly Poly                                                                                                    | Preset Freq 4                 |      |                                 |      |                                    |        | Boost Select                    |      | Max Traverse                       |      |
| Preset Freq 7         A417         Skip Frequency 4 <sup>(1)</sup> A458         Stall Fault Time         A492         Break Frequency         A533         P Jump         A570           Preset Freq 9 <sup>(1)</sup> A418         Skip Freq Band 4 <sup>(1)</sup> A456         Motor OL Select         A430         Maximum Voltage         A534         Sync Time         A571           Preset Freq 10 <sup>(1)</sup> A420         PID 1 Trim Lo         A457         Drive OL Mode         A495         Encoder PPRIV         A536         Mtr Options Ctg <sup>(2)(5)</sup> A573           Preset Freq 10 <sup>(1)</sup> A421         PID 1 Trim Sel         A458         IR Voltage Drop         A496         Pulse In Scale         A536         Mtr Options Ctg <sup>(2)(4)</sup> A574           Preset Freq 10 <sup>(1)</sup> A422         PID 1 Fidback Sel         A459         Flux Current Ref         A497         Ki Speed Loop <sup>(2)</sup> A538         Flux Braking En <sup>(2)(5)</sup> A575           Preset Freq 15 <sup>(1)</sup> A423         PID 1 Fidback Sel         A460         Motor Rr. <sup>(1)</sup> A498         Kp Speed Loop <sup>(2)</sup> A538         Flux Braking En <sup>(2)(5)</sup> A576           Preset Freq 15 <sup>(1)</sup> A426         PID 1 Floads         A461         Motor Lx. <sup>(1)</sup> A498         Kp Speed Loop <sup>(2)</sup> A539                                                                                                    | Preset Freq 5                 | A415 | Skip Frequency 3 <sup>(1)</sup> | A452 |                                    | A490   | Start Boost                     | A531 | Traverse Inc                       | A568 |
| Preset Freq 8 <sup>(1)</sup> A418         Skip Freq Band 4 <sup>(1)</sup> A455         Motor OL Select         A493         Maximum Voltage         A534         Sync Time         A571           Preset Freq 10 <sup>(1)</sup> A420         PID 1 Trim Lo         A456         Motor OL Ret         A494         Motor Fdbk Type <sup>(2)</sup> A535         Speed Ratio         A572           Preset Freq 10 <sup>(1)</sup> A421         PID 1 Trim Sel         A458         R Voltage Drop         A496         Pulse In Scale         A537         Mr Options Cfc <sup>(2)(6)</sup> A573           Preset Freq 12 <sup>(1)</sup> A422         PID 1 Ref Sel         A459         Flux Current Ref         A497         Ki Speed Loop <sup>(2)</sup> A538         Flux Braking En <sup>(2)(5)</sup> A575           Preset Freq 12 <sup>(1)</sup> A422         PID 1 Ref Sel         A460         Mrotor Rr <sup>(1)</sup> A498         Kp Speed Loop <sup>(2)</sup> A538         Flux Braking En <sup>(2)(5)</sup> A575           Preset Freq 15 <sup>(1)</sup> A422         PID 1 Prop Gain         A461         Mrotor Lm <sup>(1)</sup> A498         Kp Speed Loop <sup>(2)</sup> A539         Phase Loss Level <sup>(2)(3)</sup> A576           Preset Freq 15 <sup>(1)</sup> A424         PID 1 Integ Time         A462         Mrotor Lx <sup>(1)</sup> A498         Var PwM Disable         A540<                                                                                                    | Preset Freq 6                 | A416 | Skip Freq Band 3 <sup>(1)</sup> | A453 | Load Loss Time <sup>(1)</sup>      | A491   | Break Voltage                   | A532 | Traverse Dec                       | A569 |
| Preset Freq 9(1)         A418         P(1) Trim Hi         A456         Motor OL Ret         A494         Motor Fdbk Type(2)         A535         Speed Ratio         A572           Preset Freq 1(1)         A420         P(1) Trim Lo         A457         Drive OL Mode         A496         Encoder PPR(1)         A536         Mtr Options Cfg <sup>(2)(6)</sup> A573           Preset Freq 1(1)         A421         P(1) Trim Sel         A458         IR Voltage Drop         A496         Pulse In Scale         A537         Rdyslit Mode Cfg <sup>(2)(6)</sup> A573           Preset Freq 1(2)         A422         P(1) Ref Sel         A458         Flux Current Ref         A497         K(1) Speed Loop(2)         A538         Flux Braking En <sup>(2)(3)</sup> A575           Preset Freq 15(1)         A423         P(1) 1 Prop Gain         A461         Motor Ln(1)         A498         Var PWM Disable         A540         Current Loop BW <sup>(1)(3)</sup> A550           Preset Freq 15(1)         A425         P(1) 1 Diff Rate         A462         Motor Ln(1)         A498         Var PWM Disable         A540         Current Loop BW <sup>(1)(3)</sup> A580           Preset Freq 15(1)         A426         P(1) 1 Setpoint         A462         Motor Ln(1)         A498         Var PWM Disable         A540         PM Stable 2 F                                                                                                    | Preset Freq 7                 | A417 | Skip Frequency 4 <sup>(1)</sup> | A454 | Stall Fault Time                   | A492   | Break Frequency                 | A533 | P Jump                             | A570 |
| Preset Freq g <sup>(1)</sup> A418         PID 1 Trim Hi         A456         Motor OL Ret         A494         Motor Fdbk Type <sup>(2)</sup> A535         Speed Ratio         A572           Preset Freq 10 <sup>(1)</sup> A420         PID 1 Trim Lo         A457         Drive OL Mode         A496         Encoder PPRI <sup>(1)</sup> A536         Mtr Options Cfg <sup>(2)(6)</sup> A573           Preset Freq 12 <sup>(1)</sup> A421         PID 1 Ref Sel         A458         Flux Current Ref         A496         Pulse In Scale         A537         Rdysit Mode Cfg <sup>(2)(6)</sup> A575           Preset Freq 12 <sup>(1)</sup> A422         PID 1 Fdback Sel         A460         Motor Rr <sup>(1)</sup> A498         Kp Speed Loop <sup>(2)</sup> A538         Flux Braking En <sup>(2)(3)</sup> A576           Preset Freq 15 <sup>(1)</sup> A425         PID 1 Fdback Sel         A460         Motor Lm <sup>(1)</sup> A498         Var PWM Disable         A540         Current Loop BW <sup>(1)(3)</sup> A560           Preset Freq 15 <sup>(1)</sup> A425         PID 1 Diff Rate         A462         Motor Lx <sup>(1)</sup> A590         Auto Rstrt Tries         A541         PM Stable 2 Freq <sup>(1)(3)</sup> A580           Preset Freq 16 <sup>(1)</sup> A428         PID 1 Deadband         A465         PM IX Voltage <sup>(1)(3)</sup> A501         Auto Rstrt Delay                                                                                                    | Preset Freq 8 <sup>(1)</sup>  | A418 | Skip Freq Band 4 <sup>(1)</sup> | A455 | Motor OL Select                    | A493   | Maximum Voltage                 | A534 | Sync Time                          | A571 |
| Preset Freq $\Pi^{(1)}$ A421         PID 1 Trim Sel         A458         IR Voltage Drop         A496         Pulse In Scale         A557         RdyBit Mode $Ctg^{(2)(4)}$ A574           Preset Freq $\Pi^{(1)}$ A422         PID 1 Ref Sel         A459         Flux Current Ref         A497         Ki Speed Loop(2)         A538         Flux Braking En (2)(3)         A575           Preset Freq $\Pi^{(1)}$ A424         PID 1 Prop Gain         A461         Motor Lm(0)         A498         Kg Speed Loop(2)         A538         Phase Loss Level(2)(3)         A576           Preset Freq $\Pi^{(1)}$ A424         PID 1 Integ Time         A462         Motor Lm(1)         A500         Auto Rstrt Tries         A541         PM Stable Loss Level(2)(3)         A580           Keypad Freq         A425         PID 1 Diff Rate         A463         Motor Ln(1)         A500         Auto Rstrt Tries         A541         PM Stable 1 Freq (1)(3)         A581           MOP Freq         A427         PID 1 Deadband         A463         PM IX dvoltage(1)(3)         A502         Start At PowerUp         A543         PM Stable 1 Kp(1)(3)         A583           MOP Time         A428         PID 1 Preload         A466         PM IX dvoltage(1)(3)         A504         Flying Start En         A545 </td <td>Preset Freq 9<sup>(1)</sup></td> <td>A419</td> <td></td> <td>A456</td> <td>Motor OL Ret</td> <td>A494</td> <td>Motor Fdbk Type (2)</td> <td>A535</td> <td></td> <td>A572</td>                                                                                                    | Preset Freq 9 <sup>(1)</sup>  | A419 |                                 | A456 | Motor OL Ret                       | A494   | Motor Fdbk Type (2)             | A535 |                                    | A572 |
| Preset Freq $\Pi^{(1)}$ A421         PID 1 Trim Sel         A458         IR Voltage Drop         A496         Pulse In Scale         A557         RdyBit Mode $Ctg^{(2)(4)}$ A574           Preset Freq $\Pi^{(1)}$ A422         PID 1 Ref Sel         A459         Flux Current Ref         A497         Ki Speed Loop(2)         A538         Flux Braking En (2)(3)         A575           Preset Freq $\Pi^{(1)}$ A424         PID 1 Prop Gain         A461         Motor Lm(0)         A498         Kg Speed Loop(2)         A538         Phase Loss Level(2)(3)         A576           Preset Freq $\Pi^{(1)}$ A424         PID 1 Integ Time         A462         Motor Lm(1)         A500         Auto Rstrt Tries         A541         PM Stable Loss Level(2)(3)         A580           Keypad Freq         A425         PID 1 Diff Rate         A463         Motor Ln(1)         A500         Auto Rstrt Tries         A541         PM Stable 1 Freq (1)(3)         A581           MOP Freq         A427         PID 1 Deadband         A463         PM IX dvoltage(1)(3)         A502         Start At PowerUp         A543         PM Stable 1 Kp(1)(3)         A583           MOP Time         A428         PID 1 Preload         A466         PM IX dvoltage(1)(3)         A504         Flying Start En         A545 </td <td>Preset Freq 10<sup>(1)</sup></td> <td>A420</td> <td>PID 1 Trim Lo</td> <td>A457</td> <td>Drive OL Mode</td> <td>A495</td> <td>Encoder PPR<sup>(1)</sup></td> <td>A536</td> <td>Mtr Options Cfg<sup>(2)(5)</sup></td> <td>A573</td>                                                                                                    | Preset Freq 10 <sup>(1)</sup> | A420 | PID 1 Trim Lo                   | A457 | Drive OL Mode                      | A495   | Encoder PPR <sup>(1)</sup>      | A536 | Mtr Options Cfg <sup>(2)(5)</sup>  | A573 |
| Preset Freq 13 <sup>(1)</sup> A423         PID 1 Fdback Sel         A460         Motor Rr <sup>(1)</sup> A498         Kp Speed Loop <sup>(2)</sup> A539         Phase Loss Level <sup>(2)(3)</sup> A576           Preset Freq 14 <sup>(1)</sup> A424         PID 1 Prop Gain         A461         Motor Lm <sup>(1)</sup> A499         Var PWM Disable         A540         Current Loop BW <sup>(1)(3)</sup> A580           Keypad Freq         A425         PID 1 Integ Time         A462         Motor Lx <sup>(1)</sup> A500         Auto Rstrt Tries         A541         PM Stable 1 Freq <sup>(1)(3)</sup> A581           MOP Freq         A427         PID 1 Dieff Rate         A463         PM IXQ Voltage <sup>(1)(3)</sup> A502         Start At PowerUp         A543         PM Stable 1 Kp <sup>(1)(3)</sup> A582           MOP Freload         A428         PID 1 Deadband         A465         PM IXQ Voltage <sup>(1)(3)</sup> A503         Reverse Disable         A544         PM Stable 1 Kp <sup>(1)(3)</sup> A583           MOP Freload         A430         PID 1 Invert Err         A465         PM BEMF Voltage <sup>(1)(3)</sup> A503         Flysitt CurLimit         A546         PM Stable 2 Kp <sup>(1)(3)</sup> A588           MOP Frequency         A431         PID 2 Trim Hi <sup>(1)</sup> A468         Freq 1 BW <sup>(1)</sup> A510         Compensation         A5                                                                                                    | Preset Freq 11 <sup>(1)</sup> | A421 | PID 1 Trim Sel                  | A458 | IR Voltage Drop                    | A496   | Pulse In Scale                  | A537 | RdyBit Mode Cfg <sup>(2)(4)</sup>  | A574 |
| Preset Freq 13 <sup>(1)</sup> A423         PID 1 Fdback Sel         A460         Motor Rr <sup>(1)</sup> A498         Kp Speed Loop <sup>(2)</sup> A539         Phase Loss Level <sup>(2)(3)</sup> A576           Preset Freq 14 <sup>(1)</sup> A424         PID 1 Prop Gain         A461         Motor Lm <sup>(1)</sup> A499         Var PWM Disable         A540         Current Loop BW <sup>(1)(3)</sup> A580           Keypad Freq         A425         PID 1 Integ Time         A462         Motor Lx <sup>(1)</sup> A500         Auto Rstrt Tries         A541         PM Stable 1 Freq <sup>(1)(3)</sup> A581           MOP Freq         A427         PID 1 Dieff Rate         A463         PM IXQ Voltage <sup>(1)(3)</sup> A502         Start At PowerUp         A543         PM Stable 1 Kp <sup>(1)(3)</sup> A582           MOP Freload         A428         PID 1 Deadband         A465         PM IXQ Voltage <sup>(1)(3)</sup> A503         Reverse Disable         A544         PM Stable 1 Kp <sup>(1)(3)</sup> A583           MOP Freload         A430         PID 1 Invert Err         A465         PM BEMF Voltage <sup>(1)(3)</sup> A503         Flysitt CurLimit         A546         PM Stable 2 Kp <sup>(1)(3)</sup> A588           MOP Frequency         A431         PID 2 Trim Hi <sup>(1)</sup> A468         Freq 1 BW <sup>(1)</sup> A510         Compensation         A5                                                                                                    | Preset Freg 12 <sup>(1)</sup> | A422 | PID 1 Ref Sel                   | A459 | Flux Current Ref                   | A497   | Ki Speed Loop <sup>(2)</sup>    | A538 | Flux Braking En <sup>(2)(3)</sup>  | A575 |
| Preset Freq 14 <sup>(1)</sup> A424         PID 1 Prop Gain         A461         Motor Lm <sup>(1)</sup> A499         Var PWM Disable         A540         Current Loop BW <sup>(1/3)</sup> A580           Preset Freq 15 <sup>(1)</sup> A425         PID 1 Integ Time         A462         Motor Lx <sup>(1)</sup> A500         Auto Rstrt Tries         A541         PM Stable 1 Freq <sup>(1/3)</sup> A581           Keypad Freq         A426         PID 1 Integ Time         A463         PM IR Voltage <sup>(1/3)</sup> A501         Auto Rstrt Delay         A542         PM Stable 2 Freq <sup>(1/3)</sup> A582           MOP Freq         A427         PID 1 Deadband         A464         PM IXQ Voltage <sup>(1/3)</sup> A503         Reverse Disable         A544         PM Stable 1 Kp <sup>(1/3)</sup> A583           MOP Freload         A468         PID 1 Preload         A466         PM BEMF Voltage <sup>(1/3)</sup> A503         Reverse Disable         A544         PM Stable 2 Kp <sup>(1/3)</sup> A588           MOP Time         A430         PID 1 Invert Err         A467         Speed Reg Sel <sup>(1)</sup> A509         Flystr CurLimit         A546         PM Stable Br kpt <sup>(1/3)</sup> A588           Jog Accel/Decel         A432         PID 2 Trim Lo <sup>(1)</sup> A468         Freq 1 BW <sup>(1)</sup> A510         Compensation         A547                                                                                                    | Preset Freq 13 <sup>(1)</sup> | A423 | PID 1 Fdback Sel                | A460 | Motor Rr <sup>(1)</sup>            | A498   | Kp Speed Loop <sup>(2)</sup>    | A539 |                                    | A576 |
| Preset Freq 15 <sup>(1)</sup> A425         PID 1 Integ Time         A462 Motor Lx <sup>(1)</sup> A500 Auto Rstrt Tries         A541 PM Stable 1 Freq <sup>(1)(3)</sup> A581           Keypad Freq         A426 PID 1 Diff Rate         A463 PM IR Voltage <sup>(1)(3)</sup> A501 Auto Rstrt Delay         A542 PM Stable 2 Freq <sup>(1)(3)</sup> A582           MOP Freq         A427 PID 1 Setpoint         A464 PM IXd Voltage <sup>(1)(3)</sup> A502 Start At PowerUp         A543 PM Stable 1 Kp <sup>(1)(3)</sup> A583           MOP Reset Sel         A428 PID 1 Preload         A466 PM IXq Voltage <sup>(1)(3)</sup> A503 Reverse Disable         A544 PM Stable 2 Kp <sup>(1)(3)</sup> A584           MOP Time         A430 PID 1 Invert Err         A467 Speed Reg Sel <sup>(1)</sup> A509 Fivility CurLimit         A566 PM Stepload Kp <sup>(1)(3)</sup> A586           Jog Accel/Decel         A432 PID 2 Trim Hi <sup>(1)</sup> A468 Freq 1 <sup>(1)</sup> A510 Compensation         A547 PM 1 Efficiency <sup>(1)(3)</sup> A588           Purge Frequency         A433 PID 2 Trim Sel <sup>(1)</sup> A470 Freq 2 BW <sup>(1)</sup> A511 Power Loss Mode         A549 PM Algor Sel <sup>(1)(3)</sup> A588           DC Brake Level         A435 PID 2 Fdback Sel <sup>(1)</sup> A471 Freq 2 BW <sup>(1)</sup> A514 Freq 3 BW <sup>(1)</sup> A514 Freq 3 BW <sup>(1)</sup> A514 Freq 3 BW <sup>(1)</sup> A514 Freq 3 BW <sup>(1)</sup> A514 Freq 3 BW <sup>(1)</sup> A514 Freq 3 BW <sup>(1)</sup> A514 Freq 3 BW <sup>(1)</sup>                                                                                                    | Preset Freg 14 <sup>(1)</sup> | A424 | PID 1 Prop Gain                 | A461 | Motor Lm <sup>(1)</sup>            | A499   |                                 | A540 |                                    | A580 |
| Keypad Freq         A426         PID 1 Diff Rate         A463 MOP Freq         PM IR Voltage <sup>(1)(3)</sup> A501 Auto Rstrt Delay         A542 PM Stable 2 Freq <sup>(1)(3)</sup> A582 PM Stable 2 Freq <sup>(1)(3)</sup> A583 PM IXd Voltage <sup>(1)(3)</sup> MOP Freq         A427 PID 1 Deadband         A464 PID 1 Deadband         A465 PM IXd Voltage <sup>(1)(3)</sup> A503 Reverse Disable         A544 PM Stable 2 Kp <sup>(1)(3)</sup> A584 PM Stable 2 Kp <sup>(1)(3)</sup> A584 PM Stable 2 Kp <sup>(1)(3)</sup> A584 PM Stable 2 Kp <sup>(1)(3)</sup> A584 PM Stable 2 Kp <sup>(1)(3)</sup> A584 PM Stable 2 Kp <sup>(1)(3)</sup> A584 PM Stable 2 Kp <sup>(1)(3)</sup> A584 PM Stable 2 Kp <sup>(1)(3)</sup> A584 PM Stable 2 Kp <sup>(1)(3)</sup> A584 PM Stable 2 Kp <sup>(1)(3)</sup> A584 PM Stable 2 Kp <sup>(1)(3)</sup> A584 PM Stable 2 Kp <sup>(1)(3)</sup> A584 PM Stable 2 Kp <sup>(1)(3)</sup> A585 PM Stable 2 Kp <sup>(1)(3)</sup> A584 PM Stable 2 Kp <sup>(1)(3)</sup> A585 PM Stable 2 Kp <sup>(1)(3)</sup> A584 PM Stable 2 Kp <sup>(1)(3)</sup> A584 PM Stable 2 Kp <sup>(1)(3)</sup> A584 PM Stable 2 Kp <sup>(1)(3)</sup> A584 PM Stable 2 Kp <sup>(1)(3)</sup> A584 PM Stable 2 Kp <sup>(1)(3)</sup> A584 PM Stable 2 Kp <sup>(1)(3)</sup> A585 PM Stable 2 Kp <sup>(1)(3)</sup> A586 PM Stable 2 Kp <sup>(1)(3)</sup> A586 PM Stable 2 Kp <sup>(1)(3)</sup> A586 PM Stable 2 Kp <sup>(1)(3)</sup> A586 PM Stable 2 Kp <sup>(1)(3)</sup> A586 PM Stable 2 Kp <sup>(1)(3)</sup> A586 PM Stable 2 Kp <sup>(1)(3)</sup> A586 PM Stable 2 Kp <sup>(1)(3)</sup> A586 PM Stable 2 Kp <sup>(1)(3)</sup> A586 PM Stable 2 Kp <sup>(1)(3)</sup> A586 PM Stable 2 Kp <sup>(1)(3)</sup> A586                                                                                                    |                               | A425 |                                 | A462 | Motor Lx <sup>(1)</sup>            | A500   | Auto Rstrt Tries                | A541 |                                    | A581 |
| MOP Freq A427 PID 1 Setpoint A464 PM IXd Voltage <sup>(1)(3)</sup> A502 Start At PowerUp A543 PM Stable 1 Kp <sup>(1)(3)</sup> A588 MOP Reset Sel A428 PID 1 Deadband A465 PM IXq Voltage <sup>(1)(3)</sup> A503 Reverse Disable A544 PM Stable 2 Kp <sup>(1)(3)</sup> A584 MOP Preload A469 PID 1 Preload A466 PM BEMF Voltage <sup>(1)(3)</sup> A504 Flying Start En A545 PM Stable Brk Pt <sup>(1)(3)</sup> A585 MOP Time A430 PID 1 Invert Err A467 Speed Reg Sel <sup>(1)</sup> A509 Frequency A431 PID 2 Trim Hi <sup>(1)</sup> A468 Freq 1 <sup>(1)</sup> A510 Compensation A547 PM 1 Efficiency <sup>(1)(3)</sup> A588 Purge Frequency A433 PID 2 Trim Sel <sup>(1)</sup> A470 Freq 1 BW <sup>(1)</sup> A511 Power Loss Mode A548 PM 2 Efficiency <sup>(1)(3)</sup> A589 PM 2 Efficiency <sup>(1)(3)</sup> A589 DC Brake Time A434 PID 2 Ref Sel <sup>(1)</sup> A471 Freq 2 BW <sup>(1)</sup> A513 Bus Reg Enable A550 SYNRM SW Freq A590 DC Brake Level A435 PID 2 Frop Gain <sup>(1)</sup> A473 Freq 3 BW <sup>(1)</sup> A515 Program Lock A551 SYNRM Freq Volt A592 DB Resistor Sel A437 PID 2 Integ Time <sup>(1)</sup> A475 PM DC Inject Cur <sup>(1)(3)</sup> A576 PM DC Inject Cur <sup>(1)(3)</sup> A518 Reset Meters A556 SYNRM Freq A596 Droop Hertz@ FLA <sup>(1)</sup> A441 PID 2 Preload <sup>(1)</sup> A478 PM Bus Reg Kd <sup>(1)(3)</sup> A520 Out Phas Loss En A557                                                                                                    |                               | A426 |                                 | A463 | PM IR Voltage <sup>(1)(3)</sup>    | A501   | Auto Rstrt Delay                | A542 | PM Stable 2 Freq <sup>(1)(3)</sup> | A582 |
| MOP Reset Sel A428   PID 1 Deadband A465   PM IXq Voltage <sup>(1)(3)</sup>                                                                                                    |                               | A427 |                                 |      |                                    |        |                                 |      |                                    |      |
| MOP Preload  A429 PID 1 Preload  A466 PM BEMF Voltage <sup>(1)(3)</sup> A504 Flying Start En A545 PM Stable Brk Pt <sup>(1)(3)</sup> A586 MOP Time A430 PID 1 Invert Err A467 Speed Reg Sel <sup>(1)</sup> A509 FlyStrt CurLimit A546 PM Stepload Kp <sup>(1)(3)</sup> A586 PM Stepload Kp <sup>(1)(3)</sup> A586 Jog Frequency A431 PID 2 Trim Hi <sup>(1)</sup> A468 Freq 1 BW <sup>(1)</sup> A510 Compensation A547 PM 1 Efficiency <sup>(1)(3)</sup> A588 Purge Frequency A433 PID 2 Trim Sel <sup>(1)</sup> A469 Freq 1 BW <sup>(1)</sup> A511 Power Loss Mode A548 PM 2 Efficiency <sup>(1)(3)</sup> A588 PM 2 Efficiency <sup>(1)(3)</sup> A588 PM 2 Efficiency <sup>(1)(3)</sup> A588 PM 2 Efficiency <sup>(1)(3)</sup> A588 PM 2 Efficiency <sup>(1)(3)</sup> A589 DC Brake Time A434 PID 2 Ref Sel <sup>(1)</sup> A471 Freq 2 BW <sup>(1)</sup> A513 Bus Reg Enable A550 SYNRM SW Freq A590 DC Brk Time@Strt A436 PID 2 Prop Gain <sup>(1)</sup> A477 Freq 3 BW <sup>(1)</sup> A516 Program Lock A552 SYNRM Freq1 Volt A592 DB Threshold A438 PID 2 Diff Rate <sup>(1)</sup> A476 PM Align Time <sup>(1)(3)</sup> A477 PM HIFI NS Cur <sup>(1)(3)</sup> A519 PT Text Scroll A556 SYNRM Freq2 Kp A596 Droop Hertz@ FLA <sup>(1)</sup> A441 PID 2 Preload <sup>(1)</sup> A478 PM Bus Reg Kd <sup>(1)(3)</sup> A509 Flystrt CurLimit A546 FlyIng Start En A545 FlyStrt CurLimit A546 FlyStrt CurLimit A546 PM Steble Brk Pt <sup>(1)(3)</sup> A588 PM Stepload Kp <sup>(1)(3)</sup> A588 PM Stepload Kp <sup>(1)(3)</sup> A588 PM 2 Efficiency <sup>(1)(3)</sup> A588 PM 2 Efficiency <sup>(1)(3)</sup> A588 PM 2 Efficiency <sup>(1)(3)</sup> A589 PM 2 Efficiency <sup>(1)(3)</sup> A589 PM 2 Efficiency <sup>(1)(3)</sup> A589 PM 2 Efficiency <sup>(1)(3)</sup> A589 PM 2 Efficiency <sup>(1)(3)</sup> A589 PM Algor Sel <sup>(1)(1)</sup> A510 Freq 2 BW <sup>(1)</sup> A511 Freq 2 BW <sup>(1)</sup> A512 Fault Clear A551 SYNRM Freq 1 Volt A592 SYNRM Freq 1 Volt A593 SYNRM Freq 1 Comp A594 SYNRM Freq 2 BW A595 SYNRM Freq 2 BW A595 SYNRM Freq 2 Kp A596 Droop Hertz@ FLA <sup>(1)</sup> A441 PID 2 Preload <sup>(1)</sup> A477 PM HIFI NS Cur <sup>(1)(3)</sup> A519 Text Scroll A557 |                               |      |                                 |      |                                    |        | •                               |      |                                    |      |
| MOP Time                                                                                                    |                               |      |                                 |      | PM BEMF Voltage (1)(3)             |        | Flying Start En                 |      |                                    | A585 |
| Jog Frequency A431 PID 2 Trim Hi <sup>(1)</sup> A468 Freq 1 <sup>(1)</sup> A510 Compensation A547 PM 1 Efficiency <sup>(1)(3)</sup> A587 Jog Accel/Decel A432 PID 2 Trim Lo <sup>(1)</sup> A469 Freq 1 BW <sup>(1)</sup> A511 Power Loss Mode A548 PM 2 Efficiency <sup>(1)(3)</sup> A588 Purge Frequency A433 PID 2 Trim Sel <sup>(1)</sup> A470 Freq 2 <sup>(1)</sup> A512 Half Bus Enable A549 PM Algor Sel <sup>(1)(3)</sup> A589 DC Brake Time A434 PID 2 Ref Sel <sup>(1)</sup> A471 Freq 2 BW <sup>(1)</sup> A513 Bus Reg Enable A550 SYNRM SW Freq A590 DC Brake Level A435 PID 2 Fdback Sel <sup>(1)</sup> A472 Freq 3 <sup>(1)</sup> A514 Fault Clear A551 SYNRM Freq A591 DC Brk Time@Strt A436 PID 2 Prop Gain <sup>(1)</sup> A473 Freq 3 BW <sup>(1)</sup> A515 Program Lock A552 SYNRM Freq Volt A592 DB Resistor Sel A437 PID 2 Integ Time <sup>(1)</sup> A474 PM Initial Sel <sup>(1)(3)</sup> A516 Program Lock Mod A553 SYNRM Freq1 Kp A593 DB Threshold A438 PID 2 Diff Rate <sup>(1)</sup> A475 PM DC Inject Cur <sup>(1)(3)</sup> A518 Reset Meters A555 SYNRM Freq2 BW A595 PWM Frequency A440 PID 2 Deadband <sup>(1)</sup> A477 PM HIFI NS Cur <sup>(1)(3)</sup> A519 Text Scroll A556 SYNRM Freq2 Kp A596 Droop Hertz@ FLA <sup>(1)</sup> A441 PID 2 Preload <sup>(1)</sup> A478 PM Bus Reg Kd <sup>(1)(3)</sup> A520 Out Phas Loss En A557                                                                                                    | MOP Time                      |      | PID 1 Invert Err                |      | Speed Reg Sel <sup>(1)</sup>       |        |                                 |      |                                    |      |
| Dog Accel/Decel   A432   PID 2 Trim Lo <sup>(1)</sup>                                                                                                    |                               |      |                                 |      |                                    |        | ,                               |      | PM 1 Efficiency <sup>(1)(3)</sup>  |      |
| Purge Frequency         A433         PID 2 Trim Sel <sup>(1)</sup> A470         Freq 2 <sup>(1)</sup> A512         Half Bus Enable         A549         PM Algor Sel <sup>(1)(3)</sup> A589           DC Brake Time         A434         PID 2 Ref Sel <sup>(1)</sup> A471         Freq 2 BW <sup>(1)</sup> A513         Bus Reg Enable         A550         SYNRM SW Freq         A590           DC Brake Level         A435         PID 2 Fdback Sel <sup>(1)</sup> A472         Freq 3 <sup>(1)</sup> A514         Fault Clear         A551         SYNRM Flux Cur         A591           DC Brk Time@Strt         A436         PID 2 Prop Gain <sup>(1)</sup> A473         Freq 3 BW <sup>(1)</sup> A515         Program Lock         A552         SYNRM Freq1 Volt         A592           DB Resistor Sel         A437         PID 2 Integ Time <sup>(1)</sup> A474         PM Initial Sel <sup>(1)(3)</sup> A516         Program Lock Mod         A553         SYNRM Freq1 Volt         A593           DB Threshold         A438         PID 2 Diff Rate <sup>(1)</sup> A475         PM DC Inject Cur <sup>(1)(3)</sup> A517         Drv Ambient Sel         A554         SYNRM Freq1 Comp         A594           S Curve %         A439         PID 2 Setpoint <sup>(1)</sup> A476         PM Align Time <sup>(1)(3)</sup> A518         Reset Meters         A555         SYNRM Freq                                                                                                    |                               |      |                                 |      | Frea 1 BW <sup>(1)</sup>           |        | · •                             |      | PM 2 Efficiency <sup>(1)(3)</sup>  |      |
| DC Brake Time                                                                                                    | •                             |      |                                 |      | Frea 2 <sup>(1)</sup>              |        |                                 |      | PM Algor Sel <sup>(1)(3)</sup>     |      |
| DC Brake Level A435 PID 2 Fdback Sel <sup>(1)</sup> A472 Freq 3 <sup>(1)</sup> A514 Fault Clear A551 SYNRM Flux Cur A591 DC Brk Time@Strt A436 PID 2 Prop Gain <sup>(1)</sup> A473 Freq 3 BW <sup>(1)</sup> A515 Program Lock A552 SYNRM Freq1 Volt A592 DB Resistor Sel A437 PID 2 Integ Time <sup>(1)</sup> A474 PM Initial Sel <sup>(1)(3)</sup> A516 Program Lock Mod A553 SYNRM Freq1 Kp A593 DB Threshold A438 PID 2 Diff Rate <sup>(1)</sup> A475 PM DC Inject Cur <sup>(1)(3)</sup> A517 Drv Ambient Sel A554 SYNRM Freq1 Comp A594 S Curve % A439 PID 2 Setpoint <sup>(1)</sup> A476 PM Align Time <sup>(1)(3)</sup> A518 Reset Meters A555 SYNRM Freq2 BW A595 PWM Frequency A440 PID 2 Deadband <sup>(1)</sup> A477 PM HIFI NS Cur <sup>(1)(3)</sup> A519 Text Scroll A556 SYNRM Freq2 Kp A596 Droop Hertz@ FLA <sup>(1)</sup> A441 PID 2 Preload <sup>(1)</sup> A478 PM Bus Reg Kd <sup>(1)(3)</sup> A520 Out Phas Loss En A557                                                                                                    |                               |      |                                 |      | Freg 2 BW <sup>(1)</sup>           |        |                                 |      | ,                                  |      |
| DC Brk Time@Strt         A436         PID 2 Prop Gain <sup>(1)</sup> A473         Freq 3 BW <sup>(1)</sup> A515         Program Lock         A552         SYNRM Freq1 Volt         A592           DB Resistor Sel         A437         PID 2 Integ Time <sup>(1)</sup> A474         PM Initial Sel <sup>(1)(3)</sup> A516         Program Lock Mod         A553         SYNRM Freq1 Kp         A593           DB Threshold         A438         PID 2 Diff Rate <sup>(1)</sup> A475         PM DC Inject Cur <sup>(1)(3)</sup> A517         Drv Ambient Sel         A554         SYNRM Freq1 Comp         A594           S Curve %         A439         PID 2 Setpoint <sup>(1)</sup> A476         PM Align Time <sup>(1)(3)</sup> A518         Reset Meters         A555         SYNRM Freq2 BW         A595           PWM Frequency         A440         PID 2 Deadband <sup>(1)</sup> A477         PM HIFI NS Cur <sup>(1)(3)</sup> A519         Text Scroll         A556         SYNRM Freq2 Kp         A596           Droop Hertz@ FLA <sup>(1)</sup> A441         PID 2 Preload <sup>(1)</sup> A478         PM Bus Reg Kd <sup>(1)(3)</sup> A520         Out Phas Loss En         A557                                                                                                    |                               |      |                                 |      |                                    |        |                                 |      | •                                  |      |
| DB Resistor Sel A437 PID 2 Integ Time <sup>(1)</sup> A474 PM Initial Sel <sup>(1)(3)</sup> A516 Program Lock Mod A553 SYNRM Freq1 Kp A593 DB Threshold A438 PID 2 Diff Rate <sup>(1)</sup> A475 PM DC Inject Cur <sup>(1)(3)</sup> A517 Drv Ambient Sel A554 SYNRM Freq1 Comp A594 S Curve % A439 PID 2 Setpoint <sup>(1)</sup> A476 PM Align Time <sup>(1)(3)</sup> A518 Reset Meters A555 SYNRM Freq2 BW A595 PWM Frequency A440 PID 2 Deadband <sup>(1)</sup> A477 PM HIF1 NS Cur <sup>(1)(3)</sup> A519 Text Scroll A556 SYNRM Freq2 Kp A596 Droop Hertz@ FLA <sup>(1)</sup> A441 PID 2 Preload <sup>(1)</sup> A478 PM Bus Reg Kd <sup>(1)(3)</sup> A520 Out Phas Loss En A557                                                                                                    |                               |      |                                 |      |                                    |        |                                 |      |                                    |      |
| DB Threshold A438 PID 2 Diff Rate <sup>(1)</sup> A475 PM DC Inject Cur <sup>(1)(3)</sup> A517 Drv Ambient Sel A554 SYNRM Freq1 Comp A594 S Curve % A439 PID 2 Setpoint <sup>(1)</sup> A476 PM Align Time <sup>(1)(3)</sup> A518 Reset Meters A555 SYNRM Freq2 BW A595 PWM Frequency A440 PID 2 Deadband <sup>(1)</sup> A477 PM HIFI NS Cur <sup>(1)(3)</sup> A519 Text Scroll A556 SYNRM Freq2 Kp A596 Droop Hertz@ FLA <sup>(1)</sup> A441 PID 2 Preload <sup>(1)</sup> A478 PM Bus Reg Kd <sup>(1)(3)</sup> A520 Out Phas Loss En A557                                                                                                    |                               |      |                                 |      | PM Initial Sel <sup>(1)(3)</sup>   |        | ,                               |      |                                    |      |
| S Curve % A439 PID 2 Setpoint <sup>(1)</sup> A476 PM Align Time <sup>(1)(3)</sup> A518 Reset Meters A555 SYNRM Freq2 BW A595 PWM Frequency A440 PID 2 Deadband <sup>(1)</sup> A477 PM HIFI NS Cur <sup>(1)(3)</sup> A519 Text Scroll A556 SYNRM Freq2 Kp A596 Droop Hertz@ FLA <sup>(1)</sup> A441 PID 2 Preload <sup>(1)</sup> A478 PM Bus Reg Kd <sup>(1)(3)</sup> A520 Out Phas Loss En A557                                                                                                    |                               |      |                                 |      | PM DC Inject Cur <sup>(1)(3)</sup> |        | ,                               |      |                                    |      |
| PWM Frequency A440 PID 2 Deadband <sup>(1)</sup> A477 PM HIFI NS Cur <sup>(1)(3)</sup> A519 Text Scroll A556 SYNRM Freq2 Kp A596 Droop Hertz@ FLA <sup>(1)</sup> A441 PID 2 Preload <sup>(1)</sup> A478 PM Bus Reg Kd <sup>(1)(3)</sup> A520 Out Phas Loss En A557                                                                                                    |                               |      |                                 |      |                                    |        |                                 |      |                                    |      |
| Droop Hertz@ $FLA^{(1)}$ A441 PID 2 Preload $^{(1)}$ A478 PM Bus Reg Kd $^{(1)(3)}$ A520 Out Phas Loss En A557                                                                                                    |                               |      |                                 |      |                                    |        |                                 |      | •                                  |      |
|                                                                                                    |                               |      |                                 |      |                                    |        |                                 |      | ommirrioqz np                      | A000 |
| Accel Time 2 A442   PID 2 Invert Frr <sup>[1]</sup> A479   Fred 1 Kn <sup>[1]</sup> A521   Positioning Model <sup>(1)</sup> A558                                                                                                    | Accel Time 2                  | A442 | PID 2 Invert Err <sup>(1)</sup> | A479 | Freq 1 Kp <sup>(1)</sup>           | A520   | Positioning Mode <sup>(1)</sup> | A557 |                                    |      |

#### **Parameters List (Continued)**

| Network  This group contains parameters for the network option card that is installed.  See the network option card's user manual for more information on the available parameters. |      |                                 |      |                                                          |      |                                 |            |                                 |      |
|----------------------------------------------------------------------------------------------------|------|---------------------------------|------|----------------------------------------------------------|------|---------------------------------|------------|---------------------------------|------|
| Modified                                                                                                    |      |                                 |      | at have their values chan                                | -    | •                               |            |                                 |      |
|                                                                                                    |      |                                 |      | ralue changed, it is autom<br>ically removed from this o |      | ded to this group. When a       | a paramete | er has its value changed l      | back |
| Fault and Diagnostic                                                                                                    |      | Fault 5 Time-min                | F625 | Fault10 Current <sup>(1)</sup>                           | F650 | EN Rate Act <sup>(1)</sup>      | F685       | Drv 1 Reference                 | F710 |
| m                                                                                                    |      | Fault 6 Time-min <sup>(1)</sup> | F626 | Fault 1 BusVolts                                         | F651 | DSI I/O Act                     | F686       | Drv 1 Logic Sts                 | F711 |
| $ t\rangle$                                                                                                    |      | Fault 7 Time-min <sup>(1)</sup> | F627 | Fault 2 BusVolts                                         | F652 | HW Addr 1 <sup>(1)</sup>        | F687       | Drv 1 Feedback                  | F712 |
|                                                                                                    |      | Fault 8 Time-min <sup>(1)</sup> | F628 | Fault 3 BusVolts                                         | F653 | HW Addr 2 <sup>(1)</sup>        | F688       | Drv 2 Logic Cmd                 | F713 |
| Fault 4 Code                                                                                                    | F604 | Fault 9 Time-min <sup>(1)</sup> | F629 | Fault 4 BusVolts                                         | F654 | HW Addr 3 <sup>(1)</sup>        | F689       | Drv 2 Reference                 | F714 |
| Fault 5 Code                                                                                                    | F605 | Fault10 Time-min <sup>(1)</sup> | F630 | Fault 5 BusVolts                                         | F655 | HW Addr 4 <sup>(1)</sup>        | F690       | Drv 2 Logic Sts                 | F715 |
| Fault 6 Code                                                                                                    | F606 | Fault 1 Freq                    | F631 | Fault 6 BusVolts <sup>(1)</sup>                          | F656 | HW Addr 5 <sup>(1)</sup>        | F691       | Drv 2 Feedback                  | F716 |
| Fault 7 Code                                                                                                    | F607 | Fault 2 Freq                    | F632 | Fault 7 BusVolts <sup>(1)</sup>                          | F657 | HW Addr 6 <sup>(1)</sup>        | F692       | Drv 3 Logic Cmd                 | F717 |
| Fault 8 Code                                                                                                    | F608 | Fault 3 Freq                    | F633 | Fault 8 BusVolts <sup>(1)</sup>                          | F658 | EN IP Addr Act 1 <sup>(1)</sup> | F693       | Drv 3 Reference                 | F718 |
| Fault 9 Code                                                                                                    | F609 | Fault 4 Freq                    | F634 | Fault 9 BusVolts <sup>(1)</sup>                          | F659 | EN IP Addr Act 2 <sup>(1)</sup> | F694       | Drv 3 Logic Sts                 | F719 |
| Fault10 Code                                                                                                    | F610 | Fault 5 Freq                    | F635 | Fault10 BusVolts <sup>(1)</sup>                          | F660 | EN IP Addr Act 3 <sup>(1)</sup> | F695       | Drv 3 Feedback                  | F720 |
| Fault 1 Time-hr                                                                                                    | F611 | Fault 6 Freq <sup>(1)</sup>     | F636 | Status @ Fault 1                                         | F661 | EN IP Addr Act 4 <sup>(1)</sup> | F696       | Drv 4 Logic Cmd                 | F721 |
| Fault 2 Time-hr                                                                                                    | F612 | Fault 7 Freq <sup>(1)</sup>     | F637 | Status @ Fault 2                                         | F662 | EN Subnet Act 1 <sup>(1)</sup>  | F697       | Drv 4 Reference                 | F722 |
| Fault 3 Time-hr                                                                                                    | F613 | Fault 8 Freq <sup>(1)</sup>     | F638 | Status @ Fault 3                                         | F663 | EN Subnet Act 2 <sup>(1)</sup>  | F698       | Drv 4 Logic Sts                 | F723 |
| Fault 4 Time-hr                                                                                                    | F614 | Fault 9 Freq <sup>(1)</sup>     | F639 | Status @ Fault 4                                         | F664 | EN Subnet Act 3 <sup>(1)</sup>  | F699       | Drv 4 Feedback                  | F724 |
| Fault 5 Time-hr                                                                                                    | F615 | Fault10 Freq <sup>(1)</sup>     | F640 | Status @ Fault 5                                         | F665 | EN Subnet Act 4 <sup>(1)</sup>  | F700       | EN Rx Overruns <sup>(1)</sup>   | F725 |
| Fault 6 Time-hr <sup>(1)</sup>                                                                                                    | F616 | Fault 1 Current                 | F641 | Status @ Fault 6 <sup>(1)</sup>                          | F666 | EN Gateway Act 1 <sup>(1)</sup> | F701       | EN Rx Packets <sup>(1)</sup>    | F726 |
| Fault 7 Time-hr <sup>(1)</sup>                                                                                                    | F617 | Fault 2 Current                 | F642 | Status @ Fault 7 <sup>(1)</sup>                          | F667 | EN Gateway Act 2 <sup>(1)</sup> | F702       | EN Rx Errors <sup>(1)</sup>     | F727 |
| Fault 8 Time-hr <sup>(1)</sup>                                                                                                    | F618 | Fault 3 Current                 | F643 | Status @ Fault 8 <sup>(1)</sup>                          | F668 | EN Gateway Act 3 <sup>(1)</sup> | F703       | EN Tx Packets <sup>(1)</sup>    | F728 |
| Fault 9 Time-hr <sup>(1)</sup>                                                                                                    | F619 | Fault 4 Current                 | F644 | Status @ Fault 9 <sup>(1)</sup>                          | F669 | EN Gateway Act 4 <sup>(1)</sup> | F704       | EN Tx Errors <sup>(1)</sup>     | F729 |
| Fault10 Time-hr <sup>(1)</sup>                                                                                                    | F620 | Fault 5 Current                 | F645 | Status @ Fault10 <sup>(1)</sup>                          | F670 | Drv O Logic Cmd                 | F705       | EN Missed IO Pkt <sup>(1)</sup> | F730 |
| Fault 1 Time-min                                                                                                    | F621 | Fault 6 Current <sup>(1)</sup>  | F646 | Comm Sts - DSI                                           | F681 | Drv O Reference                 | F706       | DSI Errors                      | F731 |
| Fault 2 Time-min                                                                                                    | F622 | Fault 7 Current <sup>(1)</sup>  | F647 | Comm Sts - Opt                                           | F682 | Drv O Logic Sts                 | F707       |                                 |      |
| Fault 3 Time-min                                                                                                    | F623 | Fault 8 Current <sup>(1)</sup>  | F648 | Com Sts-Emb Enet <sup>(1)</sup>                          | F683 | Drv O Feedback                  | F708       |                                 |      |
| Fault 4 Time-min                                                                                                    | F624 | Fault 9 Current <sup>(1)</sup>  | F649 | EN Addr Src <sup>(1)</sup>                               | F684 | Drv 1 Logic Cmd                 | F709       |                                 |      |

Parameter is specific to PowerFlex 525 drives only.
Parameter is also available in PowerFlex 523 FRN 3.xxx and later
Parameter is available in PowerFlex 525 FRN 5.xxx and later.
Parameter is available in PowerFlex 525 FRN 3.xxx and later.
Parameter is available in PowerFlex 525 FRN 2.xxx and later.

## **AppView Parameter Groups**

PowerFlex 520-series drives include various AppView parameter groups that groups certain parameters together for quick and easy access based on different types of applications. See <u>AppView Parameter Groups on page 150</u> for more information.

#### **Parameters Group**

| Conveyor                                            |       | Motor NP Volts   | P031  | Decel Time 1      | P042 | DigIn TermBlk 03   | t063  | Anlg In mA Loss   | t097         |
|-----------------------------------------------------|-------|------------------|-------|-------------------|------|--------------------|-------|-------------------|--------------|
| Conveyor                                            |       | Motor NP Hertz   | P032  | Minimum Freq      | P043 | Opto Out1 Sel      | t069  | Slip Hz Meter     | d375         |
|                                                     |       | Motor OL Current | P033  | Maximum Freq      | P044 | Relay Out1 Sel     | t076  | Preset Freq 0     | A410         |
| $\int I \partial J$                                 |       | Motor NP FLA     | P034  | Stop Mode         | P045 | Anlg In 0-10V Lo   | t070  | Jog Frequency     | A410<br>A431 |
| Language                                            | P030  | Motor NP Poles   | P035  | Start Source 1    | P046 | Anlg In 0-10V Hi   | t092  | Jog Accel/Decel   | A431<br>A432 |
| , ,                                                 | b001  | Autotune         | P040  |                   | P047 | ,                  | t095  | S Curve %         | A432<br>A439 |
| Output Freq                                         |       |                  |       | Speed Reference1  |      | Anlg In4-20mA Lo   |       |                   |              |
| Commanded Freq                                      | b002  | Accel Time 1     | P041  | DigIn TermBlk 02  | t062 | Anlg In4-20mA Hi   | t096  | Reverse Disable   | A544         |
| Mixer                                               |       | Commanded Freq   | b002  | Motor NP Poles    | P035 | Stop Mode          | P045  | Anlg In4-20mA Lo  | t095         |
| 1                                                   |       | Output Current   | b003  | Autotune          | P040 | Start Source 1     | P046  | Anlg In4-20mA Hi  | t096         |
| $\lceil \tilde{c}_0 \mathcal{J} \rceil$             |       | Motor NP Volts   | P031  | Accel Time 1      | P041 | Speed Reference1   | P047  | Anlg In mA Loss   | t097         |
|                                                     |       | Motor NP Hertz   | P032  | Decel Time 1      | P042 | Relay Out1 Sel     | t076  | Preset Freq 0     | A410         |
| Language                                            | P030  | Motor OL Current | P033  | Minimum Freq      | P043 | Anlg In O-10V Lo   | t091  | Stall Fault Time  | A492         |
| Output Freq                                         | b001  | Motor NP FLA     | P034  | Maximum Freq      | P044 | Anlg In O-10V Hi   | t092  |                   |              |
| Compressor                                          |       | Motor NP Hertz   | P032  | Maximum Freq      | P044 | Anlg In O-10V Lo   | t091  | Start At PowerUp  | A543         |
| m                                                   |       | Motor OL Current | P033  | Stop Mode         | P045 | Anlg In O-10V Hi   | t092  | Reverse Disable   | A544         |
| $\lceil \widetilde{c} \cdot \widehat{\beta} \rceil$ |       | Motor NP FLA     | P034  | Start Source 1    | P046 | Anlg In4-20mA Lo   | t095  | Power Loss Mode   | A548         |
| (0.3)                                               |       | Motor NP Poles   | P035  | Speed Reference1  | P047 | Anlg In4-20mA Hi   | t096  | Half Bus Enable   | A549         |
| Language                                            | P030  | Autotune         | P040  | Relay Out1 Sel    | t076 | Anlg In mA Loss    | t097  |                   |              |
| Output Freq                                         | b001  | Accel Time 1     | P041  | Analog Out Sel    | t088 | Preset Freq 0      | A410  |                   |              |
| Commanded Freg                                      | b002  | Decel Time 1     | P042  | Analog Out High   | t089 | Auto Rstrt Tries   | A541  |                   |              |
| Motor NP Volts                                      | P031  | Minimum Freq     | P043  | Anlg Out Setpt    | t090 | Auto Rstrt Delay   | A542  |                   |              |
| Centrifugal Pump                                    |       | Motor OL Current | P033  | Start Source 1    | P046 | Anlg In4-20mA Hi   | t096  | PID 1 Diff Rate   | A463         |
| ~                                                   |       | Motor NP FLA     | P034  | Speed Reference1  | P047 | Anlg In mA Loss    | t097  | PID 1 Setpoint    | A464         |
| 15.00                                               |       | Motor NP Poles   | P035  | Relay Out1 Sel    | t076 | Preset Freg 0      | A410  | PID 1 Deadband    | A465         |
| w                                                   |       | Autotune         | P040  | Analog Out Sel    | t088 | PID 1 Trim Hi      | A456  | PID 1 Preload     | A466         |
| Language                                            | P030  | Accel Time 1     | P041  | Analog Out High   | t089 | PID 1 Trim Lo      | A457  | Auto Rstrt Tries  | A541         |
| Output Freq                                         | b001  | Decel Time 1     | P042  | Anlg Out Setpt    | t090 | PID 1 Ref Sel      | A459  | Auto Rstrt Delay  | A542         |
| Commanded Freq                                      | b002  | Minimum Freg     | P043  | Anlg In O-10V Lo  | t091 | PID 1 Fdback Sel   | A460  | Start At PowerUp  | A543         |
| Motor NP Volts                                      | P031  | Maximum Freq     | P044  | Anlg In O-10V Hi  | t092 | PID 1 Prop Gain    | A461  | Reverse Disable   | A544         |
| Motor NP Hertz                                      | P032  | Stop Mode        | P045  | Anlg In4-20mA Lo  | t095 | PID 1 Integ Time   | A462  |                   |              |
| Blower/Fan                                          |       | Motor OL Current | P033  | Start Source 1    | P046 | Anlg In4-20mA Hi   | t096  | PID 1 Diff Rate   | A463         |
| ~~                                                  |       | Motor NP FLA     | P034  | Speed Reference1  | P047 | Anlg In mA Loss    | t097  | PID 1 Setpoint    | A464         |
| (33)                                                |       | Motor NP Poles   | P035  | Relay Out1 Sel    | t076 | Preset Freq 0      | A410  | PID 1 Deadband    | A465         |
| (02)                                                |       | Autotune         | P040  | Analog Out Sel    | t088 | PID 1 Trim Hi      | A456  | PID 1 Preload     | A466         |
| Language                                            | P030  | Accel Time 1     | P041  | Analog Out High   | t089 | PID 1 Trim Lo      | A457  | Auto Rstrt Tries  | A541         |
| Output Freq                                         | b001  | Decel Time 1     | P042  | Anlg Out Setpt    | t090 | PID 1 Ref Sel      | A459  | Auto Rstrt Delay  | A542         |
| Commanded Freg                                      | b002  | Minimum Freq     | P043  | Anlg In 0-10V Lo  | t091 | PID 1 Fdback Sel   | A460  | Start At PowerUp  | A543         |
| Motor NP Volts                                      | P031  | Maximum Freg     | P044  | Anlg In 0-10V Hi  | t092 | PID 1 Prop Gain    | A461  | Reverse Disable   | A544         |
| Motor NP Hertz                                      | P032  | Stop Mode        | P045  | Anlg In4-20mA Lo  | t095 | PID 1 Integ Time   | A462  | Flying Start En   | A545         |
| TOTAL HOLE                                          | 1 002 | otop Houc        | י טדט | Ang III ZolliA Lu | 1000 | וווונ פווווני פויו | A 102 | i iying olart Lii | טדטה         |

#### **Parameters Group (Continued)**

| Extruder                                              |      | Motor NP Hertz   | P032         | Stop Mode        | P045         | Anlg In4-20mA Lo                 | t095 | Motor Fdbk Type  | A535         |
|-------------------------------------------------------|------|------------------|--------------|------------------|--------------|----------------------------------|------|------------------|--------------|
| EXITURE!                                              |      | Motor OL Current | P032<br>P033 | Start Source 1   | P045<br>P046 | Anig in4-20mA Hi                 | t096 | Encoder PPR      | A536         |
| L'in                                                  |      | Motor OL Current | P033<br>P034 | Speed Reference1 | P046<br>P047 | ,                                | t096 | Pulse In Scale   | А536<br>A537 |
| $\setminus \partial \overline{\mathcal{G}} \setminus$ |      | Motor NP Poles   | P034<br>P035 | Relay Out1 Sel   | t076         | Anlg In mA Loss<br>Slip Hz Meter | d375 | Ki Speed Loop    | A537<br>A538 |
| Longuago                                              | P030 |                  | P035<br>P040 | •                |              |                                  |      |                  |              |
| Language                                              |      | Autotune         |              | Analog Out Sel   | t088         | Speed Feedback                   | d376 | Kp Speed Loop    | A539         |
| Output Freq                                           | b001 | Accel Time 1     | P041         | Analog Out High  | t089         | Speed Feedback F                 | d377 | Power Loss Mode  | A548         |
| Commanded Freq                                        | b002 | Decel Time 1     | P042         | Anlg Out Setpt   | t090         | Encoder Speed                    | d378 | Half Bus Enable  | A549         |
| Output Current                                        | b003 | Minimum Freq     | P043         | Anlg In 0-10V Lo | t091         | Preset Freq 0                    | A410 |                  |              |
| Motor NP Volts                                        | P031 | Maximum Freq     | P044         | Anlg In 0-10V Hi | t092         | Stall Fault Time                 | A492 |                  |              |
| Positioning <sup>(1)</sup>                            |      | Stop Mode        | P045         | Stp Logic 5      | L185         | Step Units 6                     | L212 | Jog Accel/Decel  | A432         |
| 4                                                     |      | Start Source 1   | P046         | Stp Logic 6      | L186         | Step Units 7                     | L214 | DB Threshold     | A438         |
| $\widetilde{\mathcal{L}}_{\mathcal{O}}$               |      | Speed Reference1 | P047         | Stp Logic 7      | L187         | Slip Hz Meter                    | d375 | S Curve %        | A439         |
|                                                       |      | DigIn TermBlk 02 | t062         | Stp Logic Time 0 | L190         | Speed Feedback                   | d376 | Motor Fdbk Type  | A535         |
| Language                                              | P030 | DigIn TermBlk 03 | t063         | Stp Logic Time 1 | L191         | Encoder Speed                    | d378 | Encoder PPR      | A536         |
| Output Freq                                           | b001 | DigIn TermBlk 05 | t065         | Stp Logic Time 2 | L192         | Units Traveled H                 | d388 | Pulse In Scale   | A537         |
| Commanded Freq                                        | b002 | DigIn TermBlk 06 | t066         | Stp Logic Time 3 | L193         | Units Traveled L                 | d389 | Ki Speed Loop    | A538         |
| Motor NP Volts                                        | P031 | Opto Out1 Sel    | t069         | Stp Logic Time 4 | L194         | Preset Freq 0                    | A410 | Kp Speed Loop    | A539         |
| Motor NP Hertz                                        | P032 | Opto Out2 Sel    | t072         | Stp Logic Time 5 | L195         | Preset Freq 1                    | A411 | Bus Reg Enable   | A550         |
| Motor OL Current                                      | P033 | Relay Out1 Sel   | t076         | Stp Logic Time 6 | L196         | Preset Freq 2                    | A412 | Positioning Mode | A558         |
| Motor NP FLA                                          | P034 | EM Brk Off Delay | t086         | Stp Logic Time 7 | L197         | Preset Freq 3                    | A413 | Counts Per Unit  | A559         |
| Motor NP Poles                                        | P035 | EM Brk On Delay  | t087         | Step Units 0     | L200         | Preset Freq 4                    | A414 | Enh Control Word | A560         |
| Autotune                                              | P040 | Stp Logic 0      | L180         | Step Units 1     | L202         | Preset Freq 5                    | A415 | Find Home Freq   | A562         |
| Accel Time 1                                          | P041 | Stp Logic 1      | L181         | Step Units 2     | L204         | Preset Freq 6                    | A416 | Find Home Dir    | A563         |
| Decel Time 1                                          | P042 | Stp Logic 2      | L182         | Step Units 3     | L206         | Preset Freq 7                    | A417 | Encoder Pos Tol  | A564         |
| Minimum Freq                                          | P043 | Stp Logic 3      | L183         | Step Units 4     | L208         | Preset Freq 8                    | A418 | Pos Reg Filter   | A565         |
| Maximum Freq                                          | P044 | Stp Logic 4      | L184         | Step Units 5     | L210         | Jog Frequency                    | A431 | Pos Reg Gain     | A566         |
| Textile/Fiber                                         |      | Motor NP FLA     | P034         | DigIn TermBlk 02 | t062         | Slip Hz Meter                    | d375 | Max Traverse     | A567         |
| 4                                                     |      | Motor NP Poles   | P035         | DigIn TermBlk 03 | t063         | Fiber Status                     | d390 | Traverse Inc     | A568         |
| $\widetilde{ig(eta \widetilde{\partial}ig)}$          |      | Autotune         | P040         | Opto Out1 Sel    | t069         | Preset Freq 0                    | A410 | Traverse Dec     | A569         |
| (30)                                                  |      | Accel Time 1     | P041         | Opto Out2 Sel    | t072         | Jog Frequency                    | A431 | P Jump           | A570         |
| Language                                              | P030 | Decel Time 1     | P042         | Relay Out1 Sel   | t076         | Jog Accel/Decel                  | A432 | Sync Time        | A571         |
| Output Freq                                           | b001 | Minimum Freq     | P043         | Anlg In 0-10V Lo | t091         | S Curve %                        | A439 | Speed Ratio      | A572         |
| Commanded Freq                                        | b002 | Maximum Freq     | P044         | Anlg In O-10V Hi | t092         | Reverse Disable                  | A544 |                  |              |
| Motor NP Volts                                        | P031 | Stop Mode        | P045         | Anlg In4-20mA Lo | t095         | Power Loss Mode                  | A548 |                  |              |
| Motor NP Hertz                                        | P032 | Start Source 1   | P046         | Anlg In4-20mA Hi | t096         | Half Bus Enable                  | A549 |                  |              |
| Motor OL Current                                      | P033 | Speed Reference1 | P047         | Anlg In mA Loss  | t097         | Bus Reg Enable                   | A550 |                  |              |

<sup>(1)</sup> This AppView parameter group is specific to PowerFlex 525 drives only.

## **CustomView Parameter Group**

PowerFlex 520-series drives include a CustomView parameter group for you to store frequently used parameters for your application. See <u>CustomView</u>
<u>Parameter Group on page 151</u> for more information.

#### **Custom Group**

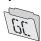

This group can store up to 100 parameters.

**75** 

## **Basic Display Group**

#### b001 [Output Freq]

Related Parameter(s): <u>b002</u>, <u>b010</u>, <u>b011</u>, <u>P043</u>, <u>P044</u>, <u>P048</u>, <u>P050</u>, <u>P052</u>

Output frequency present at T1, T2 & T3 (U, V & W). Does not include slip frequency.

|        | Default: | Read Only           |
|--------|----------|---------------------|
| Values | Min/Max: | 0.00/[Maximum Freq] |
|        | Display: | 0.01 Hz             |

#### b002 [Commanded Freq]

Related Parameter(s): <u>b001</u>, <u>b013</u>, <u>P043</u>, <u>P044</u>, <u>P048</u>, <u>P050</u>, <u>P052</u>

Related Parameter(s): P031, A530, A534

Value of the active frequency command even if the drive is not running.

| IMP    | ORTANT   | The frequency command can come from a number of sources. See <u>Start and Speed Reference Control on page 48</u> for more information. |  |  |  |  |  |
|--------|----------|----------------------------------------------------------------------------------------------------|--|--|--|--|--|
|        | Default: | Read Only                                                                                                    |  |  |  |  |  |
| Values | Min/Max: | 0.00/[Maximum Freq]                                                                                                    |  |  |  |  |  |
|        | Display: | 0.01 Hz                                                                                                    |  |  |  |  |  |

#### b003 [Output Current]

Output current present at T1, T2 & T3 (U, V & W).

|        | Default: | Read Only                   |
|--------|----------|-----------------------------|
| Values | Min/Max: | 0.00/(Drive Rated Amps x 2) |
|        | Display: | 0.01 A                      |

#### b004 [Output Voltage]

Output voltage present at T1, T2 & T3 (U, V & W).

|        | Default: | Read Only             |
|--------|----------|-----------------------|
| Values | Min/Max: | 0.0/Drive Rated Volts |
|        | Display: | 0.1V                  |

#### b005 [DC Bus Voltage]

Filtered DC bus voltage level of the drive.

|        | Default: | Read Only  |
|--------|----------|------------|
| Values | Min/Max: | 0/1200V DC |
|        | Display: | TV DC      |

b006 [Drive Status] Related Parameter(s): A544

Present operating condition of the drive.

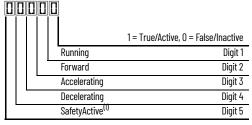

(1) Setting is specific to PowerFlex 525 drives only.

|        | Default: | Read Only   |
|--------|----------|-------------|
| Values | Min/Max: | 00000/11111 |
|        | Display: | 00000       |

b007 [Fault 1 Code] b008 [Fault 2 Code] b009 [Fault 3 Code] Related Parameter(s): F604-F610

A code that represents a drive fault. Codes appear in these parameters in the order they occur (b007 [Fault 1 Code] = the most recent fault). Repetitive faults are only recorded

See Fault and Diagnostic Group for more information.

|        | Default: | Read Only |
|--------|----------|-----------|
| Values | Min/Max: | F0/F127   |
|        | Display: | FO        |

#### b010 [Process Display]

Related Parameter(s): b001, A481, A482

32 bit parameter.

Output frequency scaled by  $\underline{A481}$  [Process Disp Lo] and  $\underline{A482}$  [Process Disp Hi]. Scaled Process Value (PV) = (([Process Disp Hi] - [Process Disp Lo]) x ([Output Freq] - [Minimum Freq])) / ([Maximum Freq] - [Minimum Freq])

|        | Default: | Read Only |
|--------|----------|-----------|
| Values | Min/Max: | 0/9999.00 |
|        | Display: | 0.01      |

#### b011 [Process Fract]

Related Parameter(s): b001, A481, A482

32 bit parameter.

Output frequency scaled by  $\frac{A481}{P}$  [Process Disp Lo] and  $\frac{A482}{P}$  [Process Disp Hi]. Scaled Process Value (PV) = (([Process Disp Hi] - [Process Disp Lo]) x ([Output Freq] - [Minimum Freq])) / ([Maximum Freq] - [Minimum Freq])

|        | Default: | Read Only |
|--------|----------|-----------|
| Values | Min/Max: | 0.00/0.99 |
|        | Display: | 0.01      |

#### b012 [Control Source]

Related Parameter(s): <u>P046, P047, P048, P049, P050, P051,</u> <u>t062, t063, t065-t068, L180-L187, A410-A425</u>

Active source of the Start Command and Frequency Command. Normally defined by the settings of <u>P046</u>, <u>P048</u>, <u>P050</u> [Start Source x] and <u>P047</u>, <u>P049</u>, <u>P051</u> [Speed Referencex]. See <u>Start and Speed Reference Control on page 48</u> for more information.

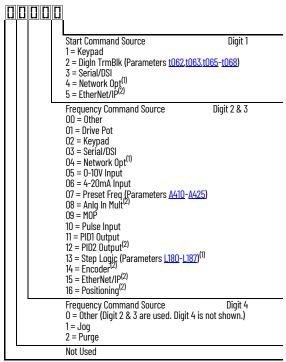

#### Example

| Display reads | Description                                                                     |
|---------------|---------------------------------------------------------------------------------|
| 2004          | Start source comes from Network Opt and Frequency source is Purge.              |
| 113           | Start source comes from Serial/DSI and Frequency source comes from PID1 Output. |
| 155           | Start source and Frequency source comes from EtherNet/IP.                       |
| 052           | Start source comes from DigIn TrmBlk and Frequency source from 010V Input.      |
| 011           | Start source comes from Keypad and Frequency source comes from Drive Pot.       |

- Select this setting if using the optional PowerFlex 25-C0MM-E2P, 25-C0MM-D, or 25-C0MM-P adapters as the Start source and/or Frequency source.
- (2) Setting is specific to PowerFlex 525 drives only.

|        | Default: | Read Only |
|--------|----------|-----------|
| Values | Min/Max: | 0000/2165 |
|        | Display: | 0000      |

#### b013 [Contrl In Status]

Related Parameter(s): b002, P044, P045

State of the digital terminal blocks 1...3 and DB transistor.

#### **IMPORTANT** Actual control commands may come from a source other than the control terminal block.

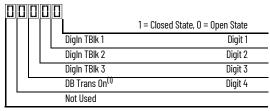

 The DB Transistor "on" indication must have a 0.5 s hysteresis. It will turn on and stay on for at least 0.5 s every time the DB transistor is turned on.

|        | Default: | Read Only |
|--------|----------|-----------|
| Values | Min/Max: | 0000/1111 |
|        | Display: | 0000      |

**b014** [Dig In Status] Related Parameter(s): t065-t068

State of the programmable digital inputs.

|  | ]                           |                                  |
|--|-----------------------------|----------------------------------|
|  | 1                           | 1 = Closed State, 0 = Open State |
|  | Digln TBlk 5                | Digit 1                          |
|  | DigIn TBIk 6                | Digit 2                          |
|  | DigIn TBIk 7 <sup>(1)</sup> | Digit 3                          |
|  | DigIn TBIk 8 <sup>(1)</sup> | Digit 4                          |
|  | Not Used                    |                                  |

(1) Setting is specific to PowerFlex 525 drives only.

|        | Default: | Read Only |
|--------|----------|-----------|
| Values | Min/Max: | 0000/1111 |
|        | Display: | 0000      |

**b015** [Output RPM] Related Parameter(s): P035

Current output frequency in rpm. Scale is based on P035 [Motor NP Poles].

|        | Default: | Read Only   |
|--------|----------|-------------|
| Values | Min/Max: | 0/24000 rpm |
|        | Display: | 1rpm        |

**b016** [Output Speed] Related Parameter(s): P044

Current output frequency in %. Scale is 0% at 0.00 Hz to 100% at  $\underline{P044}$  [Maximum Freq].

|        | Default: | Read Only  |
|--------|----------|------------|
| Values | Min/Max: | 0.0/100.0% |
|        | Display: | 0.1%       |

**b017** [**Output Power**] Related Parameter(s): <u>b018</u>

Output power present at T1, T2 & T3 (U, V & W).

|        | Default: | Read Only                    |
|--------|----------|------------------------------|
| Values | Min/Max: | 0.00/(Drive Rated Power x 2) |
|        | Display: | 0.01 kW                      |

**b018** [Power Saved] Related Parameter(s): b017

Instantaneous power savings of using this drive compared to an across the line starter.

|        | Default: | Read Only      |
|--------|----------|----------------|
| Values | Min/Max: | 0.00/655.35 kW |
|        | Display: | 0.01 kW        |

**b019 [Elapsed Run time]** Related Parameter(s): <u>A555</u>

Accumulated time drive is outputting power. Time is displayed in 10 hour increments.

|        | Default: | Read Only       |
|--------|----------|-----------------|
| Values | Min/Max: | 0/65535 x 10 hr |
|        | Display: | 1 = 10 hr       |

**79** 

| DUZU [A                                                                  | verage Power]                                                                                                    |                                                                                                    | Related Parameter(s): A555                                         |
|--------------------------------------------------------------------------|----------------------------------------------------------------------------------------------------|----------------------------------------------------------------------------------------------------|--------------------------------------------------------------------|
| Average p                                                                | ower used by the motor si                                                                                                    | ince the last reset of the meters.                                                                                                    |                                                                    |
|                                                                          | Default:                                                                                                    | Read Only                                                                                                    |                                                                    |
| Values                                                                   | Min/Max:                                                                                                    | 0.00/(Drive Rated Power x 2)                                                                                                    |                                                                    |
|                                                                          | Display:                                                                                                    | 0.01 kW                                                                                                    |                                                                    |
| b021 [E                                                                  | lapsed kWh]                                                                                                    |                                                                                                    | Related Parameter(s): <u>b022</u>                                  |
| Accumula                                                                 | ted output energy of the d                                                                                                    | drive. When the maximum value of this parameter is reached, it resets to zero and <u>b022</u> [Ela                                                                                                    | apsed MWh] is incremented.                                         |
|                                                                          | Default:                                                                                                    | Read Only                                                                                                    |                                                                    |
| Values                                                                   | Min/Max:                                                                                                    | 0.0/100.0 kWh                                                                                                    |                                                                    |
|                                                                          | Display:                                                                                                    | 0.1 kWh                                                                                                    |                                                                    |
| ь022 [E                                                                  | lapsed MWh]                                                                                                    |                                                                                                    | Related Parameter(s): <u>b021</u>                                  |
| Accumula                                                                 | ted output energy of the d                                                                                                    | drive.                                                                                                    |                                                                    |
|                                                                          | Default:                                                                                                    | Read Only                                                                                                    |                                                                    |
| Values                                                                   | Min/Max:                                                                                                    | 0.0/6553.5 MWh                                                                                                    |                                                                    |
|                                                                          | Display:                                                                                                    | 0.1 MWh                                                                                                    |                                                                    |
|                                                                          |                                                                                                    | rive compared to an across the line starter since the last reset of the meters.                                                                                                    | Related Parameter(s): <u>A555</u>                                  |
|                                                                          | Default:                                                                                                    | Read Only                                                                                                    |                                                                    |
| Values                                                                   | Min/Max:                                                                                                    | 0.0/6553.5 kWh                                                                                                    |                                                                    |
|                                                                          | Display:                                                                                                    | 0.1 kWh                                                                                                    |                                                                    |
| LOO/ [A                                                                  | ccum kWh Sav]                                                                                                    |                                                                                                    |                                                                    |
| DU24 [A                                                                  |                                                                                                    |                                                                                                    | Related Parameter(s): <u>b025</u>                                  |
| _                                                                        | roximate accumulated ene                                                                                                    | ergy savings of the drive compared to using an across the line starter.                                                                                                    | Related Parameter(s): <u>b025</u>                                  |
| _                                                                        | roximate accumulated ene<br>Default:                                                                                                    | ergy savings of the drive compared to using an across the line starter.  Read Only                                                                                                    | Related Parameter(s): <u>b025</u>                                  |
| _                                                                        |                                                                                                    |                                                                                                    | Related Parameter(s): <u>b025</u>                                  |
| Total appi                                                               | Default:                                                                                                    | Read Only                                                                                                    | Related Parameter(s): <u>b025</u>                                  |
| Total appi                                                               | Default: Min/Max: Display:                                                                                                    | Read Only<br>0.0/6553.5 kWh                                                                                                    |                                                                    |
| Values b025 [A                                                           | Default: Min/Max: Display:                                                                                                    | Read Only  0.0/6553.5 kWh  0.1 = 10 kWh  st savings of the drive compared to using an across the line starter.                                                                                                    |                                                                    |
| Values b025 [A                                                           | Default: Min/Max: Display:  ccum Cost Sav] roximate accumulated cost                                                                                                    | Read Only  0.0/6553.5 kWh  0.1 = 10 kWh  st savings of the drive compared to using an across the line starter.                                                                                                    |                                                                    |
| Values b025 [A                                                           | Default:  Min/Max: Display:  ccum Cost Sav] roximate accumulated cost Sav] = [Average kWh co                                                                                                    | Read Only  0.0/6553.5 kWh  0.1 = 10 kWh  st savings of the drive compared to using an across the line starter.  cost] x [Accum kWh Sav]                                                                                                    | Related Parameter(s): b025  Related Parameter(s): b024, P052, A555 |
| Values b025 [A Total appr                                                | Default:  Min/Max: Display:  ccum Cost Sav]  roximate accumulated cost Sav] = [Average kWh co                                                                                                    | Read Only  0.0/6553.5 kWh  0.1 = 10 kWh  st savings of the drive compared to using an across the line starter. sost] x [Accum kWh Sav]  Read Only                                                                                                  |                                                                    |
| Values b025 [A Total appri                                               | Default:  Min/Max:  Display:  ccum Cost Sav]  roximate accumulated cost Sav] = [Average kWh continue to the continue to the co | Read Only  0.0/6553.5 kWh  0.1 = 10 kWh  st savings of the drive compared to using an across the line starter.  cost] x [Accum kWh Sav]  Read Only  0.0/6553.5                                                                                     | Related Parameter(s): <u>b024</u> , <u>P052</u> , <u>A555</u>      |
| Values  b025 [A Total appropriate Comm Comm Comm Comm Comm Comm Comm Com | Default:  Min/Max:  Display:  ccum Cost Sav]  roximate accumulated cost Sav] = [Average kWh cost Sav]  Default:  Min/Max:  Display:  ccum C02 Sav]                                                                                                    | Read Only  0.0/6553.5 kWh  0.1 = 10 kWh  st savings of the drive compared to using an across the line starter. cost] x [Accum kWh Sav]  Read Only  0.0/6553.5  0.1                                                                                 | Related Parameter(s): <u>b024</u> , <u>P052</u> , <u>A555</u>      |
| Values  b025 [A Total appropriate Comm Comm Comm Comm Comm Comm Comm Com | Default:  Min/Max: Display:  ccum Cost Sav]  roximate accumulated cost Sav] = [Average kWh continue to the continue to the con | Read Only  0.0/6553.5 kWh  0.1 = 10 kWh  st savings of the drive compared to using an across the line starter. cost] x [Accum kWh Sav]  Read Only  0.0/6553.5  0.1                                                                                 | Related Parameter(s): <u>b024</u> , <u>P052</u> , <u>A555</u>      |
| Values  b025 [A Total appropriate Comm Comm Comm Comm Comm Comm Comm Com | Default:  Min/Max: Display:  ccum Cost Sav]  roximate accumulated cost Sav] = [Average kWh compared to be a compared to be a  | Read Only  0.0/6553.5 kWh  0.1 = 10 kWh  st savings of the drive compared to using an across the line starter. cost] x [Accum kWh Sav]  Read Only  0.0/6553.5  0.1  2 savings of the drive compared to using an across the line starter. Read Only | Related Parameter(s): <u>b024</u> , <u>P052</u> , <u>A555</u>      |
| Values  b025 [A Total appropriate Comm Comm Comm Comm Comm Comm Comm Com | Default:  Min/Max: Display:  ccum Cost Sav]  roximate accumulated cost Sav] = [Average kWh cost Sav] = [Average kWh cost Sav] = [Average kWh cost Sav]  Default:  Min/Max: Display:  ccum CO2 Sav]  roximate accumulated CO2                                                                                                    | Read Only  0.0/6553.5 kWh  0.1 = 10 kWh  st savings of the drive compared to using an across the line starter. cost] x [Accum kWh Sav]  Read Only  0.0/6553.5  0.1                                                                                 |                                                                    |

#### b027 [Drive Temp]

Present operating temperature of the drive heatsink (inside module).

|        | Default: | Read Only |
|--------|----------|-----------|
| Values | Min/Max: | 0/120 °C  |
|        | Display: | 1 °C      |

#### b028 [Control Temp]

Present operating temperature of the drive control.

|        | Default: | Read Only |
|--------|----------|-----------|
| Values | Min/Max: | 0/120 °C  |
|        | Display: | 1 °C      |

#### b029 [Control SW Ver]

Current drive firmware version.

|        | Default: | Read Only    |
|--------|----------|--------------|
| Values | Min/Max: | 0.000/65.535 |
|        | Display: | 0.001        |

## **Basic Program Group**

| P030 [L    | P030 [Language] Selects the language displayed. A reset or power cycle is required after selection is made. |                        |  | Language Support       |                                            |                                               |
|------------|----------------------------------------------------------------------------------------------------|------------------------|--|------------------------|--------------------------------------------|-----------------------------------------------|
| Selects th |                                                                                                    |                        |  | Keypad/<br>LCD Display | RSLogix 5000/Logix<br>Designer application | Connected<br>Components<br>Workbench software |
|            | 1                                                                                                    | English (Default)      |  | Υ                      | Υ                                          | Υ                                             |
|            | 2                                                                                                    | Français               |  | Υ                      | Υ                                          | Υ                                             |
|            | 3                                                                                                    | Español                |  | Υ                      | Υ                                          | Υ                                             |
|            | 4                                                                                                    | Italiano               |  | Υ                      | Υ                                          | Υ                                             |
|            | 5                                                                                                    | Deutsch                |  | Υ                      | Υ                                          | Υ                                             |
|            | 6                                                                                                    | Japanese               |  | -                      | Υ                                          | -                                             |
|            | 7                                                                                                    | Português              |  | Υ                      | Υ                                          | -                                             |
| Options    | 8                                                                                                    | Chinese Simplified     |  | -                      | Υ                                          | Υ                                             |
|            | 9                                                                                                    | Reserved               |  |                        |                                            |                                               |
|            | 10                                                                                                    | Reserved               |  |                        |                                            |                                               |
|            | 11                                                                                                    |                        |  | -                      | Υ                                          | -                                             |
|            | 12                                                                                                    | Polish <sup>(1)</sup>  |  | Υ                      | -                                          | -                                             |
|            |                                                                                                    | Reserved               |  |                        |                                            |                                               |
|            |                                                                                                    | Turkish <sup>(1)</sup> |  | Υ                      | -                                          | -                                             |
|            | 15                                                                                                    | Czech <sup>(1)</sup>   |  | Υ                      | -                                          | -                                             |

<sup>(1)</sup> Due to a limitation of the LCD Display, some of the characters for Polish, Turkish, and Czech will be modified.

#### P031 [Motor NP Volts]

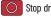

Stop drive before changing this parameter.

Sets the motor nameplate rated volts.

| Default: | Drive Rated Volts                                                                     |
|----------|---------------------------------------------------------------------------------------|
| Min/Max: | 10V (for 230V Drives), 20V (for 460V Drives), 25V (for 600V Drives)/Drive Rated Volts |
| Display: | 1V                                                                                    |

#### P032 [Motor NP Hertz]

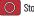

Stop drive before changing this parameter.

Sets the motor nameplate rated frequency.

| Va | lu | es |
|----|----|----|

| Default: | 60 Hz     |
|----------|-----------|
| Min/Max: | 15/500 Hz |
| Display: | 1Hz       |

#### P033 [Motor OL Current]

Related Parameter(s): <u>t069</u>, <u>t072</u>, <u>t076</u>, <u>t081</u>, <u>A484</u>, <u>A485</u>, <u>A493</u>

Related Parameter(s): <u>b004</u>, <u>A530</u>, <u>A531</u>, <u>A532</u>, <u>A533</u>

Related Parameter(s): A493, A530, A531, A532, A533

Sets the motor nameplate overload current. Used to determine motor overload conditions and can be set from 0.1 A to 200% of drive rated current.

The drive will fault on an F007 "Motor Overload" if the value of this parameter is exceeded based on class 10 motor overload protection according to NEC article 430 and motor over-temperature protection according to NEC article 430.126 (Å) (2). UL 508C File 29572

|        | Default: | Drive Rated Amps           |
|--------|----------|----------------------------|
| Values | Min/Max: | 0.0/(Drive Rated Amps x 2) |
|        | Display: | 0.1 A                      |

Related Parameter(s): P040, A530, A531, A532, A533, A535

## **Basic Program Group** (continued)

P034 [Motor NP FLA] Related Parameter(s): P040

Sets the motor nameplate FLA. Used to assist the Autotune routine and motor control.

|        | Default: | Based on Drive Rating      |
|--------|----------|----------------------------|
| Values | Min/Max: | 0.1/(Drive Rated Amps x 2) |
|        | Display: | 0.1 A                      |

P035 [Motor NP Poles] Related Parameter(s): b015

Sets the number of poles in the motor.

|        | Default: | 4    |
|--------|----------|------|
| Values | Min/Max: | 2/40 |
|        | Display: | 1    |

#### P036 [Motor NP RPM]

Stop drive before changing this parameter.

Sets the rated nameplate rpm of the motor. Used to calculate the rated slip of the motor. To reduce the slip frequency, set this parameter closer to the motor synchronous speed.

|        | Default: | 1750 rpm    |
|--------|----------|-------------|
| Values | Min/Max: | 0/24000 rpm |
|        | Display: | 1rpm        |

#### P037 [Motor NP Power]

PF 525 PowerFlex 525 only.

Sets the motor nameplate power. Used in PM regulator.

|        | Default: | Drive Rated Power      |
|--------|----------|------------------------|
| Values | Min/Max: | 0.00/Drive Rated Power |
|        | Display: | 0.01 kW                |

#### P039 [Torque Perf Mode]

Stop drive before changing this parameter.

Selects the motor control mode.

The PowerFlex 523 and PowerFlex 525 drives are capable of performing with the following motor control modes.

|         | 0 "V/Hz"   |                           |                                                                                                    |
|---------|------------|---------------------------|----------------------------------------------------------------------------------------------------|
|         | 1 "SVC" (I | Default)                  |                                                                                                    |
|         | 2 "Econo   | mize"                     |                                                                                                    |
| Ontions | 3 "Vector  | , <sub>1</sub> (1)        | Voltage Vector only (cannot control torque). It is recommended to use with an encoder when using VVC mode.                                                                                                    |
| Options | 4 "PM Co   | ntroľ″ <sup>(1) (2)</sup> | When P039 [Torque Perf Mode] is set to 4 and A535 [Motor Fdbk Type] is set to 0, 1, 2 or 3, the drive is in open loop PM motor control mode.  When P039 [Torque Perf Mode] is set to 4 and A535 [Motor Fdbk Type] is set to 4 or 5, the drive is in closed loop PM motor control mode. |
|         | 5 "SynRM   | <sub>["</sub> (3)         | Set PO39 [Torque Perf Mode] to 5 to enable the use of Synchronous Reluctance Motor control.                                                                                                    |

- Setting is specific to PowerFlex 525 drives only.
- Setting is available in PowerFlex 525 FRN 5.xxx and later. Setting is available in PowerFlex 525 FRN 7.xxx and later.

#### P040 [Autotune]

Stop drive before changing this parameter.

Enables a static (not spinning) or dynamic (motor spinning) autotune to automatically set the motor parameters. Set the parameter value to a one or two, then issue a valid "Start" command to begin the routine. After the routine is complete the parameter resets to a zero. A failure (such as if a motor is not connected) results in an Autotune

It is recommended to perform a full rotate tune when using VVC mode.

All motor parameters in the Basic Program group must be set before running the routine. If a start command is not given (or a stop command is given) within 30 s, the parameter automatically returns to a zero and an Autotune Fault

Related Parameter(s): P034, P039, A496, A497

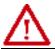

**ATTENTION:** Rotation of the motor in an undesired direction can occur during this procedure. To guard against possible injury and/or equipment damage, it is recommended that the motor be disconnected from the load before proceeding.

|         | 0 | "Ready/Idle" (Default) |                                                                                                    |
|---------|---|------------------------|----------------------------------------------------------------------------------------------------|
| Options | 1 | "Static Tune"          | A temporary command that initiates a non-rotational motor stator resistance test for the best possible automatic setting of A496 [IR Voltage Drop]. A start command is required following initiation of this setting. The parameter returns to 0 "Ready/ Idle" following the test, at which time another start transition is required operate the drive in normal mode. Used when motor cannot be uncoupled from the load.                                                                                                    |
| •       | 2 | "Rotate Tune"          | A temporary command that initiates a "Static Tune" followed by a rotational test for the best possible automatic setting of A497 [Flux Current Ref]. A start command is required following initiation of this setting. The parameter returns to 0 "Ready/Idle" following the test, at which time another start transition is required to operate the drive in normal mode. Important: Used when motor is uncoupled from the load. Results may not be valid if a load is coupled to the motor during this procedure. If [P039 = 5], it is the same with "Static Tune" |

P041 [Accel Time 1] Related Parameter(s): P044, A439

Sets the time for the drive to accelerate from 0 Hz to P044 [Maximum Freq]. Accel Rate = [Maximum Freq] / [Accel Time x]

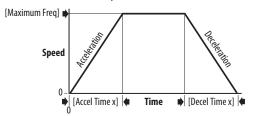

|        | Default: | 10.00 s       |
|--------|----------|---------------|
| Values | Min/Max: | 0.00/600.00 s |
|        | Display: | 0.01 s        |

#### P042 [Decel Time 1] Related Parameter(s): P044, A439

Sets the time for the drive to decelerate from PO44 [Maximum Freq] to 0 Hz. Decel Rate = [Maximum Freq] / Decel Time x]

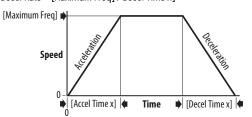

|        | Default: | 10.00 s       |
|--------|----------|---------------|
| Values | Min/Max: | 0.00/600.00 s |
|        | Display: | 0.01 s        |

#### P043 [Minimum Freq]

Stop drive before changing this parameter.

Sets the lowest frequency the drive outputs.

| Default: | 0.00 Hz        |
|----------|----------------|
| Min/Max: | 0.00/500.00 Hz |
| Display: | 0.01 Hz        |

#### P044 [Maximum Freq]

Related Parameter(s): <u>b001</u>, <u>b002</u>, <u>b013</u>, <u>b016</u>, <u>P043</u>, <u>A530</u>, <u>A531</u>

Related Parameter(s): <u>b001</u>, <u>b002</u>, <u>b013</u>, <u>P044</u>, <u>A530</u>, <u>A531</u>

Stop drive before changing this parameter.

Sets the highest frequency the drive outputs.

| IM     | PORTANT  | This value must be greater than the value set in P043 [Minimum Freq]. |
|--------|----------|-----------------------------------------------------------------------|
|        | Default: | 60.00 Hz                                                              |
| Values | Min/Max: | 0.00/500.00 Hz                                                        |
|        | Display. | N N1 Hz                                                               |

#### P045 [Stop Mode]

Related Parameter(s): <u>t086</u>, <u>t087</u>, <u>A434</u>, <u>A435</u>, <u>A550</u>

Determines

| 0 "Ramp, CF" (Default) | Ramp to Stop. Stop command clears active fault.                                                                                                    |
|------------------------|----------------------------------------------------------------------------------------------------|
| 1 "Coast, CF"          | Coast to Stop. Stop command clears active fault.                                                                                                    |
| 2 "DC Brake, CF"       | DC Injection Braking Stop. Stop command clears active fault.                                                                                                    |
| 3 "DC BrkAuto,CF"      | DC Injection Braking Stop with Auto Shutoff.  Standard DC Injection Braking for value set in A434 [DC Brake Time].  OR  Drive shuts off if the drive detects that the motor is stopped.  Stop command clears active fault.                                                                                                    |
| 4 "Ramp"               | Ramp to Stop.                                                                                                    |
| 5 "Coast"              | Coast to Stop.                                                                                                    |
| 6 "DC Brake"           | DC Injection Braking Stop.                                                                                                    |
| 7 "DC BrakeAuto"       | DC Injection Braking Stop with Auto Shutoff.  • Standard DC Injection Braking for value set in A434 [DC Brake Time].  OR  • Drive shuts off if the drive detects that the motor is stopped.                                                                                                    |
| 8 "Ramp+EM B,CF"       | Ramp to Stop with EM Brake Control. Stop command clears active fault.                                                                                                    |
| 9 "Ramp+EM Brk"        | Ramp to Stop with EM Brake Control.                                                                                                    |
| 10 "PointStp,CF"       | PointStop. Stop command clears active fault.  Provides a method to stop at a constant distance instead of a fixed rate.  When a Stop command is given, the distance required for the machine to travel to                                                                                                    |
| 11 "PointStop"         | standstill based on the programmed maximum speed and deceleration time is calculated. If the drive is running slower than the maximum speed, the function will apply a calculated deceleration time that allows the machine to travel to standstill in the same distance based on the current speed.  It is recommended to use braking resistors or set A550 [Bus Reg Enable] to 0 "Disabled" |

## **Options**

for better performance.

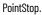

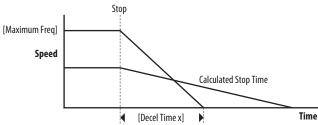

P046 [Start Source 1] P048 [Start Source 2] P050 [Start Source 3] Related Parameter(s): b012, t064, C125

Stop drive before changing this parameter.

Configures the start source of the drive. Changes to these inputs take effect as soon as they are entered. P046 [Start Source 1] is the factory default start source unless overridden.

See Start and Speed Reference Control on page 48 for more information.

| IMP     | ORT |                              | ings except when t064 [2-Wire Mode] is set to 1 "Level Sense", the drive must receive a leading edge from uput for the drive to start after a stop input, loss of power, or fault condition. |
|---------|-----|------------------------------|----------------------------------------------------------------------------------------------------|
|         | 1   | "Keypad"                     | [Start Source 1] default                                                                                                    |
|         | 2   | "DigIn TrmBlk"               | [Start Source 2] default                                                                                                    |
| Options | 3   | "Serial/DSI"                 | [Start Source 3] default for PowerFlex 523                                                                                                    |
|         | 4   | "Network Opt" <sup>(1)</sup> |                                                                                                    |
|         | 5   | "EtherNet/IP" <sup>(2)</sup> | [Start Source 3] default for PowerFlex 525                                                                                                    |

- (1) Select this setting if using the optional PowerFlex 25-COMM-E2P, 25-COMM-D, or 25-COMM-P adapters as the start source.
- (2) Setting is specific to PowerFlex 525 drives only.

P047 [Speed Reference1] P049 [Speed Reference2] P051 [Speed Reference3] Related Parameter(s): C125

Selects the source of speed command for the drive. Changes to these inputs take effect as soon as they are entered. P047 [Speed Reference1] is the factory default speed reference unless overridden.

See Start and Speed Reference Control on page 48 for more information.

|         | 1  | "Drive Pot"                   | [Speed Reference1] default                   |
|---------|----|-------------------------------|----------------------------------------------|
|         | 2  | "Keypad Freq"                 |                                              |
|         | 3  | "Serial/DSI"                  | [Speed Reference3] default for PowerFlex 523 |
|         | 4  | "Network Opt" <sup>(1)</sup>  |                                              |
|         | 5  | "0-10V Input"                 | [Speed Reference2] default                   |
|         | 6  | "4-20mA Input"                |                                              |
|         | 7  | "Preset Freq"                 |                                              |
| Options | 8  | "Anlg In Mult" <sup>(2)</sup> |                                              |
| options | 9  | "MOP"                         |                                              |
|         | 10 | "Pulse Input"                 |                                              |
|         | 11 | "PID1 Output"                 |                                              |
|         | 12 | •                             |                                              |
|         | 13 | "Step Logic" <sup>(2)</sup>   |                                              |
|         | 14 | "Encoder" <sup>(2)</sup>      |                                              |
|         | 15 | "EtherNet/IP" <sup>(2)</sup>  | [Speed Reference3] default for PowerFlex 525 |
|         | 16 | "Positioning" <sup>(2)</sup>  | Referencing from A558 [Positioning Mode]     |

- 1) Select this setting if using the optional PowerFlex 25-COMM-E2P, 25-COMM-D, or 25-COMM-P adapters as the speed reference.
- (2) Setting is specific to PowerFlex 525 drives only.

#### P052 [Average kWh Cost]

Related Parameter(s): b025

Sets the average cost per kWh.

|        | Default: | 0.00        |
|--------|----------|-------------|
| Values | Min/Max: | 0.00/655.35 |
|        | Display: | 0.01        |

#### P053 [Reset To Defalts]

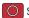

Parameter

P030 [Language] C121 [Comm Write Mode]

C122 [Cmd Stat Select]

C123 [RS485 Data Rate]

C124 [RS485 Node Addr]

C124 [Comm Loss Action]

C126 [Comm Loss Time]

C127 [RS485 Format]

C129 [EN IP Addr Cfg 1]

C130 [EN IP Addr Cfg 2]

C131 [EN IP Addr Cfg 3]

C132 [EN IP Addr Cfg 4]

C133 [EN Subnet Cfg 1]

C134 [EN Subnet Cfg 2]

C135 [EN Subnet Cfg 3]

C136 [EN Subnet Cfg 4]

C137 [EN Gateway Cfg 1]

C128 [EN Addr Sel]

Stop drive before changing this parameter.

Resets all parameters to their factory default values. After a Reset command, the value of this parameter returns to zero.

#### Parameters that are NOT Reset when P053 = 1

**Parameter** 

C138 [EN Gateway Cfg 2]

C139 [EN Gateway Cfg 3]

C140 [EN Gateway Cfg 4]

C143 [EN Comm Flt Actn]

C144 [EN Idle Flt Actn]

C145 [EN Flt Cfg Logic]

C146 [EN Flt Cfg Ref]

C147 [EN FIt Cfg DL 1]

C148 [EN FIt Cfg DL 2]

C149 [EN FIt Cfg DL 3]

C150 [EN Flt Cfg DL 4]

C153 [EN Data In 1]

C154 [EN Data In 2]

C155 [EN Data In 3]

C156 [EN Data In 4]

C157 [EN Data Out 1]

C158 [EN Data Out 2]

C141 [EN Rate Cfg]

## Parameter C159 [EN Data Out 3] C160 [EN Data Out 4] C161 [Opt Data In 1] C162 [Opt Data In 2] C163 [Opt Data In 3] C164 [Opt Data In 4] C165 [Opt Data Out 1] C166 [Opt Data Out 2] C167 [Opt Data Out 3] C168 [Opt Data Out 4] C169 [MultiDrv Sel] C171 [Drv 1 Addr] C172 [Drv 2 Addr] C173 [Drv 3 Addr] C174 [Drv 4 Addr] C175 [DSI I/O Cfg] GC [Parameters in Custom Group]

#### Parameters that are Reset when P053 = 3

| Para | ameter Name          |
|------|----------------------|
| P03  | 1 [Motor NP Volts]   |
| P03  | 3 [Motor OL] Current |
| P034 | 4 [Motor NP FLA]     |
| P03! | 5 [Motor NP Poles]   |
| A43! | 5 [DC Brake Level]   |
| A484 | 4 [Current Limit 1]  |
| A48  | 5 [Current Limit 2]  |
| A486 | 6 [Shear Pin1 Level] |
| A488 | 8 [Shear Pin2 Level] |
| A490 | [Load Loss Level]    |
| A496 | 6 [IR Voltage Drop]  |
| A497 | 7 [Flux Current Ref] |
| A530 | D [Boost Select]     |
| A531 | l [Start Boost]      |
| A532 | 2 [Break Voltage]    |
| A533 | 3 [Break Frequency]  |
| A534 | 4 [Maximum] Voltage  |

|                | 0 | "Ready/Idle" (Default)                       |                                                                                        |
|----------------|---|----------------------------------------------|----------------------------------------------------------------------------------------|
|                | 1 | "Param Reset"                                | Does not reset custom groups, parameter P030 [Language], and communication parameters. |
| <b>Options</b> | 2 | "Factory Rset"                               | Restore drive to factory condition.                                                    |
|                | 3 | "Power Reset"                                | Resets only power parameters. Can be used when swapping power modules.                 |
|                | 4 | "Module Reset" <sup>(1)</sup> <sup>(2)</sup> | Power cycle of the drive, <b>NO</b> parameters are reset.                              |

Setting is available in PowerFlex 525 FRN 5.xxx and later.

#### P054 [Display Param]

Related Parameter(s): b001

Sets the parameter to display on the drive LCD display when the drive powers up.

| Options | O "Keypad Disp" (Default) | Without ADC = shows last selected display parameter With ADC = shows parameter $\frac{0.001}{0}$ [Output Freq] |
|---------|---------------------------|----------------------------------------------------------------------------------------------------|
|         | 1 "Output Freq"           | Basic Display group parameters                                                                                 |

Setting is available in PowerFlex 523 FRN 3.xxx and later.

# **Terminal Block Group**

#### **Programmable Digital Inputs**

t062 [Digln TermBlk 02] t063 [Digln TermBlk 03] t065 [Digln TermBlk 05] t066 [Digln TermBlk 06] Related Parameter(s): <u>b012</u>, <u>b013</u>, <u>b014</u>, <u>P045</u>, <u>P046</u>, <u>P048</u>, <u>P049</u>, <u>P050</u>, <u>P051</u>, <u>t064</u>, <u>t086</u>, <u>A410-A425</u>, <u>A425</u>, <u>A427</u>, <u>A431</u>, <u>A432</u>, <u>A434</u>, <u>A435</u>, <u>A442</u>, <u>A443</u>, <u>A488</u>, <u>A535</u>, <u>A560</u>, <u>A562</u>, <u>A563</u>, <u>A567</u>,

t067 [DigIn TermBlk 07] t068 [DigIn TermBlk 08]

PF 525 PowerFlex 525 only.

Stop drive before changing this parameter.

Programmable digital input. Changes to these inputs takes effect as soon as they are entered. If a digital input is set for a selection that is only usable on one input, no other input can be set for the same selection.

|                                                                                                    | 0  | "Not Used"                                            | Terminal has no function but can be read over network communications with $\underline{b013}$ [Contrl In Status] and $\underline{b014}$ [Dig In Status].                                                                                                    |  |  |  |  |
|----------------------------------------------------------------------------------------------------|----|-------------------------------------------------------|----------------------------------------------------------------------------------------------------|--|--|--|--|
|                                                                                                    | 1  | "Speed Ref 2"                                         | Selects P049 [Speed Reference2] as drive's speed command.                                                                                                    |  |  |  |  |
|                                                                                                    | 2  | "Speed Ref 3"                                         | Selects P051 [Speed Reference3] as drive's speed command.                                                                                                    |  |  |  |  |
|                                                                                                    | 3  | "Start Src 2"                                         | Selects P048 [Start Source 2] as control source to start the drive.                                                                                                    |  |  |  |  |
|                                                                                                    | 4  | "Start Src 3"                                         | Selects P050 [Start Source 3] as control source to start the drive.                                                                                                    |  |  |  |  |
|                                                                                                    | 5  | "Spd + Strt 2"                                        | [DigIn TermBlk 07] default. Selects combination of P049 [Speed Reference2] and P048 [Start Source 2] as speed command with control source to start the drive.                                                                                                    |  |  |  |  |
|                                                                                                    | 6  | "Spd + Strt 3"                                        | Selects combination of $\underline{P051}$ [Speed Reference3] and $\underline{P050}$ [Start Source 3] as speed command with control source to start the drive.                                                                                                    |  |  |  |  |
|                                                                                                    |    | "Preset Freq"<br>F523: only for DigIn TermBlk 03, 05, | [DigIn TermBlk 05] and [DigIn TermBlk 06] default.  • Selects a preset frequency in Velocity mode (P047, P049, P051 [Speed Referencex] = 115). See A410A425 [Preset Freq                                                                                                    |  |  |  |  |
|                                                                                                    |    | and 06)<br>F525: only for DigIn TermBlk 0508)         | <ul> <li>x].</li> <li>Selects a preset frequency and position in Positioning mode (P047, P049, P051 [Speed Referencex] = 16).</li> <li>See L200L214 [Step Units x] (only for PowerFlex 525 drives).</li> </ul>                                                                                                    |  |  |  |  |
|                                                                                                    |    |                                                       | IMPORTANT  Digital Inputs have priority for frequency control when programmed as Preset Speed and are active. See Start Source and Speed Reference Selection on page 48 for more information.                                                                                                    |  |  |  |  |
| Options                                                                                                    | 8  | "Jog"                                                 | <ul> <li>When input is present, drive accelerates according to the value set in A432 [Jog Accel/Decel] and ramps to the value set in A431 [Jog Frequency].</li> <li>When input is removed, drive ramps to a stop according to the value set in A432 [Jog Accel/Decel].</li> <li>A valid Start command will override this input.</li> </ul> |  |  |  |  |
|                                                                                                    | 9  | "Jog Forward"                                         | [DigIn TermBlk 08] default.  Drive accelerates to A431 [Jog Frequency] according to A432 [Jog Accel/Decel] and ramps to a stop when input becomes inactive. A valid Start command will override this input.                                                                                                    |  |  |  |  |
| 10 "Jog Reverse" Drive accelerates to A431 [Jog Frequency] according to A432 [Jog Accinative. A valid Start command will override this input. |    | "Jog Reverse"                                         | Drive accelerates to A431 [Jog Frequency] according to A432 [Jog Accel/Decel] and ramps to a stop when input becomes inactive. A valid Start command will override this input.                                                                                                    |  |  |  |  |
|                                                                                                    | 11 | "Acc/Dec Sel2" <sup>(1)</sup>                         | If active, determines which Accel/Decel time will be used for all ramp rates except jog. Can be used with option 29 "Acc/Dec Sel3" for additional Accel/Decel times. See A442 [Accel Time 2] for more information.                                                                                                    |  |  |  |  |
|                                                                                                    | 12 | "Aux Fault"                                           | When enabled, an F002 "Auxiliary Input" fault will occur when the input is removed.                                                                                                    |  |  |  |  |
|                                                                                                    | 13 | "Clear Fault"                                         | When active, clears an active fault.                                                                                                    |  |  |  |  |
|                                                                                                    |    | "RampStop,CF"                                         | Causes drive to immediately ramp to a stop regardless of how PO45 [Stop Mode] is set.                                                                                                    |  |  |  |  |
|                                                                                                    |    | "CoastStop,CF"                                        | Causes drive to immediately coast to a stop regardless of how PO45 [Stop Mode] is set.                                                                                                    |  |  |  |  |
|                                                                                                    |    | "DCInjStop,CF"                                        | Causes drive to immediately begin a DC Injection stop regardless of how P045 [Stop Mode] is set.                                                                                                    |  |  |  |  |
|                                                                                                    |    | "MOP Up"                                              | Increases the value of A427 [MOP Freq] at the rate set in A430 [MOP Time].                                                                                                    |  |  |  |  |
|                                                                                                    |    | "MOP Down"                                            | Decreases the value of A427 [MOP Freq] at the rate set in A430 [MOP Time].                                                                                                    |  |  |  |  |
|                                                                                                    |    | "Timer Start" <sup>(1)</sup>                          | Clears and starts the timer function. May be used to control the relay or opto outputs.                                                                                                    |  |  |  |  |
|                                                                                                    |    | "Counter In" <sup>(1)</sup>                           | Starts the counter function. May be used to control the relay or opto outputs.                                                                                                    |  |  |  |  |
|                                                                                                    |    | "Reset Timer"                                         | Resets the internal active timer, <u>d365</u> [Timer Status]. For more information, see <u>Timer Function on page 213</u> .                                                                                                    |  |  |  |  |
|                                                                                                    |    | "Reset Countr"                                        | Resets the count in the accumulated internal active counter, <u>d364</u> [Counter Status]. For more information, see <u>Counter Function on page 214</u> .                                                                                                    |  |  |  |  |
|                                                                                                    | 23 | "Rset Tim&Cnt"                                        | Resets both the internal active timer and accumulated internal active counter.                                                                                                    |  |  |  |  |
|                                                                                                    |    |                                                       |                                                                                                    |  |  |  |  |

## **Programmable Digital Inputs (Continued)**

|         | , , , , , , , , , , , , , , , , , , , ,                                                                                                    | •                                                                                                    |                                     |  |  |  |  |  |  |  |  |
|---------|----------------------------------------------------------------------------------------------------|----------------------------------------------------------------------------------------------------|-------------------------------------|--|--|--|--|--|--|--|--|
|         | 24 "Logic In 1" <sup>(1)(2)</sup>                                                                                                    | Logic function input number 1. May be used to control the relay or opto outputs ( <u>t076</u> , <u>t081</u> [Relay Outx Sel] and <u>t069</u> , <u>t072</u> [Opto Outx Sel], options 1114). May be used in conjunction with StepLogic parameters <u>L180</u> <u>L187</u> [Stp Logic x].                                                                                                    |                                     |  |  |  |  |  |  |  |  |
|         | 25 "Logic In 2" <sup>(1)(2)</sup>                                                                                                    | Logic function input number 2. May be used to control the relay or opto outputs (t076, t081 [Relay Outx Sel] and t069, t072 [Opto Outx Sel], options 1114). May be used in conjunction with StepLogic parameters 1.180187 [Stp Logic x]                                                                                                    | .                                   |  |  |  |  |  |  |  |  |
|         | 26 "Current Lmt2"(2)                                                                                                    | When active, A485 [Current Limit 2] determines the drive current limit level.                                                                                                    |                                     |  |  |  |  |  |  |  |  |
|         | 27 "Anlg Invert"                                                                                                    | Inverts the scaling of the analog input levels set in t <u>091</u> [Anlg In 0-10V Lo] and t <u>092</u> [Anlg In 0-10V Hi] or t <u>095</u> [Anlg In4-20mA Lo] and t <u>1096</u> [Anlg In4-20mA Hi].                                                                                                    |                                     |  |  |  |  |  |  |  |  |
|         | 28 "EM Brk RIse"                                                                                                    | If EM brake function is enabled, this input releases the brake. See t086 [EM Brk Off Delay] for more information.                                                                                                    |                                     |  |  |  |  |  |  |  |  |
|         |                                                                                                    | <b>ATTENTION:</b> If a hazard of injury due to movement of equipment or material exists an auxiliary mechanical braking device must be used.                                                                                                    | 3,                                  |  |  |  |  |  |  |  |  |
|         | 29 "Acc/Dec Sel3" <sup>(1)</sup>                                                                                                    | If active, determines which Accel/Decel time is used for all ramp rates except jog.                                                                                                    | _                                   |  |  |  |  |  |  |  |  |
|         |                                                                                                    | Used with option 11 "Acc/Dec Sel2" for the Accel/Decel times listed in this table.  Option Description                                                                                                    | n                                   |  |  |  |  |  |  |  |  |
|         |                                                                                                    | <b>29 11 DESCRIPTION</b> 0 0 Acc/Dec 1                                                                                                    |                                     |  |  |  |  |  |  |  |  |
|         |                                                                                                    | 0 1 Acc/Dec 2                                                                                                    |                                     |  |  |  |  |  |  |  |  |
|         |                                                                                                    |                                                                                                    |                                     |  |  |  |  |  |  |  |  |
|         |                                                                                                    | 1 0 Acc/Dec 3<br>1 1 Acc/Dec 4                                                                                                    |                                     |  |  |  |  |  |  |  |  |
|         |                                                                                                    | 1   1   Acc/Dec 4                                                                                                    |                                     |  |  |  |  |  |  |  |  |
|         | 30 "Precharge En"                                                                                                    | Forces drive into precharge state. Typically controlled by auxiliary contact on the disconnect at the DC input to the drive. If this input is assigned, it must be energized for the pre-charge relay to close and for the drive to run. If it is deenergized, the pre-charge relay opens and the drive coasts to a stop.                                                                                                    |                                     |  |  |  |  |  |  |  |  |
|         | 31 "Inertia Dcel"                                                                                                    | Forces drive into Inertia Ride-Through state. The drive attempts to regulate the DC bus at the current level.                                                                                                    |                                     |  |  |  |  |  |  |  |  |
|         | 32 "Sync Enable"                                                                                                    | Must be used in order to hold the existing frequency when Sync Time is set to enable speed synchronization. When this input is released the drive accelerates to the commanded frequency in <u>A571</u> [Sync Time].                                                                                                    |                                     |  |  |  |  |  |  |  |  |
| Options | 33 "Traverse Dis"                                                                                                    | When an input is programmed the traverse function is disabled while this input is active. See <u>A567</u> [Max Traverse].                                                                                                    | ve. See <u>A567</u> [Max Traverse]. |  |  |  |  |  |  |  |  |
| -       | 34 "Home Limit" (2)                                                                                                    | In Positioning mode, indicates the drive is at the home position. See Appendix E for more information on Positioning.                                                                                                    |                                     |  |  |  |  |  |  |  |  |
|         | 35 "Find Home" <sup>(2)</sup>                                                                                                    | In Positioning mode, causes the drive to return to the Home position when a Start command is issued.  Uses <u>A562</u> [Find Home Freq] and <u>A563</u> [Find Home Dir] until the "Home Limit" input is activated. If it passes this point, it then runs in the reverse direction at 1/10th the frequency of [Find Home Freq] until the "Home Limit" is activated again. As long as this input is active, any start command causes the drive to enter the homing routine. Only functions if in Positioning mode.  Once the Find Home routine has finished, the drive stops. See <u>Appendix E</u> for more information on Positioning. |                                     |  |  |  |  |  |  |  |  |
|         | 36 "Hold Step" <sup>(2)</sup>                                                                                                    | In Positioning mode, overrides other inputs and causes the drive to remain at its current step (running at zero speed once it reaches its position) until released.  While in "Hold", the drive ignores any input command which would normally result in a move to a new step. Timers continue to run. Therefore, when the Hold is removed, the drive must see any required digital inputs transition (even if they already transitioned during the hold), but it does not reset any timer. See <a href="Appendix E">Appendix E</a> for more information on Positioning.                                                               |                                     |  |  |  |  |  |  |  |  |
|         | 37 "Pos Redefine" <sup>(2)</sup>                                                                                                    | In Positioning mode, resets the home position to the current position of the machine. See Appendix E for more information Positioning.                                                                                                    |                                     |  |  |  |  |  |  |  |  |
|         | 38 "Force DC"                                                                                                    | If the drive is not running, causes the drive to apply a DC Holding current (A435 [DC Brake Level], ignoring A434 [DC Brake Time]) while the input is applied.                                                                                                    |                                     |  |  |  |  |  |  |  |  |
|         | 39 "Damper Input"                                                                                                    | When active, drive is allowed to run normally. When inactive, drive is forced into sleep mode and is prevented from accelerating to command speed.                                                                                                    |                                     |  |  |  |  |  |  |  |  |
|         | 40 "Purge" <sup>(1)</sup> Starts the drive at A433 [Purge Frequency] regardless of the selected control source. Supersedes the keypar function as well as any other control command to take control of the drive. Purge can occur, and is operation whether the drive is running or stopped regardless of the selected logic source selection. If a valid stop (other comms or SW enable) is present, the drive will not start on the purge input transition. |                                                                                                    |                                     |  |  |  |  |  |  |  |  |
|         |                                                                                                    | <b>ATTENTION:</b> If a hazard of injury due to movement of equipment or material exist an auxiliary mechanical braking device must be used.                                                                                                    | ts,                                 |  |  |  |  |  |  |  |  |
|         | 41 "Freeze-Fire"                                                                                                    | When inactive, will cause an immediate <u>F094</u> "Function Loss" fault. Use to safely bypass the drive with an external switching device.                                                                                                    |                                     |  |  |  |  |  |  |  |  |
|         | 42 "SW Enable"                                                                                                    | Works like an interlock that has to be active for the drive to run.                                                                                                    |                                     |  |  |  |  |  |  |  |  |
|         |                                                                                                    |                                                                                                    | _                                   |  |  |  |  |  |  |  |  |

#### **Programmable Digital Inputs (Continued)**

|         | 43 "SherPin1 Dis"                                                        | Disables shear pin 1 but leaves shear pin 2 active. If A488 [Shear Pin 2 Level] is greater than                                                                                                    | n 0.0 A, shea                                | ar pin 2 is                | enabled.                   |  |  |  |  |
|---------|--------------------------------------------------------------------------|----------------------------------------------------------------------------------------------------|----------------------------------------------|----------------------------|----------------------------|--|--|--|--|
|         | 44 Reserved                                                              |                                                                                                    |                                              |                            |                            |  |  |  |  |
|         | 45 Reserved                                                              |                                                                                                    |                                              |                            |                            |  |  |  |  |
|         | 46 Reserved                                                              |                                                                                                    |                                              |                            |                            |  |  |  |  |
|         | 47 Reserved                                                              |                                                                                                    |                                              |                            |                            |  |  |  |  |
| Options | 48 "2-Wire FWD"<br>(only for DigIn TermBlk 02)                           | [DigIn TermBlk 02] default. Select 2-Wire FWD for this input.  Select this option and set <u>P046</u> , <u>P048</u> or <u>P050</u> [Start Source x] to 2 "DigIn TrmBlk" to configure [Start Source x] to a 2-wire run forward mode. Also see <u>t064</u> [2-Wire Mode] for level trigger settings. |                                              |                            |                            |  |  |  |  |
|         | 49 "3-Wire Start"<br>(only for DigIn TermBlk 02)                         | Select 3-Wire Start for this input. Select this option and set <u>P046</u> , <u>P048</u> or <u>P050</u> [Start Source x] to 2 "DigIn TrmBlk" to configure [Start Source x] to a 3-wire start mode.                                                                                                 | Drive Start Condition<br>Matrix for t062 and |                            |                            |  |  |  |  |
|         | 50 "2-Wire REV"<br>(only for DigIn TermBlk 03)                           | [DigIn TermBlk 03] default. Select 2-Wire REV for this input. Select this option and set <u>P046</u> , <u>P048</u> or <u>P050</u> [Start Source x] to 2 "DigIn TrmBlk" to                                                                                                    |                                              | t063                       |                            |  |  |  |  |
|         |                                                                          | configure [Start Source x] to a 2-wire run reverse mode. Also see <u>t064</u> [2-Wire Mode] for level trigger settings.                                                                                                    | t063                                         | t062 Set<br>3-Wire         | ting<br>2-Wire             |  |  |  |  |
|         |                                                                          | For PowerFlex 523 drives, this setting will be disabled If [DigIn TermBlk 03] is set to                                                                                                    |                                              | Start                      | FWD                        |  |  |  |  |
|         | 51 "3-Wire Dir"<br>(only for DigIn TermBlk 03)                           | 7 "Preset Freq".  Select 3-Wire Dir for this input. Select this option and set <u>P046</u> , <u>P048</u> or <u>P050</u> [Start Source x] to 2 "Digln TrmBlk" to                                                                                                    | 2-Wire<br>REV                                | Drive<br>will not<br>start | OK                         |  |  |  |  |
|         |                                                                          | change the direction of [Start Source x]. For PowerFlex 523 drives, this setting will be disabled If [DigIn TermBlk 03] is set to 7 "Preset Freq".                                                                                                    | 3-Wire<br>Dir                                | OK                         | Drive<br>will not<br>start |  |  |  |  |
|         | 52 "Pulse Train"                                                         | lse Train" Select pulse train for this input.                                                                                                    |                                              |                            |                            |  |  |  |  |
|         | (PF523: only for DigIn TermBlk 05)<br>(PF525: only for DigIn TermBlk 07) | Use <u>P047</u> , <u>P049</u> and <u>P051</u> [Speed Referencex] to select pulse input.  Jumper for DigIn TermBlk 05 or 07 Sel must be moved to Pulse In.                                                                                                    |                                              |                            |                            |  |  |  |  |

#### t064 [2-Wire Mode]

Related Parameter(s): P045, P046, P048, P050, t062, t063

Stop drive before changing this parameter.

Programs the mode of trigger only for t062 [Digln TermBlk 02] and t063 [Digln TermBlk 03] when 2-wire option is being selected as P046, P048 or P050 [Start Source x].

| 0 | "Edge Trigger" (Default) | Standard 2-Wire operation.                                                                                                    |
|---|--------------------------|----------------------------------------------------------------------------------------------------|
| 1 | "Level Sense"            | <ul> <li>I/O Terminal 01 "Stop" = Coast to stop. Drive will restart after a Stop command when:         <ul> <li>Stop is removed and</li> <li>Start is held active</li> </ul> </li> <li>I/O Terminal 03 "Run REV"</li> </ul> |

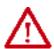

ATTENTION: Hazard of injury exists due to unintended operation. When t064 [2-Wire Mode] is set to option 1, and the Run input is maintained, the Run inputs do not need to be toggled after a Stop input for the drive to run again. A Stop function is provided only when the Stop input is active (open).

#### **Options**

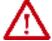

ATTENTION: When operating in 2-Wire Level Sense (Run Level), the PowerFlex 523 and PowerFlex 525 drive should only be controlled from the Digital Input Terminal Blocks. This should NOT be used with any other DSI or Network device.

|                 | <del></del>                                                                                                    |
|-----------------|----------------------------------------------------------------------------------------------------|
| 2 "Hi-Spd Edge" | IMPORTANT There is greater potential voltage on the output terminals when using this option.                                                                                                    |
|                 | <ul> <li>Outputs are kept in a ready-to-run state. The drive will respond to a Start command within 10 ms.</li> <li>I/O Terminal 01 "Stop" = Coast to stop.</li> <li>I/O Terminal 03 "Run REV"</li> </ul>                                   |
| 3 "Momentary"   | <ul> <li>Drive will start after a momentary input from either the Run FWD input (I/O Terminal 02) or the Run REV input (I/O Terminal 03).</li> <li>I/O Terminal 01 "Stop" = Stop according to the value set in PO45 [Stop Mode].</li> </ul> |

This function may be tied to one input only. Setting is specific to PowerFlex 525 drives only.

## **Programmable Digital Outputs**

## t069 [Opto Out1 Sel] t072 [Opto Out2 Sel]

PF 525 PowerFlex 525 only.

Determines the operation of the programmable digital outputs.

 $\begin{array}{c} \text{Related Parameter(s): } \underline{P046}, \underline{P048}, \underline{P050}, \underline{t070}, \underline{t073}, \underline{t077}, \underline{t082}, \\ \underline{t086}, \underline{t087}, \underline{t093}, \underline{t094}, \underline{t097}, \underline{A541}, \underline{A564} \end{array}$ 

| Options                          | Setting Output Changes State When                                                                                                    | Hysteresis                          |
|----------------------------------|----------------------------------------------------------------------------------------------------|-------------------------------------|
| 0 "Ready/Fault"                  | Opto outputs are active when power is applied. Indicates that the drive is ready for operation. Opto outputs are inactive when power is removed or a fault occurs.                                                         | None                                |
| 1 "At Frequency"                 | Drive reaches commanded frequency.                                                                                                    | 0.5 Hz above; 1.0 Hz below          |
| 2 "MotorRunning"                 | Motor is receiving power from the drive.                                                                                                    | None                                |
| 3 "Reverse"                      | Drive is commanded to run in reverse direction.                                                                                                    | None                                |
| 4 "Motor Overld"                 | Motor overload condition exists.                                                                                                    | 100 ms time delay on or off         |
| 5 "Ramp Reg"                     | Ramp regulator is modifying the programmed accel/decel times to avoid an overcurrent or overvoltage fault from occurring.                                                                                                  | 100 ms time delay on or off         |
| 6 "Above Freq"                   | Drive exceeds the frequency (Hz) value set in t070 or t073 [Opto Outx Level].                                                                                                    | 100 ms time delay on or off         |
| 7 "Above Cur"                    | Drive exceeds the current (% Amps) value set in t070 or t073 [Opto Outx Level].                                                                                                    |                                     |
|                                  | IMPORTANT Value for t070 or t073 [Opto Outx Level] must be entered in percent of drive rated output current.                                                                                                    | 100 ms time delay on or off         |
| 8 "Above DCVolt"                 | Drive exceeds the DC bus voltage value set in t070 or t073 [Opto Outx Level].                                                                                                    | 100 ms time delay on or off         |
| 9 "Retries Exst"                 | Value set in A541 [Auto Rstrt Tries] is exceeded.                                                                                                    | None                                |
| 10 "Above Anlg V"                | Analog input voltage (010V input) exceeds the value set in t070 or t073 [Opto Outx Level].                                                                                                    |                                     |
|                                  | <b>IMPORTANT</b> Do not use if <u>t093</u> [10V Bipolar Enbl] is set to 1 "Bi-Polar In".                                                                                                    | 100 ms time delay on or off         |
| 11 "Above PF Ang"                | Power Factor angle exceeds the value set in t070 or t073 [Opto Outx Level].                                                                                                    | 100 ms time delay on or off         |
| 12 "Anlg In Loss"                | Analog input loss has occurred. Program t094 [Anlg In V Loss] or t097 [Anlg In mA Loss] for desired action when input loss occurs.                                                                                         | On, 2 mA / ±1V<br>Off, 3 mA / ±1.5V |
| 13 "ParamControl"                | Output is directly controlled by the state of the <u>t070</u> or <u>t073</u> [Opto Outx Level]. A value of 0 causes the output to turn off. A value of 1 or greater in this parameter causes the output to turn on.        | None                                |
| 14 "NonRec Fault"                | <ul> <li>Value set in A541 [Auto Rstrt Tries] is exceeded or</li> <li>A541 [Auto Rstrt Tries] is not enabled or</li> <li>A non-resettable fault has occurred.</li> </ul>                                                   | None                                |
| 15 "EM Brk Cntrl"                | EM Brake is energized. Program t087 [EM Brk On Delay] and t086 [EM Brk Off Delay] for desired action.                                                                                                    | None                                |
| 16 "Thermal OL"                  | Relay energizes when thermal Motor overload counter is above the value set in $\underline{t077}$ or $\underline{t082}$ [Relay Outx Level]. It also energizes if the drive is within 5 °C of the drive overheat trip point. | None                                |
| 17 "Amb OverTemp"                | Relay energizes when control module over temperature occurs.                                                                                                    | None                                |
| 18 "Local Active"                | Active when drive P046, P048 or P050 [Start Source x] is in local keypad control.                                                                                                    | None                                |
| 19 "Comm Loss"                   | Active when communication is lost from any comm source with reference or control.                                                                                                    | None                                |
| 20 "Logic In 1"                  | An input is programmed as "Logic Input 1" and is active.                                                                                                    | None                                |
| 21 "Logic In 2"                  | An input is programmed as "Logic Input 2" and is active.                                                                                                    | None                                |
| 22 "Logic 1 & 2"                 | Both Logic inputs are programmed and active.                                                                                                    | None                                |
| 23 "Logic 1 or 2"                | One or both Logic inputs are programmed and one or both is active.                                                                                                    | None                                |
| 24 "StpLogic Out"                | Drive enters StepLogic step with Command Word set to enable Logic output.                                                                                                    | None                                |
| 25 "Timer Out"                   | Timer has reached the value set in t070 or t073 [Opto Outx Level] or not timing.                                                                                                    | None                                |
| 26 "Counter Out"                 | Counter has reached the value set in t070 or t073 [Opto Outx Level] or not counting.                                                                                                    | None                                |
| 27 "At Position"                 | Drive is in Positioning mode and has reached the commanded position. Tolerance is adjusted with A564 [Encoder Pos Tol].                                                                                                    | -                                   |
| 28 "At Home"                     | Drive is in Positioning mode and has reached the home position. Tolerance is adjusted with <u>A564</u> [Encoder Pos Tol].                                                                                                  | -                                   |
| 29 "Safe-Off"                    | Both safe-off inputs are active.                                                                                                    | -                                   |
| 30 "SafeTqPermit" <sup>(1)</sup> | Both safe-off inputs are inactive (closed).                                                                                                    | -                                   |
| 31 "AutoRst Ctdn" <sup>(1)</sup> | Drive is counting down to an automatic restart.                                                                                                    | -                                   |

<sup>(1)</sup> Setting is available in FRN 5.xxx and later.

#### **Programmable Digital Outputs (Continued)**

| Default:<br>Opto Out1 Sel:<br>Opto Out2 Sel: | 2    |
|----------------------------------------------|------|
| <br>Min/Max:                                 | 0/31 |
| Display:                                     | 1    |

#### t070 [Opto Out1 Level] t073 [Opto Out2 Level]

32 32 bit parameter.

PF 525 PowerFlex 525 only.

Determines the on/off point for the digital outputs when  $\underline{1069}$  or  $\underline{1072}$  [Opto Outx Sel] is set to the values shown below.

| Min | Min/Max Value Range Based On [Opto Outx Sel] Setting |     |       |     |                 |         |       |  |
|-----|------------------------------------------------------|-----|-------|-----|-----------------|---------|-------|--|
| 6:  | 0500 Hz                                              | 10: | 0100% | 16: | 0.19999 s       | 20      | 0/1   |  |
| 7:  | 0180%                                                | 11  | 0/1   | 17: | 19999<br>counts | 26<br>: | 0150% |  |
| 8:  | 0815V                                                | 13  | 0800  | 18: | 0180°           | -       |       |  |

|        | Default: | 0.0        |
|--------|----------|------------|
| Values | Min/Max: | 0.0/9999.0 |
|        | Display: | 0.1        |

Related Parameter(s): t069, t072

#### t075 [Opto Out Logic]

PF 525 PowerFlex 525 only.

Determines the logic (Normally Open/NO or Normally Closed/NC) of the digital outputs only.

| Setting | Digital Out 1 Logic | Digital Out 2 Logic |
|---------|---------------------|---------------------|
| 0       | NO                  | NO                  |
| 1       | NC                  | NO                  |
| 2       | NO                  | NC                  |
| 3       | NC                  | NC                  |
|         |                     |                     |

|        | Default: | 0   |
|--------|----------|-----|
| Values | Min/Max: | 0/3 |
|        | Display: | 1   |

## **Programmable Relay Outputs**

#### t076 [Relay Out1 Sel]

t081 [Relay Out2 Sel] PF 525 PowerFlex 525 only.

Related Parameter(s): P046, P048, P050, t070, t073, t077, t082, t086, t087, t093, t094, t097, A541, A564

Determines the operation of the programmable output relay.

| Options                             | Output Relay Changes State When                                                                                                    | Hysteresis                          |
|-------------------------------------|----------------------------------------------------------------------------------------------------|-------------------------------------|
| 0 "Ready/Fault"                     | Relay changes state when power is applied. Indicates that the drive is ready for operation. Relay returns drive to shelf state when power is removed or a fault occurs.                                                    | None                                |
| 1 "At Frequency"                    | Drive reaches commanded frequency.                                                                                                    | 0.5 Hz above; 1.0 Hz below          |
| 2 "MotorRunning"                    | Motor is receiving power from the drive.                                                                                                    | None                                |
| 3 "Reverse"                         | Drive is commanded to run in reverse direction.                                                                                                    | None                                |
| 4 "Motor OverId"                    | Motor overload condition exists.                                                                                                    | 100 ms time delay on or off         |
| 5 "Ramp Reg"                        | Ramp regulator is modifying the programmed accel/ decel times to avoid an overcurrent or overvoltage fault from occurring.                                                                                                 | 100 ms time delay on or off         |
| 6 "Above Freq"                      | Drive exceeds the frequency (Hz) value set in t077 or t082 [Relay Outx Level].                                                                                                    | 100 ms time delay on or off         |
| 7 "Above Cur"                       | Drive exceeds the current (% Amps) value set in t077 or t082 [Relay Outx Level].                                                                                                    |                                     |
|                                     | IMPORTANT Value for t077 or t082 [Relay Outx Level] must be entered in percent of drive rated output current.                                                                                                    | 100 ms time delay on or off         |
| 8 "Above DCVolt"                    | Drive exceeds the DC bus voltage value set in t077 or t082 [Relay Outx Level].                                                                                                    | 100 ms time delay on or off         |
| 9 "Retries Exst"                    | Value set in A541 [Auto Rstrt Tries] is exceeded.                                                                                                    | None                                |
| 10 "Above Anlg V"                   | Analog input voltage (010V input) exceeds the value set in t077 or t082 [Relay Outx Level].                                                                                                    |                                     |
| •                                   | IMPORTANT Do not use if t093 [10V Bipolar Enbl] is set to 1 "Bi-Polar In".                                                                                                    | 100 ms time delay on or off         |
| 11 "Above PF Ang"                   | Power Factor angle exceeds the value set in t077 or t082 [Relay Outx Level].                                                                                                    | 100 ms time delay on or off         |
| 12 "Anlg In Loss"                   | Analog input loss has occurred. Program t094 [Anlg In V Loss] or t097 [Anlg In mA Loss] for desired action when input loss occurs.                                                                                         | On, 2 mA / ±1V<br>Off, 3 mA / ±1.5V |
| 13 "ParamControl"                   | Output will be directly controlled by the state of the <u>t077</u> or <u>t082</u> [Relay Outx Level]. A value of O causes the output to turn off. A value of 1 or greater in this parameter causes the output to turn on.  | None                                |
| 14 "NonRec Fault"                   | <ul> <li>Value set in <u>A541</u> [Auto Rstrt Tries] is exceeded or</li> <li><u>A541</u> [Auto Rstrt Tries] is not enabled or</li> <li>A non-resettable fault has occurred.</li> </ul>                                     | None                                |
| 15 "EM Brk Cntrl"                   | EM Brake is energized. Program t087 [EM Brk On Delay] and t086 [EM Brk Off Delay] for desired action.                                                                                                    | None                                |
| 16 "Thermal OL"                     | Relay energizes when thermal Motor overload counter is above the value set in $\underline{t077}$ or $\underline{t082}$ [Relay Outx Level]. It also energizes if the drive is within 5 °C of the drive overheat trip point. | None                                |
| 17 "Amb OverTemp"                   | Relay energizes when control module over temperature occurs.                                                                                                    | None                                |
| 18 "Local Active                    | Active when drive P046, P048 or P050 [Start Source x] is in local keypad control.                                                                                                    | None                                |
| 19 "Comm Loss"                      | Active when communication is lost from any comm source with reference or control.                                                                                                    | None                                |
| 20 "Logic In 1" <sup>(1)</sup>      | An input is programmed as "Logic Input 1" and is active.                                                                                                    | None                                |
| 21 "Logic In 2" <sup>(1)</sup>      | An input is programmed as "Logic Input 2" and is active.                                                                                                    | None                                |
| 22 "Logic 1 & 2" <sup>(1)</sup>     | Both Logic inputs are programmed and active.                                                                                                    | None                                |
| 23 "Logic 1 or 2" <sup>(1)</sup>    | One or both Logic inputs are programmed and one or both is active.                                                                                                    | None                                |
| 24 "StpLogic Out" <sup>(1)</sup>    | Drive enters StepLogic step with Command Word set to enable Logic output.                                                                                                    | None                                |
| 25 "Timer Out"                      | Timer has reached the value set in t077 or t082 [Relay Outx Level] or not timing.                                                                                                    | None                                |
| 26 "Counter Out"                    | Counter has reached the value set in t077 or t082 [Relay Outx Level] or not counting.                                                                                                    | None                                |
| 27 "At Position" <sup>(1)</sup>     | Drive is in Positioning mode and has reached the commanded position. Tolerance is adjusted with <u>A564</u> [Encoder Pos Tol].                                                                                             | -                                   |
| 28 "At Home" <sup>(1)</sup>         | Drive is in Positioning mode and has reached the home position. Tolerance is adjusted with A564 [Encoder Pos Tol].                                                                                                    | -                                   |
| 29 "Safe-Off" <sup>(1)</sup>        | Both safe-off inputs are active.                                                                                                    | -                                   |
| 30 "SafeTqPermit" <sup>(1)(2)</sup> | Both safe-off inputs are inactive (closed).                                                                                                    | -                                   |
| 31 "AutoRst Ctdn" <sup>(1)(2)</sup> | Drive is counting down to an automatic restart.                                                                                                    | -                                   |

Setting is specific to PowerFlex 525 drives only. Setting is available in FRN 5.xxx and later.

#### Chapter 3

#### **Programmable Relay Outputs (Continued)**

| Values | Default:<br>Relay Out1 Sel:<br>Relay Out2 Sel: | 0<br>2 |
|--------|------------------------------------------------|--------|
|        | Min/Max:                                       | 0/31   |
|        | Display:                                       | 1      |

#### t077 [Relay Out1 Level]

Related Parameter(s): t076, t081

| t082   | [Relay Out2 Level]  |
|--------|---------------------|
| PF 525 | PowerFlex 525 only. |

32 bit parameter.

Determines the on/off point for the output relay when tone or tone [Relay Outx Sel] is set to the values shown below.

| Min/M  | Min/Max Value Range Based On [Relay Outx Sel] Setting |     |       |       |       |              |     |       |
|--------|-------------------------------------------------------|-----|-------|-------|-------|--------------|-----|-------|
| 6:     | 0500 Hz                                               | 10: | 0100% |       | 16:   | 0.19999 s    | 20: | 0/1   |
| 7:     | 0180%                                                 | 11: | 0/1   |       | 17:   | 19999 counts | 26: | 0150% |
| 8:     | 0815V                                                 | 13: | 0800  |       | 18:   | 0180 °C      | -   |       |
|        | Default:                                              |     |       | 0.0   |       |              |     |       |
| Values | Min/Max:                                              |     |       | 0.0/9 | 999.0 |              |     |       |
|        | Display:                                              |     |       | 0.1   |       |              |     |       |

#### t079 [Relay 1 On Time]

# **t084** [Relay 2 On Time] PF 525 PowerFlex 525 only.

Sets the delay time before Relay energizes after required condition is met.

|        | Default: | 0.0 s       |
|--------|----------|-------------|
| Values | Min/Max: | 0.0/600.0 s |
|        | Display: | 0.1 s       |

#### t080 [Relay 1 Off Time]

# t085 [Relay 2 Off Time] (PF 525) PowerFlex 525 only.

Sets the delay time before Relay de-energizes after required condition ceases.

|        | Default: | 0.0 s       |
|--------|----------|-------------|
| Values | Min/Max: | 0.0/600.0 s |
|        | Display: | 0.1 s       |

## t086 [EM Brk Off Delay]

Related Parameter(s): P045

Sets the time the drive remains at minimum frequency before ramping up to the commanded frequency (and engaging the brake coil relay) if Electromechanical (EM) Brake Control Mode is enabled with P045 [Stop Mode].

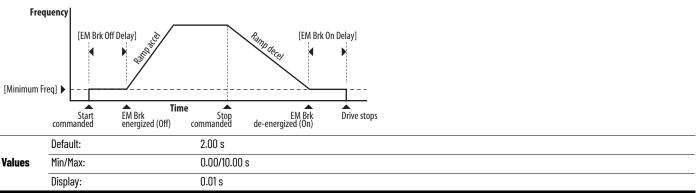

## **Terminal Block Group** (continued)

#### t087 [EM Brk On Delay] Related Parameter(s): P045

Sets the time the drive remains at minimum frequency (after releasing the brake coil relay) before stopping if EM Brake Control Mode is enabled with P045 [Stop Mode].

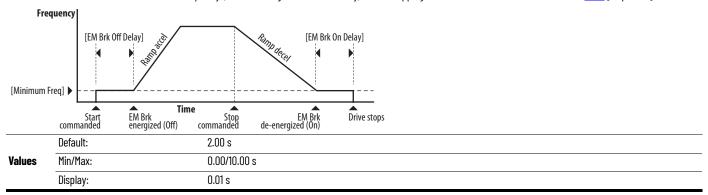

**t088** [Analog Out Sel] Related Parameter(s): t090

The 0...10V, 0...20 mA or 4...0 mA analog output can be used to provide a signal proportional to several drive conditions. This parameter also selects which analog calibration parameters to use.<sup>(1)</sup>

| Options           | Output Range | Minimum Output Value | Maximum Output Value =<br>t089 [Analog Out High] | Filter <sup>(1)</sup> | Related<br>Parameter |
|-------------------|--------------|----------------------|--------------------------------------------------|-----------------------|----------------------|
| 0 "OutFreq 0-10"  | 0-10V        | OV = O Hz            | [Maximum Freq]                                   | None                  | <u>b001</u>          |
| 1 "OutCurr 0-10"  | 0-10V        | 0V = 0 A             | 200% Drive Rated Current                         | Filter A              | <u>b003</u>          |
| 2 "OutVolt 0-10"  | 0-10V        | 0V = 0V              | 120% Drive Rated Output Volts                    | None                  | <u>b004</u>          |
| 3 "OutPowr 0-10"  | 0-10V        | 0V = 0 kW            | 200% Drive Rated Power                           | Filter A              | <u>b017</u>          |
| 4 "OutTorq 0-10"  | 0-10V        | 0V = 0 A             | 200% Drive Rated Current                         | Filter A              | <u>d382</u>          |
| 5 "TstData 0-10"  | 0-10V        | 0V = 0000            | 65535 (Hex FFFF)                                 | None                  | -                    |
| 6 "Setpnt 0-10"   | 0-10V        | 0V = 0%              | 100.0% Setpoint setting                          | None                  | <u>t090</u>          |
| 7 "DCVolt 0-10"   | 0-10V        | 0V = 0V              | 100.0% of trip value                             | None                  | <u>b005</u>          |
| 8 "OutFreq 0-20"  | 0-20 mA      | 0 mA = 0 Hz          | [Maximum Freq]                                   | None                  | <u>b001</u>          |
| 9 "OutCurr 0-20"  | 0-20 mA      | 0 mA = 0 A           | 200% Drive Rated Current                         | Filter A              | <u>b003</u>          |
| 10 "OutVolt 0-20" | 0-20 mA      | 0 mA = 0V            | 120% Drive Rated Output Volts                    | None                  | <u>b004</u>          |
| 11 "OutPowr 0-20" | 0-20 mA      | 0 mA = 0 kW          | 200% Drive Rated Power                           | Filter A              | <u>b017</u>          |
| 12 "OutTorq 0-20" | 0-20 mA      | 0 mA = 0 A           | 200% Drive Rated Current                         | Filter A              | <u>d382</u>          |
| 13 "TstData 0-20" | 0-20 mA      | 0 mA = 0000          | 65535 (Hex FFFF)                                 | None                  | -                    |
| 14 "Setpnt 0-20"  | 0-20 mA      | 0 mA = 0%            | 100.0% Setpoint setting                          | None                  | <u>t090</u>          |
| 15 "DCVolt 0-20"  | 0-20 mA      | 0 mA = 0V            | 100.0% of trip value                             | None                  | <u>b005</u>          |
| 16 "OutFreq 4-20" | 4-20 mA      | 4 mA = 0 Hz          | [Maximum Freq]                                   | None                  | <u>b001</u>          |
| 17 "OutCurr 4-20" | 4-20 mA      | 4 mA = 0 A           | 200% Drive Rated Current                         | Filter A              | <u>b003</u>          |
| 18 "OutVolt 4-20" | 4-20 mA      | 4 mA = 0V            | 120% Drive Rated Output Volts                    | None                  | <u>b004</u>          |
| 19 "OutPowr 4-20" | 4-20 mA      | 4 mA = 0 kW          | 200% Drive Rated Power                           | Filter A              | <u>b017</u>          |
| 20 "OutTorq 4-20" | 4-20 mA      | 4 mA = 0 A           | 200% Drive Rated Current                         | Filter A              | <u>d382</u>          |
| 21 "TstData 4-20" | 4-20 mA      | 4 mA = 0000          | 65535 (Hex FFFF)                                 | None                  | -                    |
| 22 "Setpnt 4-20"  | 4-20 mA      | 4 mA = 0%            | 100.0% Setpoint setting                          | None                  | <u>t090</u>          |
| 23 "DCVolt 4-20"  | 4-20 mA      | 4 mA = 0V            | 100.0% of trip value                             | None                  | <u>b005</u>          |

<sup>(1)</sup> Filter A is a single pole digital filter with a 162 ms time constant. Given a 0...100% step input from a steady state, the output of Filter A takes 500 ms to get to 95% of maximum, 810 ms to get to 99%, and 910 ms to get to 100%.

|        | Default: | 0    |
|--------|----------|------|
| Values | Min/Max: | 0/23 |
|        | Display: | 1    |

<sup>(1)</sup> Parameter is also available in PowerFlex 523 FRN 3.xxx and later. PowerFlex 523 series B drive is required.

## **Terminal Block Group** (continued)

#### t089 [Analog Out High]

Scales the maximum output value (V or mA) when the source setting is at maximum. (1)

|        | Default: | 100%   |
|--------|----------|--------|
| Values | Min/Max: | 0/800% |
|        | Display: | 1%     |

<sup>(1)</sup> Parameter is also available in PowerFlex 523 FRN 3.xxx and later. PowerFlex 523 series B drive is required.

t090 [Anig Out Setpt] Related Parameter(s): t088

Sets the percentage of output desired when t088 [Analog Out Sel] is set to 6, 14 or 22 "Analog Setpoint". (1)

|        | Default: | 0.0%       |
|--------|----------|------------|
| Values | Min/Max: | 0.0/100.0% |
|        | Display: | 0.1%       |

Related Parameter(s): P043, t092, t093

Related Parameter(s): P044, t091, t093

#### t091 [Anlg In 0-10V Lo]

Stop drive before changing this parameter.

Sets the percentage (based on 10V) of input voltage applied to the 0...10V analog input used to represent P043 [Minimum Freq]. Analog inversion can be accomplished by setting this value larger than t092 [Anlg In 0-10V Hi].

If t093 [10V Bipolar Enbl] is set to 1 "Bi-Polar In", this parameter is ignored.

|        | Default: | 0.0%       |
|--------|----------|------------|
| Values | Min/Max: | 0.0/200.0% |
|        | Display: | 0.1%       |

#### t092 [Anlg In 0-10V Hi]

Stop drive before changing this parameter.

Sets the percentage (based on 10V) of input voltage applied to the 0...10V analog input used to represent P044 [Maximum Freq]. Analog inversion can be accomplished by setting this value smaller than t091 [Anlg In 0-10V Lo].

If t093 [10V Bipolar Enbl] is set to 1 "Bi-Polar In", the same value applies to positive and negative voltage.

|        | Default: | 100.0%     |
|--------|----------|------------|
| Values | Min/Max: | 0.0/200.0% |
|        | Display: | 0.1%       |

#### t093 [10V Bipolar Enbl] Related Parameter(s): t091, t092

 $_{\mbox{\scriptsize PF}\,525}$  PowerFlex 525 only.

Enables/disables bi-polar control. In bi-polar mode direction is commanded by the polarity of the voltage.

If bi-polar control is enabled, P043 [Minimum Freq] and t091 [Anlg In 0-10V Lo] are ignored.

| Ontions | 0 "Uni-Polar In" (Default) | 010V only |
|---------|----------------------------|-----------|
| uptions | 1 "Bi-Polar In"            | ±10V      |

<sup>(1)</sup> Parameter is also available in PowerFlex 523 FRN 3.xxx and later. PowerFlex 523 series B drive is required.

Related Parameter(s): P043, t096

Related Parameter(s): P044, t095

Related Parameter(s): <u>P043</u>, <u>P044</u>, <u>A426</u>, <u>A427</u>

#### **Terminal Block Group** (continued)

**t094** [Anig In V Loss] Related Parameter(s): <u>P043</u>, <u>P044</u>, <u>A426</u>, <u>A427</u>

Sets the response to a loss of input. When the 0...10V input (or -10 to +10V) is used for any reference, any input less than 1V is reported as a signal loss. Input must exceed 1.5V for the signal loss condition to end.

If enabled, this function affects any input that is being used as a speed reference, PID reference or PID setpoint in the drive.

|         | 0 | "Disabled" (Default) |
|---------|---|----------------------|
|         | 1 | "Fault (F29)"        |
|         | 2 | "Stop"               |
|         | 3 | "Zero Ref"           |
| Options | 4 | "Min Freq Ref"       |
|         | 5 | "Max Freq Ref"       |
|         | 6 | "Key Freq Ref"       |
|         | 7 | "MOP Freq Ref"       |
|         | 8 | "Continu Last"       |

#### t095 [Anig In4-20mA Lo]

Stop drive before changing this parameter.

Sets the percentage (based on 4...20 mA) of input current applied to the 4...20 mA analog input used to represent P043 [Minimum Freq]. Analog inversion can be accomplished by setting this value larger than t096 [Anlg In4-20mA Hi].

|        | Default: | 0.0%       |
|--------|----------|------------|
| Values | Min/Max: | 0.0/200.0% |
|        | Display: | 0.1%       |

#### t096 [Anlg In4-20mA Hi]

Stop drive before changing this parameter.

Sets the percentage (based on 4...20 mA) of input current applied to the 4...20 mA analog input used to represent P044 [Maximum Freq]. Analog inversion can be accomplished by setting this value smaller than t095 [AnIq In4-20mA Lo].

| ·      | Default: | 100.0%     |
|--------|----------|------------|
| Values | Min/Max: | 0.0/200.0% |
|        | Display: | 0.1%       |

#### t097 [Anig in mA Loss]

Sets the response to a loss of input. When the 4...20 mA input is used for any reference, any input less than 2 mA is reported as a signal loss. Input must exceed 3 mA for the signal loss condition to end.

If enabled, this function affects any input that is being used as a speed reference or PID reference or PID setpoint in the drive.

|         | 0 | "Disabled" (Default) |
|---------|---|----------------------|
|         | 1 | "Fault (F29)"        |
|         | 2 | "Stop"               |
|         | 3 | "Zero Ref"           |
| Options | 4 | "Min Freq Ref"       |
|         | 5 | "Max Freq Ref"       |
|         | 6 | "Key Freq Ref"       |
|         | 7 | "MOP Freq Ref"       |
|         | 8 | "Continu Last"       |

#### **Terminal Block Group** (continued)

t098 [Anig Loss Delay] Related Parameter(s): ±094, ±097

Sets the length of time after power-up during which the drive detects no analog signal loss.

Response to an analog signal loss is set in <u>t094</u> or <u>t097</u> [Analog In x Loss].

|        | Default: | 0.0 s       |
|--------|----------|-------------|
| Values | Min/Max: | 0.0 /20.0 s |
|        | Display: | 0.1 s       |

#### t099 [Analog In Filter]

Sets the level of additional filtering of the analog input signals. A higher number increases filtering and decreases bandwidth. Each setting doubles the applied filtering (1 = 2x filter, 2 = 4x filter, and so on).

|        | Default: | 0    |
|--------|----------|------|
| Values | Min/Max: | 0/14 |
|        | Display: | 1    |

t100 [Sleep-Wake Sel] Related Parameter(s): <u>t101, t102, t103</u>

Drive "sleeps" if the appropriate analog input drops below the set t101 [Sleep Level] for the time set in t102 [Sleep Time] and the drive is running. When entering sleep mode the drive ramps to zero and the run indicator on the keypad display flashes to indicate the drive is in "sleep" mode.

When the appropriate analog input rises above the set [Wake Level], the drive "wakes" and ramps to the commanded frequency.

Inversion can be accomplished by setting [Sleep Level] to a higher setting than t103 [Wake Level].

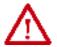

**ATTENTION:** Enabling the Sleep-Wake function can cause unexpected machine operation during the Wake mode. Equipment damage and/or personal injury can result if this parameter is used in an inappropriate application. In addition, all applicable local, national and international codes, standards, regulations or industry guidelines must be considered.

| -       | 0 | "Disabled" (Default) |                                                  |
|---------|---|----------------------|--------------------------------------------------|
| Options | 1 | "0-10V Input"        | Sleep enabled from 010V Analog Input 1           |
|         | 2 | "4-20mA Input"       | Sleep enabled from 420 mA Analog Input 2         |
|         | 3 | "Command Freq"       | Sleep enabled based on drive commanded frequency |
|         |   |                      |                                                  |

#### t101 [Sleep Level]

Sets the analog input level the drive must reach to enter sleep mode.

|        | Default: | 10.0%      |
|--------|----------|------------|
| Values | Min/Max: | 0.0/100.0% |
|        | Display: | 0.1%       |

#### t102 [Sleep Time]

Sets the analog input time the drive must stay below to enter sleep mode.

|        | Default: | 0.0 s       |
|--------|----------|-------------|
| Values | Min/Max: | 0.0/600.0 s |
|        | Display: | 0.1 s       |

#### t103 [Wake Level]

Sets the analog input level the drive must reach to wake from sleep mode.

|        | Default: | 15.0%      |
|--------|----------|------------|
| Values | Min/Max: | 0.0/100.0% |
|        | Display: | 0.1%       |

## **Terminal Block Group** (continued)

#### t104 [Wake Time]

Sets the analog input time the drive must stay above to wake from sleep mode.

|        | Default:         | 0.0 s       |
|--------|------------------|-------------|
| Values |                  | 0.0/600.0 s |
|        | 1 "FaultDisable" | 0.1 s       |

#### t105 [Safety Open En]

PF 525 PowerFlex 525 only.

Sets the action when both safety inputs (Safety 1 and Safety 2) are disabled (de-energized - no power is applied).

| Ontions | 0 | "FaultEnable" (Default) |
|---------|---|-------------------------|
| ориона  | 1 | "FaultDisable"          |

#### t106 [SafetyFlt RstCfg]

PF 525 PowerFlex 525 only.

(With FRN 5.xxx and later.)

Sets the method of resetting fault F111 "Safety Hardware" either by means of a power cycle or fault clear operation.

|         | 0 "PwrCycleRset" (Default) Reset fault F111 using power cycle. |                                                                   |
|---------|----------------------------------------------------------------|-------------------------------------------------------------------|
| Options | 1 "FltClr Reset"                                               | Reset fault F111 using fault clear mechanism without power cycle. |

## **Communications Group**

#### C121 [Comm Write Mode]

Saves parameter values in active drive memory (RAM) or in drive non-volatile memory (EEPROM).

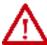

**ATTENTION:** If Automatic Drive Configuration (ADC) is used, this parameter must remain at its default value of 0 "Save".

|         | IMPORTANT          | Parameter values set prior to setting 1 "RAM only" are saved in RAM. |
|---------|--------------------|----------------------------------------------------------------------|
| Ontions | 0 "Save" (Default) |                                                                      |
| Options | 1 "RAM only"       |                                                                      |

#### C122 [Cmd Stat Select]

PF 525) PowerFlex 525 only.

Selects velocity-specific or position/fibers-specific Command and Status Word bit definitions for use over a communication network. See Writing (06) Logic Command Data on page 205 for more information. This parameter cannot be changed when an I/O connection is established through the communication adapter or the drive's embedded EtherNet/IP port.

| Ontions | 0 "Velocity" (Default) |           |  |  |
|---------|------------------------|-----------|--|--|
| uptions | 1 "I                   | Position" |  |  |

#### C123 [RS485 Data Rate]

Sets the communications baud rate (bits/second) for the RS485 port. A reset or power cycle is required after selection is made.

| Options | 0 | "1200"           |
|---------|---|------------------|
|         | 1 | "2400"           |
|         | 2 | "4800"           |
|         | 3 | "9600" (Default) |
|         | 4 | "19,200"         |
|         | 5 | "38,400"         |

#### C124 [RS485 Node Addr]

Sets the Modbus drive node number (address) for the RS485 port if using a network connection. A reset or power cycle is required after selection is made.

|        | Values         Default:         100           Min/Max:         1/247           Display:         1 | 100   |
|--------|---------------------------------------------------------------------------------------------------|-------|
| Values | Min/Max:                                                                                          | 1/247 |
|        | Display:                                                                                          | 1     |

#### C125 [Comm Loss Action] Related Parameter(s): P045

Sets the drive's response to a loss of connection or excessive communication errors on the RS485 port.

|         | 0 | "Fault" (Default) |                                                                          |
|---------|---|-------------------|--------------------------------------------------------------------------|
| Options | 1 | "Coast Stop"      | Stops drive using "Coast to stop".                                       |
| options | 2 | "Stop"            | Stops drive using <u>P045</u> [Stop Mode] setting.                       |
|         | 3 | "Continu Last"    | Drive continues operating at communication commanded speed saved in RAM. |
|         |   |                   |                                                                          |

#### C126 [Comm Loss Time] Related Parameter(s): C125

Sets the time that the drive remains in communication loss with the RS485 port before taking the action specified in C125 [Comm Loss Action]. See Appendix C for more information.

|        | IMPORTANT | This setting is effective only if I/O that controls the drive is transmitted through the RS485 port. |
|--------|-----------|----------------------------------------------------------------------------------------------------|
|        | Default:  | 5.0 s                                                                                                |
| Values | Min/Max:  | 0.1/60.0 s                                                                                           |
|        | Display:  | 0.1 s                                                                                                |

## **Communications Group** (continued)

#### C127 [RS485 Format]

Determines the details related to the specific Modbus protocol used by the drive. A reset or power cycle is required after selection is made.

|         | 0 | "RTU 8-N-1" (Default) |
|---------|---|-----------------------|
|         | 1 | "RTU 8-E-1"           |
| Options | 2 | "RTU 8-0-1"           |
|         | 3 | "RTU 8-N-2"           |
|         | 4 | "RTU 8-E-2"           |
|         | 5 | "RTU 8-0-2"           |

#### C128 [EN Addr Sel]

Related Parameter(s): <u>C129</u>-<u>C132</u>, <u>C133</u>-<u>C136</u>, <u>C137</u>-<u>C140</u>

PF 525 PowerFlex 525 only.

Enables the IP address, subnet mask and gateway address to be set with a B00TP server. Identifies the connections that would be attempted on a reset or power cycle. A reset or power cycle is required after selection is made.

| Options | 1 "Parameters"      |
|---------|---------------------|
|         | 2 "BOOTP" (Default) |

```
C129 [EN IP Addr Cfg 1] Related Parameter(s): C128
C130 [EN IP Addr Cfg 2]
C131 [EN IP Addr Cfg 3]
```

C132 [EN IP Addr Cfg 4]

(PF 525) PowerFlex 525 only.

Sets the bytes in the IP address. A reset or power cycle is required after selection is made.

```
192.168.1.62

[EN IP Addr Cfg 1]

[EN IP Addr Cfg 2]

[EN IP Addr Cfg 3]

[EN IP Addr Cfg 4]
```

|        | IMPORTANT | C128 [EN Addr Sel] must be set to 1 "Parameters". |
|--------|-----------|---------------------------------------------------|
|        | Default:  | 0                                                 |
| Values | Min/Max:  | 0/255                                             |
|        | Display:  | 1                                                 |

```
C133 [EN Subnet Cfg 1] Related Parameter(s): C128 C134 [EN Subnet Cfg 2] C135 [EN Subnet Cfg 3]
```

**C136 [EN Subnet Cfg 4]**PF 525 PowerFlex 525 only.

Sets the bytes of the subnet mask. A reset or power cycle is required after selection is made.

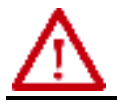

| IMP    | ORTANT   | C128 [EN Addr Sel] must be set to 1 "Parameters". |  |
|--------|----------|---------------------------------------------------|--|
| -      | Default: | 0                                                 |  |
| Values | Min/Max: | 0/255                                             |  |
|        | Display: | 1                                                 |  |

101

#### **Communications Group** (continued)

Related Parameter(s): C128

Related Parameter(s): P045, C145, C146, C147-C150

C137 [EN Gateway Cfg 1] C138 [EN Gateway Cfg 2]

C139 [EN Gateway Cfg 3] C140 [EN Gateway Cfg 4]

PF 525 PowerFlex 525 only.

Sets the bytes of the gateway address. A reset or power cycle is required after selection is made.

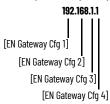

| IMP    | ORTANT   | C128 [EN Addr Sel] must be set to 1 "Parameters". |  |
|--------|----------|---------------------------------------------------|--|
| -      | Default: | 0                                                 |  |
| Values | Min/Max: | 0/255                                             |  |
|        | Display: | 1                                                 |  |

#### C141 [EN Rate Cfg]

0p

PF 525 PowerFlex 525 only.

Sets the network data rate at which EtherNet/IP communicates. A reset or power cycle is required after selection is made.

| ptions | 0 | "Auto detect" (Default) |
|--------|---|-------------------------|
|        | 1 | "10Mbps Full"           |
|        | 2 | "10Mbps Half"           |
|        | 3 | "100Mbps Full"          |
|        | 4 | "100Mbps Half"          |

#### C143 [EN Comm Flt Actn]

PF 525 PowerFlex 525 only.

Sets the action that the EtherNet/IP interface and drive takes if the EtherNet/IP interface detects that Ethernet communications have been disrupted.

**IMPORTANT** This setting is effective only if I/O that controls the drive is transmitted through the EtherNet/IP interface.

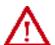

**ATTENTION:** Risk of injury or equipment damage exists. Parameter C143 [EN Comm Flt Actn] lets you determine the action of the EtherNet/IP interface and connected drive if communications are disrupted. By default, this parameter faults the drive. You can set this parameter so that the drive continues to run. Precautions should be taken to ensure that the setting of this parameter does not create a risk of injury or equipment damage. When commissioning the drive, verify that your system responds correctly to various situations (for example, a disconnected drive).

| Options | 0 | "Fault" (Default) |                                                                                                    |
|---------|---|-------------------|----------------------------------------------------------------------------------------------------|
|         | 1 | "Stop"            | Drive stops per PO45 [Stop Mode] setting.                                                                                           |
|         | 2 | "Zero Data"       | Note: The Reference and Datalink values transmitted to the drive will be set to "O".                                                |
|         | 3 | "Hold Last"       | Note: The Logic Command, Reference, and Datalink values transmitted to the drive will be held at their last value.                  |
|         | 4 | "Send Flt Cfg"    | Note: The Logic Command, Reference, and Datalink values will be transmitted to the drive as configured in C145, C146, and C147C150. |

Related Parameter(s): C143, C144

Related Parameter(s): C143, C144

Related Parameter(s): P045, C145, C146, C147-C150

#### **Communications Group** (continued)

#### C144 [EN Idle Flt Actn]

PF 525) PowerFlex 525 only.

Sets the action that the EtherNet/IP interface and drive takes if the EtherNet/IP interface detects that the scanner is idle because the controller was switched to program

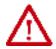

ATTENTION: Risk of injury or equipment damage exists. Parameter C144 [EN Idle FIt Actn] lets you determine the action of the EtherNet/IP interface and connected drive if the scanner is idle. By default, this parameter faults the drive. you can set this parameter so that the drive continues to run. Precautions should be taken to ensure that the setting of this parameter does not create a risk of injury or equipment damage. When commissioning the drive, verify that your system responds correctly to various situations (for example, a disconnected drive).

| Options | 0 | "Fault" (Default) |                                                                                                    |
|---------|---|-------------------|----------------------------------------------------------------------------------------------------|
|         | 1 | "Stop"            | Drive stops per P045 [Stop Mode] setting.                                                                                           |
|         | 2 | "Zero Data"       | Note: The Reference and Datalink values transmitted to the drive will be set to "O".                                                |
|         | 3 | "Hold Last"       | Note: The Logic Command, Reference, and Datalink values transmitted to the drive will be held at their last value.                  |
|         | 4 | "Send Flt Cfg"    | Note: The Logic Command, Reference, and Datalink values will be transmitted to the drive as configured in C145, C146, and C147C150. |

## C145 [EN Flt Cfg Logic]

32 bit parameter.

(PF 525) PowerFlex 525 only.

Sets the Logic Command data that is sent to the drive if any of the following is true:

- C143 [EN Comm Fit Actn] is set to 4 "Send Fit Cfg" and communications are disrupted.
   C144 [EN Idle Fit Actn] is set to 4 "Send Fit Cfg" and the scanner is put into Program or Test mode.
  See Writing (06) Logic Command Data on page 205 for more information.

|        | Default: | 0000      |
|--------|----------|-----------|
| Values | Min/Max: | 0000/FFFF |
|        | Display: | 0000      |

#### C146 [EN FIt Cfa Ref]

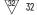

32 bit parameter.

PF 525) PowerFlex 525 only.

Sets the Reference data that is sent to the drive if any of the following is true:

- C143 [EN Comm Flt Actn] is set to 4 "Send Flt Cfg" and communications are disrupted.
- C144 [EN Idle Flt Actn] is set to 4 "Send Flt Cfg" and the scanner is put into Program or Test mode.

| -      | Default: | 0       |
|--------|----------|---------|
| Values | Min/Max: | 0/50000 |
|        | Display: | 1       |

C147 [EN FIt Cfg DL 1] [EN FIt Cfa DL 2] C148 [EN Flt Cfg DL 3]

C150 [EN Flt Cfg DL 4]

PF 525 PowerFlex 525 only.

- Sets the Ethernet Datalink Input data that is sent to the drive if any of the following is true:

   C143 [EN Comm FIt Actn] is set to 4 "Send FIt Cfg" and communications are disrupted.

   C144 [EN Idle FIt Actn] is set to 4 "Send FIt Cfg" and the scanner is put into Program or Test mode.

| -      | Default: | 0       |
|--------|----------|---------|
| Values | Min/Max: | 0/65535 |
|        | Display: | 1       |

#### **Communications Group** (continued)

C153 [EN Data In 1] C154 [EN Data In 2]

C155 [EN Data In 3] C156 [EN Data In 4]

PF 525 PowerFlex 525 only.

Datalink parameter number whose value is written from the embedded EtherNet/IP data table. This parameter cannot be changed when an I/O connection is established through the drive's embedded EtherNet/IP port.

|        | Default: | 0     |
|--------|----------|-------|
| Values | Min/Max: | 0/800 |
|        | Display: | 1     |

C157 [EN Data Out 1]

C158 [EN Data Out 2]

C159 [EN Data Out 3] C160 [EN Data Out 4]

PF 525 PowerFlex 525 only.

Datalink parameter number whose value is read from the embedded EtherNet/IP data table. This parameter cannot be changed when an I/O connection is established through the drive's embedded EtherNet/IP port.

| -      | Default: | 0     |
|--------|----------|-------|
| Values | Min/Max: | 0/800 |
|        | Display: | 1     |

C161 [Opt Data In 1] C162 [Opt Data In 2]

C163 [Opt Data In 3]

C164 [Opt Data In 4]

Datalink parameter number whose value is written from the High Speed Drive Serial Interface (HSDSI) data table. This parameter cannot be changed when an I/O connection is established through the communication adapter.

|        | Default: | 0     |
|--------|----------|-------|
| Values | Min/Max: | 0/800 |
|        | Display: | 1     |

C165 [Opt Data Out 1] C166 [Opt Data Out 2]

C167 [Opt Data Out 3]

C168 [Opt Data Out 4]

Datalink parameter number whose value is read from the HSDSI data table. This parameter cannot be changed when an I/O connection is established through the communication adapter.

|        | Default: | 0     |
|--------|----------|-------|
| Values | Min/Max: | 0/800 |
|        | Display: | 1     |

#### C169 [MultiDrv Sel]

Sets the configuration of the drive that is in multi-drive mode. A reset or power cycle is required after selection is made.

| a multi-drive slave or as a single drive (no multi-drive used). |   | "Disabled" (Default)                                                                                                    | No multi-drive master from the internal network option module or embedded Ethernet port. The drive can still function as a multi-drive slave or as a single drive (no multi-drive used). |
|-----------------------------------------------------------------|---|----------------------------------------------------------------------------------------------------|----------------------------------------------------------------------------------------------------|
|                                                                 |   | Multi-drive is enabled with the internal network option as a multi-drive master. The host drive is "Drive O" and up to four slave drives can be daisy-chained from its RS485 port. |                                                                                                    |
|                                                                 | 2 | "EtherNet/IP" <sup>(1)</sup>                                                                                                    | Multi-drive is enabled with the embedded Ethernet port as the multi-drive master. The host drive is "Drive O" and up to four slave drives can be daisy-chained from its RS485 port.      |

<sup>(1)</sup> Setting is specific to PowerFlex 525 drives only.

## **Communications Group** (continued)

C171 [Drv 1 Addr] C172 [Drv 2 Addr] C173 [Drv 3 Addr] C174 [Drv 4 Addr] Related Parameter(s): C169

Sets the corresponding node addresses of the daisy-chained drives when C169 [MultiDrv Sel] is set to 1 "Network Opt" or 2 "EtherNet/IP". A reset or power cycle is required after selection is made.

| Values | Default:<br>Drv 1 Addr:<br>Drv 2 Addr:<br>Drv 3 Addr:<br>Drv 4 Addr: | 2<br>3<br>4<br>5 |
|--------|----------------------------------------------------------------------|------------------|
|        | Min/Max:                                                             | 1/247            |
|        | Display:                                                             | 1                |

#### C175 [DSI I/O Cfg]

Sets the configuration of the Drives that are active in the multi-drive mode. Identifies the connections that would be attempted on a reset or power cycle. A reset or power cycle is required after selection is made.

| Options | 0 | "Drive O" (Default) |
|---------|---|---------------------|
|         | 1 | "Drive 0-1"         |
|         | 2 | "Drive 0-2"         |
|         | 3 | "Drive 0-3"         |
|         | 4 | "Drive 0-4"         |

## **Logic Group**

#### StepLogic Inputs

[Stp Logic 0] **[Stp Logic 1]** L182 [Stp Logic 2] L183 [Stp Logic 3] L184 [Stp Logic 4] L185 [Stp Logic 5] L186 [Stp Logic 6] L187 [Stp Logic 7]

Stop drive before changing this parameter.

PF 525 PowerFlex 525 only.

|        | Default: | 00F1      |
|--------|----------|-----------|
| Values | Min/Max: | 0000/FAFF |
|        | Display  | 0001      |

Related Parameter(s):

See Appendix D and Appendix E for more information on applying StepLogic® function and Position StepLogic application.

Parameters L180...L187 are only active if P047, P049, or P051 [Speed Referencex] is set to 13 "Step Logic" or 16 "Positioning". These parameters can be used to create a custom profile of frequency commands. Each "step" can be based on time, status of a Logic input or a combination of time and the status of a Logic input.

Digits 1...4 for each [Stp Logic x] parameter must be programmed according to the desired profile. A Logic input is established by setting a digital input, parameters t062, t063, t065...t068 [DigIn TermBlk xx] to 24 "Logic In 1" and/or 25 "Logic In 2" or by using Bits 6 and 7 of A560 [Enh Control Word].

A time interval between steps can be programmed using parameters L190...L197 [Stp Logic Time x]. See the table below for related parameters.

The speed for any step is programmed using parameters A410...A417 [Preset Freq x].

| Step | StepLogic Parameter | Related Preset Frequency Parameter<br>(Can be activated independent of StepLogic Parameters) | Related StepLogic Time Parameter<br>(Active when L180L187 Digit 1 or 2 are set to 1, b, C, d or E) |
|------|---------------------|----------------------------------------------------------------------------------------------|----------------------------------------------------------------------------------------------------|
| 0    | L180 [Stp Logic 0]  | A410 [Preset Freq 0]                                                                         | L190 [Stp Logic Time 0]                                                                            |
| 1    | L181 [Stp Logic 1]  | A411 [Preset Freq 1]                                                                         | L191 [Stp Logic Time 1]                                                                            |
| 2    | L182 [Stp Logic 2]  | A412 [Preset Freq 2]                                                                         | L192 [Stp Logic Time 2]                                                                            |
| 3    | L183 [Stp Logic 3]  | A413 [Preset Freq 3]                                                                         | L193 [Stp Logic Time 3]                                                                            |
| 4    | L184 [Stp Logic 4]  | A414 [Preset Freq 4]                                                                         | L194 [Stp Logic Time 4]                                                                            |
| 5    | L185 [Stp Logic 5]  | A415 [Preset Freq 5]                                                                         | L195 [Stp Logic Time 5]                                                                            |
| 6    | L186 [Stp Logic 6]  | A416 [Preset Freq 6]                                                                         | L196 [Stp Logic Time 6]                                                                            |
| 7    | L187 [Stp Logic 7]  | A417 [Preset Freq 7]                                                                         | L197 [Stp Logic Time 7]                                                                            |

The position for any step is programmed using parameters <u>L200...L214</u> [Step Units x].

| Step | StepLogic Position Parameter                |
|------|---------------------------------------------|
| 0    | L200 [Step Units 0] & L201 [Step Units F 0] |
| 1    | L202 [Step Units 1] & L203 [Step Units F 1] |
| 2    | L204 [Step Units 2] & L205 [Step Units F 2] |
| 3    | L206 [Step Units 3] & L207 [Step Units F 3] |
| 4    | L208 [Step Units 4] & L209 [Step Units F 4] |
| 5    | L210 [Step Units 5] & L211 [Step Units F 5] |
| 6    | L212 [Step Units 6] & L213 [Step Units F 6] |
| 7    | L214 [Step Units 7] & L215 [Step Units F 7] |

#### **How StepLogic Works**

The StepLogic sequence begins with a valid start command. A normal sequence always begins with L180 [Stp Logic 0].

#### Digit 1: Logic for next step

This digit defines the logic for the next step. When the condition is met the program advances to the next step. Step 0 follows Step 7. Example: Digit 1 is set to 3. When "Logic In 2" becomes active, the program advances to the next step.

#### Digit 2: Logic to jump to a different step

For all settings other than F, when the condition is met, the program overrides Digit 0 and jumps to the step defined by Digit 3.

## Digit 3: Different step to jump

When the condition for Digit 2 is met, this digit setting determines the next step or to end the program.

#### Digit 4: Step settings

This digit defines additional characteristics of each step.

Any StepLogic parameter can be programmed to control a relay or opto output, but you can not control different outputs based on the condition of different StepLogic commands.

#### StepLogic Inputs (Continued)

StepLogic Settings
The logic for each function is determined by the four digits for each StepLogic parameter. The following is a listing of the available settings for each digit. See Appendix D for more information.

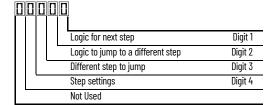

#### **Velocity Control Settings (Digit 4)**

| Required<br>Setting | Accel/Decel<br>Param. Used | StepLogic<br>Output State | Commanded<br>Direction |
|---------------------|----------------------------|---------------------------|------------------------|
| 0                   | Accel/Decel 1              | Off                       | FWD                    |
| 1                   | Accel/Decel 1              | Off                       | REV                    |
| 2                   | Accel/Decel 1              | Off                       | No Output              |
| 3                   | Accel/Decel 1              | On                        | FWD                    |
| 4                   | Accel/Decel 1              | On                        | REV                    |
| 5                   | Accel/Decel 1              | On                        | No Output              |
| 6                   | Accel/Decel 2              | Off                       | FWD                    |
| 7                   | Accel/Decel 2              | Off                       | REV                    |
| 8                   | Accel/Decel 2              | Off                       | No Output              |
| 9                   | Accel/Decel 2              | On                        | FWD                    |
| A                   | Accel/Decel 2              | On                        | REV                    |
| b                   | Accel/Decel 2              | On                        | No Output              |

## Settings (Digit 3)

| Setting | Description                 |
|---------|-----------------------------|
| 0       | Jump to Step 0              |
| 1       | Jump to Step 1              |
| 2       | Jump to Step 2              |
| 3       | Jump to Step 3              |
| 4       | Jump to Step 4              |
| 5       | Jump to Step 5              |
| 6       | Jump to Step 6              |
| 7       | Jump to Step 7              |
| 8       | End Program (Normal Stop)   |
| 9       | End Program (Coast to Stop) |
| Α       | End Program and Fault (F2)  |

## Positioning Settings (Digit 4)

| Required<br>Setting | Accel/Decel<br>Param. Used | StepLogic<br>Output State | Direction<br>From Home | Type of<br>Command |
|---------------------|----------------------------|---------------------------|------------------------|--------------------|
| 0                   | Accel/Decel 1              | Off                       | FWD                    | Absolute           |
| 1                   | Accel/Decel 1              | Off                       | FWD                    | Incremental        |
| 2                   | Accel/Decel 1              | Off                       | REV                    | Absolute           |
| 3                   | Accel/Decel 1              | Off                       | REV                    | Incremental        |
| 4                   | Accel/Decel 1              | On                        | FWD                    | Absolute           |
| 5                   | Accel/Decel 1              | On                        | FWD                    | Incremental        |
| 6                   | Accel/Decel 1              | On                        | REV                    | Absolute           |
| 7                   | Accel/Decel 1              | On                        | REV                    | Incremental        |
| 8                   | Accel/Decel 2              | Off                       | FWD                    | Absolute           |
| 9                   | Accel/Decel 2              | Off                       | FWD                    | Incremental        |
| Α                   | Accel/Decel 2              | Off                       | REV                    | Absolute           |
| b                   | Accel/Decel 2              | Off                       | REV                    | Incremental        |
| С                   | Accel/Decel 2              | On                        | FWD                    | Absolute           |
| d                   | Accel/Decel 2              | On                        | FWD                    | Incremental        |
| E                   | Accel/Decel 2              | On                        | REV                    | Absolute           |
| F                   | Accel/Decel 2              | On                        | REV                    | Incremental        |

## Settings (Digit 2 and 1)

| Setting | Description                                                   |
|---------|---------------------------------------------------------------|
| 0       | Skip Step (Jump Immediately)                                  |
| 1       | Step Based on [Stp Logic Time x]                              |
| 2       | Step if "Logic In 1" is Active                                |
| 3       | Step if "Logic In 2" is Active                                |
| 4       | Step if "Logic In 1" is Not Active                            |
| 5       | Step if "Logic In 2" is Not Active                            |
| 6       | Step if either "Logic In 1" or "Logic In 2" is Active         |
| 7       | Step if both "Logic In 1" and "Logic In 2" are Active         |
| 8       | Step if neither "Logic In 1" nor "Logic In 2" is Active       |
| 9       | Step if "Logic In 1" is Active and "Logic In 2" is Not Active |
| Α       | Step if "Logic In 2" is Active and "Logic In 1" is Not Active |
| b       | Step after [Stp Logic Time x] and "Logic In 1" is Active      |
| С       | Step after [Stp Logic Time x] and "Logic In 2" is Active      |
| d       | Step after [Stp Logic Time x] and "Logic In 1" is Not Active  |
| E       | Step after [Stp Logic Time x] and "Logic In 2" is Not Active  |
| F       | Do Not Step/Ignore Digit 2 Settings                           |

## Logic Group (continued)

| L190 | [Stp Logic Time 0] | L191 | [Stp Logic Time 1] |
|------|--------------------|------|--------------------|
| L192 | [Stp Logic Time 2] | L193 | [Stp Logic Time 3] |
| L194 | [Stp Logic Time 4] | L195 | [Stp Logic Time 5] |
| L196 | [Stp Logic Time 6] | L197 | [Stp Logic Time 7] |

PF 525 PowerFlex 525 only.

Sets the time to remain in each step if the corresponding command word is set to "Step based on time".

|        | Default: | 30.0 s      |
|--------|----------|-------------|
| Values | Min/Max: | 0.0/999.9 s |
|        | Display: | 0.1 s       |

| L200 | [Step Units 0] | L202 | [Step Units 1] |
|------|----------------|------|----------------|
| L204 | [Step Units 2] | L206 | Step Units 3   |
| L208 | [Step Units 4] | L210 | Step Units 5   |
| L212 | [Step Units 6] | L214 | [Step Units 7] |

 $\sqrt[32]$  32 bit parameter.

PF 525 PowerFlex 525 only.

Sets the position in user-defined units the drive must reach at each step.

|        | Default: | 0.00         |
|--------|----------|--------------|
| Values | Min/Max: | 0.00/6400.00 |
|        | Display: | 0.01         |

## **Advanced Display Group**

**d360** [Analog In 0-10V] Related Parameter(s): <u>t091</u>, <u>t092</u>

Displays the 0...10V analog input as a percent of full scale.

|        | Default: | Read Only  |
|--------|----------|------------|
| Values | Min/Max: | 0.0/100.0% |
|        | Display: | 0.1%       |

**d361** [Analog In 4-20mA] Related Parameter(s): <u>t095</u>, <u>t096</u>

Displays the 4...20 mA analog input as a percent of full scale.

|        | Default: | Read Only  |
|--------|----------|------------|
| Values | Min/Max: | 0.0/100.0% |
|        | Display: | 0.1%       |

**d362** [Elapsed Time-hr] Related Parameter(s): A555

Displays the total elapsed powered-up time (in hours) since timer reset. The timer stops when it reaches the maximum value.

|        | Default: | Read Only  |
|--------|----------|------------|
| Values | Min/Max: | 0/32767 hr |
|        | Display: | 1hr        |

d363 [Elapsed Time-min] Related Parameter(s): d362, A555

Displays the total elapsed powered-up time (in minutes) since timer reset. Resets to zero when maximum value is reached and increments d362 [Elapsed Time-hr] by one.

| -      | Default: | Read Only    |
|--------|----------|--------------|
| Values | Min/Max: | 0.0/60.0 min |
|        | Display: | 0.1 min      |

### d364 [Counter Status]

Displays the current value of the counter if enabled.

|        | Default: | Read Only |
|--------|----------|-----------|
| Values | Min/Max: | 0/65535   |
|        | Display: | 1         |

### d365 [Timer Status]

32 bit parameter.

Displays the current value of the timer if enabled.

|        | Default: | Read Only    |
|--------|----------|--------------|
| Values | Min/Max: | 0.0/9999.0 s |
|        | Display: | 0.1 s        |

#### d366 [Timer Status]

32 bit parameter.

Displays the current value of the timer if enabled.

|        | Default: | Read Only |
|--------|----------|-----------|
| Values | Min/Max: | 0.0/0.9 s |
|        | Display: | 0.1 s     |

#### d367 [Drive Type]

Displays the Drive type setting. Used by Rockwell Automation field service personnel (not write accessible by non Rockwell Automation technical personnel).

|        | Default: | Read Only |
|--------|----------|-----------|
| Values | Min/Max: | 0/65535   |
|        | Display: | 1         |

d368 [Testpoint Data] Related Parameter(s): A483

Displays the present value of the function selected in A483 [Testpoint Sel].

|        | Default: | Read Only |
|--------|----------|-----------|
| Values | Min/Max: | O/FFFF    |
|        | Display: | 1         |

#### d369 [Motor OL Level]

Displays the motor overload counter.

|        | Default: | Read Only  |
|--------|----------|------------|
| Values | Min/Max: | 0.0/150.0% |
|        | Display: | 0.1%       |

d375 [Slip Hz Meter] Related Parameter(s): P032

Displays the current amount of slip or droop (absolute value) being applied to the motor frequency. Drives applies slip based on the setting for P032 [Motor NP Hertz].

|        | Default: | Read Only   |
|--------|----------|-------------|
| Values | Min/Max: | 0.0/25.0 Hz |
|        | Display: | 0.1 Hz      |

#### d376 [Speed Feedback]

32 bit parameter.

Displays the value of the actual motor speed whether measured by encoder/pulse train feedback or estimated.

|        | Default: | Read Only       |
|--------|----------|-----------------|
| Values | Min/Max: | 0.0/64000.0 rpm |
|        | Display: | 0.1 rpm         |

#### d377 [Speed Feedback F]

32 bit parameter.

Displays the value of the actual motor speed whether measured by encoder/pulse train feedback or estimated.

|        | Default: | Read Only   |
|--------|----------|-------------|
| Values | Min/Max: | 0.0/0.9 rpm |
|        | Display: | 0.1 rpm     |

#### d378 [Encoder Speed]

32 bit parameter.

Provides a monitoring point that reflects the speed measured from the feedback device. This shows the encoder or pulse train speed even if not used directly to control motor speed.<sup>(1)</sup>

|        | Default: | Read Only       |
|--------|----------|-----------------|
| Values | Min/Max: | 0.0/64000.0 rpm |
|        | Display: | 0.1 rpm         |

<sup>(1)</sup> Parameter is also available in PowerFlex 523 FRN 3.xxx and later.

#### d379 [Encoder Speed F]

32 bit parameter.

Provides a monitoring point that reflects the speed measured from the feedback device. This shows the encoder or pulse train speed even if not used directly to control motor speed.

| -      | Default: | Read Only   |
|--------|----------|-------------|
| Values | Min/Max: | 0.0/0.9 rpm |
|        | Display: | 0.1 rpm     |

### d380 [DC Bus Ripple]

Displays the real-time value of the DC bus ripple voltage.

|        | Default: | Read Only                                                                             |
|--------|----------|---------------------------------------------------------------------------------------|
| Values | Min/Max: | 0/410V DC for 230V AC drives; 820V DC for 460V AC drives; 1025V DC for 600V AC drives |
|        | Display: | 1V DC                                                                                 |

#### d381 [Output Powr Fctr]

Displays the angle in electrical degrees between motor voltage and motor current.

|        | Default: | Read Only     |
|--------|----------|---------------|
| Values | Min/Max: | 0.0/180.0 deg |
|        | Display: | 0.1 deg       |

### d382 [Torque Current]

Displays the current value of the motor torque current measured by the drive.

|        | Default: | Read Only                   |
|--------|----------|-----------------------------|
| Values | Min/Max: | 0.00/(Drive Rated Amps x 2) |
|        | Display: | 0.01 A                      |

### d383 [PID1 Fdbk Displ]

|        | =             |         |
|--------|---------------|---------|
| d385   | [PID2 Fdbk    | Displ]  |
| PF 525 | PowerFlex 52! | 5 only. |

Displays the active PID Feedback value.

|        | Default: | Read Only  |
|--------|----------|------------|
| Values | Min/Max: | 0.0/100.0% |
|        | Display: | 0.1%       |

### d384 [PID1 Setpnt Disp]

### d386 [PID2 Setpnt Disp] PF 525 PowerFlex 525 only.

Displays the active PID Setpoint value.

|        | Default: | Read Only  |
|--------|----------|------------|
| Values | Min/Max: | 0.0/100.0% |
|        | Display: | 0.1%       |

#### d387 [Position Status]

PF 525 PowerFlex 525 only.

Displays the present operating condition of the drive. When in Positioning mode, Bit 1 indicates positive or negative position in relation to Home.

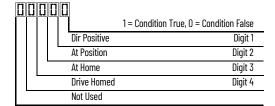

|        | Default: | Read Only |
|--------|----------|-----------|
| Values | Min/Max: | 0000/1111 |
|        | Display: | 0000      |

#### d388 [Units Traveled H]

Stop drive before changing this parameter.

32 bit parameter.

PF 525) PowerFlex 525 only.

Displays the number of user-defined units traveled from the home position. See d387 [Position Status] for direction of travel.

|        | Default: | Read Only |
|--------|----------|-----------|
| Values | Min/Max: | 0/64000   |
|        | Display: | 1         |

#### d389 [Units Traveled L]

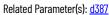

Related Parameter(s): d387

Stop drive before changing this parameter.

PF 525 PowerFlex 525 only.

Displays the number of user-defined units traveled from the home position. See d387 [Position Status] for direction of travel.

|        | Default: | Read Only |
|--------|----------|-----------|
| Values | Min/Max: | 0.00/0.99 |
|        | Display: | 0.01      |

### d390 [Fiber Status]

Present status of the Fibers features.

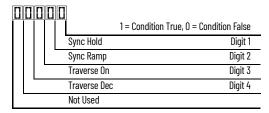

|        | Default: | Read Only |
|--------|----------|-----------|
| Values | Min/Max: | 0000/1111 |
|        | Display: | 0000      |

#### d391 [Stp Logic Status]

Related Parameter(s): P047, L180-L187

PF 525 PowerFlex 525 only.

Displays the current step of the StepLogic profile as defined by parameters 180...187 [Step Logic x] when P047 [Speed Reference1] is set to 13 "Step Logic" or 16 "Positioning".

|        | Default: | Read Only |
|--------|----------|-----------|
| Values | Min/Max: | 0/8       |
|        | Display: | 1         |

#### d392 [RdyBit Mode Act] Related Parameter(s): A574

(With PowerFlex 525 FRN 3.xxx and later.) (With PowerFlex 523 FRN 3.xxx and later.) Displays the value of A574 [RdyBit Mode Cfg].

|        | Default: | Read Only |
|--------|----------|-----------|
| Values | Min/Max: | 0/1       |
|        | Display: | 1         |

#### d393 [Drive Status 2]

(With PowerFlex 525 FRN 5.xxx and later.) (With PowerFlex 523 FRN 3.xxx and later.)

Displays the present operating condition of the drive.

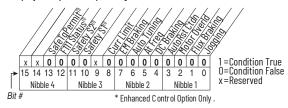

(1) Bit status is specific to PowerFlex 525 drives only.

|        | Default: | Read Only |
|--------|----------|-----------|
| Values | Min/Max: | 0/65535   |
|        | Display: | 1         |

### d394 [Dig Out Status]

(With PowerFlex 525 FRN 5.xxx and later.) (With PowerFlex 523 FRN 3.xxx and later.) Displays relay output and opto output status.

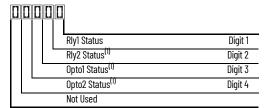

| Status                           | Bit Value = 0                  | Bit Value = 1              |
|----------------------------------|--------------------------------|----------------------------|
| Relay 1 status (Normally Open)   | Not activated (Relay 1 open)   | Activated (Relay 1 closed) |
| Relay 2 status (Normally Closed) | Not activated (Relay 2 closed) | Activated (Relay 2 open)   |
| Opto 1 status                    | Not activated                  | Activated                  |
| Opto 2 status                    | Not activated                  | Activated                  |

(1) Setting is specific to PowerFlex 525 drives only.

|        | Default: | Read Only |
|--------|----------|-----------|
| Values | Min/Max: | 0/15      |
|        | Display: | 1         |

# **Advanced Program Group**

| A410   | [Preset Freq 0]     | A411 | [Preset Freq 1]  |
|--------|---------------------|------|------------------|
| A412   | [Preset Freq 2]     | A413 | [Preset Freq 3]  |
| A414   | [Preset Freq 4]     | A415 | [Preset Freq 5]  |
| A416   | [Preset Freq 6]     | A417 | [Preset Freq 7]  |
| A418   | [Preset Freq 8]     | A419 | [Preset Freq 9]  |
|        | [Preset Freq 10]    | A421 | [Preset Freq 11] |
| A422   | [Preset Freq 12]    | A423 | [Preset Freq 13] |
| A424   | [Preset Freq 14]    | A425 | [Preset Freq 15] |
| PF 525 | PowerFlex 525 only. |      |                  |

Sets the frequency of the drive outputs to the programmed value when selected.

| For PowerFlex 525               |                          |                                      |                                      |                                      |                                      |
|---------------------------------|--------------------------|--------------------------------------|--------------------------------------|--------------------------------------|--------------------------------------|
|                                 | Default Accel/Decel Used | Preset Input 1<br>(DigIn TermBlk 05) | Preset Input 2<br>(DigIn TermBlk 06) | Preset Input 3<br>(DigIn TermBlk 07) | Preset Input 4<br>(DigIn TermBlk 08) |
| Preset Setting 0 <sup>(1)</sup> | 1                        | 0                                    | 0                                    | 0                                    | 0                                    |
| Preset Setting 1                | 1                        | 1                                    | 0                                    | 0                                    | 0                                    |
| Preset Setting 2                | 2                        | 0                                    | 1                                    | 0                                    | 0                                    |
| Preset Setting 3                | 2                        | 1                                    | 1                                    | 0                                    | 0                                    |
| Preset Setting 4                | 1                        | 0                                    | 0                                    | 1                                    | 0                                    |
| Preset Setting 5                | 1                        | 1                                    | 0                                    | 1                                    | 0                                    |
| Preset Setting 6                | 2                        | 0                                    | 1                                    | 1                                    | 0                                    |
| Preset Setting 7                | 2                        | 1                                    | 1                                    | 1                                    | 0                                    |
| Preset Setting 8                | 1                        | 0                                    | 0                                    | 0                                    | 1                                    |
| Preset Setting 9                | 1                        | 1                                    | 0                                    | 0                                    | 1                                    |
| Preset Setting 10               | 2                        | 0                                    | 1                                    | 0                                    | 1                                    |
| Preset Setting 11               | 2                        | 1                                    | 1                                    | 0                                    | 1                                    |
| Preset Setting 12               | 1                        | 0                                    | 0                                    | 1                                    | 1                                    |
| Preset Setting 13               | 1                        | 1                                    | 0                                    | 1                                    | 1                                    |
| Preset Setting 14               | 2                        | 0                                    | 1                                    | 1                                    | 1                                    |
| Preset Setting 15               | 2                        | 1                                    | 1                                    | 1                                    | 1                                    |

#### For PowerFlex 523

|                                 | Default Accel/Decel Used | Preset Input 1<br>(DigIn TermBlk 05) | Preset Input 2<br>(DigIn TermBIk 06) | Preset Input 3<br>(DigIn TermBlk 03) | - |
|---------------------------------|--------------------------|--------------------------------------|--------------------------------------|--------------------------------------|---|
| Preset Setting O <sup>(1)</sup> | 1                        | 0                                    | 0                                    | 0                                    |   |
| Preset Setting 1                | 1                        | 1                                    | 0                                    | 0                                    |   |
| Preset Setting 2                | 2                        | 0                                    | 1                                    | 0                                    |   |
| Preset Setting 3                | 2                        | 1                                    | 1                                    | 0                                    | _ |
| Preset Setting 4                | 1                        | 0                                    | 0                                    | 1                                    |   |
| Preset Setting 5                | 1                        | 1                                    | 0                                    | 1                                    |   |
| Preset Setting 6                | 2                        | 0                                    | 1                                    | 1                                    |   |
| Preset Setting 7                | 2                        | 1                                    | 1                                    | 1                                    |   |

(1) Preset Setting 0 is only available if P047, P049 or P051 [Speed Referencex] is set to 7 "Preset Freq".

| Values | Preset Freq 2: Preset Freq 3: Preset Freq 4: Preset Freq 5: Preset Freq 6: Preset Freq 715: | 10.00 HZ<br>20.00 Hz<br>30.00 Hz<br>40.00 Hz<br>50.00 Hz<br>60.00 Hz |  |
|--------|---------------------------------------------------------------------------------------------|----------------------------------------------------------------------|--|
|        | Preset Freq 4:<br>Preset Freq 5:                                                            | 30.00 Hz<br>40.00 Hz                                                 |  |
|        |                                                                                             |                                                                      |  |
|        | Defaults: Preset Freq 0: Preset Freq 1: Preset Freq 2:                                      | 0.00 Hz<br>5.00 Hz                                                   |  |

#### A426 [Keypad Freq]

Related Parameter(s): P047, P049, P051

Provides the drive frequency command using the built-in keypad navigation. When P047, P049 or P051 [Speed Referencex] selects 2 "Keypad Freq", the value set in this parameter controls the frequency of the drive. The value of this parameter can also be changed when navigating with the keypad by pressing the Up or Down arrow keys.

|        | Default: | 60.00 Hz       |
|--------|----------|----------------|
| Values | Min/Max: | 0.00/500.00 Hz |
|        | Display: | 0.01 Hz        |

#### A427 [MOP Freq]

Provides the drive frequency command using the built-in Motor Operated Potentiometer (MOP).

|        |          | Frequency is not written to non-volatile storage until drive is powered-down. If both MOP Up and MOP Down are applied at the same time, the inputs are ignored and the frequency is unchanged. |  |  |
|--------|----------|----------------------------------------------------------------------------------------------------|--|--|
|        | Default: | 60.00 Hz                                                                                                    |  |  |
| Values | Min/Max: | 0.00/500.00 Hz                                                                                                    |  |  |
|        | Display: | 0.01 Hz                                                                                                    |  |  |

#### A428 [MOP Reset Sel]

Determines if the current MOP reference command is saved on power down.

| Options | 0 | "Zero MOP Ref"           | Resets the MOP frequency to zero on power down and stop. |
|---------|---|--------------------------|----------------------------------------------------------|
|         | 1 | "Save MOP Ref" (Default) |                                                          |

#### A429 [MOP Preload]

Determines the operation of the MOP function.

| Options | 0 | "No preload" (Default) |                                                                                                    |
|---------|---|------------------------|----------------------------------------------------------------------------------------------------|
|         | 1 | "Preload"              | Bumpless Transfer: whenever MOP mode is selected, the current output value of the speed is loaded. |

#### A430 [MOP Time]

Sets the rate of change of the MOP reference.

| -      | Default: | 10.0 s      |  |
|--------|----------|-------------|--|
| Values | Min/Max: | 0.1/600.0 s |  |
|        | Display: | 0.1 s       |  |

#### A431 [Jog Frequency]

Related Parameter(s): P044

|        | Default: | 10.00 Hz            |
|--------|----------|---------------------|
| Values | Min/Max: | 0.00/[Maximum Freq] |
|        | Display: | 0.01 Hz             |

#### A432 [Jog Accel/Decel]

Sets the acceleration and deceleration time used when in jog mode.

|        | Default: | 10.00 s       |
|--------|----------|---------------|
| Values | Min/Max: | 0.01/600.00 s |
|        | Display: | 0.01 s        |

#### A433 [Purge Frequency]

Related Parameter(s): t062, t063, t065-t068

Provides a fixed frequency command value when t062, t063, t065-t068 [Digln TermBlk xx] is set to 40 "Purge".

|        | Default: | 5.00 Hz        |
|--------|----------|----------------|
| Values | Min/Max: | 0.00/500.00 Hz |
|        | Display: | 0.01 Hz        |

#### A434 [DC Brake Time]

Related Parameter(s): P045, A435

Sets the length of time that DC brake current is "injected" into the motor when P045 [Stop Mode] is set to 10 "PointStp,CF" and 11 "PointStop" or 0 "Ramp,CF" and 4 "Ramp".

|        | Default: | 0.0 s      |
|--------|----------|------------|
| Values | Min/Max: | 0.0/99.9 s |
|        | Display: | 0.1 s      |

#### A435 [DC Brake Level]

Related Parameter(s): P045

Defines the maximum DC brake current, in amps, applied to the motor when P045 [Stop Mode] is set to either 0 "Ramp,CF", 2 "DC Brake, CF", 4 "Ramp", 6 "DC Brake", 10 "PointStp,CF", or 11 "PointStop".

#### Ramp-to-Stop Mode

[DC Brake Time]

Time

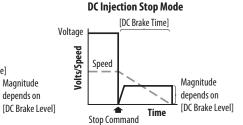

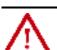

Stop Command

**ATTENTION:** If a hazard of injury due to movement of equipment or material exists, an auxiliary mechanical braking device must be used. This feature should not be used with synchronous motors. Motors may be demagnetized during braking.

|        | Default: | Drive Rated Amps x 0.05        |
|--------|----------|--------------------------------|
| Values | Min/Max: | 0.00/(Drive Rated Amps x 1.80) |
|        | Display: | 0.01 A                         |

#### A436 [DC Brk Time@Strt]

Related Parameter(s): P045, A435

Sets the length of time that DC brake current is "injected" into the motor after a valid start command is received.

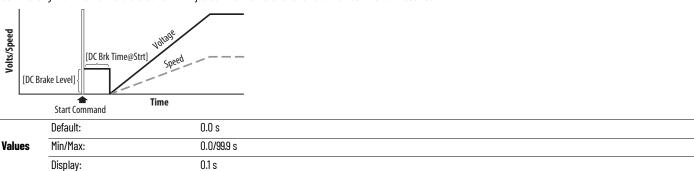

Related Parameter(s): A438, A550

### **Advanced Program Group** (continued)

#### A437 [DB Resistor Sel]

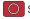

Stop drive before changing this parameter.

Enables/disables external dynamic braking and selects the level of resistor protection.

| IMPORTANT | When A437 [DB Resistor Sel] is set to a value greater than "0", the value set in parameter A550 [Bus Reg Enable] will not |
|-----------|----------------------------------------------------------------------------------------------------|
|           | take effect.                                                                                                    |

| 0 | pti | ioi | ns |  |
|---|-----|-----|----|--|

| (   | 0 | "Disabled" (Default) |      |
|-----|---|----------------------|------|
| , 1 | 1 | "Norml RA Res"       | 5%   |
| 2   | 2 | "NoProtection"       | 100% |
| -   | 3 | .99"399% DutyCycle"  |      |

A438 [DB Threshold] Related Parameter(s): A437

Sets the DC bus voltage threshold for Dynamic Brake operation. If DC bus voltage rises above this level, Dynamic Brake turns on. Lower values makes the dynamic braking function more responsive but may result in nuisance Dynamic Brake activation (IGBT can modulate continuously).

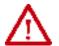

ATTENTION: Equipment damage may result if this parameter is set to a value that causes the dynamic braking resistor to dissipate excessive power. Parameter settings less than 100% should be carefully evaluated to ensure that the Dynamic Brake resistor's wattage rating is not exceeded. In general, values less than 90% are not needed. This parameter's setting is especially important if parameter A437 [DB Resistor Sel] is set to 2 "NoProtection".

|        | Default: | 100.0%      |
|--------|----------|-------------|
| Values | Min/Max: | 10.0/110.0% |
|        | Display: | 0.1%        |

#### A439 [S Curve %]

Enables a fixed shape S-Curve that is applied to the acceleration and deceleration ramps (including jog). S-Curve Time = (Accel or Decel Time) x (S-Curve Setting in percentage)

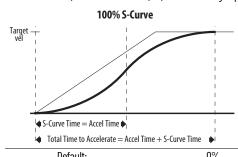

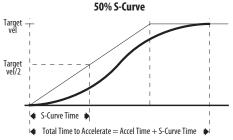

| Example:                                          |   |
|---------------------------------------------------|---|
| Accel Time = 10 s                                 |   |
| S-Curve Setting = 30%                             |   |
| S-Curve Time = $10 \times 0.3 = 3 \times 10^{-2}$ | s |

| Va | lu | es |
|----|----|----|

| Delault. | U /o   |
|----------|--------|
| Min/Max: | 0/100% |
| Display: | 1%     |

117

A440 [PWM Frequency] Related Parameter(s): A540

Sets the carrier frequency for the PWM output waveform. The chart below provides derating guidelines based on the PWM frequency setting.

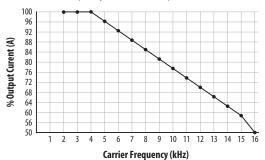

Note: If Vector mode (open loop) is selected and 16 kHz is selected, the drive will forcibly reduce the carrier frequency to 8 kHz.

IMPORTANT

Ignoring derating guidelines can cause reduced drive performance. The drive may automatically reduce the PWM carrier frequency at low output speeds, unless prevented from doing so by A540 [Var PWM Disable].

|        | Default: | 4.0 kHz      |
|--------|----------|--------------|
| Values | Min/Max: | 2.0/16.0 kHz |
|        | Display: | 0.1 kHz      |

#### A441 [Droop Hertz@FLA]

PF 525 PowerFlex 525 only.

Reduces the frequency based on current. This frequency is subtracted from the commanded output frequency. Generally Slip and Droop would not both be used, but if both are enabled they simply subtract from each other. Typically used in load sharing schemes.

| -      | Default: | 0.0 Hz      |
|--------|----------|-------------|
| Values | Min/Max: | 0.0/10.0 Hz |
|        | Display: | 0.1 Hz      |

A442 [Accel Time 2] Related Parameter(s): P044

Time for the drive to ramp from 0.0 Hz to  $\frac{P044}{P044}$  [Maximum Freq] if Accel Time 2 is selected. Accel Rate = [Maximum Freq] / [Accel Time]

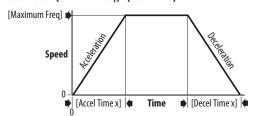

|        | Default: | 10.00 s       |
|--------|----------|---------------|
| Values | Min/Max: | 0.00/600.00 s |
|        | Display: | 0.01 s        |

A443 [Decel Time 2] Related Parameter(s): P044

Time for the drive to ramp from  $\frac{P044}{P}$  [Maximum Freq] to 0.0 Hz if Decel Time 2 is selected. Decel Rate = [Maximum Freq] / [Decel Time]

|        | Default: | 10.00 s       |
|--------|----------|---------------|
| Values | Min/Max: | 0.00/600.00 s |
|        | Display: | 0.01 s        |

Related Parameter(s): <u>A449</u>, <u>A451</u>, <u>A453</u>, <u>A455</u>

Related Parameter(s): A448, A450, A452, A454

### **Advanced Program Group** (continued)

#### A444 [Accel Time 3] A446 [Accel Time 4]

Sets the rate of acceleration for all speed increases when selected by digital inputs.

|        | Default: | 10.00 s       |
|--------|----------|---------------|
| Values | Min/Max: | 0.00/600.00 s |
|        | Display: | 0.01 s        |

#### A445 [Decel Time 3] A447 [Decel Time 4]

Sets the rate of deceleration for all speed decreases when selected by digital inputs.

|        | Default: | 10.00 s       |
|--------|----------|---------------|
| Values | Min/Max: | 0.00/600.00 s |
|        | Display: | 0.01 s        |

#### A448 [Skip Frequency 1] A450 [Skip Frequency 2]

A452 [Skip Frequency 3] A454 [Skip Frequency 4]

PF 525 PowerFlex 525 only.

Works in conjunction with A449, A451, A453 and A455 [Skip Freq Band x] creating a range of frequencies at which the drive does not operate continuously.

|        | Default: | 0.0 Hz (Disabled) |
|--------|----------|-------------------|
| Values | Min/Max: | 0.0/500.0 Hz      |
|        | Display: | 0.1 Hz            |

#### A449 [Skip Freq Band 1] A451 [Skip Freq Band 2]

A453 [Skip Freq Band 3] A455 [Skip Freq Band 4]

PF 525 PowerFlex 525 only.

Determines the band around  $\underline{A448}$ ,  $\underline{A450}$ ,  $\underline{A452}$  and  $\underline{A454}$  [Skip Frequency x].

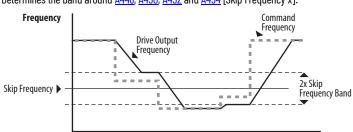

|               |          | Time        |
|---------------|----------|-------------|
|               | Default: | 0.0 Hz      |
| <b>Values</b> | Min/Max: | 0.0/30.0 Hz |
|               | Display: | 0.1 Hz      |

#### A456 [PID 1 Trim Hi]

A468 [PID 2 Trim Hi]

PF 525 PowerFlex 525 only.

Scales the upper value of the trim frequency when trim is active.

**Values** 

| Default: | 60.0 Hz      |
|----------|--------------|
| Min/Max: | 0.0/500.0 Hz |
| Display: | N 1 Hz       |

#### A457 [PID 1 Trim Lo]

A469 [PID 2 Trim Lo]

(PF 525) PowerFlex 525 only.

Scales the lower value of the trim frequency when trim is active.

**Values** 

Default: 0.0 Hz Min/Max: 0.0/500.0 Hz Display: 0.1 Hz

### A458 [PID 1 Trim Sel]

A470 [PID 2 Trim Sel]

PF 525 PowerFlex 525 only.

Stop drive before changing this parameter.

Sets the PID output as trim to the source reference.

| _       | 0  | "Disabled" (Default)          | PID Trim is disabled. |
|---------|----|-------------------------------|-----------------------|
|         | 1  | "TrimOn Pot"                  |                       |
|         | 2  | "TrimOn Keypd"                |                       |
|         | 3  | "TrimOn DSI"                  |                       |
|         | 4  | "TrimOn NetOp"                |                       |
|         | 5  | "Trim0n 0-10V"                |                       |
| Options | 6  | "Trim0n 4-20"                 |                       |
| options | 7  | "TrimOn Prset"                |                       |
|         | 8  | "TrimOn AnMIt" <sup>(1)</sup> |                       |
|         | 9  | "TrimOn MOP"                  |                       |
|         |    | "TrimOn Pulse"                |                       |
|         |    | "TrimOn SIgic" <sup>(1)</sup> |                       |
|         | 12 | "TrimOn Encdr" <sup>(1)</sup> |                       |
|         | 13 | "TrimOn ENet" <sup>(1)</sup>  |                       |

Setting is specific to PowerFlex 525 drives only.

### A459 [PID 1 Ref Sel]

### A471 [PID 2 Ref Sel]

PF 525 PowerFlex 525 only.

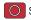

Stop drive before changing this parameter.

Selects the source of the PID reference.

|         | 0  | "PID Setpoint" (Default)      |
|---------|----|-------------------------------|
|         | 1  | "Drive Pot"                   |
|         | 2  | "Keypad Freq"                 |
|         | 3  | "Serial/DSI"                  |
|         | 4  | "Network Opt"                 |
|         | 5  | "0-10V Input"                 |
| Options | 6  | "4-20mA Input"                |
| options | 7  | "Preset Freq"                 |
|         | 8  | "AnlgIn Multi" <sup>(1)</sup> |
|         | 9  | "MOP Freq"                    |
|         | 10 | "Pulse Input"                 |
|         | 11 | "Step Logic" <sup>(1)</sup>   |
|         | 12 | "Encoder" <sup>(1)</sup>      |
|         | 13 | "EtherNet/IP" <sup>(1)</sup>  |

<sup>(1)</sup> Setting is specific to PowerFlex 525 drives only.

### A460 [PID 1 Fdback Sel]

### A472 [PID 2 Fdback Sel]

PF 525 PowerFlex 525 only.

Selects the source of the PID feedback.

|         | 0 | "0-10V Input" (Default)      | Note: PID does not function with bipolar input. Negative voltages are ignored and treated as zero. |
|---------|---|------------------------------|----------------------------------------------------------------------------------------------------|
|         | 1 | "4-20mA Input"               |                                                                                                    |
|         | 2 | "Serial/DSI"                 |                                                                                                    |
| Options | 3 | "Network Opt"                |                                                                                                    |
|         | 4 | "Pulse Input"                |                                                                                                    |
|         | 5 | "Encoder" <sup>(1)</sup>     |                                                                                                    |
|         | 6 | "EtherNet/IP" <sup>(1)</sup> |                                                                                                    |

Setting is specific to PowerFlex 525 drives only.

### A461 [PID 1 Prop Gain]

A473 [PID 2 Prop Gain] PF 525 PowerFlex 525 only.

Sets the value for the PID proportional component when the PID mode is enabled.

0.01 0.00/99.99 0.01

|        | Default: |
|--------|----------|
| Values | Min/Max: |
|        | Display: |

| Related Parameter(s): | A459, A471 |
|-----------------------|------------|
|-----------------------|------------|

A462 [PID 1 Integ Time]

A474 [PID 2 Integ Time]

PF 525 PowerFlex 525 only.

Sets the value for the PID integral component when PID mode is enabled.

Values

| Default: | 2.0 s       |
|----------|-------------|
| Min/Max: | 0.0/999.9 s |
| Display: | 0.1 s       |

A463 [PID 1 Diff Rate]

Related Parameter(s): A459, A471

Related Parameter(s): A459, A471

A475 [PID 2 Diff Rate]

PF 525 PowerFlex 525 only.

Sets the value (in 1/second) for the PID differential component when PID mode is enabled.

Values

| Default: | 0.00       |
|----------|------------|
| Min/Max: | 0.00/99.99 |
| Display: | 0.01       |

A464 [PID 1 Setpoint]

Related Parameter(s): A459, A471

A476 [PID 2 Setpoint]
PF 525 PowerFlex 525 only.

Provides an internal fixed value for process setpoint when PID mode is enabled.

Values

| Default: | 0.0%       |
|----------|------------|
| Min/Max: | 0.0/100.0% |
| Display: | 0.1%       |

#### A465 [PID 1 Deadband]

A477 [PID 2 Deadband]

PF 525 PowerFlex 525 only.

Sets a range, in percent above and below the PID Reference, that the PID output will ignore.

Values

| Default: | 0.0%      |
|----------|-----------|
| Min/Max: | 0.0/10.0% |
| Display: | 0.1%      |

#### A466 [PID 1 Preload]

A478 [PID 2 Preload]

PF 525 PowerFlex 525 only.

Sets the value used to preload the integral component on start or enable.

Values

| Default: | 0.0 Hz       |
|----------|--------------|
| Min/Max: | 0.0/500.0 Hz |
| Display: | 0.1 Hz       |

### A467 [PID 1 Invert Err]

A479 [PID 2 Invert Err]

PF 525 PowerFlex 525 only.

Changes the sign of the PID error.

**Options** 

| 0 | "Noi | maľ | ' (Default) |
|---|------|-----|-------------|
| _ |      |     |             |

1 "Inverted"

A481 [Process Disp Lo] Related Parameter(s): b010, P043

Sets the value displayed in b010 [Process Display] when the drive is running at P043 [Minimum Freq].

|        | Default: | 0.00       |
|--------|----------|------------|
| Values | Min/Max: | 0.00/99.99 |
|        | Display: | 0.01       |

A482 [Process Disp Hi] Related Parameter(s): b010, P044

Sets the value displayed in b010 [Process Display] when the drive is running at P044 [Maximum Freq].

|        | Default: | 0.00       |
|--------|----------|------------|
| Values | Min/Max: | 0.00/99.99 |
|        | Display: | 0.01       |

#### A483 [Testpoint Sel]

Used by Rockwell Automation field service personnel.

|        | Default: | 400    |
|--------|----------|--------|
| Values | Min/Max: | O/FFFF |
|        | Display: | 1      |

A484 [Current Limit 1] Related Parameter(s): P033

Maximum output current allowed before current limiting occurs.

|        | Default: | Drive Rated Amps x 1.1 (Normal Duty); Drive Rated Amps x 1.5 (Heavy Duty)     |
|--------|----------|-------------------------------------------------------------------------------|
| Values | Min/Max: | 0.0/Drive Rated Amps x 1.5 (Normal Duty); Drive Rated Amps x 1.8 (Heavy Duty) |
|        | Display: | 0.1 A                                                                         |

A485 [Current Limit 2] Related Parameter(s): P033

PF 525 PowerFlex 525 only.

Maximum output current allowed before current limiting occurs.

|        | Default: | Drive Rated Amps x 1.1                                                        |
|--------|----------|-------------------------------------------------------------------------------|
| Values | Min/Max: | 0.0/Drive Rated Amps x 1.5 (Normal Duty); Drive Rated Amps x 1.8 (Heavy Duty) |
|        | Display: | 0.1 A                                                                         |

A486 [Shear Pin1 Level] Related Parameter(s): A487, A489

A488 [Shear Pin2 Level]

(PF 525) PowerFlex 525 only.

Sets the value of current at which the shear pin fault occurs after the time set in A487, A489 [Shear Pin x Time]. Setting the value at 0.0 A disables this function.

|        | Default: | 0.0 A (Disabled)           |
|--------|----------|----------------------------|
| Values | Min/Max: | 0.0/(Drive Rated Amps x 2) |
|        | Display: | 0.1 A                      |

A487 [Shear Pin 1 Time] Related Parameter(s): A486, A488

A489 [Shear Pin 2 Time]
PF 525 PowerFlex 525 only.

Sets the continuous time the drive must be at or above the value set in A486, A488 [Shear Pinx Level] before a shear pin fault occurs.

|        | Default: | 0.00 s       |
|--------|----------|--------------|
| Values | Min/Max: | 0.00/30.00 s |
|        | Display: | 0.01 s       |

A490 [Load Loss Level] Related Parameter(s): A491

PF 525 PowerFlex 525 only.

Provides a software trip (Load Loss fault) when the current drops below this level for the time specified in A491 [Load Loss Time].

|        | Default: | 0.0 A                |
|--------|----------|----------------------|
| Values | Min/Max: | 0.0/Drive Rated Amps |
|        | Display: | 0.1 A                |

A491 [Load Loss Time] Related Parameter(s): A490

PF 525 PowerFlex 525 only.

Sets the required time for the current to be below A490 [Load Loss Level] before a Load Loss fault occurs.

|        | Default: | 0 s      |
|--------|----------|----------|
| Values | Min/Max: | 0/9999 s |
|        | Display: | 1s       |

#### A492 [Stall Fault Time]

Sets the time that the drive remains in stall mode before a fault is issued.

|         | 0 | "60 Seconds" (Default) |
|---------|---|------------------------|
|         | 1 | "120 Seconds"          |
| Options | 2 | "240 Seconds"          |
| options | 3 | "360 Seconds"          |
|         | 4 | "480 Seconds"          |
|         | 5 | "Flt Disabled"         |

A493 [Motor OL Select] Related Parameter(s): P032, P033

Drive provides Class 10 overload protection. Settings 0...2 select the derating factor for the  $l^2t$  overload function.

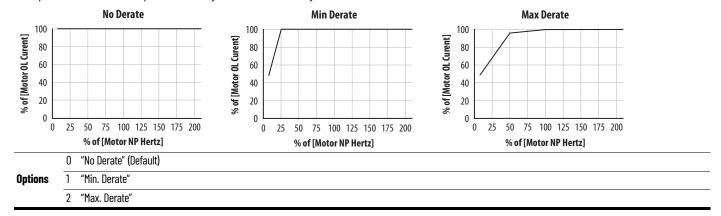

#### A494 [Motor OL Ret]

Selects whether the motor overload counter is saved on power-down or reset on power-up.

| Options | 0 "Reset" (Default) |  |  |  |  |
|---------|---------------------|--|--|--|--|
|         | "Save"              |  |  |  |  |

#### A495 [Drive OL Mode]

Determines how the drive handles overload conditions that would otherwise cause the drive to fault.

| 201011111100 |   |               |
|--------------|---|---------------|
|              | 0 | "Disabled"    |
|              | 1 | "Reduce CLim" |

#### **Options**

2 "Reduce PWM"

3 "Both-PWM 1st" (Default)

A496 [IR Voltage Drop] Related Parameter(s): P040

Value of volts dropped across the resistance of the motor stator (autotune) for induction motor.

|        | Default: | Based on Drive Rating |
|--------|----------|-----------------------|
| Values | Min/Max: | 0.0/600.0VAC          |
|        | Display: | 0.1VAC                |

A497 [Flux Current Ref] Related Parameter(s): P040

This is the current necessary for full motor flux. The value should be set to the full speed no-load current of the motor.

|        | Default: | Based on Drive Rating         |
|--------|----------|-------------------------------|
| Values | Min/Max: | 0.00/(Drive Rated Amps x 1.4) |
|        | Display: | 0.01 A                        |

#### A498 [Motor Rr]

PF 525 PowerFlex 525 only.

Rotor resistance of induction motor. The value of this parameter will populate when a full rotate tune is performed.

|        | Default: | Based on Drive Rating |
|--------|----------|-----------------------|
| Values | Min/Max: | 0.00/655.35 ohm       |
|        | Display: | 0.01 ohm              |

#### A499 [Motor Lm]

PF 525 PowerFlex 525 only.

Mutual Inductance of induction motor. The value of this parameter will populate when a full rotate tune is performed.

|        | Default: | Based on Drive Rating |
|--------|----------|-----------------------|
| Values | Min/Max: | 0.0/6553.5 mH         |
|        | Display: | 0.1 mH                |

#### A500 [Motor Lx]

PF 525 PowerFlex 525 only.

Leakage Inductance of induction motor. The value of this parameter will populate when a full rotate tune is performed.

|        | Default: | Based on Drive Rating |
|--------|----------|-----------------------|
| Values | Min/Max: | 0.0/6553.5 mH         |
|        | Display: | 0.1 mH                |

#### A501 [PM IR Voltage]

 $_{\mbox{\scriptsize PF}\,525}$  PowerFlex 525 only.

(With FRN 5.xxx and later.)

Voltage across the stator resistance of the PM or SynRM motor at the rated motor current displayed in line-to-line rms value.

|        | Default: | 11.50V       |
|--------|----------|--------------|
| Values | Min/Max: | 0.00/655.35V |
|        | Display: | 0.01V        |

#### A502 [PM IXd Voltage]

PF 525 PowerFlex 525 only.

(With FRN 5.xxx and later.)

Voltage across the d-axis stator inductance of the PM or SynRM motor at the rated motor current and the rated motor frequency displayed in line-to-line rms value.

|        | Default: | 17.91V       |
|--------|----------|--------------|
| Values | Min/Max: | 0.00/655.35V |
|        | Display: | 0.01V        |

#### A503 [PM IXq Voltage]

PF 525 PowerFlex 525 only.

(With FRN 5.xxx and later.)

Voltage across the q-axis stator inductance of the PM or SynRM motor at the rated motor current and the rated motor frequency displayed in line-to-line rms value.

|        | Default: | 53.21V       |
|--------|----------|--------------|
| Values | Min/Max: | 0.00/655.35V |
|        | Display: | 0.01V        |

#### A504 [PM BEMF Voltage]

PF 525 PowerFlex 525 only.

(With FRN 5.xxx and later.)

Back electromotive force (EMF) voltage of the PM or SynRM motor.

|        | Default: | 328.0 V - PM, 164.0 V - SynRM |
|--------|----------|-------------------------------|
| Values | Min/Max: | 0.0/1200.0 V                  |
|        | Display: | 0.1V                          |

Related Parameter(s): <u>A521</u>, <u>A522</u>, <u>A523</u>, <u>A524</u>, <u>A525</u>, <u>A526</u>

### A509 [Speed Reg Sel]

PF 525 PowerFlex 525 only.

Determines if PI gain of the "Vector" control mode speed regulator is set automatically or manually. Parameters A521...A526 are set automatically by this parameter.

| Options | 0 | "Automatic" (Default) |
|---------|---|-----------------------|
| options | 1 | "Manual"              |

A510 [Freq 1] A512 [Freq 2] A514 [Freq 3]

PF 525 PowerFlex 525 only.

Sets the "Vector" control mode frequency.

| Values | Default:<br>Freq 1:<br>Freq 2:<br>Freq 3: | 8.33%<br>15.00%<br>20.00% |
|--------|-------------------------------------------|---------------------------|
|        | Min/Max:                                  | 0.00/200.00%              |
|        | Display:                                  | 0.01%                     |

A511 [Freq 1 BW] A513 [Freq 2 BW] A515 [Freq 3 BW]

PF 525 PowerFlex 525 only.

Speed control loop bandwidth for "Vector" control mode.

|        | Default: | 10 Hz   |
|--------|----------|---------|
| Values | Min/Max: | 0/40 Hz |
|        | Display: | 1 Hz    |

#### A516 [PM Initial Sel]

PF 525 PowerFlex 525 only.

(With FRN 5.xxx and later.)

PM initial angle detect.

|                | 0 | "Align" (Default) |                                                   |
|----------------|---|-------------------|---------------------------------------------------|
| <b>Options</b> | 1 | "HFI"             | High Frequency Injection to detect initial angle. |
|                | 2 | "Six Pulse"       |                                                   |

### A517 [PM DC Inject Cur]

PF 525 PowerFlex 525 only.

(With FRN 5.xxx and later.)

Maximum DC current in amps applied to the motor in order to reset the rotor position of a PM motor.

|        | Default: | 30%    |
|--------|----------|--------|
| Values | Min/Max: | 0/300% |
|        | Display: | 1%     |

#### A518 [PM Align Time]

PF 525 PowerFlex 525 only.

(With FRN 5.xxx and later.)

Magnetic pole reorientation time.

|        | Default: | 0.7 s      |
|--------|----------|------------|
| Values | Min/Max: | 0.0/60.0 s |
|        | Display: | 0.1 s      |

#### A519 [PM HFI NS Cur]

PF 525 PowerFlex 525 only.

(With FRN 5.xxx and later.)

High Frequency Injection (HFI) North South Current to detect N/S Magnet.

|        | Default: | 100%   |
|--------|----------|--------|
| Values | Min/Max: | 0/300% |
|        | Display: | 1%     |

#### A520 [PM Bus Reg Kd]

PF 525) PowerFlex 525 only.

(With FRN 5.xxx and later.)

Derivative gain for bus regulator.

| -      | Default: | 2     |
|--------|----------|-------|
| Values | Min/Max: | 0/500 |
|        | Display: | 1     |

A521 [Freq 1 Kp] A523 [Freq 2 Kp] A525 [Freq 3 Kp]

PF 525 PowerFlex 525 only.

Sets P-gain of "Vector" control mode when in frequency region 1, 2 or 3 for faster speed response during dynamic-state where motor is still accelerating. If A509 [Speed Reg Sel] is set to 1 "Manual", these parameters can be changed.

|               | Default: | 100.0%     |
|---------------|----------|------------|
| <b>Values</b> | Min/Max: | 0.0/500.0% |
|               | Display: | 0.1%       |

Related Parameter(s): A509, A510

A522 [Freq 1 Ki] A524 [Freq 2 Ki] A526 [Freq 3 Ki] Related Parameter(s): A509, A510

PF 525 PowerFlex 525 only.

Sets I-gain of "Vector" control mode when in frequency region 1, 2 or 3 for faster speed response during steady-state where motor is at its rated speed. If A509 [Speed Reg Sel] is set to 1 "Manual", these parameters can be changed.

|        | Default: | 0.100 s        |
|--------|----------|----------------|
| Values | Min/Max: | 0.000/10.000 s |
|        | Display: | 0.001 s        |

#### A527 [PM FWKn 1 Kp]

PF 525 PowerFlex 525 only.

(With FRN 5.xxx and later.)

The gain to ensure good performance in field weakening region.

|        | Default: | 350%    |
|--------|----------|---------|
| Values | Min/Max: | 0/2000% |
|        | Display: | 1%      |

#### A528 [PM FWKn 2 Kp]

PF 525 PowerFlex 525 only.

(With FRN 5.xxx and later.)

The gain to ensure robustness under step load in weakening region.

|        | Default: | 300%      |
|--------|----------|-----------|
| Values | Min/Max: | 100/8000% |
|        | Display: | 1%        |

#### A529 [PM Control Cfg]

PF 525 PowerFlex 525 only.

(With FRN 5.xxx and later.)

Control configuration for Feed Forward Decouple (FFD), Maximum Torque Per Amp (MTPA), and Load Disturbance Observer (LDOB).

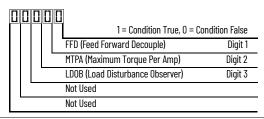

|        | Default: | 00111       |
|--------|----------|-------------|
| Values | Min/Max: | 00000/00111 |
|        | Display: | 00000       |

### A530 [Boost Select]

Related Parameter(s): <u>b004</u>, <u>P031</u>, <u>P032</u>, <u>P039</u>

Sets the boost voltage (% of PO31 [Motor NP Volts]) and redefines the V/Hz curve. Only used for V/Hz control modes.

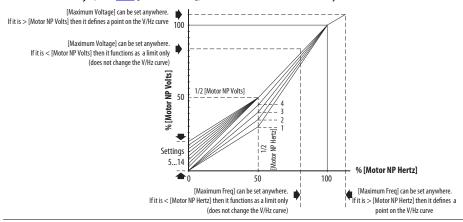

|         | 0  | "Custom V/Hz"                                                      |                                             |
|---------|----|--------------------------------------------------------------------|---------------------------------------------|
|         | 1  | "30.0, VT"                                                         |                                             |
|         | 2  | "35.0, VT"                                                         | -<br>- Fan/Pump Curves (Variable Torque)    |
|         | 3  | "40.0, VT"                                                         | - Talifi utilip culves (variable Torque)    |
|         | 4  | "45.0, VT"                                                         |                                             |
|         | 5  | "0.0, no IR"                                                       |                                             |
|         | 6  | "2.5, CT"<br>(Default for 400V and 600V<br>drives, 5 HP and above) |                                             |
| Options | 7  | "2.5, CT"<br>(Default for 200V drives, 5 HP and above)             |                                             |
|         | 8  | "5.0, CT"<br>(Default for drives below 5 HP)                       | Boost Voltage (% of Base) (Constant Torque) |
|         | 9  | "7.5, CT"                                                          |                                             |
|         | 10 | "10.0, CT"                                                         |                                             |
|         | 11 | "12.5, CT"                                                         |                                             |
|         | 12 | "15.0, CT"                                                         |                                             |
|         | 13 | "17.5, CT"                                                         |                                             |
|         | 14 | "20.0, CT"                                                         |                                             |

#### A531 [Start Boost]

Related Parameter(s): P031, P032, P039, A530

Sets the boost voltage (% of P031 [Motor NP Volts]) and redefines the V/Hz curve when A530 [Boost Select] = 0 "Custom V/Hz" and P039 [Torque Perf Mode] = 0 "V/Hz".

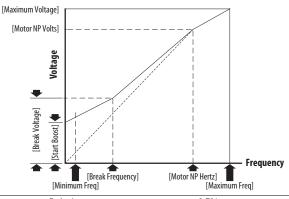

|        | Default: | 2.5%      |
|--------|----------|-----------|
| Values | Min/Max: | 0.0/25.0% |
|        | Display: | 0.1%      |

#### A532 [Break Voltage]

Related Parameter(s): P031, P032, P039, A530, A533

Sets the voltage (in percent of [Base Frequency]) at the A533 [Break Frequency] if A530 [Boost Select] is set to 0 "Custom V/Hz".

|        | Default: | 25.0%      |
|--------|----------|------------|
| Values | Min/Max: | 0.0/100.0% |
|        | Display: | 0.1%       |

#### A533 [Break Frequency]

Related Parameter(s): <u>P031</u>, <u>P032</u>, <u>P039</u>, <u>A530</u>, <u>A530</u>

Sets the frequency where A532 [Break Voltage] is applied if A530 [Boost Select] is set to 0 "Custom V/Hz".

|        | Default: | 15.0 Hz      |
|--------|----------|--------------|
| Values | Min/Max: | 0.0/500.0 Hz |
|        | Display: | 0.1 Hz       |

### A534 [Maximum Voltage]

Related Parameter(s): <u>b004</u>

Sets the highest voltage the drive outputs.

| Values | Default: | Drive Rated Volts                                                                       |
|--------|----------|-----------------------------------------------------------------------------------------|
|        | Min:     | 10V AC (on 230V AC Drives); 20V AC (on 460V AC Drives); 25V AC (on 600V AC Drives)      |
|        | Max:     | 255V AC (on 230V AC Drives); 510V AC (on 460V AC Drives); 637.5V AC (on 600V AC Drives) |
|        | Display: | 1V AC                                                                                   |

Related Parameter(s):P039, A537

### **Advanced Program Group** (continued)

#### A535 [Motor Fdbk Type]

Stop drive before changing this parameter.

Selects the encoder type. (1)

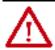

ATTENTION: The loss of analog input, encoder or other feedback may cause unintended speed or motion. Take appropriate precautions to guard against possible unintended speed or motion.

|         |                                 | Allowable Control Modes (See P039 [Torque Perf Mode]) | Hardware Inputs                                                              |
|---------|---------------------------------|-------------------------------------------------------|------------------------------------------------------------------------------|
| Options | 0 "None" (Default)              | V/Hz, SVC, Economize, Vector, PM Control              | -                                                                            |
|         | 1 "Pulse Train"                 | V/Hz, SVC, Economize, PM Control                      | [DigIn TermBlk 05] for PowerFlex 523<br>[DigIn TermBlk 07] for PowerFlex 525 |
|         | 2 "Single Chan" <sup>(2)</sup>  | V/Hz, SVC, Economize, PM Control                      |                                                                              |
|         | 3 "Single Check" <sup>(2)</sup> | V/Hz, SVC, Economize, PM Control                      | Optional incremental encoder card                                            |
|         | 4 "Quadrature" <sup>(2)</sup>   | V/Hz, SVC, Economize, Vector, PM Control              | (catalog number 25-ENC-1)                                                    |
|         | 5 "Quad Check" <sup>(2)</sup>   | V/Hz, SVC, Economize, Vector, PM Control              |                                                                              |

Parameter is also available in PowerFlex 523 FRN 3.xxx and later.

#### A536 [Encoder PPR]

PF 525 PowerFlex 525 only.

Specifies the encoder Pulses Per Revolution (PPR) when an encoder is used.

To achieve speed range/accuracy for SVC and VVC closed loop control, a minimum of 1024 PPR encoder is recommended. The maximum encoder pulse is 250 kHz. For more information, see Determine Encoder Pulse Per Revolution (PPR) Specification Based on Speed Resolution on page 219.

|        | Default: | 1024 PPR    |
|--------|----------|-------------|
| Values | Min/Max: | 1/20000 PPR |
|        | Display: | 1PPR        |

#### A537 [Pulse In Scale]

Related Parameter(s): t065, t067, A535

Sets the scale factor/gain for the Pulse Input when t065 [DigIn TermBlk 05] or t067 [DigIn TermBlk 07] is set to 52 "Pulse Train", or A535 [Motor Fdbk Type] is set to 1 "Pulse Train". Input frequency (Hz) / Pulse in Scale = Output frequency (Hz)

|        | Default: | 64      |
|--------|----------|---------|
| Values | Min/Max: | 0/20000 |
|        | Display: | 1       |

#### A538 [Ki Speed Loop]

Sets the I-gain used in the PI calculation of the speed loop when feedback is used. Applicable to V/Hz and SVC modes in closed loop control only. (1)

|        | Default: | 2.0       |
|--------|----------|-----------|
| Values | Min/Max: | 0.0/400.0 |
|        | Display: | 0.1       |

Parameter is also available in PowerFlex 523 FRN 3.xxx and later.

#### A539 [Kp Speed Loop]

Sets the P-gain used in the PI calculation of the speed loop when feedback is used. Applicable to V/Hz and SVC modes in closed loop control only. (1)

| _      | Default: | 0.5       |
|--------|----------|-----------|
| Values | Min/Max: | 0.0/200.0 |
|        | Display: | 0.1       |

Parameter is also available in PowerFlex 523 FRN 3.xxx and later.

Setting is specific to PowerFlex 525 drives only.

#### A540 [Var PWM Disable]

Stop drive before changing this parameter.

Enables/disables a feature that varies the carrier frequency for the PWM output waveform defined by A440 [PWM Frequency].

**Options** 

0 "Enabled" (Default) "Disabled"

A541 [Auto Rstrt Tries] Related Parameter(s): A542

Sets the maximum number of times the drive attempts to reset a fault and restart. See Chapter 4 for more information on faults and fault codes. Clear a Type 1 fault and restart the drive.

- 1. Set A541 [Auto Rstrt Tries] to a value other than "0".
- 2. Set A542 [Auto Rstrt Delay] to a value other than "0".

Clear an OverVoltage, UnderVoltage or Heatsink OvrTmp fault without restarting the drive.

- 1. Set A541 [Auto Rstrt Tries] to a value other than "0".
- 2. Set A542 [Auto Rstrt Delay] to "O".

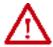

ATTENTION: Equipment damage and/or personal injury may result if this parameter is used in an inappropriate application. Do not use this function without considering applicable local, national and international codes, standards, regulations or industry guidelines.

|        | Default: | 0   |
|--------|----------|-----|
| Values | Min/Max: | 0/9 |
|        | Display: | 1   |

A542 [Auto Rstrt Delay] Related Parameter(s): A541

Sets the time between restart attempts if A541 [Auto Rstrt Tries] is not zero.

|        | Default: | 1.0 s       |
|--------|----------|-------------|
| Values | Min/Max: | 0.0/120.0 s |
|        | Display: | 0.1 s       |

#### A543 [Start At PowerUp]

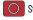

Stop drive before changing this parameter.

Enables/disables drive start on power up without a Run command being cycled. Requires a digital input configured for Run and a valid run signal.

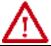

**ATTENTION:** Equipment damage and/or personal injury may result if this parameter is used in an inappropriate application. Do not use this function without considering applicable local, national and international codes, standards, regulations or industry guidelines.

**Options** 

"Disabled" (Default)

"Fnahled"

#### A544 [Reverse Disable]

Related Parameter(s): b006

Related Parameter(s): A440

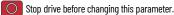

Enables/disables the function that allows the direction of motor rotation to be changed.

**Options** 

"Rev Enabled" (Default)

"Rev Disabled

#### A545 [Flying Start En]

Sets the condition that allows the drive to reconnect to a spinning motor at actual RPM.

| Options | 0 | "Disabled" (Default) |                                                         |
|---------|---|----------------------|---------------------------------------------------------|
|         | 1 | "Enabled"            | Catch and ramp to commanded speed at every drive start. |

#### A546 [FlyStrt CurLimit]

Used to determine when the drive has matched the motor frequency if flying start is enabled.

|        | Default: | 65%     |
|--------|----------|---------|
| Values | Min/Max: | 30/200% |
|        | Display: | 1%      |

#### A547 [Compensation]

Enables/disables correction options that may improve problems with motor instability.

|         | O "Disabled" |                        | No compensation.                                                                                                    |  |  |
|---------|--------------|------------------------|----------------------------------------------------------------------------------------------------|--|--|
| Options | 1            | "Electrical" (Default) | Some drive/motor combinations have inherent instabilities which are exhibited as non-sinusodial motor currents.  This setting attempts to correct this condition                                            |  |  |
| options | 2            | "Mechanical"           | Some motor/load combinations have mechanical resonances which can be excited by the drive current regulator. This setting slows down the current regulator response and attempts to correct this condition. |  |  |
|         | 3            | "Both"                 |                                                                                                    |  |  |

#### A548 [Power Loss Mode]

Sets the reaction to a loss of input power.

| Options | 0 "Coast" (Default) | Drive faults and motor coasts to a stop.                                                |  |
|---------|---------------------|-----------------------------------------------------------------------------------------|--|
|         | 1 "Decel"           | Drive decelerates and attempts to keep the DC bus voltage above the undervoltage level. |  |

#### A549 [Half Bus Enable]

Enables/disables the power ride through function which allows the drive to maintain power to the motor at 50% drive input voltage during short-term power sag conditions.

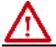

ATTENTION: To quard against drive damage, a minimum line impedance must be provided to limit inrush current when the power line recovers. The input impedance should be equal or greater than the equivalent of a 5% transformer with a VA rating 6 times the drive's input VA rating if Half Bus is enabled.

| 0 | ptions |
|---|--------|

"Disabled" (Default) "Enabled"

#### A550 [Bus Reg Enable]

Related Parameter(s): A437

Enables/disables the bus regulator.

| <b>Options</b> |
|----------------|
|----------------|

0 "Disabled"

"Enabled" (Default)

#### A551 [Fault Clear]

Stop drive before changing this parameter.

Resets a fault and clears the fault queue.

## **Options**

| 0 | "Ready/Idle" (Default) |                                                              |
|---|------------------------|--------------------------------------------------------------|
| 1 | "Reset Fault"          | Resets the active fault but does not clear any fault buffer. |
| 2 | "Clear Buffer"         | Resets the active fault and clears all fault buffers to "0". |

#### A552 [Program Lock]

Related Parameter(s): A553

Protects parameters against change by unauthorized personnel with a 4-digit access code.

|        | Default: | 0000      |
|--------|----------|-----------|
| Values | Min/Max: | 0000/9999 |
|        | Display: | 1111      |

#### A553 [Program Lock Mod] Related Parameter(s): A552

Determines the lock mode used in parameter A552 [Program Lock]. When set to 2 or 3, A552 [Program Lock] is added to the custom group to allow unlocking of parameters.

| Optio | ons |
|-------|-----|

| 0 | "Full Lock" (Default) | All parameters are locked except [Program Lock].                                                                                              |
|---|-----------------------|----------------------------------------------------------------------------------------------------|
| 1 | "Keypad Lock"         | All parameters are locked except [Program Lock] from keypad access but can still be accessed over communications.                             |
| 2 | "Custom Only"         | All parameters are locked and hidden except custom group and [Program Lock].                                                                  |
| 3 | "KeyPd Custom"        | All parameters are locked and hidden except custom group and [Program Lock] from keypad access but can still be accessed over communications. |

#### A554 [Drv Ambient Sel]

Sets the maximum expected ambient of the drive when used above 50 °C. When ambient temperature is above 50 °C, the drive will apply necessary current derating.

|         | 0 | "Normal" (Default) |                     |
|---------|---|--------------------|---------------------|
|         | 1 | "55C"              |                     |
| Options | 2 | "60C"              |                     |
|         | 3 | "65C +Fan Kit"     | - Fan kit required. |
|         | 4 | "70C +Fan Kit"     | - ran kit required. |

#### A555 [Reset Meters]

Related Parameter(s): b019, b021, b022, b023, b024, b025, b026, d362, d363

Resets the values stored in the parameters that track fault times and energy usage.

| U | "Ready/Idle" (Default) |                                                                 |
|---|------------------------|-----------------------------------------------------------------|
| 1 | "Reset Meters"         | Resets kWh, MWh, Accum kWh, Cost, and CO2 Sav parameter values. |
| 2 | "Reset Time"           | Resets min, hr, and x10 hr.                                     |

#### A556 [Text Scroll]

Sets the scrolling speed of the text in the LCD display.

| N | nt | in | ns |  |
|---|----|----|----|--|

| 0 | "Off"                 | No scroll. |
|---|-----------------------|------------|
| 1 | "Low Speed"           |            |
| 2 | "Mid Speed" (Default) |            |
| 3 | "High Speed"          |            |

#### A557 [Out Phas Loss En]

Enable/disable output phase loss detection.

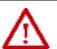

ATTENTION: Equipment damage and/or personal injury may result if this parameter is used in an inappropriate application. Do not use this function without considering applicable local, national and international codes, standards, regulations or industry guidelines.

**Options** 

"Disable" (Default) "Enable"

#### A558 [Positioning Mode]

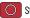

Stop drive before changing this parameter.

PF 525) PowerFlex 525 only.

Defines the positioning transition mode used for the position steps.

|         | 0 | "Time Steps" (Default) | Steps based on time.                                                  |
|---------|---|------------------------|-----------------------------------------------------------------------|
|         | 1 | "Preset Input"         | Preset inputs directly commands a given step.                         |
| Options | 2 | "Step Logic"           | Use StepLogic Commands. Always start from Step 0.                     |
|         | 3 | "Preset StpL"          | Use Preset Inputs to determine starting step then StepLogic commands. |
|         | 4 | "StpLogic-Lst"         | Use StepLogic commands from last Step Logic step at last drive stop.  |

#### A559 [Counts Per Unit]

PF 525 PowerFlex 525 only.

Sets the number of encoder counts equal to one user-defined unit.

|        | Default: | 4096    |
|--------|----------|---------|
| Values | Min/Max: | 1/32000 |
|        | Display: | 1       |

#### A560 [Enh Control Word]

Related Parameter(s): <u>t062</u>, <u>t063</u>, <u>t065</u> - <u>t068</u>, <u>A571</u>

PF 525 PowerFlex 525 only.

Allows control of positioning and other functions through parameter control for use over comms. The functions replicate the digital input options and function in the same way

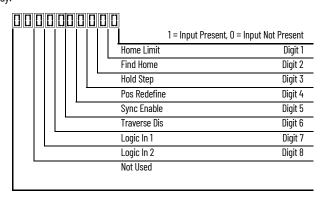

|        | Default:         | 0000 0000                                                                                                    |
|--------|------------------|----------------------------------------------------------------------------------------------------|
| Values | Min/Max:         | 0000 0000/1111 11111                                                                                                    |
|        | Display:         | 0000 0000                                                                                                    |
|        | 0 "Home Limit"   | In Positioning mode, this indicates the drive is at the home position                                                                                                    |
|        | 1 "Find Home"    | When set, the next start command causes the drive to find home. Set this bit to 0 after completing the homing routine.                                                                                                    |
|        | 2 "Hold Step"    | In Positioning mode, this input over-rides other inputs and causes the drive to remain at its current step (running at zero speed once it reaches its position) until released.                                                                                                    |
|        | 3 "Pos Redefine" | In Positioning mode, this input resets the home position to the current position of the machine. Set this bit to 0 after completing the homing routine.                                                                                                    |
| Digits | 4 "Sync Enable"  | Must be used in order to hold the existing frequency when Sync Time is set to enable speed synchronization. When this bit is reset to zero the drive accelerates to the new commanded frequency based on A571 [Sync Time] setting.                                                                                                    |
|        | 5 "Traverse Dis" | When set the traverse function is disabled.                                                                                                    |
|        | 6 "Logic In 1"   | This provides an identical function as the "Logic In1" Digital Input option. This bit is logically ORed with a digital input t062, t063, t065-t068 [DigIn TermBlk xx] set to 24 "Logic In1". It can be used to move through the Step-Logic functions (speed or position) using comms control without requiring actual digital input transitions.  |
|        | 7 "Logic In 2"   | This provides and identical function as the "Logic In2" Digital Input option. This bit is logically ORed with a digital input t062, t063, t065-t068 [DigIn TermBlk xx] set to 25 "Logic In2". It can be used to move through the Step-Logic functions (speed or position) using comms control without requiring actual digital input transitions. |

#### A561 [Home Save]

PF 525 PowerFlex 525 only.

Determines whether the current position is saved on power down.

|         |   | '                      | ·                                    |
|---------|---|------------------------|--------------------------------------|
| Options | 0 | "Home Reset" (Default) | Position resets to zero on power up. |
| options | 1 | "Home Saved"           |                                      |

#### A562 [Find Home Freq]

PF 525 PowerFlex 525 only.

Sets the maximum frequency the drive uses when "Find Home" is issued.

|        | Default: | 10.0 Hz      |
|--------|----------|--------------|
| Values | Min/Max: | 0.1/500.0 Hz |
|        | Display: | 0.1 Hz       |

#### A563 [Find Home Dir]

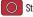

Stop drive before changing this parameter.

PF 525 PowerFlex 525 only.

Sets the direction the drive commands when "Find Home" is issued.

0 "Forward" (Default)

"Reverse"

#### A564 [Encoder Pos Tol]

PF 525 PowerFlex 525 only.

Sets the "At Position" and the "At Home' tolerance around the encoder count. The value is added to and subtracted from the target encoder unit value to create the tolerance range.

|        | Default: | 100     |
|--------|----------|---------|
| Values | Min/Max: | 1/50000 |
|        | Display: | 1       |

### A565 [Pos Reg Filter]

PF 525 PowerFlex 525 only.

Sets the error signal filter in the position regulator.

|        | Default: | 8    |
|--------|----------|------|
| Values | Min/Max: | 0/15 |
|        | Display: | 1    |

#### A566 [Pos Reg Gain]

PF 525 PowerFlex 525 only.

Sets the gain adjustment for the position regulator.

|        | Default: | 3.0       |
|--------|----------|-----------|
| Values | Min/Max: | 0.0/200.0 |
|        | Display: | 0.1       |

#### A567 [Max Traverse]

Sets the amplitude of triangle wave speed modulation.

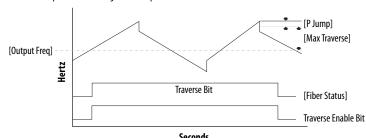

|        | ,        | econus         |
|--------|----------|----------------|
|        | Default: | 0.00 Hz        |
| Values | Min/Max: | 0.00/300.00 Hz |
|        | Display: | 0.01 Hz        |

A568 [Traverse Inc] Related Parameter(s): A567

Sets the time required for the Traverse function to accelerate from the minimum to the maximum traverse frequency. See the diagram at A567 [Max Traverse].

| -      | Default: | 0.00 s        |
|--------|----------|---------------|
| Values | Min/Max: | 0.00/300.00 s |
|        | Display: | 0.01 s        |

A569 [Traverse Dec] Related Parameter(s): A567

Sets the time required for the Traverse function to decelerate from the maximum to the minimum traverse frequency. See the diagram at A567 [Max Traverse].

|        | Default: | 0.00 s        |
|--------|----------|---------------|
| Values | Min/Max: | 0.00/300.00 s |
|        | Display: | 0.01 s        |

A570 [P Jump] Related Parameter(s): A567

Sets the frequency amplitude that is added to or subtracted from the commanded frequency. See the diagram at A567 [Max Traverse].

|        | Default: | 0.00 Hz        |
|--------|----------|----------------|
| Values | Min/Max: | 0.00/300.00 Hz |
|        | Display: | 0.01 Hz        |

#### A571 [Sync Time]

Related Parameter(s): <u>t062</u>, <u>t063</u>, <u>t065</u> - <u>t068</u>, <u>A560</u>

Enables the function that holds the drive at the current frequency even if the commanded frequency changes. Used with t062, t063, t065-t068 [Digln TermBlk xx] 32 "Sync Enable".

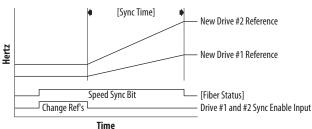

|        | Default: | 0.0 s        |
|--------|----------|--------------|
| Values | Min/Max: | 0.0/3200.0 s |
|        | Display: | 0.1 s        |

#### A572 [Speed Ratio]

Stop drive before changing this parameter.

Scales the drive speed command.

|        | Default: | 1.00       |
|--------|----------|------------|
| Values | Min/Max: | 0.01/99.99 |
|        | Display: | 0.01       |

#### A573 [Mtr Options Cfg]

(With PowerFlex 525 FRN 2.xxx and later.) (With PowerFlex 523 FRN 3.xxx and later.) Sets the configuration of the motor option.

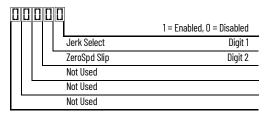

11 00/11 00

| Options Description |              | Description                                                                                                    |
|---------------------|--------------|----------------------------------------------------------------------------------------------------|
|                     | Jerk Select  | Limits the rate of change to the velocity reference for improved current limiting. Set to 0 "Disabled" for positioning type applications with fast Accel or Decel times. |
|                     | ZeroSpd Slip | Sets slip compensation to 0.0 Hz when the following conditions are met:  Commanded speed = 0.00 Hz  Status of drive = "At speed"  ZeroSpd Slip = 1 "Enabled"             |

| Values | Default: |
|--------|----------|
|        | Min/Max: |
|        | Display: |

#### A574 [RdyBit Mode Cfg]

Related Parameter(s): d392

Stop drive before changing this parameter.

(With PowerFlex 525 FRN 3.xxx and later.) (With PowerFlex 523 FRN 3.xxx and later.)

Determines which Stop conditions causes the drive's Ready bit (Network Logic Status bit 1) to go low (0). A reset or power cycle is required after selection is made.

|                                                                                                  | Ready Bit Status <sup>(1)</sup> |          |
|--------------------------------------------------------------------------------------------------|---------------------------------|----------|
| Stop Conditions                                                                                  | Standard                        | Enhanced |
| Drive fault                                                                                      | 0                               | 0        |
| Stop digital input terminal 01/11 open                                                           | 1                               | 0        |
| Holding down the drive's keypad or the Remote DSI HIM Stop button                                | 1                               | 0        |
| Stop commanded through Comms (Stop bit = 1)                                                      | 1                               | 0        |
| Software (SW) Enable digital input terminal open                                                 | 1                               | 0        |
| Safe-Torque-Off (STO) condition with value of t105 [Safety Open En] set to 1 "FaultDisabled" (2) | 0                               | 0        |

- 1 = Active, 0 = Inactive Condition is specific to PowerFlex 525 drives only.

"Standard" (Default) "Enhanced"

### A575 [Flux Braking En]

Related Parameter(s): A550

(With PowerFlex 525 FRN 5.xxx and later.) (With PowerFlex 523 FRN 3.xxx and later.) Enables/disables flux braking.

| option |
|--------|
|--------|

0 "Disable" (Default)

"Enable"

#### A576 [Phase Loss Level]

(With PowerFlex 525 FRN 5.xxx and later.) (With PowerFlex 523 FRN 3.xxx and later.)

Output Phase Loss Level. Sets the threshold level which is used to determine an output phase loss condition.

Each motor phase must exceed this value. Decreasing this parameter's value lowers sensitivity.

|        | Default: | 25.0% for Induction motor; 4.0% for PM motor |
|--------|----------|----------------------------------------------|
| Values | Min/Max: | 0.0/100.0%                                   |
|        | Display: | 0.1%                                         |

#### A580 [Current Loop BW]

PF 525 PowerFlex 525 only.

(With FRN 5.xxx and later.)

Current loop bandwidth (0 = Automatically calculate the control gain of current loop).

|        | Default: | 0 Hz       |
|--------|----------|------------|
| Values | Min/Max: | 0/65535 Hz |
|        | Display: | 1 Hz       |

#### A581 [PM Stable 1 Freq]

PF 525 PowerFlex 525 only.

(With FRN 5.xxx and later.)

The start frequency for stabilization loop (P032 [Motor NP Hertz] x A581 [PM Stable 1 Freq]).

|        | Default: | 0%     |
|--------|----------|--------|
| Values | Min/Max: | 0/100% |
|        | Display: | 1%     |

#### A582 [PM Stable 2 Freq]

PF 525 PowerFlex 525 only.

(With FRN 5.xxx and later.)

Stabilization function will return to normal output after this frequency (PO32 [Motor NP Hertz] x A582 [PM Stable 2 Freq]).

|        | Default: | 45%    |
|--------|----------|--------|
| Values | Min/Max: | 0/100% |
|        | Display: | 1%     |

#### A583 [PM Stable 1 Kp]

PF 525 PowerFlex 525 only.

(With FRN 5.xxx and later.)

Percentage of the gain for stabilization loop. The gain is set in <u>A584</u> [PM Stable 2 Kp].

|        | Default: | 40%    |
|--------|----------|--------|
| Values | Min/Max: | 0/100% |
|        | Display: | 1%     |

#### A584 [PM Stable 2 Kp]

PF 525 PowerFlex 525 only.

(With FRN 5.xxx and later.)

The gain for stabilization loop.

|        | Default: | 250%    |
|--------|----------|---------|
| Values | Min/Max: | 0/2000% |
|        | Display: | 1%      |

#### A585 [PM Stable Brk Pt]

PF 525 PowerFlex 525 only.

(With FRN 5.xxx and later.)

Percentage of rated power P037 [Motor NP Power] for the gain of (A584 [PM Stable 2 Kp] x A583 [PM Stable 1 Kp]).

| -      | Default: | 40%    |
|--------|----------|--------|
| Values | Min/Max: | 0/100% |
|        | Display: | 1%     |

#### A586 [PM Stepload Kp]

PF 525) PowerFlex 525 only.

(With FRN 5.xxx and later.)

The gain to ensure robustness under step load in low speed region.

|        | Default: | 0%      |
|--------|----------|---------|
| Values | Min/Max: | 0/1000% |
|        | Display: | 1%      |

#### A587 [PM 1 Efficiency]

PF 525 PowerFlex 525 only.

(With FRN 5.xxx and later.)

Reduce full load current.

|        | Default: | 120%    |
|--------|----------|---------|
| Values | Min/Max: | 0/2000% |
|        | Display: | 1%      |

#### A588 [PM 2 Efficiency]

PF 525 PowerFlex 525 only.

(With FRN 5.xxx and later.)

Reduce no load current.

|        | Default: | 500%    |
|--------|----------|---------|
| Values | Min/Max: | 0/2000% |
|        | Display: | 1%      |

A589 [PM Algor Sel] Related Parameter(s): A550

Ctop drive before

Stop drive before changing this parameter.

PF 525 PowerFlex 525 only.

(With FRN 5.xxx and later.)

Selects the algorithm to use with your motor. Check with the manufacturer of your motor to determine whether it is an iPM or sPM motor.

|         | 0 | "Algorithm 1" (Default) | Suggested for most motors.                                                                                                    |
|---------|---|-------------------------|----------------------------------------------------------------------------------------------------|
| Options | 1 | "Algorithm 2"           | Enable an embedded algorithm to reduce oscillation in output waveform (use with sPM motor only, do not enable for iPM motor). |

#### A590 [SYNRM SW Freq] Related Parameter(s):

PF 525 PowerFlex 525 only.

(With FRN 7.xxx and later.)

Switching Frequency point from Low-Speed Observer (Freq1) to High-Speed Observer (Freq2).

| Values | Default: | 10 Hz    |
|--------|----------|----------|
|        | Min/Max: | 0/600 Hz |

■ A591 [SYNRM Flux Cur] Related Parameter(s):

PF 525 PowerFlex 525 only.

(With FRN 7.xxx and later.)

SynRM Field Excitation Current.

Increasing the setting enhances no loading performance but has poor efficiency.

Decreasing the setting reduces no loading performance but good efficiency.

| Values | Default: | 35%    |
|--------|----------|--------|
|        | Min/Max: | 0/150% |

■ A592 [SYNRM Freq1 Volt] Related Parameter(s):

PF 525 PowerFlex 525 only.

(With FRN 7.xxx and later.)

The Amplitude of Injected Signal of Low-Speed Observer (Freq1).

Increasing the setting enhances the loading performance during Freq1 operation.

| Values | Default: | 30%    |
|--------|----------|--------|
|        | Min/Max: | 0/100% |

A593 [SYNRM Freq1 Kp] Related Parameter(s):

PF 525) PowerFlex 525 only.

(With FRN 7.xxx and later.)

The Scaling of Band Width At Low-Speed Observer (Freq1).

Increasing the setting enhances the loading performance during low-speed (Freq1) operation but too high causes motor vibration.

Decreasing the setting causes the motor to stall during startup and low-speed (Freq1) operation.

When the motor running speed is lower than the switching frequency A590 adjust the setting.

| Values | Default: | 1.00      |
|--------|----------|-----------|
|        | Min/Max: | 0.01/5.00 |

A594 [SYNRM Freq1 Comp] Related Parameter(s):

PF 525 PowerFlex 525 only.

(With FRN 7.xxx and later.)

The Scaling of Mutual Inductance Compensation At Low-Speed Observer (Freq1).

Increasing or decreasing the setting enhances the loading performance during Freq1 operation depending on the motor.

| Values | Default: | 1.00    |
|--------|----------|---------|
| Values | Min/Max: | 0/10.00 |

#### ■ A595 [SYNRM Freq2 BW] Related Parameter(s):

PF 525) PowerFlex 525 only.

(With FRN 7.xxx and later.)

The Band Width At High-Speed Observer (Freq2).

Increasing the setting enhances the loading performance during high-speed (Freq2) operation but too high causes vibration.

Decreasing the setting causes the motor to stall during startup and high-speed (Freq2) operations.

When the motor running speed is higher than the switching frequency A590, adjust the setting.

| Values | Default: | 10 Hz   |
|--------|----------|---------|
|        | Min/Max: | 0/50 Hz |

#### ■ A596 [SYNRM Freq2 Kp] Related Parameter(s):

PF 525 PowerFlex 525 only.

(With FRN 7.xxx and later.)

The Scaling of Magnetic linkage estimator At High-Speed Observer (Freq2).

To fine tune the setting when motor is still not stable after adjustment 4595.

Increasing the motor setting enhances the loading performance during high-speed (Freg2) operation but too high causes vibration.

Decreasing the setting causes the motor to stall during startup and high-speed (Freq2) operations.

When the motor running speed is higher than the switching frequency  $\frac{A590}{C}$ , adjust the setting.

| Values | Default: | 1.00      |
|--------|----------|-----------|
|        | Min/Max: | 0.1/10.00 |

## **Network Parameter Group**

This group contains parameters for the network option card that is installed.

Refer to the network option card's user manual for more information on the available parameters.

## **Modified Parameter Group**

This group contains parameters that have their values changed from the factory default.

When a parameter has its default value changed, it is automatically added to this group. When a parameter has its value changed back to the factory default, it is automatically removed from this group.

## **Fault and Diagnostic Group**

F604 [Fault 4 Code]
F605 [Fault 5 Code]
F606 [Fault 6 Code]
F607 [Fault 7 Code]
F608 [Fault 8 Code]
F609 [Fault 9 Code]
F610 [Fault10 Code]

Related Parameter(s): b007-b009

Related Parameter(s): d362

Related Parameter(s): d363

A code that represents a drive fault. The codes appear in these parameters in the order they occur (b007 [Fault 1 Code] = the most recent fault). Repetitive faults are only recorded once.

|        | Default: | Read Only |
|--------|----------|-----------|
| Values | Min/Max: | F0/F127   |
|        | Display: | FO        |

|                            | [Fault 1 Time-hr]<br>[Fault 3 Time-hr]<br>[Fault 5 Time-hr] |              | [Fault 2 Time-hr]<br>[Fault 4 Time-hr] |
|----------------------------|-------------------------------------------------------------|--------------|----------------------------------------|
| F618                       | [Fault 6 Time-hr]<br>[Fault 8 Time-hr]<br>[Fault10 Time-hr] | F617<br>F619 | [Fault 7 Time-hr]<br>[Fault 9 Time-hr] |
| PF 525 PowerFlex 525 only. |                                                             |              |                                        |

Displays the value of d362 [Elapsed Time-hr] when the fault occurs.

|        | Default: | Read Only  |
|--------|----------|------------|
| Values | Min/Max: | 0/32767 hr |
|        | Display: | 1 hr       |

| F623   | [Fault 1 Time-min]<br>[Fault 3 Time-min]<br>[Fault 5 Time-min] | [Fault 2 Time-min]<br>[Fault 4 Time-min] |
|--------|----------------------------------------------------------------|------------------------------------------|
| F628   | [Fault 6 Time-min]<br>[Fault 8 Time-min]<br>[Fault10 Time-min] | [Fault 7 Time-min]<br>[Fault 9 Time-min] |
| PF 525 | PowerFlex 525 only.                                            |                                          |

Displays the value of d363 [Elapsed Time-min] when the fault occurs.

|        | Default: | Read Only     |
|--------|----------|---------------|
| Values | Min/Max: | 0.0/320.0 min |
|        | Display: | 0.1 min       |

Related Parameter(s): b001

Related Parameter(s): b003

Related Parameter(s): b005

### Fault and Diagnostic Group (continued)

| F631 | Fault 1 Freq | F632 | Fault 2 Freq |
| F633 | Fault 3 Freq | F634 | Fault 4 Freq |
| F635 | Fault 5 Freq | F637 | Fault 7 Freq |
| F638 | Fault 8 Freq | F639 | Fault 9 Freq |
| F640 | Fault 10 Freq |
| FF525 | PowerFlex 525 only.

Displays and stores the value of b001 [Output Freq] with the most recent 10 faults occurred.

[Fault 1 Freq] stores the most recent fault, [Fault 2 Freq] stores the second most recent fault and [Fault 3 Freq] stores the third most recent fault.

|               | Default: | Read Only      |
|---------------|----------|----------------|
| <b>Values</b> | Min/Max: | 0.00/500.00 Hz |
|               | Display: | 0.01 Hz        |

F641 [Fault 1 Current]
F643 [Fault 3 Current]
F645 [Fault 5 Current]
F646 [Fault 6 Current]
F647 [Fault 7 Current]
F648 [Fault 8 Current]
F650 [Fault10 Current]
F652 PowerFlex 525 only.

Displays and stores the value of b003 [Output Current] with the most recent 10 faults occurred.

[Fault 1 Current] stores the most recent fault, [Fault 2 Current] stores the second most recent fault and [Fault 3 Current] stores the third most recent fault.

|        | Default: | Read Only                   |
|--------|----------|-----------------------------|
| Values | Min/Max: | 0.00/(Drive Rated Amps x 2) |
|        | Display: | 0.01 A                      |

F651 [Fault 1 BusVolts] F652 [Fault 2 BusVolts] [Fault 3 BusVolts] F654 [Fault 4 BusVolts] F653 [Fault 5 BusVolts] F655 F656 [Fault 6 BusVolts] [Fault 7 BusVolts] F657 F658 [Fault 8 BusVolts] F659 [Fault 9 BusVolts] F660 [Fault10 BusVolts] PF 525 PowerFlex 525 only.

Displays and stores the value of b005 [DC Bus Voltage] with the most recent 10 faults occurred.

[Fault 1 BusVolts] stores the most recent fault, [Fault2 BusVolts] stores the second most recent fault and [Fault 3 BusVolts] stores the third most recent fault.

|        | Default: | Read Only  |
|--------|----------|------------|
| Values | Min/Max: | 0/1200V DC |
|        | Display: | TV DC      |

### Fault and Diagnostic Group (continued)

Related Parameter(s): b006

F661 [Status @ Fault 1] F662 [Status @ Fault 2] F663 [Status @ Fault 3] F664 [Status @ Fault 4] [Status @ Fault 5] F665 F666 [Status @ Fault 6] F667 [Status @ Fault 7] F669 [Status @ Fault 9] F668 [Status @ Fault 8] F670 [Status @ Fault10] (PF 525) PowerFlex 525 only.

Displays the value of b006 [Drive Status] with the most recent 10 faults occurred.

[Status @ Fault 1] stores the most recent fault, [Status @ Fault 2] stores the second most recent fault and [Status @ Fault 3] stores the third most recent fault.

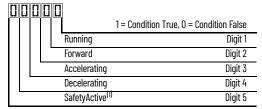

(1) Setting is specific to PowerFlex 525 drives only.

|        | Default: | Read Only |
|--------|----------|-----------|
| Values | Min/Max: | 0/0x1F    |
|        | Display: | 1         |

#### F681 [Comm Sts - DSI]

Displays the status of the RS485 serial (DSI) port to the drive.

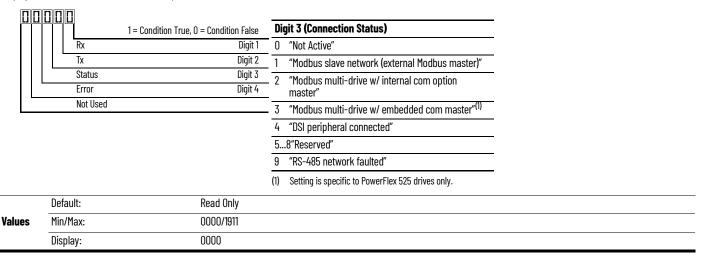

#### F682 [Comm Sts - Opt]

Displays the status of the internal communication to the drive.

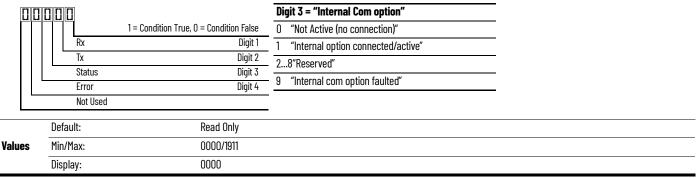

### F683 [Com Sts-Emb Enet]

PF 525 PowerFlex 525 only.

Displays the status of the embedded EtherNet/IP interface to the drive.

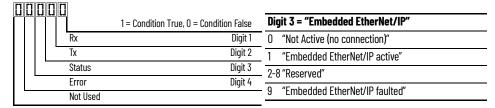

|   |        | Default: | Read Only |
|---|--------|----------|-----------|
| ١ | /alues | Min/Max: | 0000/1911 |
|   |        | Display: | 0000      |

### F684 [EN Addr Src]

PF 525 PowerFlex 525 only.

Displays the actual source of the Ethernet configuration (IP address, subnet mask, and gateway address).

| Options | 1 "Paramet | ers"<br>Read Only |
|---------|------------|-------------------|
| options | 2 "RNNTP"  | i Nead Only       |

### F685 [EN Rate Act]

PF 525 PowerFlex 525 only.

Displays the network data rate currently used by the embedded EtherNet/IP interface.

|                | U | "No Link"      |           |
|----------------|---|----------------|-----------|
|                | 1 | "10Mbps Full"  |           |
|                | 2 | "10Mbps Half"  |           |
| <b>Options</b> | 3 | "100Mbps Full" | Read Only |
|                | 4 | "100Mbps Half" |           |
|                | 5 | "Dup IP Addr"  |           |
|                | 6 | "Disabled"     |           |

### F686 [DSI I/O Act]

Displays the Drives that are active in Multi-Drive mode.

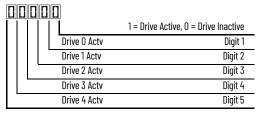

|       | Default: | Read Unly   |
|-------|----------|-------------|
| Value | Min/Max: | 00000/11111 |
|       | Display: | 00000       |

F687 [HW Addr 1] F688 [HW Addr 2] F689 [HW Addr 3] F690 [HW Addr 4] F691 [HW Addr 5]

F692 [HW Addr 6]

PF 525 PowerFlex 525 only.

Shows the MAC address for the embedded EtherNet/IP interface.

|        | Default: | Read Only |
|--------|----------|-----------|
| Values | Min/Max: | 0/255     |
|        | Display: | 1         |

F693 [EN IP Addr Act 1] F694 [EN IP Addr Act 2] F695 [EN IP Addr Act 3] F696 [EN IP Addr Act 4]

PF 525 PowerFlex 525 only.

Shows the actual IP address used by the embedded EtherNet/IP interface at the time. This indicates 0 if no address is set.

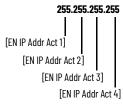

|        | Default: | Read Only |
|--------|----------|-----------|
| Values | Min/Max: | 0/255     |
|        | Display: | 1         |

F697 [EN Subnet Act 1] F698 [EN Subnet Act 2] F699 [EN Subnet Act 3] F700 [EN Subnet Act 4]

PF 525 PowerFlex 525 only.

Shows the actual subnet mask used by the embedded EtherNet/IP interface at the time. This will indicate 0 if no address is set.

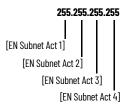

|        | Default: | Read Only |
|--------|----------|-----------|
| Values | Min/Max: | 0/255     |
|        | Display: | 1         |

[EN Gateway Act 1] F702 [EN Gateway Act 2] F703 [EN Gateway Act 3] F704 [EN Gateway Act 4]

PF 525 PowerFlex 525 only.

Shows the actual gateway address used by the embedded EtherNet/IP interface at the time. This will indicate 0 if no address is set.

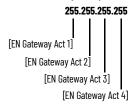

|        | Default: | Read Only |
|--------|----------|-----------|
| Values | Min/Max: | 0/255     |
|        | Display: | 1         |

F705 [Drv O Logic Cmd]

F709 [Drv 1 Logic Cmd]

[Drv 2 Logic Cmd] F713

[Drv 3 Logic Cmd] F717

[Drv 4 Logic Cmd] F721

In multi-drive mode, this is the logic command being transmitted to drive 0/1/2/3/4/. In single-drive mode, this is the logic command being used by the drive (whether HS-DSI, EtherNet/IP, or DSI) at the time. If comms control is NOT being used, and the drive is in single-drive mode, then this parameter will show 0.

| -      | Default: | Read Only |
|--------|----------|-----------|
| Values | Min/Max: | O/FFFF    |
|        | Display: | 1         |

F706 [Drv 0 Reference] [Drv 1 Reference]

F710 F714 [Drv 2 Reference]

F718 [Drv 3 Reference]

F722 [Drv 4 Reference]

In multi-drive mode, this is the reference being transmitted to drive 0/1/2/3/4.

In single-drive mode, this is the reference being used by the drive (whether HS-DSI, EtherNet/IP, or DSI) at the time. If comms control is NOT being used, and the drive is in single-drive mode, then this parameter will show 0.

|        | Default: | Read Only       |
|--------|----------|-----------------|
| Values | Min/Max: | 0.00/5000.00 Hz |
|        | Display: | 0.01 Hz         |

F707 [Drv O Logic Sts] [Drv 1 Logic Sts] F711 [Drv 2 Logic Sts] F715 [Drv 3 Logic Sts] F719 [Drv 4 Logic Sts]

In multi-drive mode, this is the logic status being received from drive 0/1/2/3/4.

In single-drive mode, this is the logic status of the drive at the time.

| -      | Default: | Read Only |
|--------|----------|-----------|
| Values | Min/Max: | O/FFFF    |
|        | Display: | 1         |

F708 [Drv 0 Feedback]

F712 [Drv 1 Feedback]

F716 [Drv 2 Feedback]

F720 [Drv 3 Feedback]

F724 [Drv 4 Feedback]

In multi-drive mode, this is the feedback being received from drive 0/1/2/3/4. In single-drive mode, this is the feedback of the drive at the time.

|        | Default: | Read Only       |
|--------|----------|-----------------|
| Values | Min/Max: | 0.00/5000.00 Hz |
|        | Display: | 0.01 Hz         |

### F725 [EN Rx Overruns]

PF 525 PowerFlex 525 only.

A count of the number of receive overrun errors reported by the embedded EtherNet/IP interface.

|        | Default: | Read Only |
|--------|----------|-----------|
| Values | Min/Max: | 0/65535   |
|        | Display: | 1         |

### F726 [EN Rx Packets]

PF 525 PowerFlex 525 only.

A count of the number of receive packets reported by the embedded EtherNet/IP interface.

|        | Default: | Read Only |
|--------|----------|-----------|
| Values | Min/Max: | 0/65535   |
|        | Display: | 1         |

### F727 [EN Rx Errors]

PF 525 PowerFlex 525 only.

A count of the number of receive errors reported by the embedded EtherNet/IP interface.

|        | Default: | Read Only |
|--------|----------|-----------|
| Values | Min/Max: | 0/65535   |
|        | Display: | 1         |

#### F728 [EN Tx Packets]

PF 525 PowerFlex 525 only.

A count of the number of transmitted packets reported by the embedded EtherNet/IP interface.

|        | Default: | Read Only |
|--------|----------|-----------|
| Values | Min/Max: | 0/65535   |
|        | Display: | 1         |

### F729 [EN Tx Errors]

PF 525) PowerFlex 525 only.

A count of the number of transmit errors reported by the embedded EtherNet/IP interface.

|        | Default: | Read Only |
|--------|----------|-----------|
| Values | Min/Max: | 0/65535   |
|        | Display: | 1         |

### F730 [EN Missed IO Pkt]

PF 525 PowerFlex 525 only.

The number of I/O packets missed.

|        | Default: | Read Only |
|--------|----------|-----------|
| Values | Min/Max: | 0/65535   |
|        | Display: | 1         |

### F731 [DSI Errors]

The number of total DSI errors.

|        | Default: | Read Only |
|--------|----------|-----------|
| Values | Min/Max: | 0/65535   |
|        | Display: | 1         |

## **AppView Parameter Groups**

AppView parameter groups provide a simple starting point for using the PowerFlex 520-series drives by grouping certain commonly used parameters based on different types of applications. Use these parameter groups to quickly and easily setup the PowerFlex 520-series drive for your application.

AppView parameter groups are available for the following applications:

- Conveyor
- Mixer
- Compressor
- Centrifugal Pump
- Blower/Fan
- Extruder
- Positioning (PowerFlex 525 only)
- Textile/Fiber

You cannot add or remove parameters to or from the AppView parameter groups. If you require quick access to additional parameters to what is already included in the different AppView parameter groups, use the CustomView parameter group instead.

The parameters in the AppView parameter groups can be quickly added to the CustomView parameter group by doing the following:

| Ste | )                                                                                                    | Key(s) | Example Displays  |
|-----|----------------------------------------------------------------------------------------------------|--------|-------------------|
| 1.  | Press the Up Arrow or Down Arrow to scroll to an AppView group (G1G8).                                                                |        | FWD [5 ([1] ]]    |
| 2.  | Press Enter or Sel to enter a group. The right most digit of the last viewed parameter in that group will flash.                      | or Sel |                   |
| 3.  | Press the Up Arrow or Down Arrow to scroll to the command G1->GC.                                                                     | △ Of ▽ | FWD [3   ] - [3 ] |
| 4.  | Press Enter or Sel to add all the parameters in this AppView group to the CustomView group. The LCD display will show a confirmation. | or Sel | ****              |

# **CustomView Parameter Group**

CustomView allows you to quickly access only the parameters needed for your application by storing them in a custom parameter group. Add your frequently used parameters to this group, then hide all other parameters with A552 [Program Lock] to simplify your drive configuration process.

Up to 100 parameters can be stored in the CustomView parameter group. You can copy one entire AppView parameter group to the CustomView parameter group as shown on <u>page 150</u> or add individual parameters as show below.

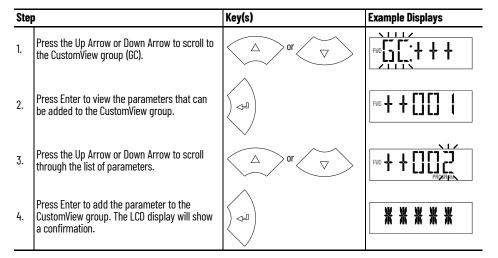

To delete parameters from the CustomView parameter group:

| Step | )                                                                                                    | Key(s)                  | Example Displays |
|------|----------------------------------------------------------------------------------------------------|-------------------------|------------------|
| 1.   | Press the Up Arrow or Down Arrow to scroll to the CustomView group (GC).                                 |                         | FMD              |
| 2.   | Press Enter to view the parameters that are in the CustomView group.                                     |                         | PIO SCILIZIO     |
| 3.   | Press the Up Arrow or Down Arrow to scroll to the command GC                                             | $\triangle$ or $\nabla$ | FMD [            |
| 4.   | Press Enter or Sel to view the parameters that are stored in the CustomView group.                       | or Sel                  | FWD [] [] []     |
| 5.   | Press the Up Arrow or Down Arrow to scroll through the list of parameters.                               |                         | FWD PROPRIEM     |
| 6.   | Press Enter to delete the parameter from the CustomView group. The LCD display will show a confirmation. |                         | * * * * *        |

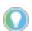

The Connected Components Workbench software can be used to speed up this process with drag and drop functionality.

# **Parameter Cross Reference by Name**

### **Parameters**

| Parameter Name                      | No.        |
|-------------------------------------|------------|
| 10V Bipolar Enbl <sup>(1)</sup>     | 093        |
| 2-Wire Mode                         | 064        |
| Accel Time 1                        | 041        |
| Accel Time 2                        | 442        |
| Accel Time 3                        | 444        |
| Accel Time 4                        | 446        |
| Accum CO2 Sav                       | 026        |
| Accum Cost Sav                      | 025        |
| Accum kWh Sav                       | 024        |
| Analog In 0-10V<br>Analog In 4-20mA | 360<br>361 |
| Analog In Filter                    | 099        |
| Analog Out High <sup>(3)</sup>      | 089        |
| Analog Out Sel <sup>(2)</sup>       | 088        |
| Anlg In O-10V Hi                    | 092        |
| Anlg In 0-10V Lo                    | 091        |
| Anlg In mA Loss                     | 097        |
| Anlg In V Loss                      | 094        |
| Anlg In4-20mA Hi                    | 096        |
| Anlg In4-20mA Lo                    | 095        |
| Anlg Loss Delay                     | 098        |
| Anlg Out Setpt <sup>(2)</sup>       | 090        |
| Auto Rstrt Delay                    | 542        |
| Auto Rstrt Tries                    | 541        |
| Autotune                            | 040        |
| Average kWh Cost                    | 052        |
| Average Power                       | 020        |
| Boost Select                        | 530        |
| Break Frequency                     | 533        |
| Break Voltage                       | 532        |
| Bus Reg Enable                      | 550        |
| Cmd Stat Select <sup>(1)</sup>      | 122        |
| Com Sts-Emb Enet <sup>(1)</sup>     | 683        |
| Comm Loss Action                    | 125        |
| Comm Loss Time                      | 126        |
| Comm Sts - DSI                      | 681        |
| Comm Sts - Opt                      | 682        |
| Comm Write Mode                     | 121        |
| Commanded Freq                      | 002        |
| Compensation                        | 547        |
| Contrl In Status                    | 013        |
| Control Source                      | 012        |
| Control SW Ver                      | 029        |

| Parameter Name                    | No.        |
|-----------------------------------|------------|
| Current Loop BW <sup>(1)(2)</sup> | 580        |
| DB Resistor Sel                   | 437        |
| DB Threshold                      | 438        |
| DC Brake Level                    | 435        |
| DC Brake Time                     | 434        |
| DC Brk Time@Strt                  | 436        |
| DC Bus Ripple                     | 380        |
| DC Bus Voltage Decel Time 1       | 005<br>042 |
| Decel Time 1  Decel Time 2        | 443        |
| Decel Time 3                      | 445        |
| Decel Time 4                      | 447        |
| Dig In Status                     | 014        |
| Dig Out Status <sup>(2)(3)</sup>  | 394        |
| DigIn TermBlk 02                  | 062        |
| DigIn TermBlk 03                  | 063        |
| DigIn TermBlk 05                  | 065        |
| DigIn TermBlk 06                  | 066        |
| DigIn TermBlk 07 <sup>(1)</sup>   | 067        |
| DigIn TermBlk 08 <sup>(1)</sup>   | 068        |
| Drive OL Mode                     | 495        |
| Drive Status                      | 006        |
| Drive Status 2 <sup>(2)(3)</sup>  | 393        |
| Drive Temp                        | 027        |
| Drive Type                        | 367        |
| Droop Hertz@ FLA <sup>(1)</sup>   | 441        |
| Drv O Feedback                    | 708        |
| Drv O Logic Cmd                   | 705        |
| Drv O Logic Sts                   | 707        |
| Drv O Reference                   | 706        |
| Drv 1 Addr                        | 171        |
| Drv 1 Feedback                    | 712        |
| Drv 1 Logic Cmd                   | 709        |
| Drv 1 Logic Sts                   | 711        |
| Drv 1 Reference                   | 710        |
| Drv 2 Addr                        | 172        |
| Drv 2 Feedback                    | 716        |
| Drv 2 Logic Cmd                   | 713        |
| Drv 2 Logic Sts                   | 715        |
| Drv 2 Reference                   | 714        |
| Drv 3 Addr                        | 173        |
| Drv 3 Feedback                    | 720        |
| Drv 3 Logic Cmd                   | 717        |

| Drv 4 Logic Sts         723           Drv 4 Reference         722           Drv Ambient Sel         554           DSI Errors         731           DSI I/O Act         686           DSI I/O Cfg         175           Elapsed kWh         021           Elapsed MWh         022           Elapsed Time-hr         362           Elapsed Time-hr         363           EM Brk Off Delay         086           EM Brk Off Delay         087           EN Addr Sel <sup>(1)</sup> 128           EN Addr Sel <sup>(1)</sup> 128           EN Addr Sco <sup>(1)</sup> 684           EN Comm Fit Actn <sup>(1)</sup> 143           EN Data In 2 <sup>(1)</sup> 153           EN Data In 3 <sup>(1)</sup> 155           EN Data In 4 <sup>(1)</sup> 156           EN Data Out 2 <sup>(1)</sup> 158           EN Data Out 3 <sup>(1)</sup> 159           EN Data Out 4 <sup>(1)</sup> 160           EN Fit Cfg DL 2 <sup>(1)</sup> 148           EN Fit Cfg DL 2 <sup>(1)</sup> 148           EN Fit Cfg Logic <sup>(1)</sup> 149           EN Fit Cfg Logic <sup>(1)</sup> 149           EN Fit Cfg Logic <sup>(1)</sup> 146           EN Gateway Act 3 <sup>(1</sup>                                                                                                    | Parameter Name                        | No. |
|----------------------------------------------------------------------------------------------------|---------------------------------------|-----|
| Drv 4 Reference         722           Drv Ambient Sel         554           DSI Errors         731           DSI I/O Act         686           DSI I/O Cfg         175           Elapsed kWh         021           Elapsed Run Time         019           Elapsed Run Time         019           Elapsed Time-hr         362           Elapsed Time-min         363           EM Brk Off Delay         086           EM Brk On Delay         087           EN Addr Set <sup>(1)</sup> 128           EN Addr Set <sup>(1)</sup> 128           EN Addr Set <sup>(1)</sup> 128           EN Data In 2 <sup>(1)</sup> 153           EN Data In 2 <sup>(1)</sup> 153           EN Data In 3 <sup>(1)</sup> 155           EN Data In 4 <sup>(1)</sup> 156           EN Data Out 2 <sup>(1)</sup> 157           EN Data Out 3 <sup>(1)</sup> 159           EN Data Out 4 <sup>(1)</sup> 160           EN Fit Cfg DL 3 <sup>(1)</sup> 149           EN Fit Cfg Logic <sup>(1)</sup> 148           EN Fit Cfg Logic <sup>(1)</sup> 145           EN Gateway Act 2 <sup>(1)</sup> 701           EN Gateway Act 3 <sup>(1)</sup> 702           EN Gateway Cfg 3                                                                                                    | Drv 4 Logic Sts                       |     |
| DSI Errors       731         DSI I/O Act       686         DSI I/O Cfg       175         Elapsed kWh       021         Elapsed Run Time       019         Elapsed Time-hr       362         Elapsed Time-min       363         EM Brk Off Delay       086         EM Brk On Delay       087         EN Addr Set <sup>(1)</sup> 128         EN Addr Set <sup>(1)</sup> 183         EN Comm Fit Actn <sup>(1)</sup> 143         EN Data In 1 <sup>(1)</sup> 153         EN Data In 2 <sup>(1)</sup> 154         EN Data In 3 <sup>(1)</sup> 155         EN Data Out 1 <sup>(1)</sup> 156         EN Data Out 2 <sup>(1)</sup> 158         EN Data Out 3 <sup>(1)</sup> 159         EN Data Out 4 <sup>(1)</sup> 160         EN Fit Cfg DL 1 <sup>(1)</sup> 147         EN Fit Cfg DL 2 <sup>(1)</sup> 148         EN Fit Cfg DL 3 <sup>(1)</sup> 149         EN Fit Cfg Logic <sup>(1)</sup> 145         EN Gateway Act 3 <sup>(1)</sup> 701         EN Gateway Act 3 <sup>(1)</sup> 701         EN Gateway Cfg 2 <sup>(1)</sup> 137         EN Gateway Cfg 3 <sup>(1)</sup> 139         EN Gateway Cfg 4 <sup>(1)</sup> 140         EN IP Addr Act 2 <sup>(1)</sup>                                                                                                    |                                       | 722 |
| DSI I/O Cfg       175         Elapsed kWh       021         Elapsed Run Time       019         Elapsed Time-hr       362         Elapsed Time-min       363         EM Brk Off Delay       086         EM Brk On Delay       087         EN Addr Sec <sup>(1)</sup> 128         EN Addr Sec <sup>(1)</sup> 128         EN Comm Fit Actn <sup>(1)</sup> 143         EN Data In 1 <sup>(1)</sup> 153         EN Data In 2 <sup>(1)</sup> 154         EN Data In 3 <sup>(1)</sup> 155         EN Data In 4 <sup>(1)</sup> 156         EN Data Out 2 <sup>(1)</sup> 158         EN Data Out 2 <sup>(1)</sup> 159         EN Data Out 4 <sup>(1)</sup> 160         EN Fit Cfg DL 1 <sup>(1)</sup> 147         EN Fit Cfg DL 2 <sup>(1)</sup> 148         EN Fit Cfg DL 3 <sup>(1)</sup> 149         EN Fit Cfg Logic <sup>(1)</sup> 145         EN Fit Cfg Ref <sup>(1)</sup> 146         EN Gateway Act 2 <sup>(1)</sup> 701         EN Gateway Act 3 <sup>(1)</sup> 703         EN Gateway Cfg 2 <sup>(1)</sup> 137         EN Gateway Cfg 2 <sup>(1)</sup> 138         EN Gateway Cfg 3 <sup>(1)</sup> 139         EN Gateway Cfg 4 <sup>(1)</sup> 140         EN                                                                                                    | Drv Ambient Sel                       | 554 |
| DSI I/O Cfg                                                                                                    | DSI Errors                            | 731 |
| Elapsed kWh 021 Elapsed MWh 022 Elapsed Run Time 019 Elapsed Time-hr 362 Elapsed Time-hr 363 EM Brk Off Delay 086 EM Brk On Delay 087 EN Addr Sel(1) 128 EN Addr Src(1) 684 EN Comm Fit Actn(1) 143 EN Data In 1(1) 153 EN Data In 2(1) 154 EN Data In 3(1) 155 EN Data In 4(1) 156 EN Data Out 1(1) 157 EN Data Out 2(1) 158 EN Data Out 2(1) 159 EN Data Out 4(1) 160 EN Fit Cfg DL 1(1) 147 EN Fit Cfg DL 2(1) 148 EN Fit Cfg DL 4(1) 150 EN Fit Cfg DL 4(1) 150 EN Fit Cfg Logic(1) 145 EN Fit Cfg Ref(1) 146 EN Gateway Act 1(1) 701 EN Gateway Act 2(1) 702 EN Gateway Act 3(1) 703 EN Gateway Cfg 3(1) 137 EN Gateway Cfg 3(1) 138 EN Gateway Cfg 3(1) 139 EN Gateway Cfg 3(1) 139 EN Gateway Cfg 3(1) 139 EN Gateway Cfg 3(1) 140 EN Idle Fit Actn(1) 144 EN IP Addr Act 2(1) 693 EN IP Addr Act 3(1) 695                                                                                                    | DSI I/O Act                           | 686 |
| Elapsed Run Time 019 Elapsed Time-hr 362 Elapsed Time-hr 363 EM Brk Off Delay 086 EM Brk On Delay 087 EN Addr Sel(1) 128 EN Addr Sc(1) 684 EN Comm Fit Actn(1) 143 EN Data In 1(1) 153 EN Data In 2(1) 154 EN Data In 3(1) 155 EN Data Out 1(1) 157 EN Data Out 2(1) 158 EN Data Out 2(1) 159 EN Data Out 4(1) 160 EN Fit Cfg DL 1(1) 147 EN Fit Cfg DL 2(1) 148 EN Fit Cfg DL 4(1) 150 EN Fit Cfg DL 4(1) 150 EN Fit Cfg DL                                                                                                    |                                       | 175 |
| Elapsed Run Time                                                                                                    |                                       | 021 |
| Elapsed Time-hr 362 Elapsed Time-min 363 EM Brk Off Delay 086 EM Brk On Delay 087 EN Addr Sel(1) 128 EN Addr Sec(1) 684 EN Comm Fit Actn(1) 143 EN Data In 1(1) 153 EN Data In 2(1) 154 EN Data In 3(1) 155 EN Data In 4(1) 156 EN Data Out 1(1) 157 EN Data Out 2(1) 158 EN Data Out 2(1) 159 EN Data Out 4(1) 160 EN Fit Cfg DL 1(1) 147 EN Fit Cfg DL 3(1) 149 EN Fit Cfg DL 3(1) 149 EN Fit Cfg DL 4(1) 150 EN Gateway Act 1(1) 701 EN Gateway Act 2(1) 702 EN Gateway Act 2(1) 703 EN Gateway Cfg 2(1) 138 EN Gateway Cfg 2(1) 139 EN Gateway Cfg 2(1) 139 EN Gateway Cfg 3(1) 149 EN Ild Fit Actn(1) 150 EN Ild Fit Actn(1) 150 EN Ild Fit Actn(1) 150 EN Ild Fit Actn(1) 150 EN Ild Fit Actn(1) 150 EN Ild Fit Actn(1) 150 EN Ild Fit Actn(1) 150 EN Ild Addr Act 2(1) 150 EN Ild Addr Act 2(1) 150 EN Ild Addr Act 3(1) 150 EN Ild Addr Act 3                                                                                                    |                                       |     |
| Elapsed Time-min EM Brk Off Delay EM Brk Off Delay EN Addr Sel <sup>(1)</sup> EN Addr Sel <sup>(1)</sup> EN Addr Src <sup>(1)</sup> EN Comm Fit Actn <sup>(1)</sup> EN Comm Fit Actn <sup>(1)</sup> EN Data In 1 <sup>(1)</sup> EN Data In 2 <sup>(1)</sup> EN Data In 3 <sup>(1)</sup> EN Data In 4 <sup>(1)</sup> EN Data Out 1 <sup>(1)</sup> EN Data Out 2 <sup>(1)</sup> EN Data Out 2 <sup>(1)</sup> EN Data Out 3 <sup>(1)</sup> EN Data Out 4 <sup>(1)</sup> EN Fit Cfg DL 1 <sup>(1)</sup> EN Fit Cfg DL 2 <sup>(1)</sup> EN Fit Cfg DL 2 <sup>(1)</sup> EN Fit Cfg DL 4 <sup>(1)</sup> EN Fit Cfg DL 4 <sup>(1)</sup> EN Fit Cfg DL 4 <sup>(1)</sup> EN Fit Cfg DL 4 <sup>(1)</sup> EN Fit Cfg DL 4 <sup>(1)</sup> EN Gateway Act 1 <sup>(1)</sup> EN Gateway Act 2 <sup>(1)</sup> EN Gateway Act 2 <sup>(1)</sup> EN Gateway Act 2 <sup>(1)</sup> EN Gateway Cfg 1 <sup>(1)</sup> EN Gateway Cfg 1 <sup>(1)</sup> EN Gateway Cfg 1 <sup>(1)</sup> EN Gateway Cfg 3 <sup>(1)</sup> EN Gateway Cfg 3 <sup>(1)</sup> EN |                                       |     |
| EM Brk Off Delay 087 EM Brk On Delay 087 EN Addr Sel <sup>(1)</sup> 128 EN Addr Src <sup>(1)</sup> 684 EN Comm Fit Actn <sup>(1)</sup> 143 EN Data In 1 <sup>(1)</sup> 153 EN Data In 2 <sup>(1)</sup> 154 EN Data In 3 <sup>(1)</sup> 155 EN Data In 4 <sup>(1)</sup> 156 EN Data Out 1 <sup>(1)</sup> 157 EN Data Out 2 <sup>(1)</sup> 158 EN Data Out 2 <sup>(1)</sup> 158 EN Data Out 3 <sup>(1)</sup> 159 EN Data Out 4 <sup>(1)</sup> 160 EN Fit Cfg DL 1 <sup>(1)</sup> 147 EN Fit Cfg DL 2 <sup>(1)</sup> 148 EN Fit Cfg DL 3 <sup>(1)</sup> 149 EN Fit Cfg DL 4 <sup>(1)</sup> 150 EN Fit Cfg DL 4 <sup>(1)</sup> 150 EN Fit Cfg Ref <sup>(1)</sup> 145 EN Fit Cfg Ref <sup>(1)</sup> 146 EN Gateway Act 1 <sup>(1)</sup> 701 EN Gateway Act 3 <sup>(1)</sup> 702 EN Gateway Cfg 1 <sup>(1)</sup> 137 EN Gateway Cfg 2 <sup>(1)</sup> 138 EN Gateway Cfg 3 <sup>(1)</sup> 139 EN Gateway Cfg 4 <sup>(1)</sup> 140 EN Idle Fit Actn <sup>(1)</sup> 144 EN IP Addr Act 2 <sup>(1)</sup> 693 EN IP Addr Act 3 <sup>(1)</sup> 695                                                                                                    |                                       |     |
| EM Brk On Delay  EN Addr Sel <sup>(1)</sup> EN Addr Src <sup>(1)</sup> EN Addr Src <sup>(1)</sup> EN Comm Fit Actn <sup>(1)</sup> EN Data In 1 <sup>(1)</sup> EN Data In 2 <sup>(1)</sup> EN Data In 3 <sup>(1)</sup> EN Data In 4 <sup>(1)</sup> EN Data In 4 <sup>(1)</sup> EN Data Out 1 <sup>(1)</sup> EN Data Out 2 <sup>(1)</sup> EN Data Out 2 <sup>(1)</sup> EN Data Out 2 <sup>(1)</sup> EN Data Out 3 <sup>(1)</sup> EN Data Out 4 <sup>(1)</sup> EN Fit Cfg DL 1 <sup>(1)</sup> EN Fit Cfg DL 2 <sup>(1)</sup> EN Fit Cfg DL 3 <sup>(1)</sup> EN Fit Cfg DL 3 <sup>(1)</sup> EN Fit Cfg DL 4 <sup>(1)</sup> EN Fit Cfg Logic <sup>(1)</sup> EN Fit Cfg Ref <sup>(1)</sup> EN Gateway Act 1 <sup>(1)</sup> EN Gateway Act 3 <sup>(1)</sup> EN Gateway Act 3 <sup>(1)</sup> EN Gateway Cfg 1 <sup>(1)</sup> EN Gateway Cfg 1 <sup>(1)</sup> EN Gateway Cfg 3 <sup>(1)</sup> EN Gateway Cfg 3 <sup>(1)</sup> EN Gateway Cfg 3 <sup>(1)</sup> EN Gateway Cfg 4 <sup>(1)</sup> EN Gateway Cfg 4 <sup>(1</sup>                                                                                                    | · · · · · · · · · · · · · · · · · · · |     |
| EN Addr Sel <sup>(1)</sup> 684  EN Comm Fit Actn <sup>(1)</sup> 143  EN Data In 1 <sup>(1)</sup> 153  EN Data In 2 <sup>(1)</sup> 154  EN Data In 3 <sup>(1)</sup> 155  EN Data In 4 <sup>(1)</sup> 156  EN Data Out 1 <sup>(1)</sup> 157  EN Data Out 2 <sup>(1)</sup> 158  EN Data Out 2 <sup>(1)</sup> 158  EN Data Out 3 <sup>(1)</sup> 160  EN Fit Cfg DL 1 <sup>(1)</sup> 147  EN Fit Cfg DL 2 <sup>(1)</sup> 148  EN Fit Cfg DL 3 <sup>(1)</sup> 150  EN Fit Cfg Logic <sup>(1)</sup> 145  EN Fit Cfg Ref <sup>(1)</sup> 146  EN Gateway Act 1 <sup>(1)</sup> 701  EN Gateway Act 2 <sup>(1)</sup> 702  EN Gateway Act 4 <sup>(1)</sup> 703  EN Gateway Cfg 1 <sup>(1)</sup> 138  EN Gateway Cfg 2 <sup>(1)</sup> 138  EN Gateway Cfg 3 <sup>(1)</sup> 139  EN Gateway Cfg 3 <sup>(1)</sup> 139  EN Gateway Cfg 4 <sup>(1)</sup> 140  EN IP Addr Act 2 <sup>(1)</sup> 693  EN IP Addr Act 3 <sup>(1)</sup> 695                                                                                                    | · · · · · · · · · · · · · · · · · · · |     |
| EN Addr Src <sup>(1)</sup> 684  EN Comm FIt Actn <sup>(1)</sup> 143  EN Data In 1 <sup>(1)</sup> 153  EN Data In 2 <sup>(1)</sup> 154  EN Data In 3 <sup>(1)</sup> 155  EN Data In 4 <sup>(1)</sup> 156  EN Data Out 1 <sup>(1)</sup> 157  EN Data Out 2 <sup>(1)</sup> 158  EN Data Out 3 <sup>(1)</sup> 159  EN Data Out 4 <sup>(1)</sup> 160  EN FIt Cfg DL 1 <sup>(1)</sup> 147  EN FIt Cfg DL 2 <sup>(1)</sup> 148  EN FIt Cfg DL 3 <sup>(1)</sup> 159  EN FIt Cfg DL 3 <sup>(1)</sup> 149  EN FIt Cfg Logic <sup>(1)</sup> 145  EN FIt Cfg Ref <sup>(1)</sup> 146  EN Gateway Act 1 <sup>(1)</sup> 701  EN Gateway Act 2 <sup>(1)</sup> 702  EN Gateway Cfg 1 <sup>(1)</sup> 137  EN Gateway Cfg 2 <sup>(1)</sup> 138  EN Gateway Cfg 3 <sup>(1)</sup> 139  EN Gateway Cfg 4 <sup>(1)</sup> 140  EN IP Addr Act 1 <sup>(1)</sup> 693  EN IP Addr Act 2 <sup>(1)</sup> 694  EN IP Addr Act 3 <sup>(1)</sup> 695                                                                                                    |                                       |     |
| EN Comm Fit Actn <sup>(1)</sup> EN Data In 1 <sup>(1)</sup> EN Data In 2 <sup>(1)</sup> EN Data In 3 <sup>(1)</sup> EN Data In 3 <sup>(1)</sup> EN Data In 4 <sup>(1)</sup> EN Data In 4 <sup>(1)</sup> EN Data Out 1 <sup>(1)</sup> EN Data Out 2 <sup>(1)</sup> EN Data Out 2 <sup>(1)</sup> EN Data Out 3 <sup>(1)</sup> EN Data Out 4 <sup>(1)</sup> EN Data Out 4 <sup>(1)</sup> EN Fit Cfg DL 1 <sup>(1)</sup> EN Fit Cfg DL 2 <sup>(1)</sup> EN Fit Cfg DL 3 <sup>(1)</sup> EN Fit Cfg DL 4 <sup>(1)</sup> EN Fit Cfg Logic <sup>(1)</sup> EN Fit Cfg Ref <sup>(1)</sup> EN Gateway Act 1 <sup>(1)</sup> EN Gateway Act 2 <sup>(1)</sup> EN Gateway Act 3 <sup>(1)</sup> EN Gateway Act 4 <sup>(1)</sup> EN Gateway Cfg 1 <sup>(1)</sup> EN Gateway Cfg 1 <sup>(1)</sup> EN Gateway Cfg 2 <sup>(1)</sup> EN Gateway Cfg 3 <sup>(1)</sup> EN Gateway Cfg 3 <sup>(1)</sup> EN Gateway Cfg 3 <sup>(1)</sup> EN Gateway Cfg 4 <sup>(1)</sup> EN Gateway Cfg 4 <sup>(1)</sup> EN Gateway Cfg 4 <sup>(1)</sup> EN Gateway Cfg 3 <sup>(1)</sup> EN Gateway Cfg 3 <sup>(1)</sup> E                                                                                                    |                                       |     |
| EN Data In 1 <sup>(1)</sup> 153  EN Data In 2 <sup>(1)</sup> 154  EN Data In 3 <sup>(1)</sup> 155  EN Data In 4 <sup>(1)</sup> 156  EN Data Out 1 <sup>(1)</sup> 157  EN Data Out 2 <sup>(1)</sup> 158  EN Data Out 2 <sup>(1)</sup> 159  EN Data Out 4 <sup>(1)</sup> 160  EN Fit Cfg DL 1 <sup>(1)</sup> 147  EN Fit Cfg DL 2 <sup>(1)</sup> 148  EN Fit Cfg DL 3 <sup>(1)</sup> 159  EN Fit Cfg DL 3 <sup>(1)</sup> 150  EN Fit Cfg Logic 1 149  EN Fit Cfg Ref 1 146  EN Gateway Act 1 170  EN Gateway Act 2 <sup>(1)</sup> 701  EN Gateway Act 3 <sup>(1)</sup> 703  EN Gateway Cfg 1 <sup>(1)</sup> 137  EN Gateway Cfg 1 <sup>(1)</sup> 138  EN Gateway Cfg 3 <sup>(1)</sup> 138  EN Gateway Cfg 3 <sup>(1)</sup> 139  EN Gateway Cfg 4 <sup>(1)</sup> 140  EN IP Addr Act 1 <sup>(1)</sup> 693  EN IP Addr Act 3 <sup>(1)</sup> 694  EN IP Addr Act 3 <sup>(1)</sup> 695                                                                                                    | ,                                     |     |
| EN Data In 2 <sup>(1)</sup> 154  EN Data In 3 <sup>(1)</sup> 155  EN Data In 4 <sup>(1)</sup> 156  EN Data Out 1 <sup>(1)</sup> 157  EN Data Out 2 <sup>(1)</sup> 158  EN Data Out 2 <sup>(1)</sup> 159  EN Data Out 4 <sup>(1)</sup> 160  EN FIt Cfg DL 1 <sup>(1)</sup> 147  EN FIt Cfg DL 2 <sup>(1)</sup> 148  EN FIt Cfg DL 3 <sup>(1)</sup> 159  EN FIt Cfg DL 4 <sup>(1)</sup> 150  EN FIt Cfg Logic <sup>(1)</sup> 145  EN FIt Cfg Logic <sup>(1)</sup> 145  EN FIt Cfg Ref <sup>(1)</sup> 166  EN Gateway Act 1 <sup>(1)</sup> 701  EN Gateway Act 2 <sup>(1)</sup> 702  EN Gateway Act 3 <sup>(1)</sup> 703  EN Gateway Cfg 1 <sup>(1)</sup> 137  EN Gateway Cfg 1 <sup>(1)</sup> 138  EN Gateway Cfg 3 <sup>(1)</sup> 138  EN Gateway Cfg 3 <sup>(1)</sup> 139  EN Gateway Cfg 4 <sup>(1)</sup> 140  EN IP Addr Act 1 <sup>(1)</sup> 693  EN IP Addr Act 3 <sup>(1)</sup> 694  EN IP Addr Act 3 <sup>(1)</sup> 695                                                                                                    |                                       |     |
| EN Data In 3 <sup>(1)</sup> 155  EN Data In 4 <sup>(1)</sup> 156  EN Data Out 1 <sup>(1)</sup> 157  EN Data Out 2 <sup>(1)</sup> 158  EN Data Out 3 <sup>(1)</sup> 159  EN Data Out 3 <sup>(1)</sup> 160  EN Fit Cfg DL 1 <sup>(1)</sup> 147  EN Fit Cfg DL 2 <sup>(1)</sup> 148  EN Fit Cfg DL 3 <sup>(1)</sup> 159  EN Fit Cfg DL 3 <sup>(1)</sup> 150  EN Fit Cfg L 4 <sup>(1)</sup> 150  EN Fit Cfg L 4 <sup>(1)</sup> 150  EN Fit Cfg Ref <sup>(1)</sup> 146  EN Gateway Act 1 <sup>(1)</sup> 701  EN Gateway Act 2 <sup>(1)</sup> 702  EN Gateway Act 3 <sup>(1)</sup> 703  EN Gateway Act 4 <sup>(1)</sup> 704  EN Gateway Cfg 1 <sup>(1)</sup> 137  EN Gateway Cfg 2 <sup>(1)</sup> 138  EN Gateway Cfg 3 <sup>(1)</sup> 139  EN Gateway Cfg 4 <sup>(1)</sup> 140  EN Idle Fit Actn <sup>(1)</sup> 144  EN IP Addr Act 1 <sup>(1)</sup> 693  EN IP Addr Act 3 <sup>(1)</sup> 694  EN IP Addr Act 3 <sup>(1)</sup> 695                                                                                                    |                                       | 153 |
| EN Data In 4 <sup>(1)</sup> 156  EN Data Out 1 <sup>(1)</sup> 157  EN Data Out 2 <sup>(1)</sup> 158  EN Data Out 2 <sup>(1)</sup> 159  EN Data Out 4 <sup>(1)</sup> 160  EN FIt Cfg DL 1 <sup>(1)</sup> 147  EN FIt Cfg DL 2 <sup>(1)</sup> 148  EN FIt Cfg DL 3 <sup>(1)</sup> 159  EN FIt Cfg DL 4 <sup>(1)</sup> 150  EN FIt Cfg Logic <sup>(1)</sup> 145  EN FIt Cfg Logic <sup>(1)</sup> 146  EN Gateway Act 1 <sup>(1)</sup> 701  EN Gateway Act 2 <sup>(1)</sup> 702  EN Gateway Act 3 <sup>(1)</sup> 703  EN Gateway Act 4 <sup>(1)</sup> 704  EN Gateway Cfg 1 <sup>(1)</sup> 137  EN Gateway Cfg 2 <sup>(1)</sup> 138  EN Gateway Cfg 3 <sup>(1)</sup> 139  EN Gateway Cfg 4 <sup>(1)</sup> 140  EN Idle FIt Actn <sup>(1)</sup> 144  EN IP Addr Act 1 <sup>(1)</sup> 693  EN IP Addr Act 3 <sup>(1)</sup> 694  EN IP Addr Act 3 <sup>(1)</sup> 695                                                                                                    |                                       | 154 |
| EN Data Out 1 <sup>(1)</sup> EN Data Out 2 <sup>(1)</sup> EN Data Out 3 <sup>(1)</sup> EN Data Out 3 <sup>(1)</sup> EN Data Out 4 <sup>(1)</sup> EN Fit Cfg DL 1 <sup>(1)</sup> EN Fit Cfg DL 2 <sup>(1)</sup> EN Fit Cfg DL 3 <sup>(1)</sup> EN Fit Cfg DL 4 <sup>(1)</sup> EN Fit Cfg L 4 <sup>(1)</sup> EN Fit Cfg Logic 1 145  EN Fit Cfg Ref 1 146  EN Gateway Act 1 <sup>(1)</sup> EN Gateway Act 2 <sup>(1)</sup> EN Gateway Act 3 <sup>(1)</sup> EN Gateway Act 3 <sup>(1)</sup> EN Gateway Act 3 <sup>(1)</sup> EN Gateway Cfg 1 <sup>(1)</sup> EN Gateway Cfg 1 <sup>(1)</sup> EN Gateway Cfg 1 <sup>(1)</sup> EN Gateway Cfg 2 <sup>(1)</sup> EN Gateway Cfg 3 <sup>(1)</sup> EN Gateway Cfg 3 <sup>(1)</sup> EN Gateway Cfg 3 <sup>(1)</sup> EN Gateway Cfg 4 <sup>(1)</sup> EN Gateway Cfg 3 <sup>(1)</sup> EN Gateway Cfg 3 <sup>(1)</sup>                                                                                                    |                                       | 155 |
| EN Data Out 2 <sup>(1)</sup> EN Data Out 3 <sup>(1)</sup> EN Data Out 4 <sup>(1)</sup> EN FIt Cfg DL 1 <sup>(1)</sup> EN FIt Cfg DL 2 <sup>(1)</sup> EN FIt Cfg DL 3 <sup>(1)</sup> EN FIt Cfg DL 4 <sup>(1)</sup> EN FIt Cfg Logic <sup>(1)</sup> EN FIt Cfg Logic <sup>(1)</sup> EN FIt Cfg Ref <sup>(1)</sup> EN Gateway Act 1 <sup>(1)</sup> EN Gateway Act 2 <sup>(1)</sup> EN Gateway Act 3 <sup>(1)</sup> EN Gateway Act 4 <sup>(1)</sup> EN Gateway Cfg 1 <sup>(1)</sup> EN Gateway Cfg 1 <sup>(1)</sup> EN Gateway Cfg 2 <sup>(1)</sup> EN Gateway Cfg 3 <sup>(1)</sup> EN Gateway Cfg 3 <sup>(1)</sup> EN Gateway Cfg 4 <sup>(1)</sup> EN Gateway Cfg 4 <sup>(1)</sup> EN Gateway Cfg 4 <sup>(1)</sup> EN Gateway Cfg 4 <sup>(1)</sup> EN Gateway Cfg 4 <sup>(1)</sup> EN Gateway Cfg 4 <sup>(1)</sup> EN Gateway Cfg 4 <sup>(1)</sup> EN Gateway Cfg 4 <sup>(1)</sup> EN Gateway Cfg 4 <sup>(1)</sup> EN Gateway Cfg 4 <sup>(1)</sup> EN Gateway Cfg 4 <sup>(1)</sup> EN Gateway Cfg 4 <sup>(1)</sup> EN Gateway Cfg 4 <sup>(1)</sup> EN HAddr Act 1 <sup>(1)</sup> G93  EN IP Addr Act 3 <sup>(1)</sup> G95                                                                                                    |                                       | 156 |
| EN Data Out 3 <sup>(1)</sup> EN Data Out 4 <sup>(1)</sup> EN Fit Cfg DL 1 <sup>(1)</sup> EN Fit Cfg DL 2 <sup>(1)</sup> EN Fit Cfg DL 3 <sup>(1)</sup> EN Fit Cfg DL 3 <sup>(1)</sup> EN Fit Cfg DL 4 <sup>(1)</sup> EN Fit Cfg Logic <sup>(1)</sup> EN Fit Cfg Logic <sup>(1)</sup> EN Fit Cfg Ref <sup>(1)</sup> EN Gateway Act 1 <sup>(1)</sup> EN Gateway Act 2 <sup>(1)</sup> EN Gateway Act 3 <sup>(1)</sup> EN Gateway Act 3 <sup>(1)</sup> EN Gateway Act 4 <sup>(1)</sup> EN Gateway Cfg 1 <sup>(1)</sup> EN Gateway Cfg 1 <sup>(1)</sup> EN Gateway Cfg 2 <sup>(1)</sup> EN Gateway Cfg 3 <sup>(1)</sup> EN Gateway Cfg 3 <sup>(1)</sup> EN Gateway Cfg 3 <sup>(1)</sup> EN Gateway Cfg 4 <sup>(1)</sup> EN Gateway Cfg 4 <sup>(1)</sup> EN Gateway Cfg 4 <sup>(1)</sup> EN Gateway Cfg 4 <sup>(1)</sup> EN Gateway Cfg 4 <sup>(1)</sup> EN Gateway Cfg 4 <sup>(1)</sup> EN Gateway Cfg 4 <sup>(1)</sup> EN Gateway Cfg 4 <sup>(1)</sup> EN Gateway Cfg 4 <sup>(1)</sup> EN Gateway Cfg 4 <sup>(1)</sup> EN IP Addr Act 1 <sup>(1)</sup> 693  EN IP Addr Act 3 <sup>(1)</sup> 695                                                                                                    | EN Data Out 1 <sup>(1)</sup>          | 157 |
| EN Data Out 4 <sup>(1)</sup> EN FIt Cfg DL 1 <sup>(1)</sup> EN FIt Cfg DL 2 <sup>(1)</sup> EN FIt Cfg DL 2 <sup>(1)</sup> EN FIt Cfg DL 3 <sup>(1)</sup> EN FIt Cfg DL 4 <sup>(1)</sup> EN FIt Cfg DL 4 <sup>(1)</sup> EN FIt Cfg Logic <sup>(1)</sup> EN FIt Cfg Ref <sup>(1)</sup> EN Gateway Act 1 <sup>(1)</sup> EN Gateway Act 2 <sup>(1)</sup> EN Gateway Act 3 <sup>(1)</sup> EN Gateway Act 4 <sup>(1)</sup> EN Gateway Cfg 1 <sup>(1)</sup> EN Gateway Cfg 2 <sup>(1)</sup> EN Gateway Cfg 2 <sup>(1)</sup> EN Gateway Cfg 3 <sup>(1)</sup> EN Gateway Cfg 3 <sup>(1)</sup> EN Gateway Cfg 4 <sup>(1)</sup> EN Gateway Cfg 4 <sup>(1)</sup> EN Gateway Cfg 4 <sup>(1)</sup> EN Gateway Cfg 4 <sup>(1)</sup> EN Gateway Cfg 4 <sup>(1)</sup> EN Gateway Cfg 4 <sup>(1)</sup> EN Gateway Cfg 4 <sup>(1)</sup> EN Gateway Cfg 4 <sup>(1)</sup> EN Gateway Cfg 4 <sup>(1)</sup> EN Gateway Cfg 4 <sup>(1)</sup> EN Gateway Cfg 4 <sup>(1)</sup> EN Gateway Cfg 4 <sup>(1)</sup> EN Gateway Cfg 4 <sup>(1)</sup> EN IP Addr Act 1 <sup>(1)</sup> 693  EN IP Addr Act 3 <sup>(1)</sup> 695                                                                                                    | EN Data Out 2 <sup>(1)</sup>          | 158 |
| EN FIt Cfg DL 1 <sup>(1)</sup> EN FIt Cfg DL 2 <sup>(1)</sup> EN FIt Cfg DL 3 <sup>(1)</sup> EN FIt Cfg DL 3 <sup>(1)</sup> EN FIt Cfg DL 4 <sup>(1)</sup> EN FIt Cfg Logic <sup>(1)</sup> EN FIt Cfg Logic <sup>(1)</sup> EN FIt Cfg Ref <sup>(1)</sup> EN Gateway Act 1 <sup>(1)</sup> EN Gateway Act 2 <sup>(1)</sup> EN Gateway Act 3 <sup>(1)</sup> EN Gateway Act 3 <sup>(1)</sup> EN Gateway Act 4 <sup>(1)</sup> EN Gateway Cfg 1 <sup>(1)</sup> EN Gateway Cfg 1 <sup>(1)</sup> EN Gateway Cfg 2 <sup>(1)</sup> EN Gateway Cfg 3 <sup>(1)</sup> EN Gateway Cfg 3 <sup>(1)</sup> EN Gat                                                                                                    | EN Data Out 3 <sup>(1)</sup>          | 159 |
| EN FIt Cfg DL 2 <sup>(1)</sup> EN FIt Cfg DL 3 <sup>(1)</sup> EN FIt Cfg DL 4 <sup>(1)</sup> EN FIt Cfg DL 4 <sup>(1)</sup> EN FIt Cfg Logic <sup>(1)</sup> EN FIt Cfg Ref <sup>(1)</sup> EN Gateway Act 1 <sup>(1)</sup> EN Gateway Act 2 <sup>(1)</sup> EN Gateway Act 3 <sup>(1)</sup> EN Gateway Act 4 <sup>(1)</sup> EN Gateway Act 4 <sup>(1)</sup> EN Gateway Cfg 1 <sup>(1)</sup> EN Gateway Cfg 2 <sup>(1)</sup> EN Gateway Cfg 2 <sup>(1)</sup> EN Gateway Cfg 3 <sup>(1)</sup> EN Gateway Cfg 4 <sup>(1)</sup> EN Gateway Cfg 4 <sup>(1)</sup> EN Gateway Cfg 4 <sup>(1)</sup> EN Gateway Cfg 4 <sup>(1)</sup> EN Gateway Cfg 4 <sup>(1)</sup> EN Gateway Cfg 4 <sup>(1)</sup> EN Gateway Cfg 4 <sup>(1)</sup> EN IP Addr Act 1 <sup>(1)</sup> 693  EN IP Addr Act 3 <sup>(1)</sup> 695                                                                                                    | EN Data Out 4 <sup>(1)</sup>          | 160 |
| EN Fit Cfg DL 3 <sup>(1)</sup> EN Fit Cfg DL 4 <sup>(1)</sup> EN Fit Cfg Logic <sup>(1)</sup> EN Fit Cfg Logic <sup>(1)</sup> EN Fit Cfg Ref <sup>(1)</sup> EN Gateway Act 1 <sup>(1)</sup> EN Gateway Act 2 <sup>(1)</sup> EN Gateway Act 3 <sup>(1)</sup> EN Gateway Act 3 <sup>(1)</sup> EN Gateway Act 4 <sup>(1)</sup> EN Gateway Cfg 1 <sup>(1)</sup> EN Gateway Cfg 1 <sup>(1)</sup> EN Gateway Cfg 2 <sup>(1)</sup> EN Gateway Cfg 3 <sup>(1)</sup> EN Gateway Cfg 3 <sup>(1)</sup> EN Gateway Cfg 3 <sup>(1)</sup> EN Gateway Cfg 4 <sup>(1)</sup> EN Gateway Cfg 4 <sup>(1)</sup> EN ID Gateway Cfg 4 <sup>(1)</sup> EN ID Gateway Cfg 4 <sup>(1)</sup> EN ID Gateway Cfg 4 <sup>(1)</sup> EN ID FAddr Act 1 <sup>(1)</sup> EN IP Addr Act 2 <sup>(1)</sup> EN IP Addr Act 3 <sup>(1)</sup> EN IP Addr Act 3 <sup>(1)</sup> EN IP Addr Act 3 <sup>(1)</sup> EN IP Addr Act 3 <sup>(1)</sup> EN IP Addr Act 3 <sup>(1)</sup> EN IP Addr Act 3 <sup>(1)</sup> EN IP Addr Act 3 <sup>(1)</sup> EN IP Addr Act 3 <sup>(1)</sup>                                                                                                    | EN FIt Cfg DL 1 <sup>(1)</sup>        | 147 |
| EN FIt Cfg DL 4 <sup>(1)</sup> EN FIt Cfg Logic <sup>(1)</sup> EN FIt Cfg Ref <sup>(1)</sup> EN FIt Cfg Ref <sup>(1)</sup> EN Gateway Act 1 <sup>(1)</sup> EN Gateway Act 2 <sup>(1)</sup> EN Gateway Act 3 <sup>(1)</sup> EN Gateway Act 4 <sup>(1)</sup> EN Gateway Act 4 <sup>(1)</sup> EN Gateway Cfg 1 <sup>(1)</sup> EN Gateway Cfg 2 <sup>(1)</sup> EN Gateway Cfg 2 <sup>(1)</sup> EN Gateway Cfg 3 <sup>(1)</sup> EN Gateway Cfg 4 <sup>(1)</sup> EN Gateway Cfg 4 <sup>(1)</sup> EN Gateway Cfg 4 <sup>(1)</sup> EN Gateway Cfg 4 <sup>(1)</sup> EN Gateway Cfg 4 <sup>(1)</sup> EN IP Addr Act 1 <sup>(1)</sup> EN IP Addr Act 3 <sup>(1)</sup> EN IP Addr Act 3 <sup>(1)</sup>                                                                                                    | EN FIt Cfg DL 2 <sup>(1)</sup>        | 148 |
| EN FIt Cfg Logic <sup>(1)</sup> EN FIt Cfg Ref <sup>(1)</sup> EN Gateway Act 1 <sup>(1)</sup> EN Gateway Act 2 <sup>(1)</sup> EN Gateway Act 3 <sup>(1)</sup> EN Gateway Act 4 <sup>(1)</sup> EN Gateway Act 4 <sup>(1)</sup> EN Gateway Cfg 1 <sup>(1)</sup> EN Gateway Cfg 2 <sup>(1)</sup> EN Gateway Cfg 3 <sup>(1)</sup> EN Gateway Cfg 3 <sup>(1)</sup> EN Gateway Cfg 4 <sup>(1)</sup> EN Idle FIt Actn <sup>(1)</sup> EN IP Addr Act 1 <sup>(1)</sup> EN IP Addr Act 3 <sup>(1)</sup> 694  EN IP Addr Act 3 <sup>(1)</sup> 695                                                                                                    | EN FIt Cfg DL 3 <sup>(1)</sup>        | 149 |
| EN FIt Cfg Ref <sup>(1)</sup> EN Gateway Act 1 <sup>(1)</sup> FN Gateway Act 2 <sup>(1)</sup> EN Gateway Act 2 <sup>(1)</sup> EN Gateway Act 3 <sup>(1)</sup> EN Gateway Act 4 <sup>(1)</sup> EN Gateway Cfg 1 <sup>(1)</sup> EN Gateway Cfg 2 <sup>(1)</sup> EN Gateway Cfg 3 <sup>(1)</sup> EN Gateway Cfg 4 <sup>(1)</sup> EN Gateway Cfg 4 <sup>(1)</sup> EN Gateway Cfg 4 <sup>(1)</sup> EN Gateway Cfg 4 <sup>(1)</sup> EN Idle Fit Actn <sup>(1)</sup> EN IP Addr Act 1 <sup>(1)</sup> EN IP Addr Act 3 <sup>(1)</sup> EN IP Addr Act 3 <sup>(1)</sup> 695                                                                                                    | EN Flt Cfg DL 4 <sup>(1)</sup>        | 150 |
| EN Gateway Act 1 <sup>(1)</sup> EN Gateway Act 2 <sup>(1)</sup> EN Gateway Act 3 <sup>(1)</sup> EN Gateway Act 3 <sup>(1)</sup> EN Gateway Act 4 <sup>(1)</sup> EN Gateway Cfg 1 <sup>(1)</sup> EN Gateway Cfg 2 <sup>(1)</sup> EN Gateway Cfg 3 <sup>(1)</sup> EN Gateway Cfg 3 <sup>(1)</sup> EN Gateway Cfg 4 <sup>(1)</sup> EN Idle Fit Actn <sup>(1)</sup> EN IP Addr Act 1 <sup>(1)</sup> EN IP Addr Act 3 <sup>(1)</sup> EN IP Addr Act 3 <sup>(1)</sup>                                                                                                    | EN FIt Cfg Logic <sup>(1)</sup>       | 145 |
| EN Gateway Act 2 <sup>(1)</sup> EN Gateway Act 3 <sup>(1)</sup> EN Gateway Act 4 <sup>(1)</sup> EN Gateway Cfg 1 <sup>(1)</sup> EN Gateway Cfg 2 <sup>(1)</sup> EN Gateway Cfg 2 <sup>(1)</sup> EN Gateway Cfg 3 <sup>(1)</sup> EN Gateway Cfg 4 <sup>(1)</sup> EN Idle Fit Actn <sup>(1)</sup> EN IP Addr Act 1 <sup>(1)</sup> EN IP Addr Act 3 <sup>(1)</sup> EN IP Addr Act 3 <sup>(1)</sup> 695                                                                                                    | EN FIt Cfg Ref <sup>(1)</sup>         | 146 |
| EN Gateway Act 3 <sup>(1)</sup> EN Gateway Act 4 <sup>(1)</sup> EN Gateway Cfg 1 <sup>(1)</sup> EN Gateway Cfg 2 <sup>(1)</sup> EN Gateway Cfg 3 <sup>(1)</sup> EN Gateway Cfg 3 <sup>(1)</sup> EN Gateway Cfg 4 <sup>(1)</sup> EN Idle Fit Actn <sup>(1)</sup> EN IP Addr Act 1 <sup>(1)</sup> EN IP Addr Act 2 <sup>(1)</sup> EN IP Addr Act 3 <sup>(1)</sup> EN IP Addr Act 3 <sup>(1)</sup> EN IP Addr Act 3 <sup>(1)</sup> EN IP Addr Act 3 <sup>(1)</sup> EN IP Addr Act 3 <sup>(1)</sup> EN IP Addr Act 3 <sup>(1)</sup> EN IP Addr Act 3 <sup>(1)</sup> EN IP Addr Act 3 <sup>(1)</sup> EN IP Addr Act 3 <sup>(1)</sup> EN IP Addr Act 3 <sup>(1)</sup> EN IP Addr Act 3 <sup>(1)</sup> EN IP Addr Act 3 <sup>(1)</sup>                                                                                                    |                                       | 701 |
| EN Gateway Act 4 <sup>(1)</sup> EN Gateway Cfg 1 <sup>(1)</sup> EN Gateway Cfg 2 <sup>(1)</sup> EN Gateway Cfg 2 <sup>(1)</sup> EN Gateway Cfg 3 <sup>(1)</sup> EN Gateway Cfg 4 <sup>(1)</sup> EN Idle Fit Actn <sup>(1)</sup> EN IP Addr Act 1 <sup>(1)</sup> EN IP Addr Act 3 <sup>(1)</sup> EN IP Addr Act 3 <sup>(1)</sup> EN IP Addr Act 3 <sup>(1)</sup> 695                                                                                                    | EN Gateway Act 2 <sup>(1)</sup>       | 702 |
| EN Gateway Cfg 1 <sup>(1)</sup> EN Gateway Cfg 2 <sup>(1)</sup> EN Gateway Cfg 3 <sup>(1)</sup> EN Gateway Cfg 3 <sup>(1)</sup> EN Gateway Cfg 4 <sup>(1)</sup> EN Idle Fit Actn <sup>(1)</sup> EN IP Addr Act 1 <sup>(1)</sup> EN IP Addr Act 2 <sup>(1)</sup> EN IP Addr Act 3 <sup>(1)</sup> EN IP Addr Act 3 <sup>(1)</sup> 695                                                                                                    | EN Gateway Act 3 <sup>(1)</sup>       | 703 |
| EN Gateway Cfg 2 <sup>(1)</sup> EN Gateway Cfg 3 <sup>(1)</sup> EN Gateway Cfg 4 <sup>(1)</sup> EN Idle Fit Actn <sup>(1)</sup> EN IP Addr Act 1 <sup>(1)</sup> EN IP Addr Act 2 <sup>(1)</sup> EN IP Addr Act 3 <sup>(1)</sup> EN IP Addr Act 3 <sup>(1)</sup> 695                                                                                                    | EN Gateway Act 4 <sup>(1)</sup>       | 704 |
| EN Gateway Cfg 3 <sup>(1)</sup> EN Gateway Cfg 4 <sup>(1)</sup> EN Idle Fit Actn <sup>(1)</sup> EN IP Addr Act 1 <sup>(1)</sup> EN IP Addr Act 2 <sup>(1)</sup> EN IP Addr Act 3 <sup>(1)</sup> EN IP Addr Act 3 <sup>(1)</sup> 695                                                                                                    | EN Gateway Cfg 1 <sup>(1)</sup>       | 137 |
| EN Gateway Cfg 4 <sup>(1)</sup> EN Idle Fit Actn <sup>(1)</sup> EN IP Addr Act 1 <sup>(1)</sup> EN IP Addr Act 2 <sup>(1)</sup> EN IP Addr Act 3 <sup>(1)</sup> EN IP Addr Act 3 <sup>(1)</sup> 695                                                                                                    | EN Gateway Cfg 2 <sup>(1)</sup>       | 138 |
| EN Idle Fit Actn <sup>(1)</sup> EN IP Addr Act 1 <sup>(1)</sup> 693  EN IP Addr Act 2 <sup>(1)</sup> 694  EN IP Addr Act 3 <sup>(1)</sup> 695                                                                                                    | EN Gateway Cfg 3 <sup>(1)</sup>       | 139 |
| EN IP Addr Act 1 <sup>(1)</sup> 693<br>EN IP Addr Act 2 <sup>(1)</sup> 694<br>EN IP Addr Act 3 <sup>(1)</sup> 695                                                                                                    | EN Gateway Cfg 4 <sup>(1)</sup>       | 140 |
| EN IP Addr Act 2 <sup>(1)</sup> 694 EN IP Addr Act 3 <sup>(1)</sup> 695                                                                                                    | EN Idle Flt Actn <sup>(1)</sup>       | 144 |
| EN IP Addr Act 3 <sup>(1)</sup> 695                                                                                                    | EN IP Addr Act 1 <sup>(1)</sup>       | 693 |
|                                                                                                    | EN IP Addr Act 2 <sup>(1)</sup>       | 694 |
| EN IP Addr Act 4 <sup>(1)</sup> 696                                                                                                    | EN IP Addr Act 3 <sup>(1)</sup>       | 695 |
|                                                                                                    | EN IP Addr Act 4 <sup>(1)</sup>       | 696 |

## Parameters (Continued)

| Parameter Name                  | No. |
|---------------------------------|-----|
| Control Temp                    | 028 |
| Counter Status                  | 364 |
| Counts Per Unit <sup>(1)</sup>  | 559 |
| Current Limit 1                 | 484 |
| Current Limit 2 <sup>(1)</sup>  | 485 |
| EN Rate Act <sup>(1)</sup>      | 685 |
| EN Rate Cfg <sup>(1)</sup>      | 141 |
| EN Rx Errors <sup>(1)</sup>     | 727 |
| EN Rx Overruns <sup>(1)</sup>   | 725 |
| EN Rx Packets <sup>(1)</sup>    | 726 |
| EN Subnet Act 1 <sup>(1)</sup>  | 697 |
| EN Subnet Act 2 <sup>(1)</sup>  | 698 |
| EN Subnet Act 3 <sup>(1)</sup>  | 699 |
| EN Subnet Act 4 <sup>(1)</sup>  | 700 |
| EN Subnet Cfg 1 <sup>(1)</sup>  | 133 |
| EN Subnet Cfg 2 <sup>(1)</sup>  | 134 |
| EN Subnet Cfg 3 <sup>(1)</sup>  | 135 |
| EN Subnet Cfg 4 <sup>(1)</sup>  | 136 |
| EN Tx Errors <sup>(1)</sup>     | 729 |
| EN Tx Packets <sup>(1)</sup>    | 728 |
| Encoder Pos Tol <sup>(1)</sup>  | 564 |
| Encoder PPR <sup>(1)</sup>      | 536 |
| Encoder Speed <sup>(2)</sup>    | 378 |
| Energy Saved                    | 023 |
| Enh Control Word <sup>(1)</sup> | 560 |
| Fault 1 BusVolts                | 651 |
| Fault 1 Code                    | 007 |
| Fault 1 Current                 | 641 |
| Fault 1 Freq                    | 631 |
| Fault 1 Time-hr                 | 611 |
| Fault 1 Time-min                | 621 |
| Fault 2 BusVolts                | 652 |
| Fault 2 Code                    | 008 |
| Fault 2 Current                 | 642 |
| Fault 2 Freq                    | 632 |
| Fault 2 Time-hr                 | 612 |
| Fault 2 Time-min                | 622 |
| Fault 3 BusVolts                | 653 |
| Fault 3 Code                    | 009 |
| Fault 3 Current                 | 643 |
| Fault 3 Freq                    | 633 |
| Fault 3 Time-hr                 | 613 |
| Fault 3 Time-min                | 623 |
| Fault 4 BusVolts                | 654 |
|                                 |     |

| Parameter Name                      | lu-            |
|-------------------------------------|----------------|
| Drv 3 Logic Sts                     | <b>No.</b> 719 |
| Dry 3 Reference                     | 718            |
| Dry 4 Addr                          | 174            |
| Dry 4 Feedback                      | 724            |
| Drv 4 Logic Cmd                     | 721            |
| Fault 6 BusVolts <sup>(1)</sup>     | 656            |
| Fault 6 Code <sup>(1)</sup>         | 606            |
| Fault 6 Current <sup>(1)</sup>      | 646            |
| Fault 6 Freq <sup>(1)</sup>         | 636            |
| Fault 6 Time-hr <sup>(1)</sup>      | 616            |
| Fault 6 Time-min <sup>(1)</sup>     | 626            |
| Fault 7 BusVolts <sup>(1)</sup>     | 657            |
| Fault 7 Code <sup>(1)</sup>         | 607            |
| Fault 7 Current <sup>(1)</sup>      | 647            |
| Fault 7 Freq <sup>(1)</sup>         | 637            |
| Fault 7 Time-hr <sup>(1)</sup>      | 617            |
| Fault 7 Time-min <sup>(1)</sup>     | 627            |
| Fault 8 BusVolts <sup>(1)</sup>     | 658            |
| Fault 8 Code <sup>(1)</sup>         | 608            |
| Fault 8 Current <sup>(1)</sup>      | 648            |
| Fault 8 Freq <sup>(1)</sup>         | 638            |
| Fault 8 Time-hr <sup>(1)</sup>      | 618            |
| Fault 8 Time-min <sup>(1)</sup>     | 628            |
| Fault 9 BusVolts <sup>(1)</sup>     | 659            |
| Fault 9 Code <sup>(1)</sup>         | 609            |
| Fault 9 Current <sup>(1)</sup>      | 649            |
| Fault 9 Freq <sup>(1)</sup>         | 639            |
| Fault 9 Time-hr <sup>(1)</sup>      | 619            |
| Fault 9 Time-min <sup>(1)</sup>     | 629            |
| Fault Clear                         | 551            |
| Fault10 BusVolts <sup>(1)</sup>     | 660            |
| Fault10 Code <sup>(1)</sup>         | 610            |
| Fault10 Current <sup>(1)</sup>      | 650            |
| Fault10 Freq <sup>(1)</sup>         | 640            |
| Fault10 Time-hr <sup>(1)</sup>      | 620            |
| Fault10 Time-min <sup>(1)</sup>     | 630            |
| Fiber Status                        | 390            |
| Find Home Dir <sup>(1)</sup>        | 563            |
| Find Home Freq <sup>(1)</sup>       | 562            |
| Flux Braking En <sup>(2)(3)</sup>   | 575            |
| Flux Current Ref                    | 497            |
| Flying Start En<br>FlyStrt CurLimit | 545<br>546     |
| Freq 1 <sup>(1)</sup>               | 510            |
| rieq i                              | 010            |

| Parameter Name                  | No.        |
|---------------------------------|------------|
| EN IP Addr Cfg 1 <sup>(1)</sup> | 129        |
| EN IP Addr Cfg 2 <sup>(1)</sup> | 130        |
| EN IP Addr Cfg 3 <sup>(1)</sup> | 131        |
| EN IP Addr Cfg 4 <sup>(1)</sup> | 132        |
| EN Missed IO Pkt <sup>(1)</sup> | 730        |
| Half Bus Enable                 | 549        |
| Home Save <sup>(1)</sup>        | 561        |
| HW Addr 1 <sup>(1)</sup>        | 687        |
| HW Addr 2 <sup>(1)</sup>        | 688        |
| HW Addr 3 <sup>(1)</sup>        | 689        |
| HW Addr 4 <sup>(1)</sup>        | 690        |
| HW Addr 5 <sup>(1)</sup>        | 691        |
| HW Addr 6 <sup>(1)</sup>        | 692        |
|                                 | 496        |
| IR Voltage Drop                 | 432        |
| Jog Accel/Decel                 | 432        |
| Jog Frequency                   |            |
| Keypad Freq                     | 426        |
| Ki Speed Loop <sup>(2)</sup>    | 538        |
| Kp Speed Loop <sup>(2)</sup>    | 539        |
| Language                        | 30         |
| Load Loss Level <sup>(1)</sup>  | 490        |
| Load Loss Time <sup>(1)</sup>   | 491        |
| Max Traverse                    | 567        |
| Maximum Freq                    | 044        |
| Maximum Voltage                 | 534        |
| Minimum Freq                    | 043        |
| MOP Freq                        | 427        |
| MOP Preload                     | 429        |
| MOP Reset Sel                   | 428        |
| MOP Time                        | 430        |
| Motor Fdbk Type <sup>(2)</sup>  | 535        |
| Motor Lm <sup>(1)</sup>         | 499        |
| Motor Lx <sup>(1)</sup>         | 500        |
| Motor NP FLA                    | 034        |
| Motor NP Hertz                  | 032        |
| Motor NP Poles                  | 035        |
| Motor NP Power <sup>(1)</sup>   | 037        |
| Motor NP RPM                    | 036        |
| Motor NP Volts                  | 031        |
| Motor OL Current                | 033        |
| Motor OL Level                  | 369<br>494 |
| Motor OL Ret Motor OL Select    | 494        |
| Motor Rr <sup>(1)</sup>         | 498        |
| TIOLOT IN                       | 1          |

## Parameters (Continued)

| Parameter Name                      | No.        |
|-------------------------------------|------------|
| Fault 4 Code                        | 604        |
| Fault 4 Current                     | 644        |
| Fault 4 Freg                        | 634        |
| Fault 4 Time-hr                     | 614        |
| Fault 4 Time-min                    | 624        |
| Fault 5 BusVolts                    | 655        |
| Fault 5 Code                        | 605        |
| Fault 5 Code                        | 645        |
|                                     | 635        |
| Fault 5 Freq                        |            |
| Fault 5 Time-hr                     | 615        |
| Fault 5 Time-min                    | 625        |
| Opto Out1 Level <sup>(1)</sup>      | 070        |
| Opto Out1 Sel <sup>(1)</sup>        | 069        |
| Opto Out2 Level <sup>(1)</sup>      | 073        |
| Opto Out2 Sel <sup>(1)</sup>        | 072        |
| Out Phas Loss En                    | 557        |
| Output Current                      | 003        |
| Output Freq                         | 001        |
| Output Power                        | 017        |
| Output Powr Fctr                    | 381        |
| Output RPM                          | 015        |
| Output Speed                        | 016        |
| Output Voltage                      | 004        |
| P Jump                              | 570        |
| Phase Loss Level <sup>(2)(3)</sup>  | 576        |
| PID 1 Deadband                      | 465        |
| PID 1 Diff Rate                     | 463        |
| PID 1 Fdback Sel                    | 460        |
| PID 1 Integ Time                    | 462        |
| PID 1 Invert Err                    | 467        |
| PID 1 Preload                       | 466        |
| PID 1 Prop Gain                     | 461        |
| PID 1 Ref Sel                       | 459        |
| PID 1 Setpoint                      | 464        |
| PID 1 Trim Hi                       | 456        |
| PID 1 Trim Lo                       | 457        |
| PID 1 Trim Sel                      | 458        |
| PID1 Fdbk Displ<br>PID1 Setpnt Disp | 383<br>384 |
|                                     | 477        |
| PID 2 Deadband <sup>(1)</sup>       |            |
| PID 2 Diff Rate <sup>(1)</sup>      | 475        |
| PID 2 Fdback Sel <sup>(1)</sup>     | 472        |
| PID 2 Integ Time <sup>(1)</sup>     | 474        |
| PID 2 Invert Err <sup>(1)</sup>     | 479        |

| Parameter Name                     | No.        |
|------------------------------------|------------|
| Freq 1 BW <sup>(1)</sup>           | 511        |
| Freq 1 Ki <sup>(1)</sup>           | 522        |
| Freq 1 Kp <sup>(1)</sup>           | 521        |
| Freq 2 <sup>(1)</sup>              | 512        |
| Freq 2 BW <sup>(1)</sup>           | 513        |
| Freq 2 Ki <sup>(1)</sup>           | 524        |
| Freq 2 Kp <sup>(1)</sup>           | 523        |
| Freq 3 <sup>(1)</sup>              | 514        |
| Freq 3 BW <sup>(1)</sup>           | 515        |
| Freq 3 Ki <sup>(1)</sup>           | 526        |
| Freq 3 Kp <sup>(1)</sup>           | 525        |
| PM FWKn 1 Kp <sup>(1)(3)</sup>     | 527        |
| PM FWKn 2 Kp <sup>(1)(3)</sup>     | 528        |
| PM HIFI NS Cur <sup>(1)(3)</sup>   | 519        |
| PM Initial Sel <sup>(1)(3)</sup>   | 516        |
| PM IR Voltage <sup>(1)(3)</sup>    | 501        |
| PM IXd Voltage <sup>(1)(3)</sup>   | 502        |
| PM IXq Voltage <sup>(1)(3)</sup>   | 503        |
| PM Stable 1 Freq <sup>(1)(3)</sup> | 581        |
| PM Stable 1 Kp <sup>(1)(3)</sup>   | 583        |
| PM Stable 2 Freq <sup>(1)(3)</sup> | 582        |
| PM Stable 2 Kp <sup>(1)(3)</sup>   | 584        |
| PM Stable Brk Pt <sup>(1)(3)</sup> | 585        |
| PM Stepload Kp <sup>(1)(3)</sup>   | 586        |
| Pos Reg Filter <sup>(1)</sup>      | 565        |
| Pos Reg Gain <sup>(1)</sup>        | 566        |
| Position Status <sup>(1)</sup>     | 387        |
| Positioning Mode <sup>(1)</sup>    | 558        |
| Power Loss Mode                    | 548        |
| Power Saved                        | 018        |
| Preset Freq 0                      | 410        |
| Preset Freq 1                      | 411        |
| Preset Freq 2                      | 412        |
| Preset Freq 3                      | 413        |
| Preset Freq 4                      | 414        |
| Preset Freq 5                      | 415<br>416 |
| Preset Freq 6 Preset Freq 7        | 417        |
| Preset Freq 8 <sup>(1)</sup>       | 418        |
| Preset Freq 9 <sup>(1)</sup>       | 419        |
| Preset Freq 10 <sup>(1)</sup>      | 420        |
| Preset Freq 11 <sup>(1)</sup>      | 421        |
| Preset Freq 12 <sup>(1)</sup>      | 422        |
| Preset Freq 13 <sup>(1)</sup>      | 423        |
| LIESELLIEN IN.                     | 720        |

| Parameter Name                     | No.        |
|------------------------------------|------------|
| Mtr Options Cfg <sup>(2)(4)</sup>  | 573        |
| MultiDry Sel                       | 169        |
| Opt Data In 1                      | 161        |
| Opt Data In 2                      | 162        |
| Opt Data In 3                      | 163        |
| Opt Data In 4                      | 164        |
| Opt Data Out 1                     | 165        |
| Opt Data Out 2                     | 166        |
| Opt Data Out 3                     | 167        |
| Opt Data Out 4                     | 168        |
| Opto Out Logic <sup>(1)</sup>      | 075        |
| Relay 2 On Time <sup>(1)</sup>     | 084        |
|                                    |            |
| Relay Out2 Level <sup>(1)</sup>    | 082        |
| Relay Out2 Sel <sup>(1)</sup>      | 081        |
| Reset Meters                       | 555        |
| Reset to Defalts                   | 053        |
| Reverse Disable                    | 544        |
| RS485 Data Rate                    | 123        |
| RS485 Format                       | 127        |
| RS485 Node Addr                    | 124        |
| S Curve %                          | 439        |
| Safety Open En <sup>(1)</sup>      | 105        |
| SafetyFlt RstCfg <sup>(1)(3)</sup> | 106        |
| Shear Pin 1 Time                   | 487        |
| Shear Pin1 Level                   | 486        |
| Shear Pin 2 Time <sup>(1)</sup>    | 489        |
| Shear Pin2 Level <sup>(1)</sup>    | 488        |
| Skip Freq Band 1                   | 449        |
| Skip Freq Band 2                   | 451        |
| Skip Freq Band 3 <sup>(1)</sup>    | 453        |
| Skip Freq Band 4 <sup>(1)</sup>    | 455        |
| Skip Frequency 1                   | 448        |
| Skip Frequency 2                   | 450        |
| Skip Frequency 3 <sup>(1)</sup>    | 452        |
| Skip Frequency 4 <sup>(1)</sup>    | 454        |
| Sleep Level Sleep Time             | 101<br>102 |
| Sleep-Wake Sel                     | 100        |
| Slip Hz Meter                      | 375        |
| Speed Feedback                     | 376        |
| Speed Ratio                        | 572        |
| Speed Reference1                   | 047        |
| Speed Reference2                   | 049        |
| Speed Reference3                   | 051        |
| opeen references                   | บอเ        |

## Parameters (Continued)

| Parameter Name                     | No. |
|------------------------------------|-----|
| PID 2 Preload <sup>(1)</sup>       | 478 |
| PID 2 Prop Gain <sup>(1)</sup>     | 473 |
| PID 2 Ref Sel <sup>(1)</sup>       | 471 |
| PID 2 Setpoint <sup>(1)</sup>      | 476 |
| PID 2 Trim Hi <sup>(1)</sup>       | 468 |
| PID 2 Trim Lo <sup>(1)</sup>       | 469 |
| PID 2 Trim Sel <sup>(1)</sup>      | 470 |
| PID2 Fdbk Displ <sup>(1)</sup>     | 385 |
| PID2 Setpnt Disp <sup>(1)</sup>    | 386 |
| PM 1 Efficiency <sup>(1)(3)</sup>  | 587 |
| PM 2 Efficiency <sup>(1)(3)</sup>  | 588 |
| PM Algor Sel <sup>(1)(3)</sup>     | 589 |
| PM Align Time <sup>(1)(3)</sup>    | 518 |
| PM BEMF Voltage <sup>(1)(3)</sup>  | 504 |
| PM Bus Reg Kd <sup>(1)(3)</sup>    | 520 |
| PM Control Cfg <sup>(1)(3)</sup>   | 529 |
| PM DC Inject Cur <sup>(1)(3)</sup> | 517 |
| Step Units O <sup>(1)</sup>        | 200 |
| Step Units 1 <sup>(1)</sup>        | 202 |
| Step Units 2 <sup>(1)</sup>        |     |
| Step Units 3 <sup>(1)</sup>        | 204 |
| Step Units 4 <sup>(1)</sup>        | 206 |
| Step Units 5 <sup>(1)</sup>        | 208 |
| Step Units 6 <sup>(1)</sup>        | 210 |
| Step Units 7 <sup>(1)</sup>        | 212 |
| Stop Mode                          | 214 |
| Stp Logic O <sup>(1)</sup>         | 045 |
| Stp Logic 1 <sup>(1)</sup>         | 180 |
| Stp Logic 2 <sup>(1)</sup>         | 181 |
| Stp Logic 3 <sup>(1)</sup>         | 182 |
| Stp Logic 4 <sup>(1)</sup>         | 183 |
| Stp Logic 5 <sup>(1)</sup>         | 185 |
| Stp Logic 6 <sup>(1)</sup>         | 186 |
| Stp Logic 7 <sup>(1)</sup>         | 187 |

| Parameter Name                    | No. |
|-----------------------------------|-----|
| Preset Freq 14 <sup>(1)</sup>     | 424 |
| Preset Freq 15 <sup>(1)</sup>     | 425 |
| Process Disp Hi                   | 482 |
| Process Disp Lo                   | 481 |
| Process Display                   | 010 |
| Program Lock                      | 552 |
| Program Lock Mod                  | 553 |
| Pulse In Scale                    | 537 |
| Purge Frequency                   | 433 |
| PWM Frequency                     | 440 |
| RdyBit Mode Act <sup>(2)(5)</sup> | 392 |
| RdyBit Mode Cfg <sup>(2)(4)</sup> | 574 |
| Relay 1 Off Time                  | 080 |
| Relay 1 On Time                   | 079 |
| Relay Out1 Level                  | 077 |
| Relay Out1 Sel                    | 076 |
| Relay 2 Off Time <sup>(1)</sup>   | 085 |
| Stp Logic Status <sup>(1)</sup>   | 391 |
| Stp Logic Time 0 <sup>(1)</sup>   | 190 |
| Stp Logic Time 1 <sup>(1)</sup>   | 191 |
| Stp Logic Time 2 <sup>(1)</sup>   | 192 |
| Stp Logic Time 3 <sup>(1)</sup>   | 193 |
| Stp Logic Time 4 <sup>(1)</sup>   | 194 |
| Stp Logic Time 5 <sup>(1)</sup>   | 195 |
| Stp Logic Time 6 <sup>(1)</sup>   | 196 |
| Stp Logic Time 7 <sup>(1)</sup>   | 197 |
| Sync Time                         | 571 |
| SynRM SW Freq                     | 590 |
| SynRM Flux Cur                    | 591 |
| SynRM Freq1 Volt                  | 592 |
| SynRM Freq1 Kp                    | 593 |
| SynRM Freq1 Comp                  | 594 |
| SynRM Freq2 BW                    | 595 |
| SynRM Freq2 Kp                    | 596 |

| Parameter Name                  | No. |
|---------------------------------|-----|
| Speed Reg Sel <sup>(1)</sup>    | 509 |
| Stall Fault Time                | 492 |
| Start At PowerUp                | 543 |
| Start Boost                     | 531 |
| Start Source 1                  | 046 |
| Start Source 2                  | 048 |
| Start Source 3                  | 050 |
| Status @ Fault 1                | 661 |
| Status @ Fault 2                | 662 |
| Status @ Fault 3                | 663 |
| Status @ Fault 4                | 664 |
| Status @ Fault 5                | 665 |
| Status @ Fault 6 <sup>(1)</sup> | 666 |
| Status @ Fault 7 <sup>(1)</sup> | 667 |
| Status @ Fault 8 <sup>(1)</sup> | 668 |
| Status @ Fault 9 <sup>(1)</sup> | 669 |
| Status @ Fault10 <sup>(1)</sup> | 670 |
| Testpoint Sel                   | 483 |
| Text Scroll                     | 556 |
| Testpoint Data                  | 368 |
| Timer Status                    | 365 |
| Timer StatusF                   | 366 |
| Torque Current                  | 382 |
| Torque Perf Mode                | 039 |
| Traverse Dec                    | 569 |
| Traverse Inc                    | 568 |
| Units Traveled H <sup>(1)</sup> | 388 |
| Units Traveled L <sup>(1)</sup> | 389 |
| Var PWM Disable                 | 540 |
| Voltage Class                   | 038 |
| Wake Level                      | 103 |
| Wake Time                       | 104 |
|                                 |     |

Parameter is specific to PowerFlex 525 drives only.
Parameter is available in PowerFlex 525 FRN 5.xxx and later.
Parameter is also available in PowerFlex 523 FRN 3.xxx and later.
Parameter is available in PowerFlex 525 FRN 2.xxx and later.
Parameter is available in PowerFlex 525 FRN 3.xxx and later.

## **Notes:**

# **Troubleshooting**

This chapter provides information to guide you in troubleshooting the PowerFlex 520-series drive. Included is a listing and description of drive faults with possible solutions, when applicable.

| Topic                                  | Page |
|----------------------------------------|------|
| Drive Status                           | 157  |
| Faults                                 | 157  |
| Fault Descriptions                     | 159  |
| Common Symptoms and Corrective Actions | 162  |

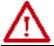

**ATTENTION:** Risk of injury or equipment damage exists. Drive does not contain user-serviceable components. Do not disassemble drive chassis.

## **Drive Status**

The condition or state of your drive is constantly monitored. Any changes will be indicated through the integral LCD display.

See <u>Display and Control Keys on page 59</u> for information on drive status indicators and controls.

## **Faults**

A fault is a condition that stops the drive. There are two fault types.

### **Fault Types**

| Type | Fault Description |                                                                                                    |
|------|-------------------|----------------------------------------------------------------------------------------------------|
| 1    | Auto-Reset/Run    | When this type of fault occurs, and <u>A541</u> [Auto Rstrt Tries] is set to a value greater than "0," a user-configurable timer, <u>A542</u> [Auto Rstrt Delay], begins. When the timer reaches zero, the drive attempts to automatically reset the fault. If the condition that caused the fault is no longer present, the fault will be reset and the drive will be restarted. |
| 2    | Non-Resettable    | This type of fault may require drive or motor repair, or is caused by wiring or programming errors. The cause of the fault must be corrected before the fault can be cleared.                                                                                                    |

### **Fault Indication**

| Condition                                                                                                    | Display |
|----------------------------------------------------------------------------------------------------|---------|
| Drive is indicating a fault.  The integral LCD display provides visual notification of a fault condition by displaying the following.  Flashing fault number  Flashing fault indicator (LED)  Press the Esc key to regain control of the display. | FAULT A |

## **Manually Clearing Faults**

| Step                                                                                                    | Key(s) |
|----------------------------------------------------------------------------------------------------|--------|
| <ol> <li>Press Esc to acknowledge the fault. The fault information will be removed so that you can use the integral keypad.         Access b007 [Fault 1 Code] to view the most recent fault information.</li> <li>Address the condition that caused the fault.         The cause must be corrected before the fault can be cleared. See Fault Types.         Descriptions, and Actions on page 159.</li> <li>After corrective action has been taken, clear the fault by one of these methods.         Press Stop if P045 [Stop Mode] is set to a value between "0" and "3".         Cycle drive power.</li> <li>Set A551 [Fault Clear] to 1 "Reset Fault" or 2 "Clear Buffer".</li> <li>Cycle digital input if t062, t063, t065t068 [Digln TermBlk xx] is set to 13 "Clear Fault".</li> </ol> | Esc    |

## **Automatically Clearing Faults**

| Option/Step                                                                                                    |  |
|----------------------------------------------------------------------------------------------------|--|
| Clear a Type 1 fault and restart the drive.  1. Set A541 [Auto Rstrt Tries] to a value other than "0".  2. Set A542 [Auto Rstrt Delay] to a value other than "0".                            |  |
| Clear an OverVoltage, UnderVoltage or Heatsink OvrTmp fault without restarting the drive.  1. Set A541 [Auto Rstrt Tries] to a value other than "0".  2. Set A542 [Auto Rstrt Delay] to "0". |  |

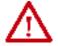

**ATTENTION:** Equipment damage and/or personal injury may result if these parameters are used in an inappropriate application. Do not use this function without considering applicable local, national and international codes, standards, regulations or industry guidelines.

## **Auto Restart (Reset/Run)**

The Auto Restart feature provides the ability for the drive to automatically perform a fault reset followed by a start attempt without user or application intervention. This allows remote or "unattended" operation. Only certain faults are allowed to be reset. Certain faults (Type 2) that indicate possible drive component malfunction are not resettable. Fault types are listed in the table

<u>Fault Types on page 157</u>. See <u>Fault Descriptions on page 159</u> for more information.

Use caution when enabling this feature, since the drive will attempt to issue its own start command based on user selected programming.

# **Fault Descriptions**

### **Fault Types, Descriptions, and Actions**

| No.                 | Fault           | Type <sup>(1)</sup> | Description                                                                                                    | Action                                                                                                    |
|---------------------|-----------------|---------------------|----------------------------------------------------------------------------------------------------|----------------------------------------------------------------------------------------------------|
| F000                | No Fault        | -                   | No fault present.                                                                                                    | -                                                                                                    |
| F002                | Auxiliary Input | 1                   | External trip (Auxiliary) input.                                                                                                    | Check remote wiring.     Verify communications programming for intentional fault.                                                                                                    |
| F003                | Power Loss      | 2                   | Single phase operation detected with excessive load.                                                                                                    | Monitor the incoming AC line for low voltage or line power interruption.     Check input fuses.     Reduce load.                                                                                           |
| F004                | UnderVoltage    | 1                   | DC bus voltage fell below the min value.                                                                                                    | Monitor the incoming AC line for low voltage or line power interruption.                                                                                                    |
| F005                | OverVoltage     | 1                   | DC bus voltage exceeded max value.                                                                                                    | Monitor the AC line for high line voltage or transient conditions. Bus overvoltage can also be caused by motor regeneration. Extend the decel time or install dynamic brake option.                        |
| F006                | Motor Stalled   | 1                   | Drive is unable to accelerate or decelerate motor.                                                                                                    | Increase P041, A442, A444, A446 [Accel Time x] or reduce load so drive output current does not exceed the current set by parameter A484, A485 [Current Limit x] for too long.  Check for overhauling load. |
| F007                | Motor Overload  | 1                   | Internal electronic overload trip.                                                                                                    | An excessive motor load exists. Reduce load so drive output current does not exceed the current set by parameter P033 [Motor OL Current]. Verify A530 [Boost Select] setting.                              |
| F008                | Heatsink OvrTmp | 1                   | Heatsink/Power Module temperature exceeds a predefined value.                                                                                                  | Check for blocked or dirty heat sink fins. Verify that ambient temperature has not exceeded the rated ambient temperature.     Check fan.                                                                  |
| F009                | CC OvrTmp       | 1                   | Control module temperature exceeds a predefined value.                                                                                                    | Check product ambient temperature. Check for airflow obstruction. Check for dirt or debris. Check fan.                                                                                                    |
| F012                | HW OverCurrent  | 2                   | The drive output current has exceeded the hardware current limit.                                                                                              | Check programming. Check for excess load, improper A530 [Boost Select] setting, DC brake volts set too high or other causes of excess current.                                                             |
| F013                | Ground Fault    | 1 <sup>(2)</sup>    | A current path to earth ground has been detected at one or more of the drive output terminals.                                                                 | Check the motor and external wiring to the drive output terminals for a grounded condition.                                                                                                    |
| F015 <sup>(3)</sup> | Load Loss       | 2                   | The output torque current is below the value programmed in A490 [Load Loss Level] for a time period greater than the time programmed in A491 [Load Loss Time]. | Verify connections between motor<br>and load. Verify level and time requirements                                                                                                    |
| F021                | Output Ph Loss  | 1                   | Output Phase Loss (if enabled).<br>Configure with <u>A557</u> [Out Phas Loss En].                                                                              | Verify motor wiring. Verify motor.                                                                                                    |

## Fault Types, Descriptions, and Actions (Continued)

| No.                 | Fault            | Type <sup>(1)</sup> | Description                                                                                                    | Action                                                                                                    |
|---------------------|------------------|---------------------|----------------------------------------------------------------------------------------------------|----------------------------------------------------------------------------------------------------|
| F029                | Analog In Loss   | 1                   | An analog input is configured to fault on signal loss. A signal loss has occurred. Configure with t094 [Anlg In V Loss] or t097 [Anlg In mA Loss]. | Check for broken/loose connections at inputs. Check parameters.                                                                                                    |
| F033                | Auto Rstrt Tries | 2                   | Drive unsuccessfully attempted to reset a fault and resume running for the programmed number of A541 [Auto Rstrt Tries].                           | Correct the cause of the fault and manually clear.                                                                                                    |
| F038                | Phase U to Gnd   |                     |                                                                                                    | Check the wiring between the                                                                                                    |
| F039                | Phase V to Gnd   | 2                   | A phase to ground fault has been detected between the drive and motor                                                                              | <ul><li>drive and motor.</li><li>Check motor for grounded phase.</li></ul>                                                                                                    |
| F040                | Phase W to Gnd   |                     | in this phase.                                                                                                    | Replace drive if fault cannot be cleared.                                                                                                    |
| F041                | Phase UV Short   |                     |                                                                                                    | Check the motor and drive output                                                                                                    |
| F042                | Phase UW Short   | 2                   | Excessive current has been detected                                                                                                    | terminal wiring for a shorted condition.                                                                                                    |
| F043                | Phase VW Short   |                     | between these two output terminals.                                                                                                    | Replace drive if fault cannot be cleared.                                                                                                    |
| F048                | Params Defaulted | 1                   | The drive was commanded to write default values to EEPROM.                                                                                         | <ul> <li>Clear the fault or cycle power to<br/>the drive.</li> <li>Program the drive parameters as<br/>needed.</li> </ul>                                                                                                    |
| F059 <sup>(3)</sup> | Safety Open      | 1                   | Both of the safety inputs (Safety 1,<br>Safety 2) are not enabled.<br>Configure with <u>t104</u> [Safety Open En].                                 | Check safety input signals. If not<br>using safety, verify and tighten<br>jumper for I/O terminals S1, S2, and<br>S+.                                                                                                    |
| F063                | SW OverCurrent   | 1                   | Programmed A486, A488 [Shear Pinx Level] has been exceeded for a time period greater than the time programmed in A487, A489 [Shear Pin x Time].    | Verify connections between motor<br>and load. Verify level and time requirements.                                                                                                    |
| F064                | Drive Overload   | 2                   | Drive overload rating has been exceeded.                                                                                                    | Reduce load or extend Accel Time.                                                                                                    |
| F070                | Power Unit       | 2                   | Failure has been detected in the drive power section.                                                                                              | <ul> <li>Check max ambient temperature has not been exceeded.</li> <li>Cycle power.</li> <li>Replace drive if fault cannot be cleared.</li> </ul>                                                                                                    |
| F071                | DSI Net Loss     | 2                   | Control over the Modbus or DSI communication link has been interrupted.                                                                            | <ul><li>Cycle power.</li><li>Check communications cabling.</li><li>Check Modbus or DSI setting.</li><li>Check Modbus or DSI status.</li></ul>                                                                                                    |
| F072                | Opt Net Loss     | 2                   | Control over the network option card's remote network has been interrupted.                                                                        | <ul><li>Cycle power.</li><li>Check communications cabling.</li><li>Check network adapter setting.</li><li>Check external network status.</li></ul>                                                                                                    |
| F073 <sup>(3)</sup> | EN Net Loss      | 2                   | Control through the embedded<br>EtherNet/IP adapter has been<br>interrupted.                                                                       | <ul> <li>Cycle power.</li> <li>Check communications cabling.</li> <li>Check EtherNet/IP setting.</li> <li>Check external network status.</li> </ul>                                                                                                    |
| F080                | Autotune Failure | 2                   | The autotune function was either cancelled by the user or failed.                                                                                  | Restart procedure.                                                                                                    |
| F081                | DSI Comm Loss    | 2                   | Communications between the drive and the Modbus or DSI master device have been interrupted.                                                        | <ul> <li>Cycle power.</li> <li>Check communications cabling.</li> <li>Check Modbus or DSI setting.</li> <li>Check Modbus or DSI status.</li> <li>Modify using C125 [Comm Loss Action].</li> <li>Connecting I/O terminals C1 and C2 to ground may improve noise immunity.</li> <li>Replace wiring, Modbus master device, or control module.</li> </ul> |

## Fault Types, Descriptions, and Actions (Continued)

| No.                 | Fault               | Type <sup>(1)</sup> | Description                                                                                           | Action                                                                                                    |
|---------------------|---------------------|---------------------|----------------------------------------------------------------------------------------------------|----------------------------------------------------------------------------------------------------|
| F082                | Opt Comm Loss       | 2                   | Communications between the drive and the network option card have been interrupted.                   | Cycle power. Reinstall option card in drive. Modify using C125 [Comm Loss Action]. Replace wiring, port expander, option card, or control module.                                                  |
| F083 <sup>(3)</sup> | EN Comm Loss        | 2                   | Internal communications between the drive and the embedded EtherNet/IP adapter have been interrupted. | Cycle power. Check EtherNet/IP setting. Check drive's Ethernet settings and diagnostic parameters. Modify using C125 [Comm Loss Action]. Replace wiring, Ethernet switch, or control module.       |
| F091 <sup>(3)</sup> | Encoder Loss        | 2                   | Requires differential encoder.<br>One of the 2 encoder channel signals<br>is missing.                 | Check Wiring. If P047, P049, P051 [Speed Referencex] = 16 "Positioning" and A535 [Motor Fdbk Type] = 5 "Quad Check", swap the Encoder channel inputs or swap any two motor leads. Replace encoder. |
| F094                | Function Loss       | 2                   | "Freeze-Fire" (Function Loss) input is inactive, input to the programmed terminal is open.            | Close input to the terminal and cycle power.                                                                                                    |
| F100                | Parameter<br>Chksum | 2                   | Drive parameter non-volatile storage is corrupted.                                                    | Set P053 [Reset To Defalts] to 2 "Factory Rset".                                                                                                    |
| F101                | External Storage    | 2                   | External non-volatile storage has failed.                                                             | Set P053 [Reset To Defalts] to 2 "Factory Rset".                                                                                                    |
| F105                | C Connect Err       | 2                   | Control module was disconnected while drive was powered.                                              | Clear fault and verify all parameter settings. Do not remove or install the control module while power is applied.                                                                                 |
| F106                | Incompat C-P        | 2                   | The PowerFlex 525 control module does not support power modules with 0.25 HP power rating.            | Change to a different power module.     Change to a PowerFlex 523 control module.                                                                                                    |
| F107                | Replaced C-P        | 2                   | The control module could not recognize the power module. Hardware failure.                            | Change to a different power module.     Replace control module if changing power module does not work.                                                                                             |
| F109                | Mismatch C-P        | 2                   | The control module was mounted to a different drive type power module.                                | Set <u>P053</u> [Reset To Defalts] to 3 "Power Reset".                                                                                                    |
| F110                | Keypad Membrane     | 2                   | Keypad membrane failure / disconnected.                                                               | Cycle power.     Replace control module if fault cannot be cleared.                                                                                                    |
| F111 <sup>(3)</sup> | Safety Hardware     | 2                   | Safety input enable hardware malfunction. One of the safety inputs is not enabled.                    | Check safety input signals. If not using safety, verify and tighten jumper for I/O terminals S1, S2, and S+. Replace control module if fault cannot be cleared.                                    |
| F114                | uC Failure          | 2                   | Microprocessor failure.                                                                               | Cycle power. Verify grounding requirements. See General Grounding Requirements on page 20 for more information. Replace control module if fault cannot be cleared.                                 |
| F122                | I/O Board Fail      | 2                   | Failure has been detected in the drive control and I/O section.                                       | Cycle power.     Replace drive or control module if fault cannot be cleared.                                                                                                    |

### Fault Types, Descriptions, and Actions (Continued)

| No.  | Fault            | Type <sup>(1)</sup> | Description                                                                                                    | Action                                                                                                    |
|------|------------------|---------------------|----------------------------------------------------------------------------------------------------|----------------------------------------------------------------------------------------------------|
| F125 | Flash Update Req | 2                   | The firmware in the drive is corrupt, mismatched, or incompatible with the hardware.                                                    | Perform a firmware flash update operation to attempt to load a valid set of firmware.                          |
| F126 | NonRecoverablErr | 2                   | A non-recoverable firmware or hardware error was detected. The drive was automatically stopped and reset.                               | Clear fault or cycle power to the drive.     Replace drive or control module if fault cannot be cleared.       |
| F127 | DSIFlashUpdatReq | 2                   | A critical problem with the firmware was detected and the drive is running using backup firmware that only supports DSI communications. | Perform a firmware flash update operation using DSI communications to attempt to load a valid set of firmware. |

<sup>(1)</sup> See Fault Types for more information.

# Common Symptoms and Corrective Actions

The drive is designed to start from the keypad when shipped. For a basic test of drive operation:

- 1. Remove all user I/O wire.
- 2. Verify safety terminals (S1, S2, and S+) jumper is in place and tightened.
- 3. Verify wire jumper is in place between I/O terminals 01 and 11.
- 4. Verify that the three jumpers are in their proper default positions on the control board. See <a href="PowerFlex 525 Control I/O Terminal Block on page 41">PowerFlex 525 Control I/O Terminal Block on page 41</a> for more information.
- 5. Reset default parameter values by setting <u>Po53</u> [Reset Defalts] to 2 "Factory Rset".
- 6. If safe to do so for your application, press Start on drive keypad. Drive will run according to the speed potentiometer.

#### **Motor does not Start**

| Cause(s)                                   | Indication                | Corrective Action                                                                                                    |
|--------------------------------------------|---------------------------|----------------------------------------------------------------------------------------------------|
| No output voltage to the motor.            | None                      | Check the power circuit.  Check the supply voltage.  Check all fuses and disconnects. Check the motor.  Verify that the motor is connected properly. Check the control input signals.  Verify that a Start signal is present. If 2-Wire control is used, verify that either the Run Forward or Run Reverse signal is active, but not both.  Verify that I/O Terminal 01 is active.  Verify that P046, P048, P050 [Start Source x] matches your configuration.  Verify that A544 [Reverse Disable] is not prohibiting movement.  Verify that safety inputs (Safety 1 and Safety 2) are active. |
| Improper boost setting at initial startup. | None                      | Set <u>A530</u> [Boost Select] to 2 "35.0, VT".                                                                                                    |
| Drive is Faulted                           | Flashing red status light | Clear fault.  Press Stop if P045 [Stop Mode] is set to a value between "0" and "3".  Cycle drive power.  Set A551 [Fault Clear] to 1 "Reset Fault" or 2 "Clear Buffer".  Cycle digital input if t062, t063, t065t068 [DigIn TermBlk xx] is set to 13 "Clear Fault".                                                                                                    |

<sup>(2)</sup> This fault may be cleared by the auto-restart routine and will be attempted only once. It ignores the value set in parameter A541 [Auto Rstrt Tries].

This fault is not applicable to PowerFlex 523 drives.

### Motor does not Start (Continued)

| Cause(s) (Continued)                                                                                                    | Indication | Corrective Action                                                                                                    |
|----------------------------------------------------------------------------------------------------|------------|----------------------------------------------------------------------------------------------------|
| Incorrect programming. • P046, P048, P050 [Start Source x] is set incorrectly.                                                                                                    | None       | Check setting for <u>b012</u> [Control Source].                                                                                                    |
| Incorrect input wiring. See page 43 for wiring examples.  2 wire control requires Run Forward, Run Reverse or Jog input.  3 wire control requires Start and Stop inputs  Stop input is always required. | None       | <ul> <li>Wire inputs correctly and/or install jumper.</li> <li>If the PowerFlex 525 Safe Torque Off function is used, verify that inputs are active.</li> <li>If 2-wire or 3-wire mode is used, verify that t062 [Digln TermBlk 02] and t063 [Digln TermBlk 03] are set properly.</li> </ul> |
| Incorrect sink/source jumper setting.                                                                                                    | None       | Set switch to match wiring scheme.                                                                                                    |

### Drive does not Start from Start or Run Inputs wired to the terminal block

| Cause(s)                                                                                                    | Indication                | Corrective Action                                                                                                    |
|----------------------------------------------------------------------------------------------------|---------------------------|----------------------------------------------------------------------------------------------------|
| Drive is Faulted                                                                                                    | Flashing red status light | Clear fault.  Press Stop if P045 [Stop Mode] is set to a value between "0" and "3".  Cycle drive power.  Set A551 [Fault Clear] to 1 "Reset Fault" or 2 "Clear Buffer".  Cycle digital input if t062, t063, t065t068 [Digln TermBlk xx] is set to 13 "Clear Fault". |
| Incorrect programming.  • P046, P048, P050 [Start Source x] is set incorrectly.  • t062, t063 [Digln TermBlk 02/03] is set incorrectly.                                                                       | None                      | Check parameter settings.                                                                                                    |
| Incorrect input wiring. See page 43 for wiring examples.  • 2 wire control requires Run Forward, Run Reverse or Jog input.  • 3 wire control requires Start and Stop inputs  • Stop input is always required. | None                      | <ul> <li>Wire inputs correctly and/or install jumper.</li> <li>If the PowerFlex 525 Safe Torque Off function is used, verify that inputs are active.</li> </ul>                                                                                                    |
| Incorrect sink/source jumper setting.                                                                                                    | None                      | Set switch to match wiring scheme.                                                                                                    |

## Drive does not respond to changes in speed command

| Cause(s)                                                                         | Indication                                           | Corrective Action                                                                                                    |
|----------------------------------------------------------------------------------|------------------------------------------------------|----------------------------------------------------------------------------------------------------|
| No value is coming from the source of the command.                               | The drive "Run" indicator is lit and output is 0 Hz. | <ul> <li>Check b012 [Control Source] for correct source.</li> <li>If the source is an analog input, check wiring and use a meter to check for presence of signal.</li> <li>Check b002 [Commanded Freq] to verify correct command.</li> </ul>                                                                                                    |
| Incorrect reference source is being selected by remote device or digital inputs. | None                                                 | Check b012 [Control Source] for correct source. Check b014 [Dig In Status] to see if inputs are selecting an alternate source. Verify settings for t062, t063, t065-t068 [DigIn TermBlk xx]. Check P047, P049, P051 [Speed Referencex] for the source of the speed reference. Reprogram as necessary. Review the Speed Reference Control chart on page 48. Verify communications if used. |

### Motor and/or drive will not accelerate to commanded speed

| Cause(s)                                                                                                    | Indication | Corrective Action                                                                                                    |
|----------------------------------------------------------------------------------------------------|------------|----------------------------------------------------------------------------------------------------|
| Acceleration time is excessive.                                                                               | None       | Reprogram <u>P041</u> , <u>A442</u> , <u>A444</u> , <u>A446</u> [Accel Time x].                                                                                                    |
| Excess load or short acceleration times force the drive into current limit, slowing or stopping acceleration. | None       | Compare b003 [Output Current] with A484, A485 [Current Limit x]. Remove excess load or reprogram P041, A442, A444, A446 [Accel Time x]. Check for improper A530 [Boost Select] setting.                                                    |
| Speed command source or value is not as expected.                                                             | None       | <ul> <li>Verify b002 [Commanded Freq].</li> <li>Check b012 [Control Source] for the proper Speed Command.</li> </ul>                                                                                                    |
| Programming is preventing the drive output from exceeding limiting values.                                    | None       | <ul> <li>Check P044 [Maximum Freq] to ensure that speed is not limited by programming.</li> <li>Verify programming of A572 [Speed Ratio].</li> </ul>                                                                                       |
| Torque performance does not match motor characteristics.                                                      | None       | <ul> <li>Set motor nameplate full load amps in parameter <u>P034</u> [Motor NP FLA].</li> <li>Perform <u>P040</u> [Autotune] "Static Tune" or "Rotate Tune" procedure.</li> <li>Set <u>P039</u> [Torque Perf Mode] to 0 "V/Hz".</li> </ul> |

## Motor operation is unstable

| Cause(s)                            | Indication | Corrective Action                                                                                                    |
|-------------------------------------|------------|----------------------------------------------------------------------------------------------------|
| Motor data was incorrectly entered. | None       | <ol> <li>Correctly enter motor nameplate data into PO31, PO32 and PO33.</li> <li>Enable A547 [Compensation].</li> <li>Use A530 [Boost Select] to reduce boost level.</li> </ol> |

### Drive will not reverse motor direction

| Cause(s)                                             | Indication | Corrective Action                                                                            |
|------------------------------------------------------|------------|----------------------------------------------------------------------------------------------|
| Reverse is disabled.                                 | None       | Check <u>A544</u> [Reverse Disable].                                                         |
| Digital input is not selected for reversing control. | None       | Check [DigIn TermBlk xx] (See page 88). Choose correct input and program for reversing mode. |
| Digital input is incorrectly wired.                  | None       | Check input wiring (See page 43).                                                            |
| Motor wiring is improperly phased for reverse.       | None       | Switch two motor leads.                                                                      |

### Drive does not power up

| Cause(s)                                                  | Indication | Corrective Action                                                                                                    |
|-----------------------------------------------------------|------------|----------------------------------------------------------------------------------------------------|
| No input power to drive.                                  |            | Check the supply voltage. Check all fuses and disconnects.                                                               |
| Control module is not connected properly to power module. | None       | Remove power.     Verify that the control module is properly and fully installed on the power module.     Reapply power. |

## Motor is rotating at zero Hz or slip frequency is not correct

| Cause(s)                     | Indication      | Corrective Action                                                                                                    |
|------------------------------|-----------------|----------------------------------------------------------------------------------------------------|
| Incorrect speed calculation. | Improper speed. | <ul> <li>Verify P032 [Motor NP Hertz].</li> <li>Reduce boost with A530 [Boost Select].</li> <li>Set P036 [Motor NP RPM] to motor synchronous speed.</li> </ul> |

# **Supplemental Drive Information**

| Торіс                        | Page |
|------------------------------|------|
| Certifications               | 165  |
| Environmental Specifications | 166  |
| Technical Specifications     | 167  |
| Power Specifications         | 170  |

## **Certifications**

| Certifications                                                                                                    | PowerFlex 523                                                                                                    | PowerFlex 525 |  |
|----------------------------------------------------------------------------------------------------|----------------------------------------------------------------------------------------------------|---------------|--|
| c-UL-us                                                                                                    | rowerriex 525                                                                                                    | roweiriex 323 |  |
| c UL us                                                                                                    | Listed to UL508C and CAN/CSA-C22.2 No. 14-05                                                                                                    |               |  |
| RCM                                                                                                    | Australian Communications and Media Authority In conformity with the following: Radiocommunications Act: 1992 (including amendments up to 2018) Radiocommunications Standard: 2017 Radiocommunications Labelling Notice: 2017 Standards applied: EN 61800-3                                                                                                    |               |  |
| C€                                                                                                    | In conformity with the following European Direct 2014/35/EU Low Voltage Directive (LVD) 2014/30/EU EMC Directive (EMC) 2014/34/EU ATEX Directive (ATEX) 2006/42/EC Machinery Directive (MD) 2011/65/EU ROHS Directive (ROHS) Standards applied: EN 61800-3 EN 61800-5-1                                                                                                    | tives:        |  |
| Functional Safety  Functional Safety  Functional Safety  Approved  Www.huccom to 000000000000000000000000000000000000 | Functional Safety Type Papproved Papproved Fix 62001 Safety Papproved Fix 62001 Safety Papproved Fix 6 |               |  |
| ATEX<br>(€x) II (2) G D                                                                                               | (Applicable to PowerFlex 525 drives only) Certified to ATEX Directive 2014/34/EU Group II Category (2) GD Applications with ATEX Approved Motors                                                                                                    |               |  |
| TUV 12 ATEX 7199 X                                                                                                    |                                                                                                    |               |  |
| KCC                                                                                                    | Korean Registration of Broadcasting and Communications Equipment Compliant with the following standards: Article 58-2 of Radio Waves Act, Clause 3                                                                                                    |               |  |
| EAC                                                                                                    | Standards applied:<br>Low Voltage TP TC 004/2011<br>EMC TP TC 020/2011                                                                                                    |               |  |
| AC 156                                                                                                    | Tested by Trentec to be compliant with AC156 A<br>Testing of Nonstructural Components and 2003<br>seismic level for USA excluding site class F                                                                                                    |               |  |

| Certifications  | PowerFlex 523                                                                                     | PowerFlex 525 |             |
|-----------------|---------------------------------------------------------------------------------------------------|---------------|-------------|
| SEMI F47        | Certified compliant with the following standards:<br>SEMI F47<br>IEC 61000-4-11<br>IEC 61000-4-34 |               |             |
| Lloyds Register | (Applicable to PowerFlex 525 drives only) Lloyd's Register Type Approval Certificate 12/10068(E1) |               |             |
| RoHS            | Compliant with the European "Restriction of Hazardous Substances" 2011/65/EU Directive            |               | l Directive |

The drive is also designed to meet the appropriate portions of the following specifications: NFPA 70 - US National Electrical Code
NEMA ICS 7.1 - Safety standards for Construction and Guide for Selection, Installation and Operation of

Adjustable Speed Drive Systems.

## **Environmental Specifications**

| Specifications                                                             | PowerFlex 523                                         | PowerFlex 525                                                                       |  |
|----------------------------------------------------------------------------|-------------------------------------------------------|-------------------------------------------------------------------------------------|--|
| Altitude:<br>Without derating:<br>With derating:                           | 1000 m (3300 ft) max.                                 | Up to 4000 m (13,200 ft) max., with the exception of 600V drives at 2000 m (6600    |  |
| Max. Surrounding Air<br>Temperature<br>Without derating:<br>With derating: | -20+50 °C (-4+122 °F)                                 | -20+60 °C ( $-4+140$ °F) or $-20+70$ °C ( $-4+158$ °F) with optional Control Module |  |
| Storage Temperature:<br>Frame AD:<br>Frame E:                              | rature: -40+85 °C (-40+185 °F) -40+70 °C (-40+158 °F) |                                                                                     |  |

Atmosphere:

### **IMPORTANT**

Drive **must not** be installed in an area where the ambient atmosphere contains volatile or corrosive gas, vapors or dust. If the drive is not going to be installed for a period of time, it must be stored in an area where it will not be exposed to a corrosive atmosphere.

| Relative Humidity: | 095% noncondensing               |
|--------------------|----------------------------------|
| Shock:             | Complies with IEC 60068-2-27     |
| Vibration:         | Complies with IEC 60068-2-6:1995 |

|                                                                  | Operating and Nonoperating                    |                                                                                                    | Nonoperating (Transportation) |                            |               |
|------------------------------------------------------------------|-----------------------------------------------|----------------------------------------------------------------------------------------------------|-------------------------------|----------------------------|---------------|
| Frame<br>Size                                                    | Force<br>(Shock/Vibration)                    |                                                                                                    | Mounting Type                 | Force<br>(Shock/Vibration) | Mounting Type |
| Α                                                                | 15 g / 2 g                                    |                                                                                                    | DIN rail or screw             | 30 g/ 2.5 g                | Screw only    |
| В                                                                | 15 g / 2 g                                    |                                                                                                    | DIN rail or screw             | 30 g/ 2.5 g                | Screw only    |
| С                                                                | 15 g / 2 g                                    |                                                                                                    | DIN rail or screw             | 30 g/ 2.5 g                | Screw only    |
| D                                                                | 15 g / 2 g                                    |                                                                                                    | Screw only                    | 30 g/ 2.5 g                | Screw only    |
| E                                                                | 15 g / 1.5 g                                  | 15 g / 1.5 g                                                                                                    |                               | 30 g/ 2.5 g                | Screw only    |
| Complies with: IEC 60721-3-                                      |                                               |                                                                                                    | chemical and gases only)      | ·                          |               |
| Pollution                                                        | ing Environment<br>Degree<br>on Degree 1 & 2: | See <u>Pollution Degree Ratings According to EN 61800-5-1 on page 51</u> for descriptions.  All enclosures acceptable. |                               | n page <u>51</u>           |               |
| (A-weighted) Frame A & B: Maximu Frame C: Maximu Frame D: Maximu |                                               | ements are taken 1 m<br>im 53 dBA<br>im 57 dBA<br>im 64 dBA<br>im 68 dBA                                               | from the drive.               |                            |               |

# **Technical Specifications**

## Protection

| Specifications                                                                                           | PowerFlex 523                                                                                                    | PowerFlex 525 |
|----------------------------------------------------------------------------------------------------|----------------------------------------------------------------------------------------------------|---------------|
| Bus Overvoltage Trip<br>100120V AC Input:<br>200240V AC Input:<br>380480V AC Input:<br>525600V AC Input: | 405V DC bus (equivalent to 150V AC incoming line) 405V DC bus (equivalent to 290V AC incoming line) 810V DC bus (equivalent to 575V AC incoming line) 1005V DC bus (equivalent to 711V AC incoming line) |               |
| Bus Undervoltage Trip<br>100120V AC Input:<br>200240V AC Input:<br>380480V AC Input:                     | 190V DC bus (equivalent to 75V AC incoming line)<br>190V DC bus (equivalent to 150V AC incoming line)<br>390V DC bus (equivalent to 275V AC incoming line)                                               |               |
| Power Ride-Thru:                                                                                         | 100 ms                                                                                                    |               |
| Logic Control Ride-Thru:                                                                                 | 0.5 s minimum, 2 s typical                                                                                                    |               |
| Electronic Motor Overload<br>Protection:                                                                 | Provides class 10 motor overload protection according to NEC article 430 and motor over-temperature protection according to NEC article 430.126 (A) (2). UL 508C File 29572.                             |               |
| Overcurrent:                                                                                             | 200% hardware limit, 300% instantaneous fault                                                                                                    |               |
| Ground Fault Trip:                                                                                       | Phase-to-ground on drive output                                                                                                    |               |
| Short Circuit Trip:                                                                                      | Phase-to-phase on drive output                                                                                                    |               |

## Electrical

| Specifications                                                                       | PowerFlex 523                                                                                                    | PowerFlex 525 |  |
|--------------------------------------------------------------------------------------|----------------------------------------------------------------------------------------------------|---------------|--|
| Voltage Tolerance:                                                                   | -15% / +10%                                                                                                    |               |  |
| Frequency Tolerance:                                                                 | 4763 Hz                                                                                                    |               |  |
| Input Phases:                                                                        | Three-phase input provides full rating. Single-phase input provides 35% rating on three-phase drives.                   |               |  |
| Displacement Power Factor:                                                           | 0.98 across entire speed range                                                                                          |               |  |
| Maximum Short Circuit Rating:                                                        | 100,000 Amps Symmetrical                                                                                                |               |  |
| Actual Short Circuit Rating:                                                         | Determined by AIC Rating of installed fuse/circuit breaker                                                              |               |  |
| Transistor Type:                                                                     | Isolated Gate Bipolar Transistor (IGBT)                                                                                 |               |  |
| Internal DC Bus Choke<br>200240V AC Input:<br>380480V AC Input:<br>525600V AC Input: | Only for Frame E drive ratings<br>11 kW (15 HP)<br>1518.5 kW (2025 HP) – Heavy Duty<br>1518.5 kW (2025 HP) – Heavy Duty |               |  |

### Control

| Specifications                                                                                                    | PowerFlex 523                                                                                                    | PowerFlex 525 |
|----------------------------------------------------------------------------------------------------|----------------------------------------------------------------------------------------------------|---------------|
| Method                                                                                                    | Sinusoidal PWM, Volts/Hertz, Sensorless Vector Control, Economizer SVC motor control, Closed Loop Velocity Vector Control, Surface Mount and Interior Permanent Magnet Motor (without encoder), Interior Permanent Magnet Motor (with encoder) (Closed Loop Velocity Vector Control, PM motor control, and SynRM are not applicable to PowerFlex 523 drives) |               |
| Carrier Frequency                                                                                                    | 216 kHz, Drive rating based on 4 kHz                                                                                                    |               |
| Frequency Accuracy<br>Digital Input:<br>Analog Input:<br>Analog Output:                                                                            | Within ±0.05% of set output frequency Within 0.5% of maximum output frequency, 10-Bit resolution ±2% of full scale, 10-Bit resolution                                                                                                    |               |
| Performance<br>V/Hz (Volts per Hertz):<br>SVC (Sensorless Vector):<br>SVC Economizer:                                                              | ±1% of base speed across a 60:1 speed range<br>±0.5% of base speed across a 100:1 speed range<br>±0.5% of base speed across a 100:1 speed range                                                                                                    |               |
| VVC (Velocity Vector<br>Control):<br>PM Motor <sup>(1)</sup> :                                                                                     | (Applicable to PowerFlex 525 drives only) $\pm 0.5\%$ of base speed across a 60:1 speed range $\pm 0.5\%$ of base speed, up to a 20:1 speed range                                                                                                    |               |
| Performance with Encoder SVC (Sensorless Vector): SVC Economizer: VVC (Velocity Vector Control): PM Motor (iPM motor, 10 HP rating and below) (1): | (Applicable to PowerFlex 525 drives only)  ±0.1% of base speed across a 100:1 speed range <sup>(2)</sup> ±0.1% of base speed across a 100:1 speed range <sup>(2)</sup> ±0.1% of base speed across a 1000:1 speed range <sup>(2)</sup> ±0.1% of base speed, up to a 60:1 speed range                                                                          |               |
| Output Voltage Range:                                                                                                    | OV to rated motor voltage                                                                                                    |               |
| Output Frequency Range:                                                                                                    | 0500 Hz (programmable)                                                                                                    |               |
| Efficiency:                                                                                                    | 97.5% (typical)                                                                                                    |               |
| Stop Modes:                                                                                                    | Multiple programmable stop modes including – Ramp, Coast, DC-Brake, and Ramp-to-Stop                                                                                                    |               |
| Accel/Decel:                                                                                                    | Four independently programmable accel and decel times. Each time may be programmed from 0600 s in 0.01 s increments.                                                                                                    |               |
| Intermittent Overload<br>Normal Duty:                                                                                                    | 110% Overload capability for up to 60 s, 150% for up to 3 s<br>Applies for power rating above 15 kW (20 HP) only. Based on 480V drive rating.                                                                                                    |               |
| Heavy Duty:                                                                                                    | 150% Overload capability for up to 60 s, 180% for up to 3 s (200% programmable)                                                                                                    |               |

<sup>(1)</sup> For details on specific motor performance, see Knowledge Base article "PowerFlex 525 PM Motor Performance Testing Summary".
(2) For more information, see <u>Determine Encoder Pulse Per Revolution (PPR) Specification Based on Speed Resolution on page 219</u>.

## **Control Inputs**

| Specificati | ons                                                                      | PowerFlex 523                                                                             | PowerFlex 525                              |
|-------------|--------------------------------------------------------------------------|-------------------------------------------------------------------------------------------|--------------------------------------------|
|             | Bandwidth:                                                               | 10 Rad/s for open and closed loop                                                         |                                            |
|             | Quantity:                                                                | (1) Dedicated for stop<br>(4) Programmable                                                | (1) Dedicated for stop<br>(6) Programmable |
|             | Current:                                                                 | 6 mA                                                                                      |                                            |
| Digital     | Type<br>Source Mode (SRC):<br>Sink Mode (SNK):                           | 1824V = ON, O6V = OFF<br>O6V = ON, 1824V = OFF                                            |                                            |
|             | Pulse Train<br>Quantity:<br>Input Signal:<br>Input Frequency:<br>Current | (1) Shared with one of the programmabl<br>Transistor contact (open collector)<br>0100 kHz | le digital input terminals.                |
|             | Consumption:  Ouantity:                                                  | 7 mA @ 24V DC maximum (1) Isolated, 010V and 420mA                                        | (2) Isolated, -1010V and 420mA             |
| Analog:     | Specification Resolution: 010V DC Analog: 420mA Analog: External Pot:    | 10-bit<br>100k ohm input impedance<br>250 ohm input impedance<br>110k ohm, 2 W minimum    |                                            |

## **Control Outputs**

| Specificat | tions                                                    | PowerFlex 523                                                                              | PowerFlex 525                                          |
|------------|----------------------------------------------------------|--------------------------------------------------------------------------------------------|--------------------------------------------------------|
|            | Quantity:                                                | (1) Programmable Form C                                                                    | (2) 1 Programmable Form A and<br>1 Programmable Form B |
| Relay:     | Specification Resistive Rating: Inductive Rating:        | O A @ 30V DC, 3.0 A @ 125V, 3.0 A @ 240V AC<br>5 A @ 30V DC, 0.5 A @ 125V, 0.5 A @ 240V AC |                                                        |
| Onto       | Quantity:                                                |                                                                                            | (2) Programmable                                       |
| Opto:      | Specification:                                           | 7                                                                                          | 30V DC, 50 mA Non-inductive                            |
|            | Quantity:                                                | (1) Non-Isolated 010V or 420 mA <sup>(1)</sup>                                             |                                                        |
| Analog     | Specification Resolution: 010V DC Analog: 420 mA Analog: | 10-bit<br>1 k ohm minimum<br>525 ohm maximum                                               |                                                        |

<sup>(1)</sup> Feature is not applicable to PowerFlex 523 series A drives.

## Encoder

| Specifications | PowerFlex 523 | PowerFlex 525                                                                                                    |
|----------------|---------------|----------------------------------------------------------------------------------------------------|
| Туре:          |               | Incremental, dual channel                                                                                                    |
| Supply:        |               | 12V, 250 mA                                                                                                    |
| Quadrature:    |               | 90 °, ±27 ° @ 25 °C                                                                                                    |
| Duty Cycle:    |               | 50%, +10%                                                                                                    |
| Requirements:  | -             | Encoders must be line driver type, quadrature (dual channel) or pulse (single channel), 3.526V DC output, single-ended or differential and capable of supplying a minimum of 10 mA per channel.  Allowable input is DC up to a maximum frequency of 250 kHz. The encoder I/O automatically scales to allow 5V, 12V and 24V DC nominal voltages. |

# **Power Specifications**

## Watts Loss

| Voltage                           | Output Current (A) | Total Watts Loss |
|-----------------------------------|--------------------|------------------|
|                                   | 1.6                | 20.0             |
| 100120V,                          | 2.5                | 27.0             |
| 50/60 Hz 1-Phase                  | 4.8                | 53.0             |
|                                   | 6.0                | 67.0             |
|                                   | 1.6                | 20.0             |
|                                   | 2.5                | 29.0             |
| 200240V,<br>50/60 Hz 1-Phase      | 4.8                | 50.0             |
| 00/00 HZ 1 Thuoc                  | 8.0                | 81.0             |
|                                   | 11.0               | 111.0            |
|                                   | 1.6                | 20.0             |
| 200240V,                          | 2.5                | 29.0             |
| 50/60 Hz 1-Phase                  | 4.8                | 53.0             |
| w/ EMC Filter                     | 8.0                | 84.0             |
|                                   | 11.0               | 116.0            |
|                                   | 1.6                | 20.0             |
|                                   | 2.5                | 29.0             |
|                                   | 5.0                | 50.0             |
|                                   | 8.0                | 79.0             |
| 200240V,                          | 11.0               | 107.0            |
| 50/60 Hz 3-Phase                  | 17.5               | 148.0            |
|                                   | 24.0               | 259.0            |
|                                   | 32.2               | 323.0            |
|                                   | 48.3               | 584.0            |
|                                   | 62.1               | 708.0            |
|                                   | 1.4                | 27.0             |
|                                   | 2.3                | 37.0             |
|                                   | 4.0                | 62.0             |
| 380480V,                          | 6.0                | 86.0             |
| 50/60 Hz 3-Phase                  | 10.5               | 129.0            |
|                                   | 13.0               | 170.0            |
|                                   | 17.0               | 221.0            |
|                                   | 24.0               | 303.0            |
|                                   | 30.0               | 387.0            |
|                                   | 1.4                | 27.0             |
|                                   | 2.3                | 37.0             |
|                                   | 4.0                | 63.0             |
|                                   | 6.0                | 88.0             |
| 380480V,                          | 10.5               | 133.0            |
| 50/60 Hz 3-Phase<br>w/ EMC Filter | 13.0               | 175.0            |
| W/ LITE FIREI                     | 17.0               | 230.0            |
|                                   | 24.0               | 313.0            |
|                                   | 30.0               | 402.0            |
|                                   | 37.0               | 602.0            |
|                                   | 43.0               | 697.0            |

### Watts Loss (Continued)

| Voltage                      | Output Current (A) | Total Watts Loss |  |
|------------------------------|--------------------|------------------|--|
|                              | 0.9                | 22.0             |  |
|                              | 1.7                | 32.0             |  |
|                              | 3.0                | 50.0             |  |
|                              | 4.2                | 65.0             |  |
| F0F 000V                     | 6.6                | 95.0             |  |
| 525600V,<br>50/60 Hz 3-Phase | 9.9                | 138.0            |  |
| 00/00 112 0 1 11000          | 12.0               | 164.0            |  |
|                              | 19.0               | 290.0            |  |
|                              | 22.0               | 336.0            |  |
|                              | 27.0               | 466.0            |  |
|                              | 32.0               | 562.0            |  |

### Input Current Scaling (Optional)

You can use a higher drive rating by scaling the input current based on the output current required for your application. You can use a lower input current rating based upon the motor FLA rating. For example, if the motor has an FLA rating of 1.6, the input rating will be 6.4 amps. See the <a href="PowerFlex 520-Series Input Current Rating Scaled">PowerFlex 520-Series Input Current Rating Scaled</a> by the Motor FLA on page 171 table for more information.

### PowerFlex 520-Series Input Current Rating Scaled by the Motor FLA

| PowerFlex 523    | PowerFlex 525                   | Outpu     | Current  | : Motor F | LA        | Input     | Drive Cu | rrent Rati | ng   |
|------------------|---------------------------------|-----------|----------|-----------|-----------|-----------|----------|------------|------|
| Catalog Number   | Catalog Number Catalog Number 1 |           | 2        | 3         | 4         | 5         | 6        | 7          | 8    |
| 100120V AC (-15% | %, +10%) - 1-Phase li           | nput, 0   | 230V 3-F | hase Ou   | tput      | •         |          | •          | •    |
| 25A-V1P6N104     | -                               | 1.6       | 1.3      | 1.0       | 0.8       | 6.4       | 5.2      | 4.0        | 3.2  |
| 25A-V2P5N104     | 25B-V2P5N104                    | 2.5       | 2.0      | 1.6       | 1.3       | 9.6       | 7.7      | 6.2        | 4.8  |
| 25A-V4P8N104     | 25B-V4P8N104                    | 4.8       | 3.8      | 3.1       | 2.4       | 19.2      | 15.4     | 12.5       | 9.6  |
| 25A-V6P0N104     | 25B-V6P0N104                    | 6.0       | 4.8      | 3.9       | 3.0       | 24.0      | 19.2     | 15.6       | 12.0 |
| 200240V AC (-15  | 5%, +10%) - 1-Phase             | Input, O. | .230V 3- | Phase 0   | utput     | •         |          | •          | •    |
| 25A-A1P6N104     | -                               | 1.6       | 1.3      | 1.0       | 0.8       | 5.3       | 4.3      | 3.4        | 2.7  |
| 25A-A2P5N104     | 25B-A2P5N104                    | 2.5       | 2.0      | 1.6       | 1.3       | 6.5       | 5.2      | 4.2        | 3.3  |
| 25A-A4P8N104     | 25B-A4P8N104                    | 4.8       | 3.8      | 3.1       | 2.4       | 10.7      | 8.6      | 7.0        | 5.4  |
| 25A-A8P0N104     | 25B-A8P0N104                    | 8.0       | 6.4      | 5.2       | 4.0       | 18.0      | 14.4     | 11.7       | 9.0  |
| 25A-A011N104     | 25B-A011N104                    | 11.0      | 8.8      | 7.2       | 5.5       | 22.9      | 18.3     | 14.9       | 11.5 |
| 200240V AC (-15  | 5%, +10%) - 1-Phase             | Input wi  | h EMC Fi | lter, 02  | 230V 3-PI | nase Outp | ut       |            |      |
| 25A-A1P6N114     | -                               | 1.6       | 1.3      | 1.0       | 0.8       | 5.3       | 4.3      | 3.4        | 2.7  |
| 25A-A2P5N114     | 25B-A2P5N114                    | 2.5       | 2.0      | 1.6       | 1.3       | 6.5       | 5.2      | 4.2        | 3.3  |
| 25A-A4P8N114     | 25B-A4P8N114                    | 4.8       | 3.8      | 3.1       | 2.4       | 10.7      | 8.6      | 7.0        | 5.4  |
| 25A-A8P0N114     | 25B-A8P0N114                    | 8.0       | 6.4      | 5.2       | 4.0       | 18.0      | 14.4     | 11.7       | 9.0  |
| 25A-A011N114     | 25B-A011N114                    | 11.0      | 8.8      | 7.2       | 5.5       | 22.9      | 18.3     | 14.9       | 11.5 |
| 200240V AC (-15  | 5%, +10%) - 3-Phase             | Input, O. | 230V 3   | -Phase 0  | utput     | •         |          | •          | •    |
| 25A-B1P6N104     | -                               | 1.6       | 1.3      | 1.0       | 0.8       | 1.9       | 1.5      | 1.2        | 1.0  |
| 25A-B2P5N104     | 25B-B2P5N104                    | 2.5       | 2.0      | 1.6       | 1.3       | 2.7       | 2.2      | 1.8        | 1.4  |
| 25A-B5P0N104     | 25B-B5P0N104                    | 5.0       | 4.0      | 3.2       | 2.5       | 5.8       | 4.6      | 3.8        | 2.9  |
| 25A-B8P0N104     | 25B-B8P0N104                    | 8.0       | 6.4      | 5.2       | 4.0       | 9.5       | 7.6      | 6.2        | 4.8  |
| 25A-B011N104     | 25B-B011N104                    | 11.0      | 8.8      | 7.2       | 5.5       | 13.8      | 11.0     | 9.0        | 6.9  |
| 25A-B017N104     | 25B-B017N104                    | 17.5      | 14.0     | 11.4      | 8.8       | 21.1      | 16.9     | 13.7       | 10.6 |
| 25A-B024N104     | 25B-B024N104                    | 24.0      | 19.2     | 15.6      | 12.0      | 26.6      | 21.3     | 17.3       | 13.3 |
| 25A-B032N104     | 25B-B032N104                    | 32.2      | 25.8     | 20.9      | 16.1      | 34.8      | 27.8     | 22.6       | 17.4 |
| 25A-B048N104     | 25B-B048N104                    | 48.3      | 38.6     | 31.4      | 24.2      | 44.0      | 35.2     | 28.6       | 22.0 |

## PowerFlex 520-Series Input Current Rating Scaled by the Motor FLA (Continued)

| PowerFlex 523    | PowerFlex 525      | Output Current: Motor FLA |           | Input    | Drive Cur | rent Rati             | ng   |      |      |
|------------------|--------------------|---------------------------|-----------|----------|-----------|-----------------------|------|------|------|
| Catalog Number   | Catalog Number     | 1                         | 2         | 3        | 4         | 5                     | 6    | 7    | 8    |
| 25A-B062N104     | 25B-B062N104       | 62.1                      | 49.7      | 40.4     | 31.1      | 56.0                  | 44.8 | 36.4 | 28.0 |
| 380480V AC (-15  | %, +10%) - 3-Phase | Input, O.                 | 460V 3-   | Phase O  | utput     |                       |      |      | L.   |
| 25A-D1P4N104     | 25B-D1P4N104       | 1.4                       | 1.1       | 0.9      | 0.7       | 1.9                   | 1.5  | 1.2  | 1.0  |
| 25A-D2P3N104     | 25B-D2P3N104       | 2.3                       | 1.8       | 1.5      | 1.2       | 3.2                   | 2.6  | 2.1  | 1.6  |
| 25A-D4P0N104     | 25B-D4P0N104       | 4.0                       | 3.2       | 2.6      | 2.0       | 5.7                   | 4.6  | 3.7  | 2.9  |
| 25A-D6P0N104     | 25B-D6P0N104       | 6.0                       | 4.8       | 3.9      | 3.0       | 7.5                   | 6.0  | 4.9  | 3.8  |
| 25A-D010N104     | 25B-D010N104       | 10.5                      | 8.4       | 6.8      | 5.3       | 13.8                  | 11.0 | 9.0  | 6.9  |
| 25A-D013N104     | 25B-D013N104       | 13.0                      | 10.4      | 8.5      | 6.5       | 15.4                  | 12.3 | 10.0 | 7.7  |
| 25A-D017N104     | 25B-D017N104       | 17.0                      | 13.6      | 11.1     | 8.5       | 18.4                  | 14.7 | 12.0 | 9.2  |
| 25A-D024N104     | 25B-D024N104       | 24.0                      | 19.2      | 15.6     | 12.0      | 26.4                  | 21.1 | 17.2 | 13.2 |
| 25A-D030N104     | 25B-D030N104       | 30.0                      | 24.0      | 19.5     | 15.0      | 33.0                  | 26.4 | 21.5 | 16.5 |
| 380480V AC (-15  | %, +10%) - 3-Phase | Input wi                  | th EMC Fi | lter, 04 | 60V 3-P   | nase Out <sub>l</sub> | put  |      |      |
| 25A-D1P4N114     | 25B-D1P4N114       | 1.4                       | 1.1       | 0.9      | 0.7       | 1.9                   | 1.5  | 1.2  | 1.0  |
| 25A-D2P3N114     | 25B-D2P3N114       | 2.3                       | 1.8       | 1.5      | 1.2       | 3.2                   | 2.6  | 2.1  | 1.6  |
| 25A-D4P0N114     | 25B-D4P0N114       | 4.0                       | 3.2       | 2.6      | 2.0       | 5.7                   | 4.6  | 3.7  | 2.9  |
| 25A-D6P0N114     | 25B-D6P0N114       | 6.0                       | 4.8       | 3.9      | 3.0       | 7.5                   | 6.0  | 4.9  | 3.8  |
| 25A-D010N114     | 25B-D010N114       | 10.5                      | 8.4       | 6.8      | 5.3       | 13.8                  | 11.0 | 9.0  | 6.9  |
| 25A-D013N114     | 25B-D013N114       | 13.0                      | 10.4      | 8.5      | 6.5       | 15.4                  | 12.3 | 10.0 | 7.7  |
| 25A-D017N114     | 25B-D017N114       | 17.0                      | 13.6      | 11.1     | 8.5       | 18.4                  | 14.7 | 12.0 | 9.2  |
| 25A-D024N114     | 25B-D024N114       | 24.0                      | 19.2      | 15.6     | 12.0      | 26.4                  | 21.1 | 17.2 | 3.2  |
| 25A-D030N114     | 25B-D030N114       | 30.0                      | 24.0      | 19.5     | 15.0      | 33.0                  | 26.4 | 21.5 | 16.5 |
| 25A-D037N114     | 25B-D037N114       | 37.0                      | 29.6      | 24.1     | 18.5      | 33.7                  | 27.0 | 21.9 | 16.9 |
| 25A-D043N114     | 25B-D043N114       | 43.0                      | 34.4      | 28.0     | 21.5      | 38.9                  | 31.1 | 25.3 | 19.5 |
| 525600V AC (-15° | %, +10%) - 3-Phase | Input, O                  | 575V 3-   | Phase Ou | ıtput     |                       |      |      |      |
| 25A-E0P9N104     | 25B-E0P9N104       | 0.9                       | 0.7       | 0.6      | 0.5       | 1.2                   | 1.0  | 0.8  | 0.6  |
| 25A-E1P7N104     | 25B-E1P7N104       | 1.7                       | 1.4       | 1.1      | 0.9       | 2.3                   | 1.8  | 1.5  | 1.2  |
| 25A-E3P0N104     | 25B-E3P0N104       | 3.0                       | 2.4       | 2.0      | 1.5       | 3.8                   | 3.0  | 2.5  | 1.9  |
| 25A-E4P2N104     | 25B-E4P2N104       | 4.2                       | 3.4       | 2.7      | 2.1       | 5.3                   | 4.2  | 3.4  | 2.7  |
| 25A-E6P6N104     | 25B-E6P6N104       | 6.6                       | 5.3       | 4.3      | 3.3       | 8.0                   | 6.4  | 5.2  | 4.0  |
| 25A-E9P9N104     | 25B-E9P9N104       | 9.9                       | 7.9       | 6.4      | 5.0       | 11.2                  | 9.0  | 7.3  | 5.6  |
| 25A-E012N104     | 25B-E012N104       | 12.0                      | 9.6       | 7.8      | 6.0       | 13.5                  | 10.8 | 8.8  | 6.8  |
| 25A-E019N104     | 25B-E019N104       | 19.0                      | 15.2      | 12.4     | 9.5       | 24.0                  | 19.2 | 15.6 | 12.0 |
| 25A-E022N104     | 25B-E022N104       | 22.0                      | 17.6      | 14.3     | 11.0      | 27.3                  | 21.8 | 17.7 | 13.7 |
| 25A-E027N104     | 25B-E027N104       | 27.0                      | 21.6      | 17.6     | 13.5      | 24.7                  | 19.8 | 16.1 | 12.4 |
| 25A-E032N104     | 25B-E032N104       | 32.0                      | 25.6      | 20.8     | 16.0      | 29.2                  | 23.4 | 19.0 | 14.6 |

# **Accessories and Dimensions**

## **Product Selection**

## **Catalog Number Description**

| 25B   | - | V              | 2P5    | N         | 1   | 0              | 4       |
|-------|---|----------------|--------|-----------|-----|----------------|---------|
| Drive |   | Voltage Rating | Rating | Enclosure | HIM | Emission Class | Version |

## **PowerFlex 520-Series Drive Ratings**

| Outpu | t Ratings |                       |                 |                 |                        |                      | Damas Flore F07             | Dames Flore FOF             |  |
|-------|-----------|-----------------------|-----------------|-----------------|------------------------|----------------------|-----------------------------|-----------------------------|--|
| Norma | al Duty   | Heavy                 | Duty            | Output          | Input<br>Voltage Range | Frame<br>Size        | PowerFlex 523               | PowerFlex 525               |  |
| HP    | kW        | HP                    | kW              | Current (A)     | Tonago nango           | O.LO                 | Catalog No.                 | Catalog No.                 |  |
| 1001  | 20V AC (- | <b>15%, +10</b> %     | 6) - 1-Ph       | ase Input, 02   | 30V 3-Phase Out        | put                  |                             |                             |  |
| 0.25  | 0.2       | 0.25                  | 0.2             | 1.6             | 85132                  | Α                    | 25A-V1P6N104 <sup>(1)</sup> | _                           |  |
| 0.5   | 0.4       | 0.5                   | 0.4             | 2.5             | 85132                  | Α                    | 25A-V2P5N104                | 25B-V2P5N104                |  |
| 1.0   | 0.75      | 1.0                   | 0.75            | 4.8             | 85132                  | В                    | 25A-V4P8N104                | 25B-V4P8N104                |  |
| 1.5   | 1.1       | 1.5                   | 1.1             | 6.0             | 85132                  | В                    | 25A-V6P0N104                | 25B-V6P0N104                |  |
| 200:  | 240V AC ( | -15%, +10             | %) - 1-Pl       | nase Input, 0   | 230V 3-Phase Ou        | tput                 | •                           | •                           |  |
| 0.25  | 0.2       | 0.25                  | 0.2             | 1.6             | 170264                 | Α                    | 25A-A1P6N104 <sup>(1)</sup> | -                           |  |
| 0.5   | 0.4       | 0.5                   | 0.4             | 2.5             | 170264                 | Α                    | 25A-A2P5N104                | 25B-A2P5N104                |  |
| 1.0   | 0.75      | 1.0                   | 0.75            | 4.8             | 170264                 | Α                    | 25A-A4P8N104                | 25B-A4P8N104                |  |
| 2.0   | 1.5       | 2.0                   | 1.5             | 8.0             | 170264                 | В                    | 25A-A8P0N104                | 25B-A8P0N104                |  |
| 3.0   | 2.2       | 3.0                   | 2.2             | 11.0            | 170264                 | В                    | 25A-A011N104                | 25B-A011N104                |  |
| 200   | 240V AC ( | -15%, +10             | %) - 1-PI       | nase Input with | EMC Filter, 02         | 30V 3-Ph             | ase Output                  |                             |  |
| 0.25  | 0.2       | 0.25                  | 0.2             | 1.6             | 170264                 | Α                    | 25A-A1P6N114                | _                           |  |
| 0.5   | 0.4       | 0.5                   | 0.4             | 2.5             | 170264                 | Α                    | 25A-A2P5N114                | 25B-A2P5N114                |  |
| 1.0   | 0.75      | 1.0                   | 0.75            | 4.8             | 170264                 | Α                    | 25A-A4P8N114                | 25B-A4P8N114                |  |
| 2.0   | 1.5       | 2.0                   | 1.5             | 8.0             | 170264                 | В                    | 25A-A8P0N114                | 25B-A8P0N114                |  |
| 3.0   | 2.2       | 3.0                   | 2.2             | 11.0            | 170264                 | В                    | 25A-A011N114                | 25B-A011N114                |  |
| 200:  | 240V AC ( | -15%, +10             | <u>%) - 3-P</u> | hase Input, O   | 230V 3-Phase Ou        | itput                |                             |                             |  |
| 0.25  | 0.2       | 0.25                  | 0.2             | 1.6             | 170264                 | Α                    | 25A-B1P6N104 <sup>(1)</sup> | -                           |  |
| 0.5   | 0.4       | 0.5                   | 0.4             | 2.5             | 170264                 | Α                    | 25A-B2P5N104                | 25B-B2P5N104                |  |
| 1.0   | 0.75      | 1.0                   | 0.75            | 5.0             | 170264                 | Α                    | 25A-B5P0N104                | 25B-B5P0N104                |  |
| 2.0   | 1.5       | 2.0                   | 1.5             | 8.0             | 170264                 | Α                    | 25A-B8P0N104                | 25B-B8P0N104                |  |
| 3.0   | 2.2       | 3.0                   | 2.2             | 11.0            | 170264                 | Α                    | 25A-B011N104                | 25B-B011N104                |  |
| 5.0   | 4.0       | 5.0                   | 4.0             | 17.5            | 170264                 | В                    | 25A-B017N104                | 25B-B017N104                |  |
| 7.5   | 5.5       | 7.5                   | 5.5             | 24.0            | 170264                 | C                    | 25A-B024N104                | 25B-B024N104                |  |
| 10.0  | 7.5       | 10.0                  | 7.5             | 32.2            | 170264                 | D                    | 25A-B032N104                | 25B-B032N104                |  |
| 15.0  | 11.0      | 10.0                  | 7.5             | 48.3            | 170264                 | E                    | 25A-B048N104                | 25B-B048N104                |  |
| 20.0  | 15.0      | 15.0                  | 11.0            | 62.1            | 170264                 | E                    | 25A-B062N104                | 25B-B062N104                |  |
| 380   | 480V AC ( | -15%, + <sub>10</sub> | %) - 3-P        | hase Input, 0   | 460V 3-Phase Ou        | ıtput <sup>(2)</sup> |                             |                             |  |
| 0.5   | 0.4       | 0.5                   | 0.4             | 1.4             | 323528                 | Α                    | 25A-D1P4N104 <sup>(1)</sup> | 25B-D1P4N104 <sup>(1)</sup> |  |
| 1.0   | 0.75      | 1.0                   | 0.75            | 2.3             | 323528                 | Α                    | 25A-D2P3N104                | 25B-D2P3N104                |  |
| 2.0   | 1.5       | 2.0                   | 1.5             | 4.0             | 323528                 | Α                    | 25A-D4P0N104                | 25B-D4P0N104                |  |

### PowerFlex 520-Series Drive Ratings (Continued)

| Outpu | t Ratings |           |           |                 |                        |               | D 51 507                    | D 51 505                    |  |
|-------|-----------|-----------|-----------|-----------------|------------------------|---------------|-----------------------------|-----------------------------|--|
| Norma | al Duty   | Heavy     | Duty      | Output          | Input<br>Voltage Range | Frame<br>Size | PowerFlex 523               | PowerFlex 525               |  |
| HP    | kW        | HP        | kW        | Current (A)     | voitage nailye         | SIZE          | Catalog No.                 | Catalog No.                 |  |
| 3.0   | 2.2       | 3.0       | 2.2       | 6.0             | 323528                 | Α             | 25A-D6P0N104                | 25B-D6P0N104                |  |
| 5.0   | 4.0       | 5.0       | 4.0       | 10.5            | 323528                 | В             | 25A-D010N104                | 25B-D010N104                |  |
| 7.5   | 5.5       | 7.5       | 5.5       | 13.0            | 323528                 | С             | 25A-D013N104                | 25B-D013N104                |  |
| 10.0  | 7.5       | 10.0      | 7.5       | 17.0            | 323528                 | С             | 25A-D017N104                | 25B-D017N104                |  |
| 15.0  | 11.0      | 15.0      | 11.0      | 24.0            | 323528                 | D             | 25A-D024N104                | 25B-D024N104                |  |
| 20.0  | 15.0      | 15.0      | 11.0      | 30.0            | 323528                 | D             | 25A-D030N104                | 25B-D030N104                |  |
| 3804  | 480V AC ( | -15%, +10 | %) - 3-PI | nase Input witl | n EMC Filter, 04       | 60V 3-PI      | nase Output                 |                             |  |
| 0.5   | 0.4       | 0.5       | 0.4       | 1.4             | 323528                 | Α             | 25A-D1P4N114                | 25B-D1P4N114                |  |
| 1.0   | 0.75      | 1.0       | 0.75      | 2.3             | 323528                 | Α             | 25A-D2P3N114                | 25B-D2P3N114                |  |
| 2.0   | 1.5       | 2.0       | 1.5       | 4.0             | 323528                 | Α             | 25A-D4P0N114                | 25B-D4P0N114                |  |
| 3.0   | 2.2       | 3.0       | 2.2       | 6.0             | 323528                 | Α             | 25A-D6P0N114                | 25B-D6P0N114                |  |
| 5.0   | 4.0       | 5.0       | 4.0       | 10.5            | 323528                 | В             | 25A-D010N114                | 25B-D010N114                |  |
| 7.5   | 5.5       | 7.5       | 5.5       | 13.0            | 323528                 | С             | 25A-D013N114                | 25B-D013N114                |  |
| 10.0  | 7.5       | 10.0      | 7.5       | 17.0            | 323528                 | С             | 25A-D017N114                | 25B-D017N114                |  |
| 15.0  | 11.0      | 15.0      | 11.0      | 24.0            | 323528                 | D             | 25A-D024N114                | 25B-D024N114                |  |
| 20.0  | 15.0      | 15.0      | 11.0      | 30.0            | 323528                 | D             | 25A-D030N114                | 25B-D030N114                |  |
| 25.0  | 18.5      | 20.0      | 15.0      | 37.0            | 323528                 | E             | 25A-D037N114                | 25B-D037N114                |  |
| 30.0  | 22.0      | 25.0      | 18.5      | 43.0            | 323528                 | E             | 25A-D043N114                | 25B-D043N114                |  |
| 5256  | 600V AC ( | -15%, +10 | %) - 3-PI | nase Input, 0   | 575V 3-Phase Ou        | tput          |                             |                             |  |
| 0.5   | 0.4       | 0.5       | 0.4       | 0.9             | 446660                 | Α             | 25A-E0P9N104 <sup>(1)</sup> | 25B-E0P9N104 <sup>(1)</sup> |  |
| 1.0   | 0.75      | 1.0       | 0.75      | 1.7             | 446660                 | Α             | 25A-E1P7N104                | 25B-E1P7N104                |  |
| 2.0   | 1.5       | 2.0       | 1.5       | 3.0             | 446660                 | Α             | 25A-E3P0N104                | 25B-E3P0N104                |  |
| 3.0   | 2.2       | 3.0       | 2.2       | 4.2             | 446660                 | Α             | 25A-E4P2N104                | 25B-E4P2N104                |  |
| 5.0   | 4.0       | 5.0       | 4.0       | 6.6             | 446660                 | В             | 25A-E6P6N104                | 25B-E6P6N104                |  |
| 7.5   | 5.5       | 7.5       | 5.5       | 9.9             | 446660                 | С             | 25A-E9P9N104                | 25B-E9P9N104                |  |
| 10.0  | 7.5       | 10.0      | 7.5       | 12.0            | 446660                 | С             | 25A-E012N104                | 25B-E012N104                |  |
| 15.0  | 11.0      | 15.0      | 11.0      | 19.0            | 446660                 | D             | 25A-E019N104                | 25B-E019N104                |  |
| 20.0  | 15.0      | 15.0      | 11.0      | 22.0            | 446660                 | D             | 25A-E022N104                | 25B-E022N104                |  |
| 25.0  | 18.5      | 20.0      | 15.0      | 27.0            | 446660                 | E             | 25A-E027N104                | 25B-E027N104                |  |
| 30.0  | 22.0      | 25.0      | 18.5      | 32.0            | 446660                 | E             | 25A-E032N104                | 25B-E032N104                |  |

### **Dynamic Brake Resistors**

| Drive Ratings       |      | Minimum | Resistance           | (1)(2) |                               |  |
|---------------------|------|---------|----------------------|--------|-------------------------------|--|
| Input Voltage       | HP   | kW      | Resistance<br>Ω ±10% | Ω ±5%  | Catalog No. <sup>(1)(2)</sup> |  |
|                     | 0.25 | 0.2     | 56                   | 91     | AK-R2-091P500                 |  |
| 100120V<br>50/60 Hz | 0.5  | 0.4     | 56                   | 91     | AK-R2-091P500                 |  |
| 1-Phase             | 1.0  | 0.75    | 56                   | 91     | AK-R2-091P500                 |  |
|                     | 1.5  | 1.1     | 41                   | 91     | AK-R2-091P500                 |  |
|                     | 0.25 | 0.2     | 56                   | 91     | AK-R2-091P500                 |  |
| 200240V             | 0.5  | 0.4     | 56                   | 91     | AK-R2-091P500                 |  |
| 50/60 Hz            | 1.0  | 0.75    | 56                   | 91     | AK-R2-091P500                 |  |
| 1-Phase             | 2.0  | 1.5     | 41                   | 91     | AK-R2-091P500                 |  |
|                     | 3.0  | 2.2     | 32                   | 47     | AK-R2-047P500                 |  |

These drive ratings do not come with a heatsink cooling fan and are in accordance with design specifications. A non-filtered drive is not available for 380...480V AC 25 HP (18.5 kW) and 30 HP (22.0 kW) ratings. Filtered drives are available, however you must verify that the application will support a filtered drive.

### **Dynamic Brake Resistors (Continued)**

| Drive Ratings       |      | Minimum | Resistance           | (1)(0) |                               |
|---------------------|------|---------|----------------------|--------|-------------------------------|
| Input Voltage       | HP   | kW      | Resistance<br>Ω ±10% | Ω ±5%  | Catalog No. <sup>(1)(2)</sup> |
|                     | 0.25 | 0.2     | 56                   | 91     | AK-R2-091P500                 |
|                     | 0.5  | 0.4     | 56                   | 91     | AK-R2-091P500                 |
|                     | 1.0  | 0.75    | 56                   | 91     | AK-R2-091P500                 |
|                     | 2.0  | 1.5     | 41                   | 91     | AK-R2-091P500                 |
| 200240V             | 3.0  | 2.2     | 32                   | 47     | AK-R2-047P500                 |
| 50/60 Hz<br>3-Phase | 5.0  | 4.0     | 18                   | 47     | AK-R2-047P500                 |
| , i ilado           | 7.5  | 5.5     | 16                   | 30     | AK-R2-030P1K2                 |
|                     | 10.0 | 7.5     | 14                   | 30     | AK-R2-030P1K2                 |
|                     | 15.0 | 11.0    | 14                   | 15     | AK-R2-030P1K2 <sup>(3)</sup>  |
|                     | 20.0 | 15.0    | 10                   | 15     | AK-R2-030P1K2 <sup>(3)</sup>  |
|                     | 0.5  | 0.4     | 89                   | 360    | AK-R2-360P500                 |
|                     | 1.0  | 0.75    | 89                   | 360    | AK-R2-360P500                 |
|                     | 2.0  | 1.5     | 89                   | 360    | AK-R2-360P500                 |
|                     | 3.0  | 2.2     | 89                   | 120    | AK-R2-120P1K2                 |
| 700 /001/           | 5.0  | 4.0     | 47                   | 120    | AK-R2-120P1K2                 |
| 380480V<br>50/60 Hz | 7.5  | 5.5     | 47                   | 120    | AK-R2-120P1K2                 |
| 3-Phase             | 10.0 | 7.5     | 47                   | 120    | AK-R2-120P1K2                 |
|                     | 15.0 | 11.0    | 43                   | 60     | AK-R2-120P1K2 <sup>(3)</sup>  |
|                     | 20.0 | 15.0    | 43                   | 60     | AK-R2-120P1K2 <sup>(3)</sup>  |
|                     | 25.0 | 18.5    | 27                   | 40     | AK-R2-120P1K2 <sup>(4)</sup>  |
|                     | 30.0 | 22.0    | 27                   | 40     | AK-R2-120P1K2 <sup>(4)</sup>  |
|                     | 0.5  | 0.4     | 112                  | 360    | AK-R2-360P500                 |
|                     | 1.0  | 0.75    | 112                  | 360    | AK-R2-360P500                 |
|                     | 2.0  | 1.5     | 112                  | 360    | AK-R2-360P500                 |
|                     | 3.0  | 2.2     | 112                  | 120    | AK-R2-120P1K2                 |
| -05 0001            | 5.0  | 4.0     | 86                   | 120    | AK-R2-120P1K2                 |
| 525600V<br>50/60 Hz | 7.5  | 5.5     | 59                   | 120    | AK-R2-120P1K2                 |
| 3-Phase             | 10.0 | 7.5     | 59                   | 120    | AK-R2-120P1K2                 |
|                     | 15.0 | 11.0    | 59                   | 60     | AK-R2-120P1K2 <sup>(3)</sup>  |
|                     | 20.0 | 15.0    | 59                   | 60     | AK-R2-120P1K2 <sup>(3)</sup>  |
|                     | 25.0 | 18.5    | 53                   | 60     | AK-R2-120P1K2 <sup>(3)</sup>  |
|                     | 30.0 | 22.0    | 34                   | 40     | AK-R2-120P1K2 <sup>(4)</sup>  |

### **EMC Line Filters**

| Short Circuit Current Rating = 100 kA |      |      |             |            |             |  |  |  |
|---------------------------------------|------|------|-------------|------------|-------------|--|--|--|
| Drive Ratings                         | F 6: |      |             |            |             |  |  |  |
| Input Voltage                         | HP   | kW   | Current (A) | Frame Size | Catalog No. |  |  |  |
|                                       | 0.25 | 0.2  | 1.6         | Α          | 25-RF011-AL |  |  |  |
| 100120V                               | 0.5  | 0.4  | 2.5         | Α          | 25-RF011-AL |  |  |  |
| 50/60 Hz<br>1-Phase                   | 1.0  | 0.75 | 4.8         | В          | 25-RF023-BL |  |  |  |
|                                       | 1.5  | 1.1  | 6.0         | В          | 25-RF023-BL |  |  |  |

The resistors listed in this tables are rated for 5% duty cycle.
Use of Rockwell Automation resistors is always recommended. The resistors listed have been carefully selected for optimizing performance in a variety of applications. Alternative resistors may be used, however, care must be taken when making a selection. See the PowerFlex Dynamic Braking Resistor Calculator, publication <a href="PFLEX-AT001">PFLEX-AT001</a>.
Requires two resistors wired in parallel.
Requires three resistors wired in parallel.

## **EMC Line Filters (Continued)**

| Drive Ratings       |      |      |             | Frame Size | Catalan Na                 |
|---------------------|------|------|-------------|------------|----------------------------|
| Input Voltage       | HP   | kW   | Current (A) |            | Catalog No.                |
|                     | 0.25 | 0.2  | 1.6         | А          | 25-RF011-AL                |
| 200240V             | 0.5  | 0.4  | 2.5         | А          | 25-RF011-AL                |
| 50/60 Hz            | 1.0  | 0.75 | 4.8         | Α          | 25-RF011-AL                |
| 1-Phase             | 2.0  | 1.5  | 8.0         | В          | 25-RF023-BL                |
|                     | 3.0  | 2.2  | 11.0        | В          | 25-RF023-BL                |
|                     | 0.25 | 0.2  | 1.6         | А          | 25-RF014-AL                |
|                     | 0.5  | 0.4  | 2.5         | Α          | 25-RF014-AL                |
|                     | 1.0  | 0.75 | 5.0         | Α          | 25-RF014-AL                |
|                     | 2.0  | 1.5  | 8.0         | Α          | 25-RF014-AL                |
| 200240V<br>50/60 Hz | 3.0  | 2.2  | 11.0        | Α          | 25-RF014-AL                |
| 3-Phase             | 5.0  | 4.0  | 17.5        | В          | 25-RF021-BL                |
|                     | 7.5  | 5.5  | 24.0        | С          | 25-RF027-CL                |
|                     | 10.0 | 7.5  | 32.2        | D          | 25-RF035-DL                |
|                     | 15.0 | 11.0 | 48.3        | E          | 25-RF056-EL                |
|                     | 20.0 | 15.0 | 62.1        | E          | 25-RF056-EL                |
|                     | 0.5  | 0.4  | 1.4         | Α          | 25-RF7P5-AL                |
|                     | 1.0  | 0.75 | 2.3         | Α          | 25-RF7P5-AL                |
|                     | 2.0  | 1.5  | 4.0         | Α          | 25-RF7P5-AL                |
|                     | 3.0  | 2.2  | 6.0         | Α          | 25-RF7P5-AL                |
| 380480V             | 5.0  | 4.0  | 10.5        | В          | 25-RF014-BL                |
| 50/60 Hz            | 7.5  | 5.5  | 13.0        | С          | 25-RF018-CL                |
| 3-Phase             | 10.0 | 7.5  | 17.0        | С          | 25-RF018-CL                |
|                     | 15.0 | 11.0 | 24.0        | D          | 25-RF033-DL                |
|                     | 20.0 | 15.0 | 30.0        | D          | 25-RF033-DL                |
|                     | 25.0 | 18.5 | 37.0        | E          | 25-RF039-EL                |
|                     | 30.0 | 22.0 | 43.0        | E          | 25-RF039-EL <sup>(1)</sup> |
|                     | 0.5  | 0.4  | 0.9         | А          | 25-RF8P0-BL <sup>(2)</sup> |
|                     | 1.0  | 0.75 | 1.7         | А          | 25-RF8P0-BL <sup>(2)</sup> |
|                     | 2.0  | 1.5  | 3.0         | A          | 25-RF8P0-BL <sup>(2)</sup> |
|                     | 3.0  | 2.2  | 4.2         | А          | 25-RF8P0-BL <sup>(2)</sup> |
| 525600V             | 5.0  | 4.0  | 6.6         | В          | 25-RF8P0-BL                |
| 50/60 Hz<br>3-Phase | 7.5  | 5.5  | 9.9         | С          | 25-RF014-CL                |
|                     | 10.0 | 7.5  | 12.0        | С          | 25-RF014-CL                |
|                     | 15.0 | 11.0 | 19.0        | D          | 25-RF027-DL                |
|                     | 20.0 | 15.0 | 22.0        | D          | 25-RF027-DL                |
|                     | 25.0 | 18.5 | 27.0        | E          | 25-RF029-EL                |
|                     | 30.0 | 22.0 | 32.0        | E          | 25-RF029-EL <sup>(1)</sup> |

<sup>(1)</sup> EMC Line Filter size is based on the input current of the drive. See the tables on page 26 and page 27 for more information.
(2) This 600V drive rating must be matched with a frame B EMC Line Filter.

### **EMC Plates**

| Item      | Description                                   | Frame<br>Size | Catalog No. |
|-----------|-----------------------------------------------|---------------|-------------|
| EMC Plate |                                               | Α             | 25-EMC1-FA  |
|           | Optional grounding plate for shielded cables. | В             | 25-EMC1-FB  |
|           |                                               | С             | 25-EMC1-FC  |
|           |                                               | D             | 25-EMC1-FD  |
|           |                                               |               | 25-EMC1-FE  |

### Human Interface Module (HIM) Option Kits and Accessories

| Item                               | Description                                                                                                    | Catalog No. |
|------------------------------------|----------------------------------------------------------------------------------------------------|-------------|
| LCD Display, Remote<br>Panel Mount | Digital speed control<br>CopyCat capable<br>IP66 (NEMA Type 4X/12) indoor use only<br>Includes 2.0 meter cable                               | 22-HIM-C2S  |
| LCD Display, Remote<br>Handheld    | Digital speed control Full numeric keyboard CopyCat capable IP 30 (NEMA Type 1) Includes 1.0 meter cable Panel mount with optional Bezel Kit | 22-HIM-A3   |
| Bezel Kit                          | Panel mount for LCD Display, Remote Handheld unit, IP 30 (NEMA Type 1) Includes 2.0 m DSI cable                                              | 22-HIM-B1   |
| DSI HIM Cable                      | 1.0 m (3.3 ft)                                                                                                    | 22-HIM-H10  |
| (DSI HIM to RJ45 cable)            | 2.9 m (9.51 ft)                                                                                                    | 22-HIM-H30  |

### IP 30/NEMA 1/UL Type 1 Kit

| Item | Description                                              | Frame<br>Size | Catalog No. |
|------|----------------------------------------------------------|---------------|-------------|
|      |                                                          |               | 25-JBAA     |
|      | enclosure. Includes conduit box with mounting screws and | В             | 25-JBAB     |
|      |                                                          | С             | 25-JBAC     |
|      | plastic top panel.                                       |               | 25-JBAD     |
|      |                                                          | E             | 25-JBAE     |

### **Control Module Fan Kit**

| Item                      |                                                  | Frame<br>Size | Catalog No. |
|---------------------------|--------------------------------------------------|---------------|-------------|
|                           | For use with drive in environments with ambient  | AD            | 25-FAN1-70C |
| CUITH OF FIDUUIE FAIT NIL | temperatures up to 70 °C or horizontal mounting. |               | 25-FAN2-70C |

### **Incremental Encoder Input Option**

| Item                | Description                             | Catalog No. |
|---------------------|-----------------------------------------|-------------|
| Incremental Encoder | Incremental encoder input option board. | 25-ENC-1    |

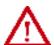

**WARNING:** Only the 25-ENC-1 Encoder will work properly in the PowerFlex 525 drive. Installing an incorrect encoder card, such as the PowerFlex 527 25-ENC-2 will cause damage to the PowerFlex 525 drive.

### PowerFlex 520-Series Drives Jumper Spare Kit

| Item                                                                                                    | Description                                                                                                    | Catalog No.   |
|----------------------------------------------------------------------------------------------------|----------------------------------------------------------------------------------------------------|---------------|
| <ul> <li>Wire Jumper</li> <li>MOV Jumper</li> <li>Protective Jumper (Control I/O terminal block)</li> <li>Analog/Signal Configuration Jumper</li> </ul> | Replace the Protective Jumper from your Power<br>module, drive Terminals Safety 1, Safety 2 and<br>Safety +24V (S1, S2, S+) of the Control Module. | 25-ACCS-Drive |

### PowerFlex 520 Series Communication Adapter Spare Kit

| Item                                                                                                    | Description                      | Catalog No.  |
|----------------------------------------------------------------------------------------------------|----------------------------------|--------------|
| PowerFlex 525 Encoder card removable<br>Terminal Block     PowerFlex 523/525 Communication Adapter<br>interface connector | Communication adapter spare kits | 25-ACCS-COMM |

### Bulletin 160 to PowerFlex 520-Series Mounting Adapter Plate

| Item Description       |                                                                                                    | B160<br>Frame<br>Size | Catalog No. |
|------------------------|----------------------------------------------------------------------------------------------------|-----------------------|-------------|
|                        | For use with drive when replacing Bulletin 160 drives in                                                                              | Α                     | 25-MAP-FA   |
| Mounting Adapter Plate | existing installations to a PowerFlex 520-Series drive. Select the catalog number based on the frame size of your Bulletin 160 drive. |                       | 25-MAP-FB   |

### Mounting Adapter Plate for PowerFlex 4 AC Drive to PowerFlex 520-Series

| <b>Drive Ratings</b>            |     |               | PowerFl      | ex 4          | 4 PowerFlex 520-series |                                                     |  |  |
|---------------------------------|-----|---------------|--------------|---------------|------------------------|-----------------------------------------------------|--|--|
| Input Voltage                   | НР  | kW            | Catalog No.  | Frame<br>Size | Catalog No.            | Catalog No. with external EMC Filter <sup>(1)</sup> |  |  |
|                                 | 0.3 | 0.2           | 22A-V1P5N104 | Α             | 25-AP0-FA              | 25-AP1-FA                                           |  |  |
| 100120V,<br>Single-Phase,       | 0.5 | 0.4           | 22A-V2P3N104 | Α             | Z5-AFU-FA              | ZU-AFI-FA                                           |  |  |
| 50/60 Hz                        | 1.0 | 0.8           | 22A-V4P5N104 | В             | 25-AP0-FB              | 25-AP1-FB                                           |  |  |
|                                 | 1.5 | 1.1           | 22A-V6P0N104 | В             | ZO-AFU-FD              | ZO-AFI-FD                                           |  |  |
|                                 | 0.3 | 0.2           | 22A-A1P5N104 | Α             |                        |                                                     |  |  |
|                                 | 0.5 | 0.4           | 22A-A2P3N104 | Α             | 25-AP0-FA              | 25-AP1-FA                                           |  |  |
|                                 | 1.0 | 0.8           | 22A-A4P5N104 | Α             |                        |                                                     |  |  |
|                                 | 2.0 | 1.5           | 22A-A8P0N104 | В             | 25-AP0-FB              | 25-AP1-FB                                           |  |  |
| 200240V,<br>Single-Phase,       |     |               |              | No B          | rake IGBT              |                                                     |  |  |
| 50/60 Hz                        | 0.3 | 0.2           | 22A-A1P4N103 | Α             |                        |                                                     |  |  |
|                                 | 0.5 | 0.4           | 22A-A2P1N103 | Α             | 25-AP0-FA              | 25-AP1-FA                                           |  |  |
|                                 | 1.0 | 0.8           | 22A-A3P6N103 | Α             |                        |                                                     |  |  |
|                                 | 2.0 | 1.5           | 22A-A6P8N103 | В             | 25-AP0-FB              | 25-AP1-FB                                           |  |  |
|                                 | 3.0 | 2.2           | 22A-A9P6N103 | В             | ZO-AFU-FD              | ZO-AFI-FD                                           |  |  |
|                                 | 0.3 | 0.2           | 22A-A1P5N114 | Α             | 25-APO-FA              | 25-AP1-FA                                           |  |  |
|                                 | 0.5 | 0.4           | 22A-A2P3N114 | Α             |                        |                                                     |  |  |
|                                 | 1.0 | 0.8           | 22A-A4P5N114 | Α             |                        |                                                     |  |  |
| 200240V,                        | 2.0 | 1.5           | 22A-A8P0N114 | В             | 25-AP0-FB              | 25-AP1-FB                                           |  |  |
| Single-Phase,<br>50/60 Hz, with |     | No Brake IGBT |              |               |                        |                                                     |  |  |
| integral EMC                    | 0.3 | 0.2           | 22A-A1P4N113 | Α             |                        |                                                     |  |  |
| Filter                          | 0.5 | 0.4           | 22A-A2P1N113 | Α             | 25-AP0-FA              | 25-AP1-FA                                           |  |  |
|                                 | 1.0 | 0.8           | 22A-A3P6N113 | Α             |                        |                                                     |  |  |
|                                 | 2.0 | 1.5           | 22A-A6P8N113 | В             | 25-AP0-FB              | 25-AP1-FB                                           |  |  |
|                                 | 3.0 | 2.2           | 22A-A9P6N113 | В             | ZO-AFU-FD              | ZO-AFI-FD                                           |  |  |
|                                 | 0.3 | 0.2           | 22A-B1P5N104 | Α             |                        |                                                     |  |  |
|                                 | 0.5 | 0.4           | 22A-B2P3N104 | Α             | 25-APO-FA              | 25-AP1-FA                                           |  |  |
| 200240V,<br>Three-Phase,        | 1.0 | 0.8           | 22A-B4P5N104 | Α             | ZO-AFU-FA              | ZO-AFI-FA                                           |  |  |
| 50/60 Hz                        | 2.0 | 1.5           | 22A-B8P0N104 | Α             |                        |                                                     |  |  |
|                                 | 3.0 | 2.2           | 22A-B012N104 | В             | 25-AP0-FB              | 25-AP1-FB                                           |  |  |
|                                 | 5.0 | 3.7           | 22A-B017N104 | В             | ZO-AFU-FD              | ZO-AFI-FD                                           |  |  |
|                                 | 0.5 | 0.4           | 22A-D1P4N104 | Α             |                        |                                                     |  |  |
| 380480V,                        | 1.0 | 0.8           | 22A-D2P3N104 | Α             | 25-AP0-FA              | 25-AP1-FA                                           |  |  |
| Three-Phase                     | 2.0 | 1.5           | 22A-D4P0N104 | Α             |                        |                                                     |  |  |
| 50/60 Hz                        | 3.0 | 2.2           | 22A-D6P0N104 | В             | 25-AP0-FB              | 25-AP1-FB                                           |  |  |
|                                 | 5.0 | 3.7           | 22A-D8P7N104 | В             | Z2-API-FB Z5-API-FB    | ZJ-AI I-I D                                         |  |  |

<sup>(1)</sup> The adapter plate catalogs starting with 25-AP1-Fx are used to replace PowerFlex 4/40/40P IP20 drives with external EMC filter to PowerFlex 520-series drives with external EMC filter only.

## Mounting Adapter Plate for PowerFlex 40 AC Drive to PowerFlex 520-Series

| Drive Ratings                   | Drive Ratings |      | PowerFle     | ex 40         | PowerFlex 520-series |                                                     |  |
|---------------------------------|---------------|------|--------------|---------------|----------------------|-----------------------------------------------------|--|
| Input Voltage                   | НР            | kW   | Catalog No.  | Frame<br>Size | Catalog No.          | Catalog No. with external EMC Filter <sup>(1)</sup> |  |
| 100120V,                        | 0.5           | 0.4  | 22B-V2P3N104 | В             |                      |                                                     |  |
| Single-Phase,                   | 1.0           | 0.8  | 22B-V5P0N104 | В             | 25-AP0-FB            | 25-AP1-FB                                           |  |
| 50/60 Hz                        | 1.5           | 1.1  | 22B-V6P0N104 | В             |                      |                                                     |  |
|                                 | 0.5           | 0.4  | 22B-A2P3N104 | В             |                      |                                                     |  |
| 200240V,<br>Single-Phase,       | 1.0           | 0.8  | 22B-A5P0N104 | В             | 25-AP0-FB            | 25-AP1-FB                                           |  |
| 50/60 Hz                        | 2.0           | 1.5  | 22B-A8P0N104 | В             |                      |                                                     |  |
|                                 | 3.0           | 2.2  | 22B-A012N104 | С             | 25-APO-FC            | 25-AP1-FC                                           |  |
| 200240V,                        | 0.5           | 0.4  | 22B-A2P3N114 | В             | 25-AP0-FB            |                                                     |  |
| Single-Phase,<br>50/60 Hz, with | 1.0           | 0.8  | 22B-A5P0N114 | В             |                      | 25-AP1-FB                                           |  |
| integral EMC                    | 2.0           | 1.5  | 22B-A8P0N114 | В             |                      |                                                     |  |
| Filter                          | 3.0           | 2.2  | 22B-A012N114 | С             | 25-APO-FC            | 25-AP1-FC                                           |  |
|                                 | 0.5           | 0.4  | 22B-B2P3N104 | В             | 25-AP0-FB            |                                                     |  |
| 200240V,<br>Three-Phase,        | 1.0           | 0.8  | 22B-B5P0N104 | В             |                      |                                                     |  |
|                                 | 2.0           | 1.5  | 22B-B8P0N104 | В             |                      | 25-AP1-FB                                           |  |
|                                 | 3.0           | 2.2  | 22B-B012N104 | В             |                      |                                                     |  |
| 50/60 Hz                        | 5.0           | 3.7  | 22B-B017104  | В             |                      |                                                     |  |
|                                 | 7.5           | 5.5  | 22B-B024N104 | С             | 25-APO-FC            | 25-AP1-FC                                           |  |
|                                 | 10.0          | 7.5  | 22B-B033N104 | С             | 25-APO-FD            | _(2)                                                |  |
|                                 | 0.5           | 0.4  | 22B-D1P4N104 | В             |                      |                                                     |  |
|                                 | 1.0           | 0.8  | 22B-D2P3N104 | В             |                      |                                                     |  |
|                                 | 2.0           | 1.5  | 22B-D4P0N104 | В             | 25-AP0-FB            | 25-AP1-FB                                           |  |
| 380480V,                        | 3.0           | 2.2  | 22B-D6P0N104 | В             |                      |                                                     |  |
| Three-Phase<br>50/60 Hz         | 5.0           | 3.7  | 22B-D010N104 | В             |                      |                                                     |  |
|                                 | 7.5           | 5.5  | 22B-D012N104 | С             | 25-AP0-FC            | 25-AP1-FC                                           |  |
|                                 | 10.0          | 7.5  | 22B-D017N104 | С             | ZU-AFU-FC            | ZU-AFT-FC                                           |  |
|                                 | 15.0          | 11.0 | 22B-D024N104 | С             | 25-AP0-FD            | _(2)                                                |  |
|                                 | 1.0           | 0.8  | 22B-E1P7N104 | В             |                      |                                                     |  |
|                                 | 2.0           | 1.5  | 22B-E3P0N104 | В             | 25-AP0-FB            | 25-AP1-FB                                           |  |
| 525600V,                        | 3.0           | 2.2  | 22B-E4P2N104 | В             |                      |                                                     |  |
| Three-Phase                     | 5.0           | 3.7  | 22B-E6P6N104 | В             |                      |                                                     |  |
| 50/60 Hz                        | 7.5           | 5.5  | 22B-E9P9N104 | С             | 25-APO-FC            | 25-AP1-FC                                           |  |
|                                 | 10.0          | 7.5  | 22B-E012N104 | С             | Z5-AYU-FL            | 71-178-67                                           |  |
|                                 | 15.0          | 11.0 | 22B-E019N104 | С             | 25-AP0-FD            | _(2)                                                |  |

The adapter plate catalogs starting with 25-AP1-Fx are used to replace PowerFlex 4/40/40P IP20 drives with external EMC filter to PowerFlex 520-series drives with external EMC filter only.

<sup>(2)</sup> Mounting Adapter Plate is not required for the following ratings, as it comes with matching footprint and mounting holes.

• Three-Phase 200...240V: 7.5 kW/10 HP

• Three-Phase 380...480V: 11 kW/15 HP

• Three-Phase 500...600V: 11 kW/15 HP

### Mounting Adapter Plate for PowerFlex 40P AC Drive to PowerFlex 520-Series

| Drive Ratings                        |       |      | PowerFlex    | x 40P         | PowerFlex 520-series |                                                     |  |
|--------------------------------------|-------|------|--------------|---------------|----------------------|-----------------------------------------------------|--|
| Input Voltage                        | HP kW |      | Catalog No.  | Frame<br>Size | Catalog No.          | Catalog No. with external EMC Filter <sup>(1)</sup> |  |
| 200240V,<br>Three-Phase,<br>50/60 Hz | 0.5   | 0.4  | 22D-B2P3N104 | В             |                      | 25-AP1-FB                                           |  |
|                                      | 1.0   | 0.8  | 22D-B5P0N104 | В             |                      |                                                     |  |
|                                      | 2.0   | 1.5  | 22D-B8P0N104 | В             | 25-AP0-FB            |                                                     |  |
|                                      | 3.0   | 2.2  | 22D-B012N104 | В             |                      |                                                     |  |
|                                      | 5.0   | 3.7  | 22D-B017N104 | В             |                      |                                                     |  |
|                                      | 7.5   | 5.5  | 22D-B024N104 | С             | 25-APO-FC            | 25-AP1-FC                                           |  |
|                                      | 10.0  | 7.5  | 22D-B033N104 | С             | 25-AP0-FD            | _(2)                                                |  |
|                                      | 0.5   | 0.4  | 22D-D1P4N104 | В             |                      | 25-AP1-FB                                           |  |
|                                      | 1.0   | 0.8  | 22D-D2P3N104 | В             |                      |                                                     |  |
| 380480V,<br>Three-Phase 50/<br>60 Hz | 2.0   | 1.5  | 22D-D4P0N104 | В             | 25-AP0-FB            |                                                     |  |
|                                      | 3.0   | 2.2  | 22D-D6P0N104 | В             |                      |                                                     |  |
|                                      | 5.0   | 3.7  | 22D-D010N104 | В             |                      |                                                     |  |
| 00112                                | 7.5   | 5.5  | 22D-D012N104 | С             | 25-APO-FC            | 25-AP1-FC                                           |  |
|                                      | 10.0  | 7.5  | 22D-D017N104 | С             | 25-APU-FC            |                                                     |  |
|                                      | 15.0  | 11.0 | 22D-D024N104 | С             | 25-AP0-FD            | _(2)                                                |  |
|                                      | 1.0   | 0.8  | 22D-E1P7N104 | В             |                      | 25-AP1-FB                                           |  |
| 525600V,<br>Three-Phase 50/<br>60 Hz | 2.0   | 1.5  | 22D-E3P0N104 | В             | 0F ADO FD            |                                                     |  |
|                                      | 3.0   | 2.2  | 22D-E4P2N104 | В             | 25-AP0-FB            |                                                     |  |
|                                      | 5.0   | 3.7  | 22D-E6P6N104 | В             |                      |                                                     |  |
|                                      | 7.5   | 5.5  | 22D-E9P9N104 | С             | OE ADO FO            | 25-AP1-FC                                           |  |
|                                      | 10.0  | 7.5  | 22D-E012N104 | С             | 25-AP0-FC            |                                                     |  |
|                                      | 15.0  | 11.0 | 22D-E019N104 | С             | 25-AP0-FD            | _(2)                                                |  |

The adapter plate catalogs starting with 25-AP1-Fx are used to replace PowerFlex 4/40/40P IP20 drives with external EMC filter to PowerFlex 520-series drives with external EMC filter only.

## Replacement Parts

### **PowerFlex 520-Series Power Module**

| Item                                 | Description                                                                                                    |  |  |  |  |
|--------------------------------------|----------------------------------------------------------------------------------------------------|--|--|--|--|
| PowerFlex 520-Series<br>Power Module | Replacement power module for use with PowerFlex 520-Series drives. Includes:  • Power Module  • Power Module Front Cover  • Power Terminal Guard  • Heatsink Fan |  |  |  |  |

| Output Rati                                                   | ings |            |      | Frame<br>Size | Catalog No.  |        |                        |  |  |  |  |
|---------------------------------------------------------------|------|------------|------|---------------|--------------|--------|------------------------|--|--|--|--|
| Normal Duty                                                   |      | Heavy Duty |      |               |              | Output | Input<br>Voltage Range |  |  |  |  |
| HP                                                            | kW   | HP         | kW   | Current (A)   | Tomago nango | 0.20   |                        |  |  |  |  |
| 100120V AC (-15%, +10%) - 1-Phase Input, 0230V 3-Phase Output |      |            |      |               |              |        |                        |  |  |  |  |
| 0.25                                                          | 0.2  | 0.25       | 0.2  | 1.6           | 85132        | Α      | 25-PM1-V1P6            |  |  |  |  |
| 0.5                                                           | 0.4  | 0.5        | 0.4  | 2.5           | 85132        | Α      | 25-PM1-V2P5            |  |  |  |  |
| 1.0                                                           | 0.75 | 1.0        | 0.75 | 4.8           | 85132        | В      | 25-PM1-V4P8            |  |  |  |  |
| 1.5                                                           | 1.1  | 1.5        | 1.1  | 6.0           | 85132        | В      | 25-PM1-V6P0            |  |  |  |  |
| 200240V AC (-15%, +10%) - 1-Phase Input, 0230V 3-Phase Output |      |            |      |               |              |        |                        |  |  |  |  |
| 0.25                                                          | 0.2  | 0.25       | 0.2  | 1.6           | 170264       | Α      | 25-PM1-A1P6            |  |  |  |  |
| 0.5                                                           | 0.4  | 0.5        | 0.4  | 2.5           | 170264       | Α      | 25-PM1-A2P5            |  |  |  |  |

<sup>(2)</sup> Mounting Adapter Plate is not required for the following ratings, as it comes with matching footprint and mounting holes.

• Three-Phase 200...240V: 7.5 kW/10 HP

• Three-Phase 380...480V: 11 kW/15 HP

• Three-Phase 500...600V: 11 kW/15 HP

|                                                          | iput Voltage Range       | Frame<br>Size | Catalan Na  |
|----------------------------------------------------------|--------------------------|---------------|-------------|
|                                                          |                          |               | Catalog No. |
|                                                          | rent (A)                 | 3126          |             |
| 1.0 0.75 1.0 0.75 4.8                                    | 170264                   | А             | 25-PM1-A4P8 |
| 2.0 1.5 2.0 1.5 8.0                                      | 170264                   | В             | 25-PM1-A8P0 |
| 3.0 2.2 3.0 2.2 11.0                                     | 170264                   | В             | 25-PM1-A011 |
| 200240V AC (-15%, +10%) - 1-Phase Input with EMC Filt    | er, 0230V 3-Phase Outpu  |               | •           |
| 0.25 0.2 0.25 0.2 1.6                                    | 170264                   | Α             | 25-PM2-A1P6 |
| 0.5 0.4 0.5 0.4 2.5                                      | 170264                   | Α             | 25-PM2-A2P5 |
| 1.0 0.75 1.0 0.75 4.8                                    | 170264                   | А             | 25-PM2-A4P8 |
| 2.0 1.5 2.0 1.5 8.0                                      | 170264                   | В             | 25-PM2-A8P0 |
| 3.0 2.2 3.0 2.2 11.0                                     | 170264                   | В             | 25-PM2-A011 |
| 200240V AC (-15%, +10%) - 3-Phase Input, 0230V 3-P       | Phase Output             | •             |             |
| 0.25 0.2 0.25 0.2 1.6                                    | 170264                   | Α             | 25-PM1-B1P6 |
| 0.5 0.4 0.5 0.4 2.5                                      | 170264                   | Α             | 25-PM1-B2P5 |
| 1.0 0.75 1.0 0.75 5.0                                    | 170264                   | Α             | 25-PM1-B5P0 |
| 2.0 1.5 2.0 1.5 8.0                                      | 170264                   | А             | 25-PM1-B8P0 |
| 3.0 2.2 3.0 2.2 11.0                                     | 170264                   | Α             | 25-PM1-B011 |
| 5.0 4.0 5.0 4.0 17.5                                     | 170264                   | В             | 25-PM1-B017 |
| 7.5 5.5 7.5 5.5 24.0                                     | 0 170264                 | С             | 25-PM1-B024 |
| 10.0 7.5 10.0 7.5 32.2                                   | 2 170264                 | D             | 25-PM1-B032 |
| 15.0 11.0 10.0 7.5 48.3                                  | 3 170264                 | E             | 25-PM1-B048 |
| 20.0 15.0 15.0 11.0 62.1                                 | l 170264                 | E             | 25-PM1-B062 |
| 380480V AC (-15%, +10%) - 3-Phase Input, 0460V 3-P       | Phase Output             |               |             |
| 0.5 0.4 0.5 0.4 1.4                                      | 323528                   | Α             | 25-PM1-D1P4 |
| 1.0 0.75 1.0 0.75 2.3                                    | 323528                   | Α             | 25-PM1-D2P3 |
| 2.0 1.5 2.0 1.5 4.0                                      | 323528                   | A             | 25-PM1-D4P0 |
| 3.0 2.2 3.0 2.2 6.0                                      | 323528                   | A             | 25-PM1-D6P0 |
| 5.0 4.0 5.0 4.0 10.5                                     | 323528                   | В             | 25-PM1-D010 |
| 7.5         5.5         7.5         5.5         13.0     | 323528                   | C             | 25-PM1-D013 |
| 10.0 7.5 10.0 7.5 17.0                                   | 323528                   | C             | 25-PM1-D017 |
| 15.0   11.0   15.0   11.0   24.0                         | 0 323528                 | D             | 25-PM1-D024 |
| 20.0   15.0   15.0   11.0   30.0                         |                          | D             | 25-PM1-D030 |
| 380480V AC (-15%, +10%) – 3-Phase Input with EMC Filt    | ter, 0460V 3-Phase Outpu | t             |             |
| 0.5 0.4 0.5 0.4 1.4                                      | 323528                   | A             | 25-PM2-D1P4 |
| 1.0 0.75 1.0 0.75 2.3                                    | 323528                   | A             | 25-PM2-D2P3 |
| 2.0 1.5 2.0 1.5 4.0                                      | 323528                   | Α             | 25-PM2-D4P0 |
| 3.0 2.2 3.0 2.2 6.0                                      | 323528                   | A             | 25-PM2-D6P0 |
| 5.0 4.0 5.0 4.0 10.5                                     | 323528                   | В             | 25-PM2-D010 |
| 7.5 5.5 7.5 5.5 13.0                                     | 323528                   | С             | 25-PM2-D013 |
| 10.0 7.5 10.0 7.5 17.0                                   | 323528                   | С             | 25-PM2-D017 |
| 15.0 11.0 15.0 11.0 24.0                                 |                          | D             | 25-PM2-D024 |
| 20.0 15.0 15.0 11.0 30.0                                 | 0 323528                 | D             | 25-PM2-D030 |
| 25.0         18.5         20.0         15.0         37.0 | 323528                   | E             | 25-PM2-D037 |
| 30.0 22.0 25.0 18.5 43.0                                 |                          | E             | 25-PM2-D043 |
| 525600V AC (-15%, +10%) - 3-Phase Input, 0575V 3-P       |                          | Г             | T           |
| 0.5 0.4 0.5 0.4 0.9                                      |                          | А             | 25-PM1-E0P9 |
| 1.0 0.75 1.0 0.75 1.7                                    | 446660                   | A             | 25-PM1-E1P7 |
| 2.0 1.5 2.0 1.5 3.0                                      |                          | A             | 25-PM1-E3P0 |
| 3.0 2.2 3.0 2.2 4.2                                      |                          | A             | 25-PM1-E4P2 |
| 5.0 4.0 5.0 4.0 6.6                                      |                          | В             | 25-PM1-E6P6 |
| 7.5 5.5 7.5 5.5 9.9                                      | 446660                   | C             | 25-PM1-E9P9 |
| 10.0 7.5 10.0 7.5 12.0                                   |                          | C             | 25-PM1-E012 |
| 15.0         11.0         15.0         11.0         19.0 | 446660                   | D             | 25-PM1-E019 |

| <b>Output Ratin</b>    | gs (Continued | l)   |      | _           |                        |               |             |
|------------------------|---------------|------|------|-------------|------------------------|---------------|-------------|
| Normal Duty Heavy Duty |               |      |      | Output      | Input<br>Voltage Range | Frame<br>Size | Catalog No. |
| HP                     | kW            | HP   | kW   | Current (A) | ronago nango           | OILO          |             |
| 20.0                   | 15.0          | 15.0 | 11.0 | 22.0        | 446660                 | D             | 25-PM1-E022 |
| 25.0                   | 18.5          | 20.0 | 15.0 | 27.0        | 446660                 | E             | 25-PM1-E027 |
| 30.0                   | 22.0          | 25.0 | 18.5 | 32.0        | 446660                 | E             | 25-PM1-E032 |

#### PowerFlex 520-Series Control Module

| Item Description                |                                                                                   | Frame<br>Size | Catalog No. |
|---------------------------------|-----------------------------------------------------------------------------------|---------------|-------------|
| PowerFlex 523 Control<br>Module | Replacement control module for use with<br>PowerFlex 520-Series drives. Includes: | AE            | 25A-CTM1    |
| PowerFlex 525 Control<br>Module | Control Module     Control Module Front Cover                                     | AE            | 25B-CTM1    |

#### **Other Parts**

| Item                                        | Description                                             | Frame<br>Size | Catalog No.  |
|---------------------------------------------|---------------------------------------------------------|---------------|--------------|
| PowerFlex 523 Control<br>Module Front Cover | Replacement cover for the control module I/O terminals, | AE            | 25A-CTMFC1   |
| PowerFlex 525 Control<br>Module Front Cover | EtherNet/IP, and DSI ports.                             | AL            | 25B-CTMFC1   |
|                                             |                                                         | В             | 25-PMFC-FB   |
| PowerFlex 520-Series                        | Replacement cover for the PowerFlex 520-Series power    | С             | 25-PMFC-FC   |
| Power Module Front Cover                    | module.                                                 | D             | 25-PMFC-FD   |
|                                             |                                                         | E             | 25-PMFC-FE   |
|                                             |                                                         | Α             | 25-PTG1-FA   |
| D 51 500 0 1                                |                                                         | В             | 25-PTG1-FB   |
| PowerFlex 520-Series Power Terminal Guard   | Replacement finger guard for power terminals.           | С             | 25-PTG1-FC   |
| Towor Torriniar oddra                       |                                                         | D             | 25-PTG1-FD   |
|                                             |                                                         | E             | 25-PTG1-FE   |
|                                             |                                                         | Α             | 25-FAN1-FA   |
| D El E00 0 :                                |                                                         | В             | 25-FAN1-FB   |
| PowerFlex 520-Series<br>Heatsink Fan Kit    | Replacement fan for drive power module.                 | С             | 25-FAN1-FC   |
|                                             |                                                         | D             | 25-FAN1-FD   |
|                                             |                                                         | E             | 25-FAN1-FE   |
|                                             |                                                         | Α             | 25-CORE-A    |
|                                             |                                                         | A             | 25-CORE-RF-A |
|                                             |                                                         | В             | 25-CORE-B    |
|                                             |                                                         | В             | 25-CORE-RF-B |
| PowerFlex 520-Series EMC<br>Cores           | Replacement EMC cores                                   | С             | 25-CORE-C    |
|                                             | Neplacement Line cores                                  | C             | 25-CORE-RF-C |
|                                             |                                                         | D             | 25-CORE-D    |
|                                             |                                                         | ا             | 25-CORE-RF-D |
|                                             |                                                         | E             | 25-CORE-E    |
|                                             |                                                         | [             | 25-CORE-RF-E |

## **Communication Option Kits and Accessories**

| Item                                                                                                    | Description                                                                                                    | Catalog No.                                           |
|----------------------------------------------------------------------------------------------------|----------------------------------------------------------------------------------------------------|-------------------------------------------------------|
| Communication Adapters                                                                                                    | Embedded communication options for use with the PowerFlex 520-Series drives:  DeviceNet®  Dual-port EtherNet/IP  PROFIBUS DP-V1                                                                         | 25-COMM-D<br>25-COMM-E2P<br>25-COMM-P<br>25-ACCS-COMM |
| Compact I/O™ Module                                                                                                    | Three channels                                                                                                    | 1769-SM2                                              |
| Universal Serial Bus (USB)<br>Converter Module                                                                                  | Provides serial communication with DF1 protocol for use with Connected Components Workbench software. Includes:  • 2 m USB cable (1)  • 20-HIM-H10 cable (1)  • 22-HIM-H10 cable (1)                    | 1203-USB                                              |
| Serial Converter Module<br>(RS485 to RS232)                                                                                     | Provides serial communication with DF1 protocol for use with Connected Components Workbench software. Includes:  DSI to RS232 serial converter (1)  1203-SFC serial cable (1)  22-RJ45CBL-C20 cable (1) | 22-SCM-232                                            |
| DSI Cable                                                                                                    | 2.0 m RJ45 to RJ45 cable, male to male connectors.                                                                                                    | 22-RJ45CBL-C20                                        |
| Serial Cable                                                                                                    | 2.0 m serial cable with a locking low profile connector to connect to the serial converter and a 9-pin sub-miniature D female connector to connect to a computer.                                       | 1203-SFC                                              |
| Splitter Cable                                                                                                    | RJ45 one to two port splitter cable (Modbus only)                                                                                                    | AK-U0-RJ45-SC1                                        |
| Terminating Resistors                                                                                                    | RJ45 120 Ohm resistors (2 pieces)                                                                                                    | AK-U0-RJ45-TR1                                        |
| Terminal Block RJ45 Two position terminal block (5 pieces)                                                                      |                                                                                                    | AK-U0-RJ45-TB2P                                       |
| Connected Components<br>Workbench Software<br>(Download via the Software<br>Subscription Portal or DVD-<br>ROM)<br>rok.auto/ccw | Windows-based software packages for programming and configuring Allen-Bradley® drives and other Rockwell Automation products. Compatibility: Windows XP, Windows Vista and Windows 7                    | rok.auto/ccw                                          |

#### **Bulletin 1321-3R Series Line Reactors**

| Output Ratings <sup>(1)</sup> |         | put Ratings <sup>(1)</sup> Input Line Reactor <sup>(2)(4)</sup> |                      | Output Line React                    | tor <sup>(2)(3)</sup>                  |                                      |                                        |
|-------------------------------|---------|-----------------------------------------------------------------|----------------------|--------------------------------------|----------------------------------------|--------------------------------------|----------------------------------------|
| Norma                         | al Duty | Heavy                                                           | Duty                 | IPOO<br>(Open Style)                 | IP11<br>(NEMA/UL Type 1)               | IPOO<br>(Open Style)                 | IP11<br>(NEMA/UL Type 1)               |
| HP                            | kW      | HP                                                              | kW                   | Catalog No.                          | Catalog No.                            | Catalog No.                          | Catalog No.                            |
| 200                           | 240V 50 | /60 Hz 1-                                                       | -Phase <sup>(4</sup> | )                                    |                                        |                                      | •                                      |
| 0.25                          | 0.2     | 0.25                                                            | 0.2                  | 1321-3R4-A                           | 1321-3RA4-A                            | 1321-3R2-D                           | 1321-3RA2-D                            |
| 0.5                           | 0.4     | 0.5                                                             | 0.4                  | 1321-3R8-A                           | 1321-3RA8-A                            | 1321-3R2-D                           | 1321-3RA2-D                            |
| 1.0                           | 0.75    | 1.0                                                             | 0.75                 | 1321-3R8-A                           | 1321-3RA8-A                            | 1321-3R4-A                           | 1321-3RA4-A                            |
| 2.0                           | 1.5     | 2.0                                                             | 1.5                  | 1321-3R18-A                          | 1321-3RA18-A                           | 1321-3R8-A                           | 1321-3RA8-A                            |
| 3.0                           | 2.2     | 3.0                                                             | 2.2                  | 1321-3R18-A                          | 1321-3RA18-A                           | 1321-3R12-A                          | 1321-3RA12-A                           |
| 200                           | 240V 50 | /60 Hz 3                                                        | -Phase               |                                      |                                        |                                      |                                        |
| 0.25                          | 0.2     | 0.25                                                            | 0.2                  | 1321-3R2-D                           | 1321-3RA2-D                            | 1321-3R2-D                           | 1321-3RA2-D                            |
| 0.5                           | 0.4     | 0.5                                                             | 0.4                  | 1321-3R2-D                           | 1321-3RA2-D                            | 1321-3R2-D                           | 1321-3RA2-D                            |
| 1.0                           | 0.75    | 1.0                                                             | 0.75                 | 1321-3R4-A                           | 1321-3RA4-A                            | 1321-3R4-A                           | 1321-3RA4-A                            |
| 2.0                           | 1.5     | 2.0                                                             | 1.5                  | 1321-3R8-A                           | 1321-3RA8-A                            | 1321-3R8-A                           | 1321-3RA8-A                            |
| 3.0                           | 2.2     | 3.0                                                             | 2.2                  | 1321-3R12-A                          | 1321-3RA12-A                           | 1321-3R12-A                          | 1321-3RA12-A                           |
| 5.0                           | 4.0     | 5.0                                                             | 4.0                  | 1321-3R18-A                          | 1321-3RA18-A                           | 1321-3R18-A                          | 1321-3RA18-A                           |
| 7.5                           | 5.5     | 7.5                                                             | 5.5                  | 1321-3R25-A                          | 1321-3RA25-A                           | 1321-3R25-A                          | 1321-3RA25-A                           |
| 10.0                          | 7.5     | 10.0                                                            | 7.5                  | 1321-3R35-A                          | 1321-3RA35-A                           | 1321-3R35-A                          | 1321-3RA35-A                           |
| 15.0                          | 11.0    | 10.0                                                            | 7.5                  | 1321-3R45-A                          | 1321-3RA45-A                           | 1321-3R45-A                          | 1321-3RA45-A                           |
| 20.0                          | 15.0    | 15.0                                                            | 11.0                 | 1321-3R55-A (ND)<br>1321-3R45-A (HD) | 1321-3RA55-A (ND)<br>1321-3RA45-A (HD) | 1321-3R55-A (ND)<br>1321-3R45-A (HD) | 1321-3RA55-A (ND)<br>1321-3RA45-A (HD) |
| 380                           | 480V 50 | /60 Hz 3                                                        | -Phase               |                                      |                                        | •                                    |                                        |

#### **Bulletin 1321-3R Series Line Reactors (Continued)**

| Output Ratings <sup>(1)</sup> |         | Input Line Reacto | r <sup>(2)(4)</sup> | Output Line React                    | tor <sup>(2)(3)</sup>                  |                                      |                                        |
|-------------------------------|---------|-------------------|---------------------|--------------------------------------|----------------------------------------|--------------------------------------|----------------------------------------|
|                               | al Duty | Heavy             | Duty                | IPOO<br>(Open Style)                 | IP11<br>(NEMA/UL Type 1)               | IPOO<br>(Open Style)                 | IP11<br>(NEMA/UL Type 1)               |
| HP                            | kW      | HP                | kW                  | Catalog No.                          | Catalog No.                            | Catalog No.                          | Catalog No.                            |
| 0.5                           | 0.4     | 0.5               | 0.4                 | 1321-3R2-B                           | 1321-3RA2-B                            | 1321-3R2-B                           | 1321-3RA2-B                            |
| 1.0                           | 0.75    | 1.0               | 0.75                | 1321-3R4-C                           | 1321-3RA4-C                            | 1321-3R4-C                           | 1321-3RA4-C                            |
| 2.0                           | 1.5     | 2.0               | 1.5                 | 1321-3R4-B                           | 1321-3RA4-B                            | 1321-3R4-B                           | 1321-3RA4-B                            |
| 3.0                           | 2.2     | 3.0               | 2.2                 | 1321-3R8-C                           | 1321-3RA8-C                            | 1321-3R8-C                           | 1321-3RA8-C                            |
| 5.0                           | 4.0     | 5.0               | 4.0                 | 1321-3R12-B                          | 1321-3RA12-B                           | 1321-3R12-B                          | 1321-3RA12-B                           |
| 7.5                           | 5.5     | 7.5               | 5.5                 | 1321-3R12-B                          | 1321-3RA12-B                           | 1321-3R12-B                          | 1321-3RA12-B                           |
| 10.0                          | 7.5     | 10.0              | 7.5                 | 1321-3R18-B                          | 1321-3RA18-B                           | 1321-3R18-B                          | 1321-3RA18-B                           |
| 15.0                          | 11.0    | 15.0              | 11.0                | 1321-3R25-B                          | 1321-3RA25-B                           | 1321-3R25-B                          | 1321-3RA25-B                           |
| 20.0                          | 15.0    | 15.0              | 11.0                | 1321-3R35-B (ND)<br>1321-3R25-B (HD) | 1321-3RA35-B (ND)<br>1321-3RA25-B (HD) | 1321-3R35-B (ND)<br>1321-3R25-B (HD) | 1321-3RA35-B (ND)<br>1321-3RA25-B (HD) |
| 25.0                          | 18.5    | 20.0              | 15.0                | 1321-3R35-B                          | 1321-3RA35-B                           | 1321-3R35-B                          | 1321-3RA35-B                           |
| 30.0                          | 22.0    | 25.0              | 18.5                | 1321-3R45-B (ND)<br>1321-3R35-B (HD) | 1321-3RA45-B (ND)<br>1321-3RA35-B (HD) | 1321-3R45-B (ND)<br>1321-3R35-B (HD) | 1321-3RA45-B (ND)<br>1321-3RA35-B (HD) |
| 5250                          | 600V 50 | /60 Hz 3          | -Phase              | •                                    | •                                      |                                      | •                                      |
| 0.5                           | 0.4     | 0.5               | 0.4                 | 1321-3R1-C                           | 1321-3RA1-C                            | 1321-3R1-C                           | 1321-3RA1-C                            |
| 1.0                           | 0.75    | 1.0               | 0.75                | 1321-3R2-B                           | 1321-3RA2-B                            | 1321-3R2-B                           | 1321-3RA2-B                            |
| 2.0                           | 1.5     | 2.0               | 1.5                 | 1321-3R4-C                           | 1321-3RA4-C                            | 1321-3R4-C                           | 1321-3RA4-C                            |
| 3.0                           | 2.2     | 3.0               | 2.2                 | 1321-3R4-B                           | 1321-3RA4-B                            | 1321-3R4-B                           | 1321-3RA4-B                            |
| 5.0                           | 4.0     | 5.0               | 4.0                 | 1321-3R8-C                           | 1321-3RA8-C                            | 1321-3R8-C                           | 1321-3RA8-C                            |
| 7.5                           | 5.5     | 7.5               | 5.5                 | 1321-3R12-B                          | 1321-3RA12-B                           | 1321-3R12-B                          | 1321-3RA12-B                           |
| 10.0                          | 7.5     | 10.0              | 7.5                 | 1321-3R12-B                          | 1321-3RA12-B                           | 1321-3R12-B                          | 1321-3RA12-B                           |
| 15.0                          | 11.0    | 15.0              | 11.0                | 1321-3R18-B                          | 1321-3RA18-B                           | 1321-3R18-B                          | 1321-3RA18-B                           |
| 20.0                          | 15.0    | 15.0              | 11.0                | 1321-3R25-B (ND)<br>1321-3R18-B (HD) | 1321-3RA25-B (ND)<br>1321-3RA18-B (HD) | 1321-3R25-B (ND)<br>1321-3R18-B (HD) | 1321-3RA25-B (ND)<br>1321-3RA18-B (HD) |
| 25.0                          | 18.5    | 20.0              | 15.0                | 1321-3R35-C (ND)<br>1321-3R25-C (HD) | 1321-3RA35-C (ND)<br>1321-3RA25-C (HD) | 1321-3R35-C (ND)<br>1321-3R25-C (HD) | 1321-3RA35-C (ND)<br>1321-3RA25-C (HD) |
| 30.0                          | 22.0    | 25.0              | 18.5                | 1321-3R35-C (ND)<br>1321-3R25-B (HD) | 1321-3RA35-C (ND)<br>1321-3RA25-B (HD) | 1321-3R35-C (ND)<br>1321-3R25-B (HD) | 1321-3RA35-C (ND)<br>1321-3RA25-B (HD) |

<sup>(1)</sup> Normal Duty and Heavy-Duty ratings for 15 HP (11 kW) and below are identical except for 200...240V 3-Phase 15 HP (11 kW) drive.

# **Product Dimensions**

The PowerFlex 520-series drive is available in five frame sizes. See the <u>PowerFlex 520-Series Drive Ratings on page 173</u> for information on power ratings.

#### **PowerFlex 520-Series Drive Weight**

| Frame Size | Weight (kg/lb) |
|------------|----------------|
| Α          | 1.1 / 2.4      |
| В          | 1.6 / 3.5      |
| С          | 2.3 / 5.0      |
| D          | 3.9 / 8.6      |
| E          | 12.9 / 28.4    |

<sup>(2)</sup> Catalog numbers listed are for 3% impedance at 60 Hz. 5% impedance reactor types are also available. See publication 1321-TD001.

<sup>(3)</sup> Input line reactors were sized based on the NEC fundamental motor amps. Output line reactors were sized based on the VFD rated output currents.

<sup>(4)</sup> Standard 3-phase reactors can be used for 1-phase applications by routing each of the two supply conductors through an outside coil and leaving the center open.

#### IP 20/Open Type - Frame A

Dimensions are in millimeters and (inches)

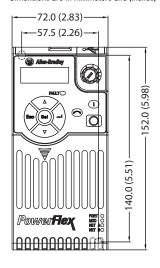

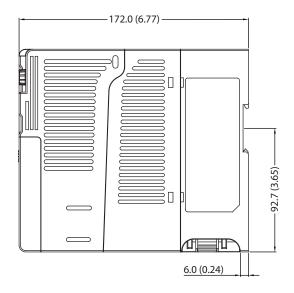

#### IP 20/Open Type - Frame B

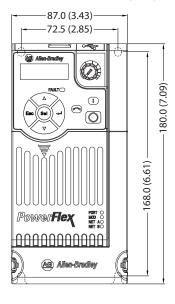

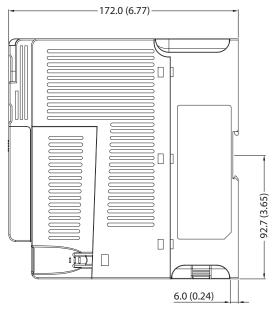

#### IP 20/Open Type - Frame C

Dimensions are in millimeters and (inches)

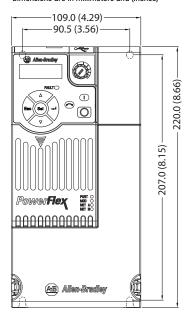

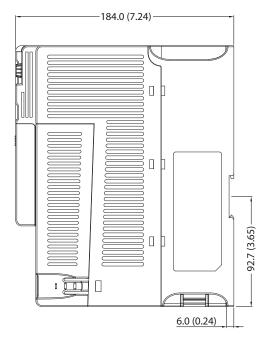

#### IP 20/Open Type - Frame D

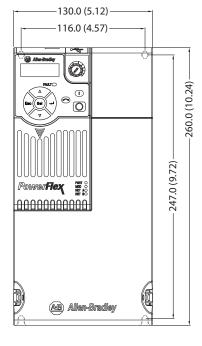

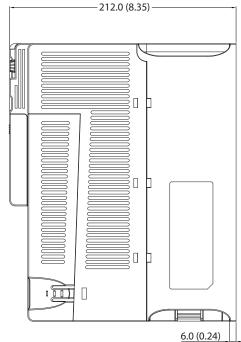

#### IP 20/0pen Type - Frame E

Dimensions are in millimeters and (inches)

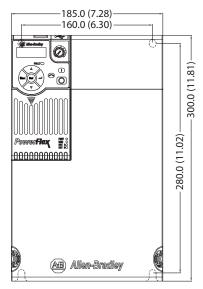

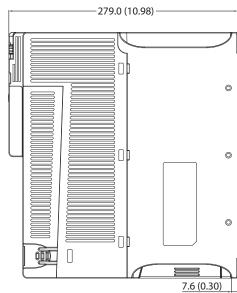

#### **Control Module Fan Kit**

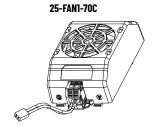

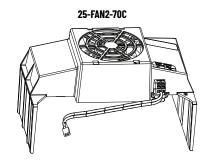

| Specifications                         | 25-FAN1-70C                   | 25-FAN2-70C                  |  |
|----------------------------------------|-------------------------------|------------------------------|--|
| Rated Voltage                          | 24V DC                        |                              |  |
| Operation Voltage                      | 1427.6V DC                    |                              |  |
| Input Current                          | 0.1 A                         | 0.15 A                       |  |
| Speed (Reference)                      | 7000 rpm                      | 4500 ± 10% rpm               |  |
| Air Flow (At zero static pressure) max | 0.575 m <sup>3</sup> /min     | 1.574 m <sup>3</sup> /min    |  |
| Air Pressure (At zero air flow) min    | 7.70 mm H <sub>2</sub> 0      | 9.598 mm H <sub>2</sub> O    |  |
| Acoustical Noise                       | 40.5 dB-A                     | 46.0 dB-A                    |  |
| Insulation Type                        | UL Class A                    | ·                            |  |
| Frame Size                             | Frame AD                      | Frame E                      |  |
| Wire Size                              | 0.32 mm <sup>2</sup> (22 AWG) |                              |  |
| Torque                                 | 0.290.39 N•m (2.63.4          | 0.290.39 N•m (2.63.47 lb•in) |  |

#### IP 20/Open Type with Control Module Fan Kit - Frame A...C

Dimensions are in millimeters and (inches)

#### Frame A

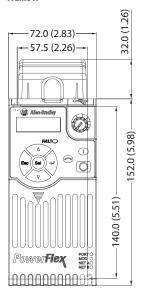

#### Frame B

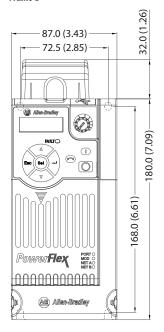

#### Frame C

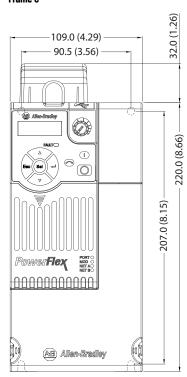

#### **IMPORTANT**

An external 24V DC power source is required when using the Control Module Fan Kit with drive frames A, B, and C.

#### IP 20/Open Type with Control Module Fan Kit - Frame D...E

Dimensions are in millimeters and (inches)

Frame D

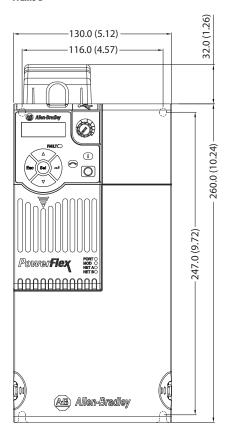

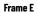

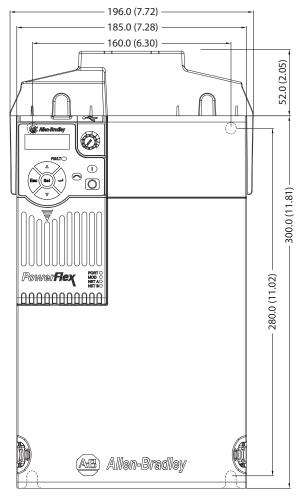

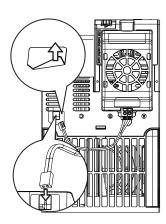

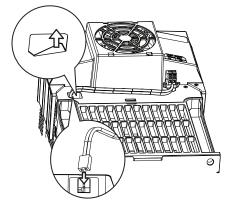

**IMPORTANT** Remove the label to access the built-in 24V supply on drive frames D and E for use with the Control Module Fan Kit.

#### IP 30/NEMA 1/UL Type 1 - Frame A

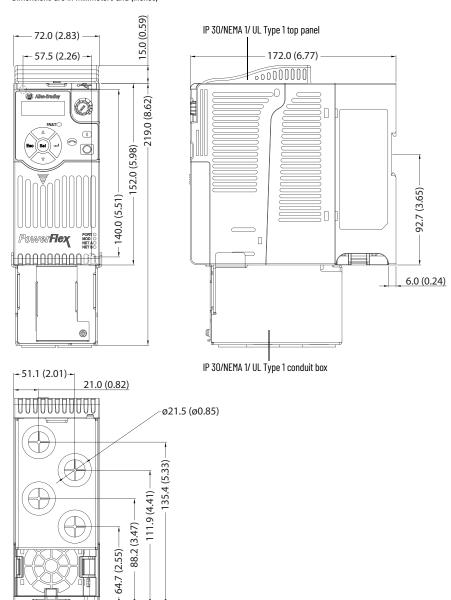

#### IP 30/NEMA 1/UL Type 1 - Frame B

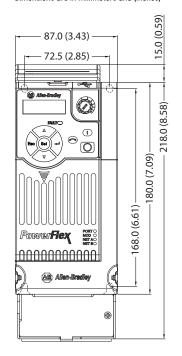

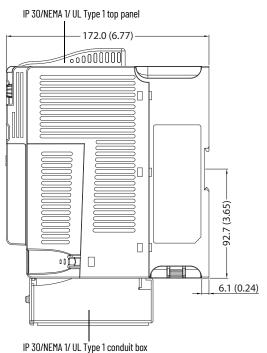

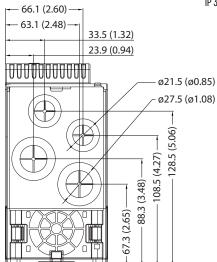

#### IP 30/NEMA 1/UL Type 1 - Frame C

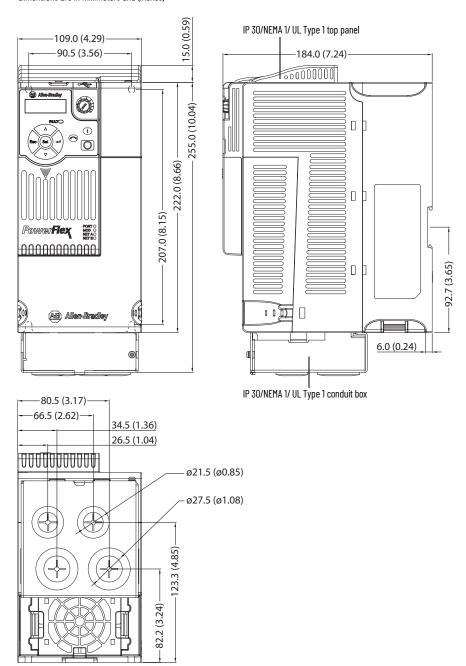

#### IP 30/NEMA 1/UL Type 1 - Frame D

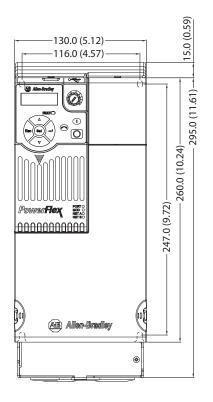

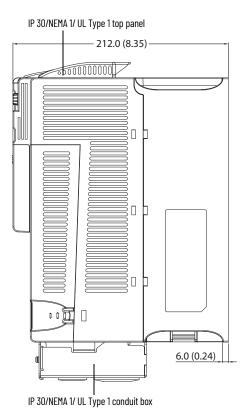

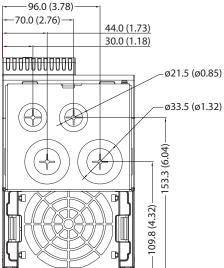

#### IP 30/NEMA 1/UL Type 1 - Frame E

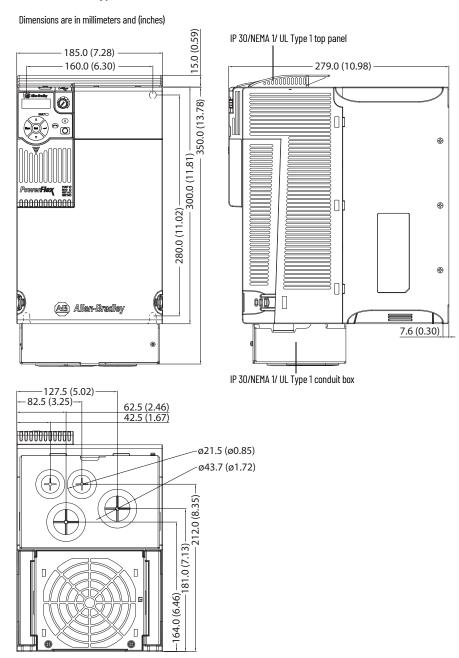

L1 L2 L3 (4)
BLACK BLACK BLACK VILLER

5.5 (0.22)

ø5.5 (ø0.22)

#### **EMC Line Filter - Frame A**

Dimensions are in millimeters and (inches)

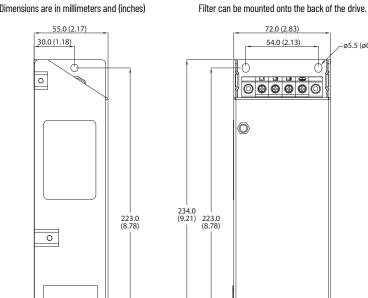

## **EMC Line Filter - Frame B**

20.0 (0.79)

0

Dimensions are in millimeters and (inches)

23.0 (0.91)

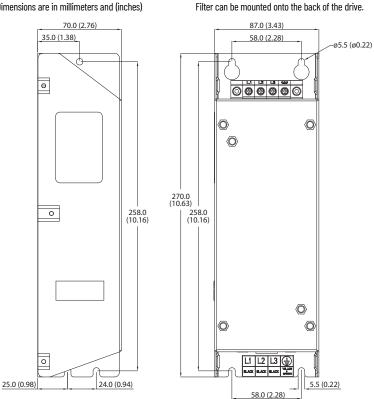

#### **EMC Line Filter - Frame C**

Dimensions are in millimeters and (inches)

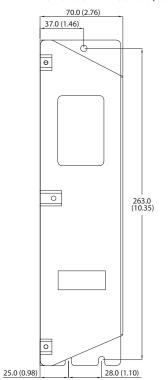

Filter can be mounted onto the back of the drive.

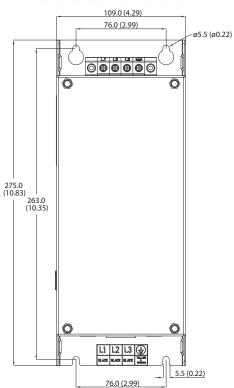

#### **EMC Line Filter - Frame D**

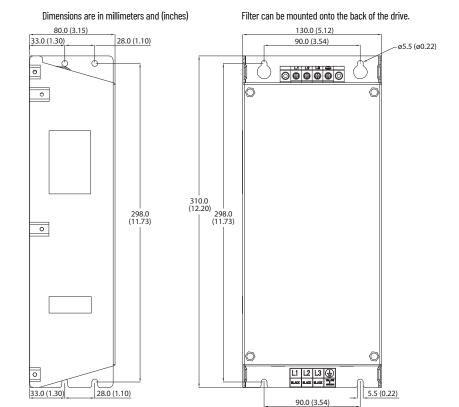

#### EMC Line Filter - Frame E

Dimensions are in millimeters and (inches)

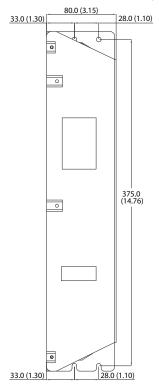

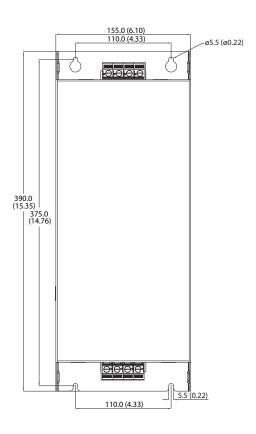

# **Adapter Plate Dimensions**

Bulletin 160 to PowerFlex 520-Series Mounting Adapter Plate Dimensions

39.2 (1.54)

Frame A 25-MAP-FA

Frame B 25-MAP-FB

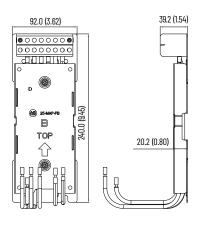

#### PowerFlex 4/40/40P to PowerFlex 520-Series Mounting Adapter Plate Dimension

#### Adapter Plate - Frame A

Dimensions are in millimeters and (inches)

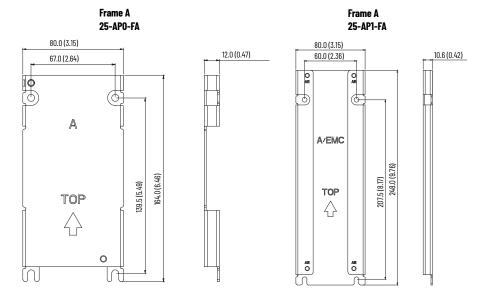

#### Adapter Plate - Frame B

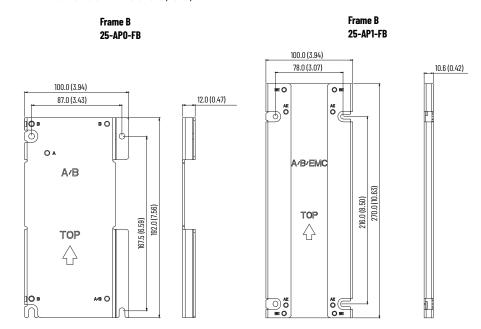

#### Adapter Plate - Frame C

Dimensions are in millimeters and (inches)

Frame C Frame C 25-APO-FC 25-AP1-FC 130.0 (5.12) 90.0 (3.54) 10.6 (0.42) 130.0 (5.12) 116.0 (4.57) 9.4 (0.37) œO O Œ 2 00 00 Ов O P B/C 245.5(9.67) 260.0(10.24) TOP TOP  $\Diamond$ • 6 f ្ណី

#### Adapter Plate - Frame D

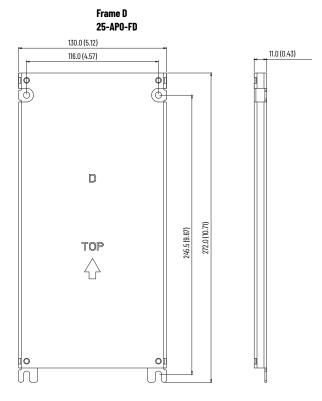

# Optional Accessories and Kits

# **Installing a Communication Adapter**

1. Insert the communication adapter interface connector into the Control Module. Make sure the indicator line on the connector is aligned with the surface of the Control Module.

#### For PowerFlex 523

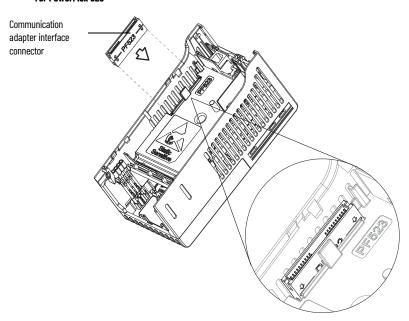

#### For PowerFlex 525

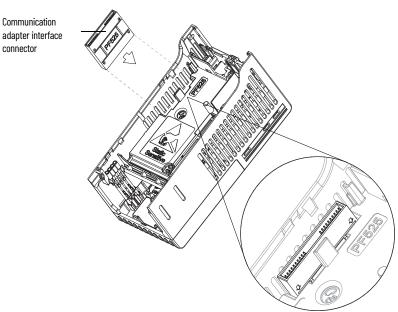

2. Align the connectors on the communication adapter to the communication adapter interface connector, then push the back cover down.

3. Press along the edges of the back cover until it snaps firmly into place.

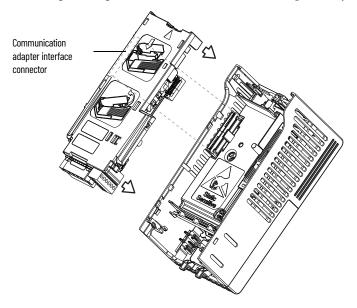

# **Removing a Communication Adapter**

1. Insert a finger into the slot at the top of the back cover. Lift to separate the back cover from the Control Module.

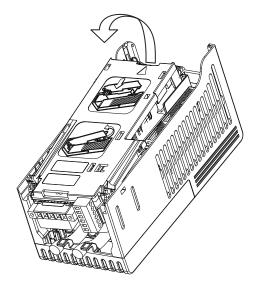

# **Notes:**

# **RS485 (DSI) Protocol**

PowerFlex 520-series drives support the RS485 (DSI) protocol to allow efficient operation with Rockwell Automation peripherals. In addition, some Modbus functions are supported to allow simple networking. PowerFlex 520-series drives can be multi-dropped on an RS485 network using Modbus protocol in RTU mode.

#### **PowerFlex 520-Series Drive Network**

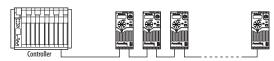

For information regarding EtherNet/IP or other communication protocols, refer to the appropriate user manual.

# **Network Wiring**

Network wiring consists of a shielded 2-conductor cable that is daisy-chained from node to node.

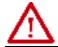

**ATTENTION:** Never attempt to connect a Power over Ethernet (PoE) cable to the RS485 port. Doing so may damage the circuitry.

#### **Network Wiring Diagram Example**

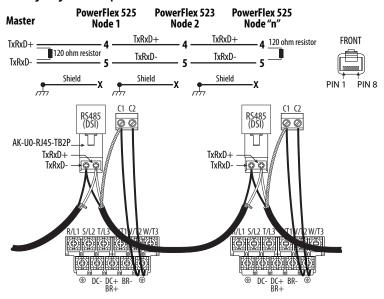

**IMPORTANT** The shield is connected at ONLY ONE end of each cable segment.

Only pins 4 and 5 on the RJ45 plug should be wired. The other pins on the PowerFlex 520-series drive's RJ45 socket must not be connected because they contain power, etc. for other Rockwell Automation peripheral devices.

Wiring terminations on the master controller will vary depending on the master controller used and "TxRxD+" and "TxRxD-" are shown for illustration purposes only. Refer to the master controller's user manual for network terminations. Note that there is no standard for the "+" and "-" wires, and consequently Modbus device manufacturers interpret them differently. If you have problems with initially establishing communications, try swapping the two network wires at the master controller.

Standard RS485 wiring practices apply.

- Termination resistors need to be applied at each end of the network cable.
- RS485 repeaters may need to be used for long cable runs, or if greater than 32 nodes are needed on the network.
- Network wiring should be separated from power wires by at least 0.3 meters (1 foot).
- Network wiring should only cross power wires at a right angle.

I/O Terminal C1 (RJ45 Shield) for the Ethernet and DSI network cables on the PowerFlex 520-series drive must also be connected to PE ground (there are two PE terminals on the drive). The shield for the network cables should be connected to PE ground at one end only.

I/O Terminal C2 (Comm Common) is internally tied to Network Common for the network signals, and NOT to RJ45 Shield. Tying I/O Terminal C2 to PE ground may improve noise immunity in some applications.

See I/O Control Terminal Designations on <u>page 39</u> and <u>page 42</u> for more information.

## **Parameter Configuration**

The following PowerFlex 520-series drive parameters are used to configure the drive to operate on a DSI network.

#### **Configuring Parameters for DSI Network**

| Parameter Details             |                                                                                                    | Reference       |
|-------------------------------|----------------------------------------------------------------------------------------------------|-----------------|
| P046 [Start Source 1]         | Set to 3 "Serial/DSI" if Start is controlled from the network.                                                                                   | page 86         |
| P047 [Speed Reference1]       | Set to 3 "Serial/DSI" if the Speed Reference is controlled from the network.                                                                     | page 86         |
| <u>C123</u> [RS485 Data Rate] | Sets the data rate for the RS485 (DSI) Port. All nodes on the network must be set to the same data rate.                                         | <u>page 100</u> |
| <u>C124</u> [RS485 Node Addr] | Sets the node address for the drive on the network. Each device on the network requires a unique node address.                                   | <u>page 100</u> |
| C125 [Comm Loss Action]       | Selects the drive's response to communication problems.                                                                                          | page 100        |
| C126 [Comm Loss Time]         | Sets the time that the drive will remain in communication loss before the drive implements <a href="C125">C125</a> [Comm Loss Action].           | <u>page 100</u> |
| C127 [Comm Format]            | Sets the transmission mode, data bits, parity, and stop bits for the RS485 (DSI) Port. All nodes on the network must be set to the same setting. | <u>page 101</u> |
| C121 [Comm Write Mode]        | Set to 0 "Save" when programming drive.<br>Set to 1 "RAM only" to only write to volatile memory.                                                 | page 100        |

# **Supported Modbus Function Codes**

The Drive Serial Interface (DSI) used on PowerFlex 520-series drives supports some of the Modbus function codes.

#### **Supported Modbus Function Codes**

| Modbus Function Code (Decimal) | Command                           |
|--------------------------------|-----------------------------------|
| 03                             | Read Holding Registers            |
| 06                             | Preset (Write) Single Register    |
| 16 (10 Hexadecimal)            | Preset (Write) Multiple Registers |

# IMPORTANT Modbus devices can be 0-based (registers are numbered starting at 0) or 1-based (registers are numbered starting at 1). Depending on the Modbus Master used, the register addresses listed on the following pages may need to be offset by +1. For example, Logic Command may be register address 8192 for some master devices (for example, ProSoft 3150-MCM SLC™ Modbus scanner) and 8193 for others (for example, PanelView™).

## Writing (06) Logic Command Data

The PowerFlex 520-series drive can be controlled through the network by sending Function Code 06 writes to register address 2000H (Logic Command). Po46 [Start Source 1] must be set to 3 "Serial/DSI" in order to accept the commands. PowerFlex 523 drives support only Velocity bit definitions. PowerFlex 525 drives can use Parameter C122 [Cmd Stat Select] to select either Velocity or Position bit definitions.

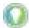

Powerup/Reset the drive after selecting an option for C122 [Cmd Stat Select] for the change to take effect.

## **Velocity Bit Definitions**

| Comm Logic Command - 0 | C122 = 0 "Velocity | 11                                                     |
|------------------------|--------------------|--------------------------------------------------------|
| Address (Decimal)      | Bit(s)             | Description                                            |
|                        | 0                  | 1 = Stop, 0 = Not Stop                                 |
|                        | 1                  | 1 = Start, 0 = Not Start                               |
|                        | 2                  | 1 = Jog, 0 = No Jog                                    |
|                        | 3                  | 1 = Clear Faults, 0 = Not Clear Faults                 |
|                        |                    | 00 = No Command                                        |
|                        | 5, 4               | 01 = Forward Command                                   |
|                        | 3, 4               | 10 = Reverse Command                                   |
|                        |                    | 11 = No Command                                        |
|                        | 6                  | 1 = Force Keypad Control, 0 = Not Force Keypad Control |
|                        | 7                  | 1 = MOP Increment, 0 = Not Increment                   |
|                        |                    | 00 = No Command                                        |
|                        | 9, 8               | 01 = Accel Rate 1 Enable                               |
|                        | 3, 0               | 10 = Accel Rate 2 Enable                               |
| 2000H (8192)           |                    | 11 = Hold Accel Rate Selected                          |
|                        |                    | 00 = No Command                                        |
|                        | 11, 10             | 01 = Decel Rate 1 Enable                               |
|                        | 11, 10             | 10 = Decel Rate 2 Enable                               |
|                        |                    | 11 = Hold Decel Rate Selected                          |
|                        |                    | 000 = No Command                                       |
|                        |                    | 001 = Freq. Source = P047 [Speed Reference1]           |
|                        |                    | 010 = Freq. Source = P049 [Speed Reference2]           |
|                        | 14, 13, 12         | 011 = Freq. Source = P051 [Speed Reference3]           |
|                        | 14, 13, 12         | 100 = A410 [Preset Freq 0]                             |
|                        |                    | 101 = A411 [Preset Freq 1]                             |
|                        |                    | 110 = A412 [Preset Freq 2]                             |
|                        |                    | 111 = A413 [Preset Freq 3]                             |
|                        | 15                 | 1 = MOP Decrement, 0 = Not Decrement                   |

#### **Position Bit Definitions**

| Comm Logic Command - C122 = 1 "Position" |          |                                        |
|------------------------------------------|----------|----------------------------------------|
| Address (Decimal)                        | Bit(s)   | Description                            |
|                                          | 0        | 1 = Stop, 0 = Not Stop                 |
|                                          | 1        | 1 = Start, 0 = Not Start               |
|                                          | 2        | 1 = Jog, 0 = No Jog                    |
|                                          | 3        | 1 = Clear Faults, 0 = Not Clear Faults |
|                                          |          | 00 = No Command                        |
|                                          | 5, 4     | 01 = Forward Command                   |
|                                          | 0, 4     | 10 = Reverse Command                   |
|                                          |          | 11 = No Command                        |
|                                          | 6        | 1 = Logic In 1                         |
|                                          | 7        | 1 = Logic In 2                         |
|                                          | 10, 9, 8 | 000 = Freq. and Position Step 0        |
| 2000H (8192)                             |          | 001 = Freq. and Position Step 1        |
|                                          |          | 010 = Freq. and Position Step 2        |
|                                          |          | 011 = Freq. and Position Step 3        |
|                                          |          | 100 = Freq. and Position Step 4        |
|                                          |          | 101 = Freq. and Position Step 5        |
|                                          |          | 110 = Freq. and Position Step 6        |
|                                          |          | 111 = Freq. and Position Step 7        |
|                                          | 11       | 1 = Find Home                          |
|                                          | 12       | 1 = Hold Step                          |
|                                          | 13       | 1 = Pos Redefine                       |
|                                          | 14       | 1 = Sync Enable                        |
|                                          | 15       | 1 = Traverse Disable                   |

# Writing (06) Comm Frequency Command

The PowerFlex 520-series drive Comm Frequency Command can be controlled through the network by sending Function Code 06 writes to register address 2001H (Comm Frequency Command).

#### **Comm Frequency Command**

| Reference         |                                                                                           |  |
|-------------------|-------------------------------------------------------------------------------------------|--|
| Address (Decimal) | Description                                                                               |  |
| 2001H (8193)      | Used by internal comm modules to control the reference of the drive. In units of 0.01 Hz. |  |

# Reading (03) Logic Status Data

The PowerFlex 520-series drive Logic Status data can be read through the network by sending Function Code 03 reads to register address 2100H (Logic Status). PowerFlex 523 drives support only Velocity bit definitions. PowerFlex 525 drives can use Parameter C122 [Cmd Stat Select] to select either Velocity or Position bit definitions.

#### **Velocity Bit Definitions**

| Comm Logic Status – C122 = 0 "Velocity" |        |                                             |  |
|-----------------------------------------|--------|---------------------------------------------|--|
| Address (Decimal)                       | Bit(s) | Description                                 |  |
|                                         | 0      | 1 = Ready, 0 = Not Ready                    |  |
|                                         | 1      | 1 = Active (Running), 0 = Not Active        |  |
|                                         | 2      | 1 = Cmd Forward, 0 = Cmd Reverse            |  |
|                                         | 3      | 1 = Rotating Forward, 0 = Rotating Reverse  |  |
|                                         | 4      | 1 = Accelerating, 0 = Not Accelerating      |  |
|                                         | 5      | 1 = Decelerating, 0 = Not Decelerating      |  |
|                                         | 6      | Not Used                                    |  |
| 21000 (07.7.0)                          | 7      | 1 = Faulted, 0 = Not Faulted                |  |
| 2100H (8448)                            | 8      | 1 = At Reference, 0 = Not At Reference      |  |
|                                         | 9      | 1 = Main Freq Controlled by Active Comm     |  |
|                                         | 10     | 1 = Operation Cmd Controlled by Active Comm |  |
|                                         | 11     | 1 = Parameters have been locked             |  |
|                                         | 12     | Digital Input 1 Status (DigIn TermBIk 05)   |  |
|                                         | 13     | Digital Input 2 Status (DigIn TermBlk 06)   |  |
|                                         | 14     | Digital Input 3 Status (DigIn TermBlk 07)   |  |
|                                         | 15     | Digital Input 4 Status (DigIn TermBlk 08)   |  |

#### **Position Bit Definitions**

| Comm Logic Status – C122 = 1 "Position" |        |                                                          |  |
|-----------------------------------------|--------|----------------------------------------------------------|--|
| Address (Decimal)                       | Bit(s) | Description                                              |  |
|                                         | 0      | 1 = Ready, 0 = Not Ready                                 |  |
|                                         | 1      | 1 = Active (Running), 0 = Not Active                     |  |
|                                         | 2      | 1 = Cmd Forward, 0 = Cmd Reverse                         |  |
|                                         | 3      | 1 = Rotating Forward, 0 = Rotating Reverse               |  |
|                                         | 4      | 1 = Accelerating, 0 = Not Accelerating                   |  |
|                                         | 5      | 1 = Decelerating, 0 = Not Decelerating                   |  |
|                                         | 6      | 1 = Forward Travel Position, 0 = Reverse Travel Position |  |
| 2100H (8448)                            | 7      | 1 = Faulted, 0 = Not Faulted                             |  |
| 2100ft (0 <del>44</del> 0)              | 8      | 1 = At Reference, 0 = Not At Reference                   |  |
|                                         | 9      | 1 = At Position, 0 = Not At Position                     |  |
|                                         | 10     | 1 = At Home, 0 = Not At Home                             |  |
|                                         | 11     | 1 = Drive Homed, 0 = Not Drive Homed                     |  |
|                                         | 12     | 1 = Sync Hold, 0 = Not Sync Hold                         |  |
|                                         | 13     | 1 = Sync Ramp, 0 = Not Sync Ramp                         |  |
|                                         | 14     | 1=Traverse On, O = Traverse Off                          |  |
|                                         | 15     | 1 = Traverse Decel, O = Not Traverse Decel               |  |

# Reading (03) Drive Error Codes

The PowerFlex 520-series Error Code data can be read through the network by sending Function Code 03 reads to register address 2101H (Drive Error Codes).

#### **Drive Error Codes**

| Address (Decimal) Value  0 2 3 4 5 6 7 8 9 12 13 15 21 29 33 38 39 40 41 42 43 48 2101H (8449) 59 63 64 70 71 72 73 80 81 82                                                                  | (Decimal) | Description  No Fault  Auxiliary Input  Power Loss  Undervoltage  Overvoltage  Motor Stalled  Motor Overload  Heatsink Overtemperature  Control Module Overtemperature  HW Overcurrent (300%)  Ground Fault  Load Loss  Output Phase Loss  Analog Input Loss  Auto Restart Tries  Phase U to Ground Short  Phase W to Ground Short  Phase W to Ground Short  Phase UW Short  Phase UW Short  Phase VW Short |
|----------------------------------------------------------------------------------------------------|-----------|----------------------------------------------------------------------------------------------------|
| 0<br>2<br>3<br>4<br>5<br>6<br>7<br>8<br>9<br>12<br>13<br>15<br>21<br>29<br>33<br>38<br>39<br>40<br>41<br>42<br>43<br>48<br>2101H (8449)<br>59<br>63<br>64<br>70<br>71<br>72<br>73<br>80<br>81 |           | No Fault Auxiliary Input Power Loss Undervoltage Overvoltage Motor Stalled Motor Overload Heatsink Overtemperature Control Module Overtemperature HW Overcurrent (300%) Ground Fault Load Loss Output Phase Loss Analog Input Loss Auto Restart Tries Phase U to Ground Short Phase W to Ground Short Phase UV Short Phase UW Short                                                                         |
| 3 4 5 6 7 8 9 12 13 15 21 29 33 38 39 40 41 42 43 48 2101H (8449) 59 63 64 70 71 72 73 80 81                                                                                                  |           | Power Loss Undervoltage Overvoltage Motor Stalled Motor Overload Heatsink Overtemperature Control Module Overtemperature HW Overcurrent (300%) Ground Fault Load Loss Output Phase Loss Analog Input Loss Auto Restart Tries Phase U to Ground Short Phase V to Ground Short Phase W to Ground Short Phase UV Short Phase UW Short                                                                          |
| 4<br>5<br>6<br>7<br>8<br>9<br>12<br>13<br>15<br>21<br>29<br>33<br>38<br>39<br>40<br>41<br>42<br>43<br>48<br>2101H (8449)<br>59<br>63<br>64<br>70<br>71<br>72<br>73<br>80<br>81                |           | Undervoltage Overvoltage Motor Stalled Motor Overload Heatsink Overtemperature Control Module Overtemperature HW Overcurrent (300%) Ground Fault Load Loss Output Phase Loss Analog Input Loss Auto Restart Tries Phase U to Ground Short Phase V to Ground Short Phase W to Ground Short Phase UV Short Phase UW Short                                                                                     |
| 5<br>6<br>7<br>8<br>9<br>12<br>13<br>15<br>21<br>29<br>33<br>38<br>39<br>40<br>41<br>42<br>43<br>48<br>2101H (8449)<br>59<br>63<br>64<br>70<br>71<br>72<br>73<br>80<br>81                     |           | Overvoltage  Motor Stalled  Motor Overload  Heatsink Overtemperature  Control Module Overtemperature  HW Overcurrent (300%)  Ground Fault  Load Loss  Output Phase Loss  Analog Input Loss  Auto Restart Tries  Phase U to Ground Short  Phase V to Ground Short  Phase W to Ground Short  Phase UV Short  Phase UW Short                                                                                   |
| 6 7 8 9 12 13 15 21 29 33 38 39 40 41 42 43 48 2101H (8449) 59 63 64 70 71 72 73 80 81                                                                                                    |           | Overvoltage  Motor Stalled  Motor Overload  Heatsink Overtemperature  Control Module Overtemperature  HW Overcurrent (300%)  Ground Fault  Load Loss  Output Phase Loss  Analog Input Loss  Auto Restart Tries  Phase U to Ground Short  Phase V to Ground Short  Phase W to Ground Short  Phase UV Short  Phase UW Short                                                                                   |
| 7<br>8<br>9<br>12<br>13<br>15<br>21<br>29<br>33<br>38<br>39<br>40<br>41<br>42<br>43<br>48<br>2101H (8449)<br>59<br>63<br>64<br>70<br>71<br>72<br>73<br>80<br>81                               |           | Motor Stalled  Motor Overload  Heatsink Overtemperature  Control Module Overtemperature  HW Overcurrent (300%)  Ground Fault  Load Loss  Output Phase Loss  Analog Input Loss  Auto Restart Tries  Phase U to Ground Short  Phase V to Ground Short  Phase W to Ground Short  Phase UV Short  Phase UW Short                                                                                                |
| 8 9 12 13 15 21 29 33 38 39 40 41 42 43 48 2101H (8449) 59 63 64 70 71 72 73 80 81                                                                                                    |           | Heatsink Overtemperature Control Module Overtemperature HW Overcurrent (300%) Ground Fault Load Loss Output Phase Loss Analog Input Loss Auto Restart Tries Phase U to Ground Short Phase V to Ground Short Phase W to Ground Short Phase UV Short Phase UW Short                                                                                                    |
| 9<br>12<br>13<br>15<br>21<br>29<br>33<br>38<br>39<br>40<br>41<br>42<br>43<br>48<br>2101H (8449)<br>59<br>63<br>64<br>70<br>71<br>72<br>73<br>80<br>81                                         |           | Control Module Overtemperature  HW Overcurrent (300%)  Ground Fault  Load Loss  Output Phase Loss  Analog Input Loss  Auto Restart Tries  Phase U to Ground Short  Phase V to Ground Short  Phase W to Ground Short  Phase UV Short  Phase UW Short                                                                                                    |
| 12<br>13<br>15<br>21<br>29<br>33<br>38<br>39<br>40<br>41<br>42<br>43<br>48<br>2101H (8449)<br>59<br>63<br>64<br>70<br>71<br>72<br>73<br>80<br>81                                              |           | Control Module Overtemperature  HW Overcurrent (300%)  Ground Fault  Load Loss  Output Phase Loss  Analog Input Loss  Auto Restart Tries  Phase U to Ground Short  Phase V to Ground Short  Phase W to Ground Short  Phase UV Short  Phase UW Short                                                                                                    |
| 12<br>13<br>15<br>21<br>29<br>33<br>38<br>39<br>40<br>41<br>42<br>43<br>48<br>2101H (8449)<br>59<br>63<br>64<br>70<br>71<br>72<br>73<br>80<br>81                                              |           | HW Overcurrent (300%) Ground Fault Load Loss Output Phase Loss Analog Input Loss Auto Restart Tries Phase U to Ground Short Phase V to Ground Short Phase W to Ground Short Phase UV Short Phase UW Short                                                                                                    |
| 2101H (8449)  15 21 29 33 38 39 40 41 42 43 48 2101H (8449)  59 63 64 70 71 72 73 80 81                                                                                                    |           | Ground Fault Load Loss Output Phase Loss Analog Input Loss Auto Restart Tries Phase U to Ground Short Phase V to Ground Short Phase W to Ground Short Phase UV Short Phase UW Short                                                                                                    |
| 21<br>29<br>33<br>38<br>39<br>40<br>41<br>42<br>43<br>48<br>2101H (8449)<br>59<br>63<br>64<br>70<br>71<br>72<br>73<br>80<br>81                                                                |           | Output Phase Loss Analog Input Loss Auto Restart Tries Phase U to Ground Short Phase V to Ground Short Phase W to Ground Short Phase UV Short Phase UV Short                                                                                                    |
| 21<br>29<br>33<br>38<br>39<br>40<br>41<br>42<br>43<br>48<br>2101H (8449)<br>59<br>63<br>64<br>70<br>71<br>72<br>73<br>80<br>81                                                                |           | Output Phase Loss Analog Input Loss Auto Restart Tries Phase U to Ground Short Phase V to Ground Short Phase W to Ground Short Phase UV Short Phase UV Short                                                                                                    |
| 29<br>33<br>38<br>39<br>40<br>41<br>42<br>43<br>48<br>2101H (8449)<br>59<br>63<br>64<br>70<br>71<br>72<br>73<br>80<br>81                                                                      |           | Analog Input Loss Auto Restart Tries Phase U to Ground Short Phase V to Ground Short Phase W to Ground Short Phase UV Short Phase UW Short                                                                                                    |
| 33<br>38<br>39<br>40<br>41<br>42<br>43<br>48<br>2101H (8449)<br>59<br>63<br>64<br>70<br>71<br>72<br>73<br>80<br>81                                                                            |           | Auto Restart Tries Phase U to Ground Short Phase V to Ground Short Phase W to Ground Short Phase UV Short Phase UW Short                                                                                                    |
| 38<br>39<br>40<br>41<br>42<br>43<br>48<br>2101H (8449)<br>59<br>63<br>64<br>70<br>71<br>72<br>73<br>80<br>81                                                                                  |           | Phase U to Ground Short Phase V to Ground Short Phase W to Ground Short Phase UV Short Phase UW Short                                                                                                    |
| 39<br>40<br>41<br>42<br>43<br>48<br>2101H (8449)<br>59<br>63<br>64<br>70<br>71<br>72<br>73<br>80<br>81                                                                                        |           | Phase V to Ground Short Phase W to Ground Short Phase UV Short Phase UW Short                                                                                                    |
| 2101H (8449)  2101H (8449)  59  63  64  70  71  72  73  80  81                                                                                                    |           | Phase W to Ground Short Phase UV Short Phase UW Short                                                                                                    |
| 2101H (8449)  2101H (8449)  59  63  64  70  71  72  73  80  81                                                                                                    |           | Phase UV Short Phase UW Short                                                                                                    |
| 2101H (8449) 59 63 64 70 71 72 73 80 81                                                                                                    |           | Phase UW Short                                                                                                    |
| 2101H (8449) 59 63 64 70 71 72 73 80 81                                                                                                    |           | Phase VW Short                                                                                                    |
| 2101H (8449) 59 63 64 70 71 72 73 80 81                                                                                                    |           |                                                                                                    |
| 2101H (8449) 59<br>63<br>64<br>70<br>71<br>72<br>73<br>80<br>81                                                                                                    |           | Parameters Defaulted                                                                                                    |
| 63<br>64<br>70<br>71<br>72<br>73<br>80<br>81                                                                                                    |           | Safety Open                                                                                                    |
| 70<br>71<br>72<br>73<br>80<br>81                                                                                                    |           | Software Overcurrent                                                                                                    |
| 70<br>71<br>72<br>73<br>80<br>81                                                                                                    |           | Drive Overload                                                                                                    |
| 71<br>72<br>73<br>80<br>81                                                                                                    |           | Power Unit Fail                                                                                                    |
| 72<br>73<br>80<br>81                                                                                                    |           | DSI Network Loss                                                                                                    |
| 73<br>80<br>81                                                                                                    |           | Option Card Network Loss                                                                                                    |
| 81                                                                                                    |           | Embedded EtherNet/IP Adapter Network Loss                                                                                                    |
|                                                                                                    |           | AutoTune Fail                                                                                                    |
| 82                                                                                                    |           | DSI Communication Loss                                                                                                    |
|                                                                                                    |           | Option Card Communication Loss                                                                                                    |
| 83                                                                                                    |           | Embedded EtherNet/IP Adapter Communication Loss                                                                                                    |
| 91                                                                                                    |           | Encoder Loss                                                                                                    |
| 94                                                                                                    |           | Function Loss                                                                                                    |
| 100                                                                                                    |           | Parameter Checksum Error                                                                                                    |
| 101                                                                                                    |           | External Storage                                                                                                    |
| 105                                                                                                    |           | Control Module Connect Error                                                                                                    |
| 106                                                                                                    |           | Incompatible Control-Power Module                                                                                                    |
| 107                                                                                                    |           | Unrecognized Control-Power Module                                                                                                    |
| 109                                                                                                    |           | Mismatched Control-Power Module                                                                                                    |
| 110                                                                                                    |           | Keypad Membrane                                                                                                    |
| 111                                                                                                    |           | Safety Hardware                                                                                                    |
| 114                                                                                                    |           | Microprocessor Failure                                                                                                    |
| 122                                                                                                    |           | I/O Board Fail                                                                                                    |
| 125                                                                                                    |           | Flash Update Required                                                                                                    |
| 2101H (8449) 126                                                                                                    |           | Non Recoverable Error                                                                                                    |
| 127                                                                                                    |           | DSI Flash Update Required                                                                                                    |

# Reading (03) Drive Operational Values

The PowerFlex 520-series Drive Operational Values can be read through the network by sending Function Code 03 reads to register addresses 2102H...210AH.

#### **Drive Operational Values**

| Reference         |                               |  |
|-------------------|-------------------------------|--|
| Address (Decimal) | Description                   |  |
| 2102H (8450)      | Frequency Command (xxx.xx Hz) |  |
| 2103H (8451)      | Output Frequency (xxx.xx Hz)  |  |
| 2104H (8452)      | Output Current (xxx.xx A)     |  |
| 2105H (8453)      | DC-BUS Voltage (xxxV)         |  |
| 2106H (8454)      | Output Voltage (xxx.xV)       |  |

# Reading (03) and Writing (06) Drive Parameters

To access drive parameters, the Modbus register address equals the parameter number. For example, a decimal "1" is used to address Parameter boo1 [Output Freq] and decimal "41" is used to address Parameter Po41 [Accel Time 1].

## **Additional Information**

See <a href="https://www.ab.com/drives">https://www.ab.com/drives</a> for additional information.

# Velocity StepLogic, Basic Logic and Timer/ Counter Functions

Four PowerFlex 520-series logic functions provide the capability to program simple logic functions without a separate controller.

• Velocity StepLogic Function (specific to PowerFlex 525 drives only)

Steps through up to eight preset speeds based on programmed logic. Programmed logic can include conditions that need to be met from digital inputs programmed as "Logic In 1" and "Logic In 2" before stepping from one preset speed to the next. A timer is available for each of the eight steps and is used to program a time delay before stepping from one preset speed to the next. The status of a digital output can also be controlled based on the step being executed.

• Basic Logic Function (specific to PowerFlex 525 drives only)

Up to two digital inputs can be programmed as "Logic In 1" and/or "Logic In 2". A digital output can be programmed to change state based on the condition of one or both inputs based on basic logic functions such as AND, OR, NOR. The basic logic functions can be used with or without StepLogic.

Timer Function

A digital input can be programmed for "Timer Start". A digital output can be programmed as a "Timer Out" with an output level programmed to the desired time. When the timer reaches the time programmed into the output level the output will change state. The timer can be reset with a digital input programmed as "Reset Timer".

Counter Function

A digital input can be programmed for "Counter In". A digital output can be programmed as "Counter Out" with an output level programmed to the desired number of counts. When the counter reaches the count programmed into the output level the output will change state. The counter can be reset with a digital input programmed as "Reset Counter".

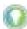

Use the Wizard in Connected Components Workbench software to simplify setup instead of manually configuring the parameters.

# Velocity StepLogic Using Timed Steps

**IMPORTANT** This function is specific to PowerFlex 525 drives only.

To activate this function, set one of the three speed reference sources, parameter PO47, PO49, or PO51[Speed Referencex] to 13 "Step Logic" and activate that speed reference source. Three parameters are used to configure the logic, speed reference and time for each step.

- Logic is defined using parameters L180...L187 [Stp Logic x].
- Preset Speeds are set with parameters A410...A417 [Preset Freq 0...7].
- Time of operation for each step is set with parameters L190...L197 [Stp Logic Time x].

The direction of motor rotation can be forward or reverse.

#### **Using Timed Steps**

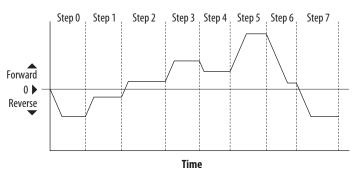

# **Velocity StepLogic Sequence**

- Sequence begins with a valid start command.
- A normal sequence begins with Step 0 and transition to the next step when the corresponding StepLogic time has expired.
- Step 7 is followed by Step 0
- Sequence repeats until a stop is issued or a fault condition occurs.

# Velocity StepLogic Using Basic Logic Functions

**IMPORTANT** This function is specific to PowerFlex 525 drives only.

Digital input and digital output parameters can be configured to use logic to transition to the next step. Logic In 1 and Logic In 2 are defined by programming parameters to62...to63, to65...to68 [DigIn TermBlk xx] to 24 "Logic In 1" or 25 "Logic In 2".

#### Example

- Run at Step o.
- Transition to Step 1 when Logic In 1 is true. Logic senses the edge of Logic In 1 when it transitions from off to on. Logic In 1 is not required to remain "on".
- Transition to Step 2 when both Logic In 1 and Logic In 2 are true.
   The drive senses the level of both Logic In 1 and Logic In 2 and transitions to Step 2 when both are on.

Transition to Step 3 when Logic In 2 returns to a false or off state. Inputs are not required to remain in the "on" condition except under the logic conditions used for the transition from Step 2 to Step 3.

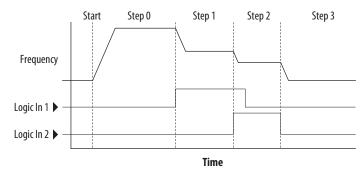

The step time value and the basic logic may be used together to satisfy machine conditions. For instance, the step may need to run for a minimum time period and then use the basic logic to trigger a transition to the next step.

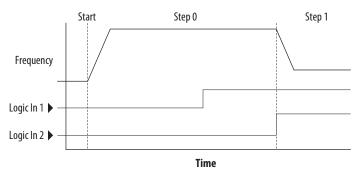

#### **Timer Function**

Digital inputs and outputs control the timer function and are configured with parameters to62...to63, to65...to68 [DigIn TermBlk xx] set to 19 "Timer Start" and 21 "Reset Timer".

Digital outputs (relay and opto type) define a preset level and indicate when the level is reached. Level parameters to 77 [Relay Out1 Level], to 82 [Relay Out2 Level], to 70 [Opto Out1 Level] and to 73 [Opto Out2 Level] are used to set the desired time in seconds.

Parameters to 76 [Relay Out1 Sel], to 81 [Relay Out2 Sel], to 69 [Opto Out1 Sel] and to 72 [Opto Out2 Sel] are set to 25 "Timer Out" and causes the output to change state when the preset level is reached.

#### Example

- Drive starts up and accelerates to 30 Hz.
- After 30 Hz has been maintained for 20 seconds, a 4...20 mA analog input becomes the reference signal for speed control.
- The timer function is used to select a preset speed with a 20 second run time that overrides the speed reference while the digital input is active.
- Parameters are set to the following options:
  - Po47 [Speed Reference1] = 6 "4-20mA Input"
  - Po49 [Speed Reference2] = 7 "Preset Freq"
  - to62 [DigIn TermBlk 02] = 1 "Speed Ref 2"
  - to63 [DigIn TermBlk 03] = 19 "Timer Start"

213

- to 76 [Relay Out1 Sel] = 25 "Timer Out"
- to77 [Relay Out1 Level] = 20.0 seconds
- A411 [Preset Freq 1] = 30.0 Hz
- The control terminal block is wired such that a start command will also trigger the timer start.
- The relay output is wired to I/O Terminal 02 (DigIn TermBlk 02) so that it forces the input on when the timer starts.
- After the timer is complete, the output is turned off releasing the preset speed command. The drive defaults to following the analog input reference as programmed.

Note that a "Reset Timer" input is not required for this example since the "Timer Start" input both clears and starts the timer.

#### **Counter Function**

Digital inputs and outputs control the counter function and are configured with parameters to 62...to 63, to 65...to 68 [DigIn TermBlk xx] set to 20 "Counter In" and 22 "Reset Countr".

Digital outputs (relay and opto type) define a preset level and indicate when the level is reached. Level parameters to77 [Relay Out1 Level], to82[Relay Out2 Level], to70 [Opto Out1 Level] and to73 [Opto Out2 Level] are used to set the desired count value.

Parameters to 76 [Relay Out1 Sel], to 81 [Relay Out2 Sel], to 69 [Opto Out1 Sel] and to 72 [Opto Out2 Sel] are set to 26 "Counter Out" which causes the output to change state when the level is reached.

#### Example

- A photo eye is used to count packages on a conveyor line.
- An accumulator holds the packages until 5 are collected.
- A diverter arm redirects the group of five packages to a bundling area.
- The diverter arm returns to its original position and triggers a limit switch that resets the counter.
- Parameters are set to the following options:
  - to65 [DigIn TermBlk o5] = 20 "Counter In"
  - to66 [DigIn TermBlk o6] = 22 "Reset Countr"
  - to76 [Relay Out1 Sel] = 26 "Counter Out"
  - to77 [Relay Out1 Level] = 5.0 Counts

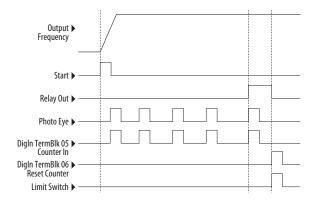

# Velocity StepLogic Parameters

#### Code Descriptions for Parameters L180...L187

| Digit 4 | Digit 3 | Digit 2 | Digit 1 |
|---------|---------|---------|---------|
| 0       | 0       | F       | 1       |

#### Digit 4 - Defines the action during the step currently executing

| Setting | Accel/Decel Parameter<br>Used | StepLogic Output State | Commanded Direction |
|---------|-------------------------------|------------------------|---------------------|
| 0       | 1                             | Off                    | FWD                 |
| 1       | 1                             | Off                    | REV                 |
| 2       | 1                             | Off                    | No Output           |
| 3       | 1                             | On                     | FWD                 |
| 4       | 1                             | On                     | REV                 |
| 5       | 1                             | On                     | No Output           |
| 6       | 2                             | Off                    | FWD                 |
| 7       | 2                             | Off                    | REV                 |
| 8       | 2                             | Off                    | No Output           |
| 9       | 2                             | On                     | FWD                 |
| Α       | 2                             | On                     | REV                 |
| b       | 2                             | On                     | No Output           |

# Digit 3 – Defines what step to jump to or how to end program when the logic conditions specified in Digit 2 are met

| Setting | Logic                        |
|---------|------------------------------|
| 0       | Jump to Step O               |
| 1       | Jump to Step 1               |
| 2       | Jump to Step 2               |
| 3       | Jump to Step 3               |
| 4       | Jump to Step 4               |
| 5       | Jump to Step 5               |
| 6       | Jump to Step 6               |
| 7       | Jump to Step 7               |
| 8       | End Program (Normal Stop)    |
| 9       | End Program (Coast to Stop)  |
| A       | End Program and Fault (F002) |

#### Digit 2 - Defines what logic must be met to jump to a step other than the very next step

| Setting | Description                                                                                      | Logic     |
|---------|--------------------------------------------------------------------------------------------------|-----------|
| 0       | Skip Step (jump immediately)                                                                     | SKIP      |
| 1       | Step based on the time programmed in the respective [Stp Logic Time x] parameter.                | TIMED     |
| 2       | Step if "Logic In 1" is active (logically true)                                                  | TRUE      |
| 3       | Step if "Logic In 2" is active (logically true)                                                  | TRUE      |
| 4       | Step if "Logic In 1" is not active (logically false)                                             | FALSE     |
| 5       | Step if "Logic In 2" is not active (logically false)                                             | FALSE     |
| 6       | Step if either "Logic In 1" or "Logic In 2" is active (logically true)                           | OR        |
| 7       | Step if both "Logic In 1" and "Logic In 2" is active (logically true)                            | AND       |
| 8       | Step if neither "Logic In 1" or "Logic In 2" is active (logically true)                          | NOR       |
| 9       | Step if "Logic In 1" is active (logically true) and "Logic In 2" is not active (logically false) | XOR       |
| Α       | Step if "Logic In2" is active (logically true) and "Logic In 1" is not active (logically false)  | XOR       |
| b       | Step after [Stp Logic Time x] and "Logic In 1" is active (logically true)                        | TIMED AND |
| С       | Step after [Stp Logic Time x] and "Logic In 2" is active (logically true)                        | TIMED AND |

#### Digit 2 - Defines what logic must be met to jump to a step other than the very next step

| Setting | Description                                                                    | Logic    |
|---------|--------------------------------------------------------------------------------|----------|
| d       | Step after [Stp Logic Time x] and "Logic In 1" is not active (logically false) | TIMED OR |
| E       | Step after [Stp Logic Time x] and "Logic In 2" is not active (logically false) | TIMED OR |
| F       | Do not step OR no "jump to", so use Digit O logic                              | IGNORE   |

#### Digit 1 – Defines what logic must be met to jump to the very next step

| Setting | Description                                                                                      | Logic     |
|---------|--------------------------------------------------------------------------------------------------|-----------|
| 0       | Skip Step (jump immediately)                                                                     | SKIP      |
| 1       | Step based on the time programmed in the respective [Stp Logic Time x] parameter.                | TIMED     |
| 2       | Step if "Logic In 1" is active (logically true)                                                  | TRUE      |
| 3       | Step if "Logic In 2" is active (logically true)                                                  | TRUE      |
| 4       | Step if "Logic In 1" is not active (logically false)                                             | FALSE     |
| 5       | Step if "Logic In 2" is not active (logically false)                                             | FALSE     |
| 6       | Step if either "Logic In 1" or "Logic In 2" is active (logically true)                           | OR        |
| 7       | Step if both "Logic In 1" and "Logic In 2" is active (logically true)                            | AND       |
| 8       | Step if neither "Logic In 1" or "Logic In 2" is active (logically true)                          | NOR       |
| 9       | Step if "Logic In 1" is active (logically true) and "Logic In 2" is not active (logically false) | XOR       |
| Α       | Step if "Logic In 2" is active (logically true) and "Logic In 1" is not active (logically false) | XOR       |
| b       | Step after [Stp Logic Time x] and "Logic In 1" is active (logically true)                        | TIMED AND |
| С       | Step after [Stp Logic Time x] and "Logic In 2" is active (logically true)                        | TIMED AND |
| d       | Step after [Stp Logic Time x] and "Logic In 1" is not active (logically false)                   | TIMED OR  |
| E       | Step after [Stp Logic Time x] and "Logic In 2" is not active (logically false)                   | TIMED OR  |
| F       | Use logic programmed in Digit 1                                                                  | IGNORE    |

# Encoder/Pulse Train Usage and Position StepLogic Application

# Encoder and Pulse Train Usage

The PowerFlex 520-series drives include a pulse train input built into the terminal block. PowerFlex 525 drives also support an optional encoder card. The pulse train and encoder can be used for many of the same functions, but the pulse train supports up to 100 kHz at 24V, and uses the drive built-in terminal block. The encoder supports up to 250 kHz dual channel at 5, 12V or 24V and requires the optional encoder board to be installed. When A535 [Motor Fdbk Type] is set to a value other than zero, the drive is set to use an encoder or pulse train. The drive will use the encoder or pulse train in several ways depending on the settings of other parameters. The drive will use the encoder or pulse train as shown below (listed in order of priority):

- 1. If enabled by <u>Po47</u>, <u>Po49</u>, or <u>Po51</u> [Speed Referencex], the encoder or pulse train will be used directly as a commanded speed (normally used with a pulse train) or as a position reference (normally used with a quadrature encoder).
- 2. If not enabled by the Speed Reference parameters, the encoder or pulse train can be used with the PID function if enabled by <u>A459</u> or <u>A471</u> [PID x Ref Sel], or <u>A460</u> or <u>A472</u> [PID x Fdback Sel].
- 3. If not enabled by the Speed Reference or PID function parameters, the encoder or pulse train can be used with <u>A535</u> [Motor Fdbk Type] for direct feedback and trim of the speed command. The normal slip compensation is not used in this case. Instead the drive will use the encoder or pulse train to determine actual output frequency and adjust the output frequency to match the command. Parameters <u>A538</u> [Ki Speed Loop] and <u>A539</u> [Kp Speed Loop] are used in this control loop. The primary benefit of this mode is increased speed accuracy when compared to open-loop slip compensation. It does not provide speed bandwidth improvement.

**IMPORTANT** 

The encoder usage, and position StepLogic application covered in this chapter is specific to PowerFlex 525 drives only.

## **Encoder Interface**

The incremental encoder option card can source 5 volt or 12 volt power and accept 5, 12 or 24 volts single ended or differential inputs. See <u>Appendix B</u> for ordering information.

IMPORTANT

Only the 25-ENC-1 Encoder will work properly in the PowerFlex 525 drive. Installing an incorrect encoder card, such as the PowerFlex 527 25-ENC-2 will cause damage to the PowerFlex 525 drive.

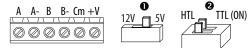

| No. | Signal                       | Description                                                                                                    |  |
|-----|------------------------------|----------------------------------------------------------------------------------------------------|--|
| +V  | 512V Power <sup>(1)(2)</sup> | Internal power source 250 mA (isolated).                                                                                       |  |
| Cm  | Power Return                 | a internal power source 200 ma (isolatea).                                                                                     |  |
| B-  | Encoder B (NOT)              | — Quadrature B input.                                                                                                    |  |
| В   | Encoder B                    |                                                                                                    |  |
| Α-  | Encoder A (NOT)              | Single channel, pulse train or quadrature A input.                                                                             |  |
| Α   | Encoder A                    | Tolligie Glaffile, puise trail of quadrature x input.                                                                          |  |
|     | 1                            |                                                                                                    |  |
| 0   | Output                       | DIP switch selects 12 or 5 volt power supplied at terminals "+V" and "Cm" for the encoder.                                     |  |
| 0   | HTL/TTL DIP switches         | Set the position of the DIP switches based on the type of encoder signal used. You must set all switches to the same position. |  |

- When using 12V Encoder power, 24V I/O power, maximum output current at I/O Terminal 11 is 50 mA. If Encoder requires 24V power, it must be supplied by an external power source.

## **Encoder Wiring Examples**

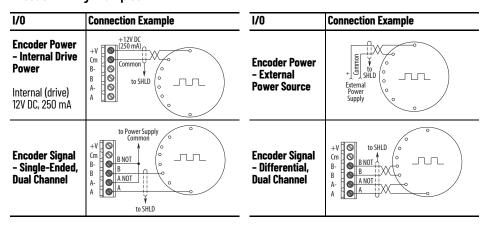

## **HTL/TTL DIP Switches**

This feature is available on 25-ENC-1 encoder. Set the two switches to HTL (default) or TTL (On) based on the type of encoder signal you are using in your application. You must set all switches to the same position.

### **Compatible Encoder Output Voltage**

| Switch Position | Low Level (UL) | High Level (UH) |
|-----------------|----------------|-----------------|
| ΠL              | <1.5V          | >2.5V           |
| HTL             | <3.5V          | >5V             |

Only the 25-ENC-1 Encoder will work properly in the PowerFlex 525 drive. Installing an incorrect encoder card, such as the PowerFlex 527 **MPORTANT** 25-ENC-2 will cause damage to the PowerFlex 525 drive.

## **Wiring Notes**

The encoder option card can supply 5V or 12V power (250 mA maximum) for an encoder. Be sure the DIP switch is set properly for the encoder. In general, 12V will provide higher noise immunity.

The encoder can handle 5V, 12V, or 24V inputs, but the pulse train can handle only 24V inputs. The inputs will automatically adjust to the voltage applied and no additional drive adjustment is necessary. If a single-channel input is used, it must be wired between the A (signal) and A- (signal common) channels.

#### IMPORTANT

A quadrature encoder provides rotor speed and direction. Therefore, the encoder must be wired such that the forward direction matches the motor forward direction. If the drive is reading encoder speed but the position regulator or other encoder function is not working properly, remove power to the drive, then do one of the following:

- Swap the A and A (NOT) encoder channels.
- Swap the B and B (NOT) encoder channels.
- · Swap any two motor leads.

Drives will fault when an encoder is incorrectly wired and A535 [Motor Fdbk Type] is set to 5 "Quad Check".

## Determine Encoder Pulse Per Revolution (PPR) Specification Based on Speed Resolution

Use the following formula to determine the encoder pulse per revolution (PPR) specification based on the speed resolution.

Speed resolution (Hz) = 
$$\frac{\frac{1}{\text{encoder pulse number x 4}} x \text{ pole pairs}}{10^{-3} \text{ sec}}$$

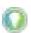

The operating speed range will depend on the motor control mode selected (SVC or VVC). For more information, see <u>Performance with Encoder on page 168</u>.

### Example 1

To determine the PPR for quadrature encoder, to achieve 0.06 Hz of speed resolution on a 4-pole motor (2-pole pair) with a base speed of 60 Hz:

$$0.06 \text{ Hz} = \frac{\frac{1}{\text{encoder pulse number x 4}} \times 2}{10^{-3} \text{ sec}}$$

$$= ~8333 \text{ pulse}$$

Therefore, select 8333 PPR or higher for the quadrature encoder to achieve the desired speed resolution of 0.06 Hz.

#### Example 2

To determine the speed resolution, using a 1024 PPR quadrature incremental encoder on a 4-pole (2-pole pair) motor:

Speed resolution (Hz) = 
$$\frac{\frac{1}{1024 \times 4} \times 2}{10^{-3} \text{ sec}}$$
$$= 0.49 \text{ Hz}$$

Therefore, using a 1024 PPR quadrature encoder will give a speed resolution of 0.49 Hz.

## **Positioning Overview**

The PowerFlex 525 drive includes a simple position regulator which can be used in a variety of position applications without the need for multiple limit switches or photo-eyes. This can be used as a standalone controller for simple applications (up to 8 positions) or in conjunction with a controller for more flexibility.

Please note that this is not intended to replace high end servo controllers or any application that needs high bandwidth or very high torque at low speeds.

## Common Guidelines for All Applications

The position regulator can be configured for operation appropriate for a variety of applications. Certain parameters will need to be adjusted in all cases.

Po47 [Speed Reference1] must be set to 16 "Positioning".

A535 [Motor Fdbk Type] must be set to the match the feedback device. Positioning mode must use A535 [Motor Fdbk Type] option 4.

## A535 [Motor Fdbk Type] Options

- **o "None"** indicates no encoder is used. This can not be used for positioning.
- **1 "Pulse Train"** is a single channel input, no direction, speed feedback only. This should not be used for positioning. The Single Channel selection is similar to a Pulse Train, but uses the standard encoder scaling parameters.
- **2 "Single Chan"** is a single channel input, no direction, speed feedback only. This should not be used for positioning. Single channel uses the standard encoder scaling parameters.
- **3 "Single Check"** is a single channel input with encoder signal loss detection. The drive will fault if it detects that the input pulses do not match the expected motor speed. This should not be used for positioning.
- **4 "Quadrature"** is a dual channel encoder input with direction and speed from the encoder. This may be used for positioning control.
- **5 "Quad Check"** is a dual channel encoder with encoder signal loss detection. The drive will fault if it detects that the encoder speed does not match the expected motor speed.

<u>A544</u> [Reverse Disable] should be set to 0 "Rev Enabled" to allow bidirectional movement necessary for position control.

<u>Po39</u> [Torque Perf Mode] default setting is 1 "SVC". However, any mode can be used to improve the low speed torque for positioning applications. For best

results, tune the application first. The autotune routine can be completed to further improve the drive-motor performance.

A550 [Bus Reg Enable] default setting is 1 "Enabled". If the deceleration time is too short, the drive may overshoot the desired position. For best results, a longer deceleration time may be necessary. A550 [Bus Reg Enable] can be disabled to provide precise stopping movements, but the deceleration time will need to be manually tuned so that it is long enough to avoid F005 "OverVoltage" faults.

<u>A437</u> [DB Resistor Sel] default setting is 0 "Disabled". If improved deceleration performance is required a Dynamic Brake resistor can be used. If used, this parameter should be set to the appropriate setting for the resistor selected.

<u>Po35</u> [Motor NP Poles] must be set to match the number of motor poles on the motor driven by the PowerFlex 520-series drive.

A536 [Encoder PPR] must be set to match the number of pulses per revolution of the encoder used (i.e., 1024 PPR Encoder).

A559 [Counts Per Unit] sets the number of encoder counts that will be used to define one position unit. This allows the encoder positions to be defined in terms of units important to the application. For example, if 1 cm of travel on a conveyor belt requires 0.75 turns of the motor, the motor encoder is 1024 PPR, and the Motor Feedback type is set to Quadrature, then this parameter would need to be set to  $(4 \times 1024 \times 0.75) = 3072$  counts for 1 cm of travel. Then all other positions could be setup in units of "cm".

A564 [Encoder Pos Tol] indicates the desired position tolerance for the system. This will determine how close the drive must be to the commanded position before the drive will indicate "At Home" or "At Position" in units of raw encoder pulses. This has no effect on the actual positioning control of the motor.

## **Positioning Operation**

Parameter A558 [Positioning Mode] must be set to properly match the desired operation of the positioning function.

#### **A558** [Positioning Mode] Options

o "Time Steps" uses Step Logic times. This mode ignores the Step Logic settings and moves through the steps (Step 0 to Step 7 and back to Step 0) based on the times programmed into L190...L197 [Stp Logic Time x]. This can be used when the desired position is based only on time. In addition, this mode only accepts absolute positions in a positive direction from "home". This option provides an easy way to implement a simple positioning program or to test the basic positioning setup. For additional flexibility one of the other settings should be used.

**1 "Preset Input"** directly commands movement to any step based on the status of the digital inputs programmed for "Preset Freq". This setting ignores the StepLogic Commands settings and instead the

drive will move directly to whatever step is currently commanded by A410...A425 [Preset Freq x] and L200...L214 [Step Units x]. This is useful when an application needs direct access to any position step based on discrete inputs. This mode moves in the forward direction from Home and is an absolute move.

**IMPORTANT** Advanced StepLogic options such as incremental move are not available in this mode.

**2 "Step Logic"** provides a highly flexible mode of operation. This can be used to move through the steps (Step 0 to Step 7 and back to Step 0) or can jump to a different step at any time based on time or the status of digital inputs or communication commands. In this mode the drive always starts at Step 0 of the StepLogic profile.

**3 "Preset StpL"** is identical to 2 "Step Logic" except the drive will use the current status of the Preset Inputs to determine which Step Logic step to begin. This only affects the initial step. After start, the drive will move through the steps in the same manner as if setting 2 was selected.

**4 "StpLogic-Lst"** is identical to 2 "Step Logic" except the drive will use the step prior to its last stop command to determine which Step Logic step to begin. This only affects the initial step. After start, the drive will move through the steps in the same manner as if setting 2 was selected. This allows a process to be stopped and then restarted at the position where it stopped.

In all position modes, the following parameters will control the characteristics at each step:

L200, L202, L204, L206, L208, L210, L212 and L214 [Step Units x] are the number value to the left of the decimal (whole number) of the 8 positions desired for an application, beginning with Step 0 (L200) and continuing with each step until Step 7 (L214). For example, enter 2 into this parameter if you would like a commanded position of 2.77.

L201, L203, L205, L207, L209, L211, L213, and L215 [Step Units F x] are the number value to the right of the decimal (the portion less than 1) of the 8 positions desired for an application, beginning with Step 0 (L201) and continuing with each step until Step 7 (L215). For example, enter 0.77 into this parameter if you would like a commanded position of 2.77.

A410...A417 [Preset Freq x] are the parameters that define the maximum frequency the drive will run at during the corresponding step. For example, if [Preset Freq 2] is set to 40 Hz, the drive will accelerate to 40 Hz maximum when moving to Position 2.

| Frequency Source     | Step Source               | Position Source     |
|----------------------|---------------------------|---------------------|
| A410 [Preset Freq 0] | <u>L180</u> [Stp Logic 0] | L200 [Step Units 0] |
| A411 [Preset Freq 1] | L181 [Stp Logic 1]        | L202 [Step Units 1] |
| A412 [Preset Freq 2] | <u>L182</u> [Stp Logic 2] | L204 [Step Units 2] |
| A413 [Preset Freq 3] | <u>L183</u> [Stp Logic 3] | L206 [Step Units 3] |
| A414 [Preset Freq 4] | <u>L184</u> [Stp Logic 4] | L208 [Step Units 4] |

| Λni | non  | div  | ъ. |
|-----|------|------|----|
| Ap  | uell | uia. | ь. |

| Frequency Source     | Step Source               | Position Source     |
|----------------------|---------------------------|---------------------|
| A415 [Preset Freq 5] | <u>L185</u> [Stp Logic 5] | L210 [Step Units 5] |
| A416 [Preset Freq 6] | <u>L186</u> [Stp Logic 6] | L212 [Step Units 6] |
| A417 [Preset Freq 7] | <u>L187</u> [Stp Logic 7] | L214 [Step Units 7] |

**IMPORTANT** The default value for A410 [Preset Freq 0] is 0.00 Hz. This value needs to be changed or the drive will not be able to move during Step 0.

<u>L190</u>...<u>L197</u> [Stp Logic Time x] are the parameters that define the time the drive will remain in each corresponding step if that step is time-based. For example, if <u>L192</u> [Stp Logic Time 2] is set to 5.0 seconds and that step is time-based, the drive will remain in Step 2 for 5.0 seconds. Note that this is the total time in that step, not the time at that position. Therefore, it will include the time needed to accelerate, run, and decelerate to that position.

L180...L187 [Stp Logic x] are the parameters that allow additional flexibility and control various aspects of each step when a positioning mode is selected that utilizes the StepLogic functions. Note that in Positioning mode these parameters have a different function than when used for normal velocity Step Logic. Each of the 4 digits controls one aspect of the each position step. The following is a listing of the available settings for each digit:

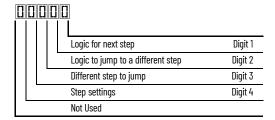

## **Velocity Control Settings (Digit 4)**

| Required<br>Setting | Accel/Decel<br>Param. Used | StepLogic<br>Output State | Commanded<br>Direction |
|---------------------|----------------------------|---------------------------|------------------------|
| 0                   | Accel/Decel 1              | Off                       | FWD                    |
| 1                   | Accel/Decel 1              | Off                       | REV                    |
| 2                   | Accel/Decel 1              | Off                       | No Output              |
| 3                   | Accel/Decel 1              | On                        | FWD                    |
| 4                   | Accel/Decel 1              | On                        | REV                    |
| 5                   | Accel/Decel 1              | On                        | No Output              |
| 6                   | Accel/Decel 2              | Off                       | FWD                    |
| 7                   | Accel/Decel 2              | Off                       | REV                    |
| 8                   | Accel/Decel 2              | Off                       | No Output              |
| 9                   | Accel/Decel 2              | On                        | FWD                    |
| Α                   | Accel/Decel 2              | On                        | REV                    |
| b                   | Accel/Decel 2              | On                        | No Output              |

## Settings (Digit 3)

| Setting | Description                 |
|---------|-----------------------------|
| 0       | Jump to Step O              |
| 1       | Jump to Step 1              |
| 2       | Jump to Step 2              |
| 3       | Jump to Step 3              |
| 4       | Jump to Step 4              |
| 5       | Jump to Step 5              |
| 6       | Jump to Step 6              |
| 7       | Jump to Step 7              |
| 8       | End Program (Normal Stop)   |
| 9       | End Program (Coast to Stop) |
| Α       | End Program and Fault (F2)  |

#### Positioning Settings (Digit 4)

| Required<br>Setting | Accel/Decel<br>Param. Used | StepLogic<br>Output State | Direction<br>From Home | Type of<br>Command |
|---------------------|----------------------------|---------------------------|------------------------|--------------------|
| 0                   | Accel/Decel 1              | Off                       | FWD                    | Absolute           |
| 1                   | Accel/Decel 1              | Off                       | FWD                    | Incremental        |
| 2                   | Accel/Decel 1              | Off                       | REV                    | Absolute           |
| 3                   | Accel/Decel 1              | Off                       | REV                    | Incremental        |
| 4                   | Accel/Decel 1              | On                        | FWD                    | Absolute           |
| 5                   | Accel/Decel 1              | On                        | FWD                    | Incremental        |
| 6                   | Accel/Decel 1              | On                        | REV                    | Absolute           |
| 7                   | Accel/Decel 1              | On                        | REV                    | Incremental        |
| 8                   | Accel/Decel 2              | Off                       | FWD                    | Absolute           |
| 9                   | Accel/Decel 2              | Off                       | FWD                    | Incremental        |
| A                   | Accel/Decel 2              | Off                       | REV                    | Absolute           |
| b                   | Accel/Decel 2              | Off                       | REV                    | Incremental        |
| C                   | Accel/Decel 2              | On                        | FWD                    | Absolute           |
| d                   | Accel/Decel 2              | On                        | FWD                    | Incremental        |
| E                   | Accel/Decel 2              | On                        | REV                    | Absolute           |
| F                   | Accel/Decel 2              | On                        | REV                    | Incremental        |

### Settings (Digit 2 and 1)

| Setting | Description                                                      |
|---------|------------------------------------------------------------------|
| 0       | Skip Step (Jump Immediately)                                     |
| 1       | Step Based on [Stp Logic Time x]                                 |
| 2       | Step if "Logic In 1" is Active                                   |
| 3       | Step if "Logic In 2" is Active                                   |
| 4       | Step if "Logic In 1" is Not Active                               |
| 5       | Step if "Logic In 2" is Not Active                               |
| 6       | Step if either "Logic In 1" or "Logic In 2" is Active            |
| 7       | Step if both "Logic In 1" and "Logic In 2" are Active            |
| 8       | Step if neither "Logic In 1" nor "Logic In 2" is Active          |
| 9       | Step if "Logic In 1" is Active and "Logic In 2" is Not<br>Active |
| Α       | Step if "Logic In 2" is Active and "Logic In 1" is Not<br>Active |
| b       | Step after [Stp Logic Time x] and "Logic In 1" is Active         |
| С       | Step after [Stp Logic Time x] and "Logic In 2" is Active         |
| d       | Step after [Stp Logic Time x] and "Logic In 1" is Not Active     |
| E       | Step after [Stp Logic Time x] and "Logic In 2" is<br>Not Active  |
| F       | Do Not Step/Ignore Digit 2 Settings                              |

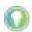

Use the Wizard in Connected Components Workbench software to simplify setup instead of manually configuring the parameters.

Note: Incremental move commands will cause the drive to move the amount specified based on the current position. Absolute commands are always with reference to "Home".

<u>A565</u> [Pos Reg Filter] provides a low pass filter at the input of the position regulator.

A566 [Pos Reg Gain] is a single adjustment for increasing or decreasing the responsiveness of the position regulator. For faster response, the filter should be reduced and/or the gain should be increased. For smoother response with less overshoot, the filter should be increased and/or the gain should be reduced. In general, the gain will have a larger effect on most systems than the filter.

## **Homing Routine**

This drive supports incremental encoders only. Therefore, when the drive powers up it will reset the current position to zero. If this is known to be correct the position routine can be started without further adjustment. However, in most applications the drive will need to be "homed" after each power-up and prior to starting the position routine.

This can be accomplished in one of the following two ways:

1. Manual Homing-Program the following drive parameters:

t062, t063, t065...t068 [DigIn TermBlk xx] = 37 "Pos Redefine"

Program one of the digital inputs to 37 "Pos Redefine". Then, move the system into the home position with a run command, a jog command,

or by manually moving the system into the home position. Then, toggle the "Pos Redefine" input. This will set the drive to "Home" at its current position and d388 [Units Traveled H] and d389 [Units Traveled L] are set to zero. Alternately, the "Pos Redefine" bit in A560 [Enh Control Word] can be toggled instead of utilizing a digital input.

#### **IMPORTANT**

The "Pos Redefine" input or bit must be returned to inactive before starting the position routine. Otherwise the drive will continuously read a position of "0" (home) and the position routine will not function correctly.

2. Automatic Homing to Limit Switch–Program the following drive parameters:

 $\underline{t062}$ ,  $\underline{t063}$ ,  $\underline{t065}$ ... $\underline{t068}$  [DigIn TermBlk xx] = 35 "Find Home" Program one of the digital inputs to 35 "Find Home".

 $\underline{t062}$ ,  $\underline{t063}$ ,  $\underline{t065}$ ... $\underline{t068}$  [DigIn TermBlk xx] = 34 "Home Limit" Program one of the digital inputs to 34 "Home Limit". Normally, the "Home Limit" input would be wired to a proximity switch or photo-eye and will indicate the system is in the home position.

<u>A562</u> [Find Home Freq] sets the frequency the drive will use while it is moving to the home position during the automatic homing routine.

A563 [Find Home Dir] sets the direction the drive will use while it is moving to the home position during the automatic homing routine.

To begin the automatic homing routine, activate the "Find Home" input and then initiate a valid start command. The drive will then ramp to the speed set in A562 [Find Home Freq] and in the direction set in A563 [Find Home Dir] until the digital input defined as "Home Limit" is activated. If the drive passes this point too quickly it will then reverse direction at 1/10th A562 [Find Home Freq] to the point where the Home Limit switch reactivates. Approximately one second after the routine finds home the drive will stop. Alternately, the "Find Home Freq" and/or "Home Limit" bits in A560 [Enh Control Word] can be activated instead of utilizing a digital input. The inputs or bits should be returned to inactive after the routine is complete.

#### **IMPORTANT**

After the position is reached the drive will stop. If the Find Home is removed before the homing is complete, the drive will begin running the position routine without the proper home. In this case Home will not be reset and the position will be in relation to the power up position.

## Encoder and Position Feedback

d376 [Speed Feedback] indicates the measured speed feedback or the calculated speed feedback when no feedback device is selected. Parameter d376 [Speed Feedback] is the number value to the left of the decimal (whole number) and d377 [Speed Feedback F] is the value to the right of the decimal (the portion less than 1).

d378 [Encoder Speed] indicates the measured speed of the feedback device. This is useful if the encoder is not used for motor speed control. However, the encoder must be used for some purpose in order for d378 [Encoder Speed] to indicate a value. Parameter d378 [Encoder Speed] is the number value to the

left of the decimal (whole number) and  $\underline{d379}$  [Encoder Speed F] is the number to the right of the decimal (the portion less than 1).

d388, d389 [Units Traveled x] indicate the current position of the system in terms of units away from Home. Parameter d388 [Units Traveled H] is the number value to the left of the decimal (whole number) and d389 [Units Traveled L] is the number to the right of the decimal (the portion less than 1).

d387 [Position Status] indicates the status of the positioning functions. The indication bits are:

**Bit o "Dir Positive"** indicates the current direction the drive has moved from Home.

**Bit 1 "At Position"** indicates whether the drive is at its commanded position. If the drive is within <u>A564</u> [Encoder Pos Tol] of the commanded position, this bit will be active.

**Bit 2 "At Home"** indicates whether the drive is at Home. If the drive is within A564 [Encoder Pos Tol] of "Home", this bit will be active.

**Bit 3 "Drive Homed"** indicates whether the drive has been homed since power up. This bit will be active once the drive has been homed either manually or automatically. It will remain active until the next power down.

## **Use Over Communications**

If 8 steps are not adequate for the application or if dynamic program changes are required, many of the positioning functions can be controlled through an active communication network. The following parameters will allow this control.

#### C121 [Comm Write Mode]

Repeated writes to parameters over a communication network can cause damage to the drive EEPROM. This parameter allows the drive to accept parameter changes without writing to the EEPROM.

**IMPORTANT** Parameter values set prior to setting 1 "RAM only" are saved in RAM.

### C122 [Cmd Stat Select]

Selects velocity-specific or position/fibers-specific Command and Status Word bit definitions for use over a communication network.

## A560 [Enh Control Word]

This parameter allows many of the positioning functions to be completed through parameter control using an explicit message. This allows the operation over communications instead of with hardware inputs. The bits have the same functions as the digital input options of the same name. Options relating to positioning are:

**Bit o "Home Limit"** indicates the drive is at the home position.

**Bit 1 "Find Home"** causes the drive to find home at the next start command. Deactivate this bit after completing the homing routine.

**Bit 2 "Hold Step"** overrides other inputs and causes the drive to remain at its current step (running at zero speed once it reaches its position) until released.

**Bit 3 "Pos Redefine"** resets the home position to the current position of the machine. Deactivate this bit after completing the homing routine.

**Bit 4 "Sync Enable"** holds the existing frequency when A571 [Sync Time] is set to enable speed synchronization. When this bit is deactivated the drive will accelerate to the new commanded frequency based on A571 [Sync Time].

**Bit 5 "Traverse Dis"** disables the traverse function when this bit is active.

**Bit 6 "Logic In 1"** provides an identical function and is logically ORed with setting 24 "Logic In 1" for to62, to63, to65...to68 [DigIn TermBlk xx]. It can be used to move through the StepLogic functions (speed or position) using comms control without requiring actual digital input transitions.

**Bit 7 "Logic In 2"** provides an identical function and is logically ORed with setting 25 "Logic In 2" for <u>to62</u>, <u>to63</u>, <u>to65</u>...<u>to68</u> [DigIn TermBlk xx]. It can be used to move through the StepLogic functions (speed or position) using comms control without requiring actual digital input transitions.

#### L200...L214 [Step Units x]

All of the position steps can be written to while the drive is running. The changes will take place at the next move. For example, if step 0 is over-written while the drive is moving to step 0, the drive will move to the previous commanded position at step 0. The next time the drive is commanded to return to step 0 it will proceed to the new position. One possible use of this capability is when an application requires full control of the movement by a controller external to the drive. The StepLogic program might be written to jump from step 0 back to step 0 when Input 1 is active. The controller could write any desired position to step 0 and then toggle the input 1 bit of A560 [Enh Control Word] to cause the drive to move to the new position. This allows almost unlimited flexibility and can be used with absolute or incremental moves.

## **Setup Notes**

The RA computer tool (Connected Components Workbench software) can make setup of the positioning functions much easier. See the latest versions for additional tools or wizards, which can aid in the setup.

## **Notes:**

## PID Set Up

## PID Loop

The PowerFlex 520-series drive features built-in PID (proportional, integral, derivative) control loops. The PID loop is used to maintain a process feedback (such as pressure, flow or tension) at a desired set point. The PID loop works by subtracting the PID feedback from a reference and generating an error value. The PID loop reacts to the error, based on the PID Gains, and outputs a frequency to try to reduce the error value to 0.

To enable the PID loop, <u>PO47</u>, <u>PO49</u> or <u>PO51</u> [Speed Referencex] must be set to 11 "PID1 Output" or 12 "PID2 Output", and the corresponding speed reference activated.

IMPORTANT PowerFlex 523 has one PID control loop.

PowerFlex 525 has two PID control loops, of which only one can be in use at any time.

Exclusive Control and Trim Control are two basic configurations where the PID loop may be used.

### **Exclusive Control**

In Exclusive Control, the Speed Reference becomes 0, and the PID Output becomes the entire Freq Command. Exclusive Control is used when A458 or A470 [PID x Trim Sel] is set to option 0. This configuration does not require a master reference, only a desired set point, such as a flow rate for a pump.

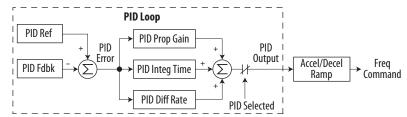

#### Example

- In a pumping application, the PID Reference equals the Desired System Pressure set point.
- The Pressure Transducer signal provides PID Feedback to the drive. Fluctuations in actual system pressure, due to changes in flow, result in a PID Error value.
- The drive output frequency increases or decreases to vary motor shaft speed to correct for the PID Error value.
- The Desired System Pressure set point is maintained as valves in the system are opened and closed causing changes in flow.

• When the PID Control Loop is disabled, the Commanded Speed is the Ramped Speed Reference.

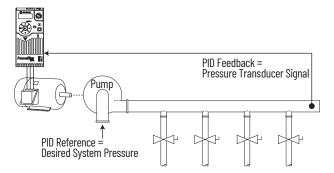

## **Trim Control**

In Trim Control, the PID Output is added to the Speed Reference. In Trim mode, the output of the PID loop bypasses the accel/decel ramp as shown. Trim Control is used when  $\underline{A458}$  or  $\underline{A470}$  [PID x Trim Sel] is set to any option other than 0.

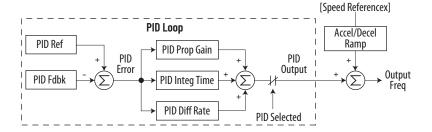

### **Example**

- In a winder application, the PID Reference equals the Equilibrium set point.
- The Dancer Pot signal provides PID Feedback to the drive. Fluctuations in tension result in a PID Error value.
- The Master Speed Reference sets the wind/unwind speed.
- As tension increases or decreases during winding, the Speed Reference is trimmed to compensate. Tension is maintained near the Equilibrium set point.

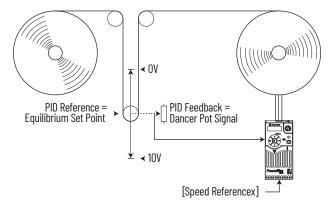

## PID Reference and Feedback

PID mode is enabled by setting <u>PO47</u>, <u>PO49</u> or <u>PO51</u> [Speed Referencex] to 11 "PID1 Output" or 12 "PID2 Output", and activating the corresponding speed reference.

| IMPORTANT | PowerFlex 523 has one PID control loop.                                               |
|-----------|---------------------------------------------------------------------------------------|
|           | PowerFlex 525 has two PID control loops, of which only one can be in use at any time. |

If <u>A459</u> or <u>A471</u> [PID x Ref Sel] is not set to 0 "PID Setpoint", PID can still be disabled by select programmable digital input options (parameters <u>t062</u>, <u>t063</u>, <u>t065</u>...<u>t068</u> [DigIn TermBlk xx]) such as "Purge".

## A459, A471 [PID x Ref Sel] Options

| Options                        | Description                                                                                                    |
|--------------------------------|----------------------------------------------------------------------------------------------------|
| O"PID Setpoint"                | A464 or A476 [PID x Setpoint] will be used to set the value of the PID Reference.                                                               |
| 1"Drive Pot"                   | The drive potentiometer will be used to set the value of the PID Reference.                                                                     |
| 2"Keypad Freq"                 | The drive keypad will be used to set the value of the PID Reference.                                                                            |
| 2"Serial/DSI"                  | The reference word from the Serial/DSI communication network becomes the PID Reference.                                                         |
| 4"Network Opt"                 | The reference word from a communication network option becomes the PID Reference.                                                               |
| 5"0-10V Input"                 | Selects the 010V Input. The PID will not function with a bipolar analog input. It will ignore any negative voltages and treat them like a zero. |
| 6"4-20mA Input"                | Selects the 420 mA Input.                                                                                                    |
| 7"Preset Freq"                 | A410A425 [Preset Freq x] will be used as an input for the PID Reference.                                                                        |
| 8"AnlgIn Multi" <sup>(1)</sup> | The product of the 010V and 420mA Inputs will be used as an input for the PID Reference.                                                        |
| 9"MOP Freq"                    | A427 [MOP Freq] will be used as an input for the PID Reference.                                                                                 |
| 10"Pulse Input"                | Pulse train will be used as an input for the PID Reference.                                                                                     |
| 11"Step Logic" <sup>(1)</sup>  | Step Logic will be used as an input for the PID Reference.                                                                                      |
| 12"Encoder" <sup>(1)</sup>     | Encoder will be used as an input for the PID Reference.                                                                                         |
| 13"EtherNet/IP" <sup>(1)</sup> | The reference word from the EtherNet/IP communication network becomes the PID Reference.                                                        |

<sup>(1)</sup> Setting is specific to PowerFlex 525 drives only.

 $\underline{A460}$  and  $\underline{A472}$  [PID x Fdback Sel] are used to select the source of the PID feedback.

## A460, A472 [PID x Fdback Sel] Options

| Options                   | Description                                                                                                    |
|---------------------------|----------------------------------------------------------------------------------------------------|
| 0"0-10V Input"            | Selects the 010V Input (default setting). The PID will not function with a bipolar analog input. It will ignore any negative voltages and treat them like a zero. |
| 1"4-20mA Input"           | Selects the 420 mA Input.                                                                                                    |
| 2"Serial/DSI"             | Serial/DSI will be used as an input for the PID Feedback.                                                                                                    |
| 3"Network Opt"            | The reference word from a communication network option becomes the PID Reference.                                                                                 |
| 4"Pulse Input"            | Pulse train will be used as an input for the PID Feedback.                                                                                                    |
| 5"Encoder" <sup>(1)</sup> | Encoder will be used as an input for the PID Feedback.                                                                                                    |
| 6"EtherNet/IP"(1)         | EtherNet/IP will be used as an input for the PID Feedback.                                                                                                    |

<sup>(1)</sup> Setting is specific to PowerFlex 525 drives only.

## Analog PID Reference Signals

Parameters <u>to91</u> [Anlg In 0-10V Lo] and <u>to92</u> [Anlg In 0-10V Hi] are used to scale or invert an analog PID Reference or PID Feedback.

## **Scale Function**

For a 0...5V signal, the following parameter settings are used so that a oV signal = 0% PID Reference and a 5V signal = 100% PID Reference.

- to91 [Anlg In 0-10V Lo] = 0.0%
- to92 [Anlg In o-10V Hi] = 50.0%
- A459 [PID 1 Ref Sel] = 5 "0-10V Input"

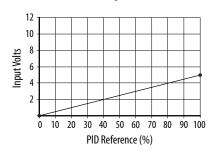

## **Invert Function**

For a 4...20 mA signal, the following parameter settings are used so that a 20 mA signal = 0% PID Reference and a 4 mA signal = 100% PID Reference.

- to95 [Anlg In4-20mA Lo] = 100.0%
- to96 [Anlg In4-20mA Hi] = 0.0%
- A459 [PID 1 Ref Sel] = 6 "4-20mA Input"

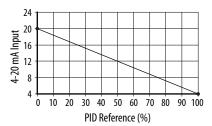

## **PID Deadband**

Parameters <u>A465</u> and <u>A477</u> [PID x Deadband] are used to set a range, in percent, of the PID Reference that the drive will ignore.

#### Example

- A465 [PID 1 Deadband] = 5.0%
- The PID Reference is 25.0%
- The PID Regulator will not act on a PID Error that falls between 20.0 and 30.0%

## **PID Preload**

The value set in <u>A466</u> or <u>A478</u> [PID x Preload], in Hz, will be pre-loaded into the integral component of the PID at any start or enable. This will cause the drive's frequency command to initially jump to that preload frequency, and the PID loop starts regulating from there.

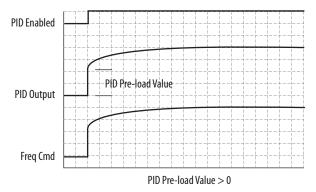

## **PID Limits**

 $\frac{A456}{A468}$  [PID x Trim Hi] and  $\frac{A457}{A469}$  and  $\frac{A469}{A469}$  [PID x Trim Lo] are used to limit the PID output and are only used in trim mode. [PID x Trim Hi] sets the maximum frequency for the PID output in trim mode. [PID x Trim Lo] sets the reverse frequency limit for the PID output in trim mode. Note that when the PID reaches the Hi or Lo limit, the PID regulator stops integrating so that windup does not occur.

#### **PID Gains**

The proportional, integral, and differential gains make up the PID regulator.

- A461 and A473 [PID x Prop Gain]
  The proportional gain (unitless) affects how the regulator reacts to the magnitude of the error. The proportional component of the PID regulator outputs a speed command proportional to the PID error. For example, a proportional gain of 1 would output 100% of max frequency when the PID error is 100% of the analog input range. A larger value for [PID x Prop Gain] makes the proportional component more responsive, and a smaller value makes it less responsive. Setting [PID x Prop Gain] to 0.00 disables the proportional component of the PID loop.
- A462 and A474 [PID x Integ Time]
  The integral gain (units of seconds) affects how the regulator reacts to error over time and is used to get rid of steady state error. For example, with an integral gain of 2 seconds, the output of the integral gain component would integrate up to 100% of max frequency when the PID error is 100% for 2 seconds. A larger value for [PID x Integ Time] makes the integral component less responsive, and a smaller value makes it more responsive. Setting [PID x Integ Time] to 0.0 disables the integral component of the PID loop.
- A463 and A475 [PID x Diff Rate]
  The Differential gain (units of 1/seconds) affects the rate of change of the PID output. The differential gain is multiplied by the difference between the previous error and current error. Thus, with a large error the D has a large effect and with a small error the D has less of an effect. This

parameter is scaled so that when it is set to 1.00, the process response is 0.1% of P044 [Maximum Freq] when the process error is changing at 1% / second. A larger value for [PID x Diff Rate] makes the differential term have more of an effect and a small value makes it have less of an effect. In many applications, the D gain is not needed. Setting [PID x Diff Rate] to 0.00 (factory default) disables the differential component of the PID loop.

## **Guidelines for Adjusting the PID Gains**

- 1. Adjust the proportional gain. During this step it may be desirable to disable the integral gain and differential gain by setting them to 0. After a step change in the PID Feedback:
  - If the response is too slow increase A461 or A473 [PID x Prop Gain].
  - If the response is too quick and/or unstable (see <u>Unstable Response on page 234</u>), decrease A461 or A473 [PID x Prop Gain].
  - Typically, A461 or A473 [PID x Prop Gain] is set to some value below the point where the PID begins to go unstable.
- 2. Adjust the integral gain (leave the proportional gain set as in Step 1). After a step change in the PID Feedback:
  - If the response is too slow (see <u>Slow Response Over Damped on page 234</u>), or the PID Feedback does not become equal to the PID Reference, decrease A462 or A474 [PID x Integ Time].
  - If there is a lot of oscillation in the PID Feedback before settling out (see <u>Oscillation Under Damped on page 235</u>), increase A462 or A474 [PID x Integ Time].
- 3. At this point, the differential gain may not be needed. However, if after determining the values for A461 or A473 [PID x Prop Gain] and A462 or A474 [PID x Integ Time]:
  - Response is still slow after a step change, increase A463 or A475 [PID x Diff Rate].
  - Response is still unstable, decrease A463 or A475 [PID x Diff Rate].

The following figures show some typical responses of the PID loop at different points during adjustment of the PID Gains.

#### **Unstable Response**

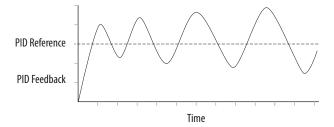

#### Slow Response - Over Damped

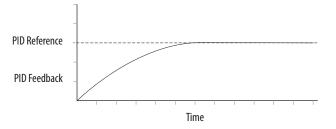

## Oscillation - Under Damped

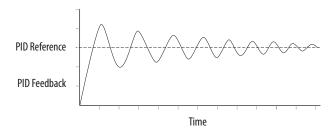

## **Good Response - Critically Damped**

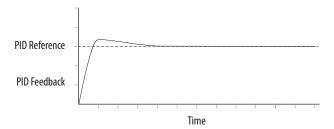

## **Notes:**

## **Safe Torque Off Function**

The PowerFlex 525 Safe-Torque-Off function, when used with other safety components, helps provide protection according to EN ISO 13849 and EN62061 for safe-off and protection against restart. The PowerFlex 525 Safe-Torque-Off function is just one component in a safety control system. Components in the system must be chosen and applied appropriately to achieve the desired level of operator safeguarding.

| Торіс                                           | Page |
|-------------------------------------------------|------|
| PowerFlex 525 Safe-Torque-Off Overview          | 237  |
| EC Type Examination Certification               | 238  |
| EMC Instructions                                | 238  |
| Using PowerFlex 525 Safe-Torque-Off             | 239  |
| Enabling PowerFlex 525 Safe-Torque-Off          | 241  |
| Wiring                                          | 241  |
| Verify Operation                                | 242  |
| PowerFlex 525 Safe-Torque-Off Operation         | 242  |
| Connection Examples                             | 243  |
| PowerFlex 525 Certification for Safe-Torque-Off | 246  |

**IMPORTANT** The Safe-Torque-Off function covered in this chapter is specific to PowerFlex 525 drives only.

## PowerFlex 525 Safe-Torque-Off Overview

The PowerFlex 525 Safe-Torque-Off function:

- Provides the Safe-Torque-Off (STO) function defined in EN 61800-5-2.
- Blocks gate-firing signals from reaching the Insulated Gate Bipolar Transistor (IGBT) output devices of the drive. This prevents the IGBTs from switching in the sequence necessary to generate torque in the motor.
- Can be used in combination with other safety devices to fulfill the requirements of a system "safe torque off" function which satisfies

Category 3 / PL (d) according to EN ISO 13849-1 and SIL CL2 according to EN 62061, IEC 61508, and EN 61800-5-2.

#### **IMPORTANT**

The function is suitable for performing mechanical work on the drive system or affected area of a machine only. It does not provide electrical safety.

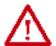

**ATTENTION:** Electric Shock Hazard. Verify that all sources of AC and DC power are de-energized and locked out or tagged out in accordance with the requirements of ANSI/NFPA 70E, Part II.

To avoid an electric shock hazard, verify that the voltage on the bus capacitors has discharged before performing any work on the drive. Measure the DC bus voltage at the +DC and -DC terminals or test points (refer to your drive's User Manual for locations). The voltage must be zero. In safe-off mode, hazardous voltages may still be present at the motor. To

In safe-off mode, hazardous voltages may still be present at the motor. To avoid an electric shock hazard, disconnect power to the motor and verify that the voltage is zero before performing any work on the motor.

## EC Type Examination Certification

TÜV Rheinland has certified the PowerFlex 525 Safe-Torque-Off function compliant with the requirements for machines defined in Annex I of the EC Directive 2006/42/EC, and that it complies with the requirements of the relevant standards listed below:

- EN ISO 13849-1 Safety of machinery Safety related parts of control systems Part 1: General principles for design.
  (PowerFlex 525 STO achieves Category 3 / PL(d))
- EN 61800-5-2 Adjustable speed electrical power drive systems Part 5-2 Safety requirements – Functional. (PowerFlex 525 STO achieves SIL CL 2)
- EN 62061 Safety of machinery Functional safety of safety-related electrical, electronic and programmable electronic control systems.
- IEC 61508 Part 1-7 Functional safety of electrical/electronic/ programmable electronic safety-related systems – Parts 1-7.

TÜV also certifies that the PowerFlex 525 STO may be used in applications up to Category 3/ PL(d) according to EN ISO 13849-1 and SIL 2 according to EN 62061 / EN 61800-5-2 / IEC 61508.

The TÜV Rheinland certificate may be found at: rok.auto/certifications.

## **EMC Instructions**

PowerFlex 525 Safe-Torque-Off function requires CE Conformity as described on <u>page 51</u>.

## Using PowerFlex 525 Safe-Torque-Off

The PowerFlex 525 Safe-Torque-Off function is intended to be part of the safety related control system of a machine. Before use, a risk assessment should be performed that compares the PowerFlex 525 Safe-Torque-Off function specifications and all foreseeable operational and environmental characteristics of the machine to which it is to be fitted.

A safety analysis of the machine section controlled by the drive is required to determine how often the safety function should be tested for proper operation during the life of the machine.

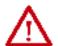

**ATTENTION:** The following information is merely a guide for proper installation. Rockwell Automation cannot assume responsibility for the compliance or the noncompliance to any code, national, local or otherwise for the proper installation of this equipment. A hazard of personal injury and/or equipment damage exists if codes are ignored during installation. **ATTENTION:** In safe-off mode, hazardous voltages may still be present at the motor. To avoid an electric shock hazard, disconnect power to the motor and verify that the voltage is zero before performing any work on the motor.

**ATTENTION:** In the event of the failure of two output IGBTs in the drive, when the PowerFlex 525 Safe-Torque-Off has controlled the drive outputs to the off state, the drive may provide energy for up to 180° of rotation in a 2-pole motor before torque production in the motor ceases.

## **Safety Concept**

The PowerFlex 525 Safe-Torque-Off function is suitable for use in safety applications up to and including Category 3 / PL(d) according to EN ISO 13849-1 and SIL 2 according to EN 62061 / EN 61800-5-2 / IEC 61508.

In addition, the PowerFlex 525 STO may be used together with other components in a safety application to achieve an overall Category 3 / PL(e) according to EN ISO 13849-1 and SIL 3 according to EN 62061 and IEC 61508. This is illustrated in Example 3 in this appendix.

Safety requirements are based on the standards current at the time of certification.

The PowerFlex 525 Safe-Torque-Off function is intended for use in safety-related applications where the de-energized state is considered to be the safe state. All of the examples in this manual are based on achieving de-energization as the safe state for typical Machine Safety and Emergency Shutdown (ESD) systems.

## **Important Safety Considerations**

The system user is responsible for:

- the set-up, safety rating, and validation of any sensors or actuators connected to the system.
- completing a system-level risk assessment and reassessing the system any time a change is made.
- certification of the system to the desired safety performance level.
- project management and proof testing.

- programming the application software and the safety option configurations in accordance with the information in this manual.
- access control to the system, including access code handling.
- analyzing all configuration settings and choosing the proper setting to achieve the required safety rating.

**IMPORTANT** 

When applying Functional Safety, restrict access to qualified, authorized personnel who are trained and experienced.

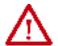

**ATTENTION:** When designing your system, consider how personnel will exit the machine if the door locks while they are in the machine. Additional safeguarding devices may be required for your specific application.

## **Functional Proof Test**

The PFD and PFH values provided in the table below are contingent upon the Proof Test Interval (PTI). Before the end of the PTI specified in the table below, a proof test of the STO safety function must be performed in order for the specified PFD and PFH values to remain valid.

### **PFD and PFH Data**

PFD and PFH calculations are based on the equations from Part 6 of EN 61508.

This table provides data for a 20-year proof test interval and demonstrates the worst-case effect of various configuration changes on the data.

#### PFD and PFH for 20-year Proof Test Interval

| Attribute        | Value                        |
|------------------|------------------------------|
| PFD              | 6.62E-05 (MTTF = 3593 years) |
| PFH <sub>D</sub> | 8.13E-10                     |
| SFF              | 83%                          |
| DC               | 62.5%                        |
| CAT              | 3                            |
| HFT              | 1 (1002)                     |
| PTI              | 20 YEARS                     |
| Hardware<br>Type | Туре А                       |

## **Safety Reaction Time**

The safety reaction time is the amount of time from a safety-related event as input to the system until the system is in the Safe State.

The safety reaction time from an input signal condition that triggers a safe stop, to the initiation of safe-torque-off, is 100 ms (maximum).

# Enabling PowerFlex 525 Safe-Torque-Off

1. Remove all power to the drive.

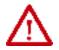

**ATTENTION:** To avoid an electric shock hazard, verify that the voltage on the bus capacitors has discharged before performing any work on the drive. Measure the DC bus voltage at the +DC and -DC terminals or test points (refer to your drive's user manual for the location of the terminals). The voltage must be zero.

- 2. Loosen the screw of terminals Safety 1, Safety 2 and Safety +24V (S1, S2, S+) on the control I/O terminal block.
- 3. Remove the protective jumper.

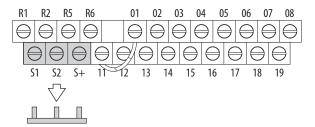

4. Safe-Torque-Off function is now enabled and the terminals are ready to function as safety inputs.

## **Wiring**

Important points to remember about wiring:

- Always use copper wire.
- Wire with an insulation rating of 600V or greater is recommended.
- Control wires should be separated from power wires by at least 0.3 m (1 ft).

#### **Recommended Wire**

| Туре     | Wire Type <sup>(1)</sup>                                       | Description                                               | Min Insulation<br>Rating |
|----------|----------------------------------------------------------------|-----------------------------------------------------------|--------------------------|
| Shielded | Multi-conductor shielded cable such as Belden 8770 (or equiv.) | 0.750 mm <sup>2</sup> (18 AWG),<br>3 conductor, shielded. | 300V, 60 °C<br>(140 °F)  |

<sup>(1)</sup> Recommendations are for 50 °C ambient temperature. 75 °C wire must be used for 60 °C ambient temperature. 90 °C wire must be used for 70 °C ambient temperature.

See <u>I/O Wiring on page 36</u> for wiring recommendations and <u>Control I/O</u> <u>Terminal Designations on page 42</u> for terminal descriptions.

If Safety Inputs S1 and S2 are powered by an external +24V source, apply it only in SELV system, PELV system or low voltage Class 2 circuit.

## PowerFlex 525 Safe-Torque-Off Operation

The PowerFlex 525 Safe-Torque-Off function disables the drive's output IGBT's by breaking the link with the drive microcontroller. When used in combination with a safety input device, the system satisfies the requirements of EN ISO 13849 and EN62061 for safe-torque-off and helps protect against restart.

Under normal drive operation, both safety inputs (Safety 1 and Safety 2) are energized, and the drive is able to run. If either input is de-energized, the gate control circuit becomes disabled. To meet EN ISO 13849 operation, both safety channels must be de-energized. See the following examples for more information.

| IMPORTANT | By itself, the Safe-Torque-Off function initiates a coast to stop action.  Additional protective measures will need to be applied when an |
|-----------|----------------------------------------------------------------------------------------------------|
|           | application requires a change to the stop action.                                                                                         |

## **Verify Operation**

Test the safety function for proper operation after the initial setup of the PowerFlex 525 Safe-Torque-Off function. Retest the safety function at the intervals determined by the safety analysis described on page 239.

Verify that both safety channels are functioning according to the table below.

#### **Channel Operation and Verification**

| Safety Function<br>Status | Drive In<br>Safe State                                                           | Drive In<br>Safe State | Drive In<br>Safe State | Drive<br>Able To Run |  |
|---------------------------|----------------------------------------------------------------------------------|------------------------|------------------------|----------------------|--|
| Drive Status              | s Configured by t105 Fault F111 Fault F111 [Safety Open En] (Safety Hardware) Re |                        | Ready/Run              |                      |  |
| Safety Channel Operation  |                                                                                  |                        |                        |                      |  |
| Safety Input S1           | No Power Applied                                                                 | Power Applied          | No Power Applied       | Power Applied        |  |
| Safety Input S2           | No Power Applied                                                                 | No Power Applied       | Power Applied          | Power Applied        |  |

#### **IMPORTANT**

If an external fault is present on the wiring or circuitry controlling the Safety 1 or Safety 2 inputs for a period of time, the Safe-Torque-Off function may not detect this condition. When the external fault condition is removed the Safe-Torque-Off function will allow an enable condition. Fault in the external wiring shall either be detected by external logic, or excluded (wiring must be protected by cable ducting or armoring), according to EN ISO 13849-2.

## **Discrepancy Time of the Safety Inputs**

For example, if S1 is disabled and S2 did not follow after the discrepancy time, fault F111 "Safety Hardware" will occur. However, if S1 is disable and S2 follows before the discrepancy time, fault F059 "Safety Open" will occur.

The discrepancy time is one second for PowerFlex 525 FRN 5.xxx and later. The discrepancy time is 10 milliseconds for PowerFlex 525 FRN 4.xxx and earlier.

## **Connection Examples**

## Example 1 – Safe-Torque-Off Connection with Coast-to-Stop Action, SIL 2/PL d

### Stop Category 0 - Coast

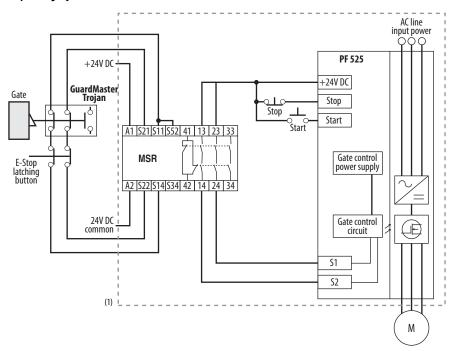

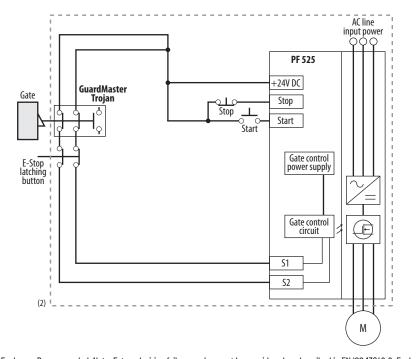

- 1) Enclosure Recommended. Note: External wiring failure modes must be considered as described in EN ISO 13849-2. Enclosure or other measure to exclude these failure modes should be used.
- (2) In some situations, a safety relay is not required if both the switch and PowerFlex 525 are installed in the same enclosure.

### Stop Category 0 - Coast with Two PowerFlex 525 Drives

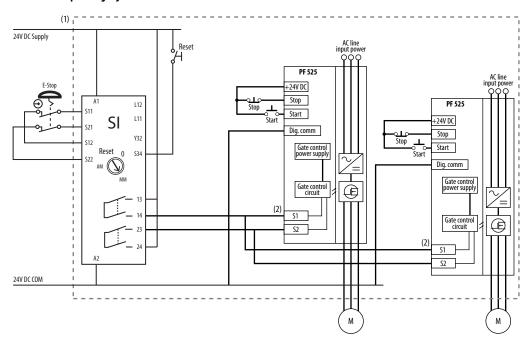

- Enclosure Recommended. Note: External wiring failure modes must be considered as described in EN ISO 13849-2. Enclosure
  or other measure to exclude these failure modes should be used.
- (2) Each safety input draws 6 mA from the supply.

#### Circuit Status

Circuit shown with guard door closed and system ready for normal drive operation.

## Operating Principle

This is a dual channel system with monitoring of the Safe-Torque-Off circuit and drive. Opening the guard door will switch the input circuits (S13-S14 & S21-S22) to the Minotaur™ monitoring safety relay unit. The output circuits (13-14 & 23-24) will cause the Safe-Torque-Off Enable circuit to trip and the motor will coast to stop. To restart the drive, the Minotaur safety relay must first be reset followed by a valid start command to the drive.

#### Fault Detection

A single fault detected on the Minotaur safety input circuits will result in the lock-out of the system at the next operation and will not cause loss of the safety function.

A single fault detected on the PowerFlex 525 safety enable redundant inputs will result in the lock-out of the drive and will not cause loss of the safety function.

## Example 2 – Safe-Torque-Off Connection with Controlled Stop Action, SIL 2/PL d

#### Stop Category 1 - Controlled

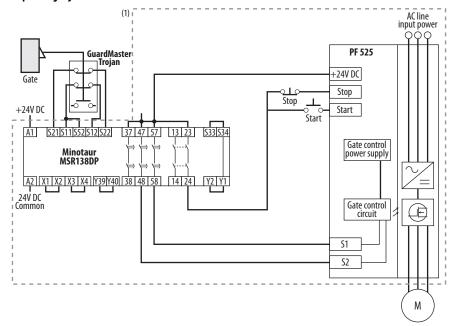

 Enclosure Recommended. External wiring failure modes must be considered as described in EN ISO 13849-2. Enclosure or other measure to exclude these failure modes should be used.

#### Circuit Status

Circuit shown with guard door closed and system ready for normal drive operation.

#### Operating Principle

This is a dual channel system with monitoring of the Safe-Torque-Off circuit and drive. Opening the guard door will switch the input circuits (S11-S12 & S21-S22) to the Minotaur monitoring safety relay unit. The output circuits (13-14) will issue a Stop command to the drive and cause a controlled deceleration. After the programmed delay, the timed output circuits (47-48 & 57-58) will cause the Safe-Torque-Off Enable circuit to trip. If the motor is rotating when the trip occurs, it will coast to stop. To restart the drive, the Minotaur safety relay must first be reset followed by a valid start command to the drive.

### Fault Detection

A single fault detected on the Minotaur safety input circuits will result in the lock-out of the system at the next operation and will not cause loss of the safety function.

A single fault detected on the PowerFlex 525 safety enable redundant inputs will result in the lock-out of the drive and will not cause the loss of the safety function.

## Example 3 – Safe-Torque-Off Connection with Coast-to-Stop Action Using External +24V supply, SIL 3/PL e

### Stop Category 0 - Coast

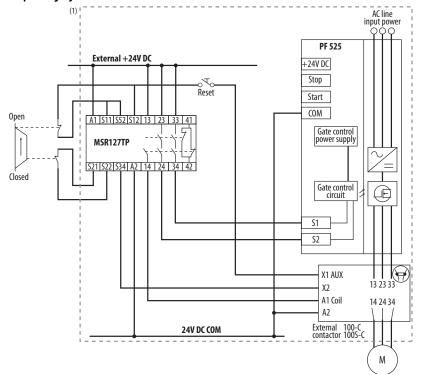

 Enclosure Recommended. External wiring failure modes must be considered as described in EN ISO 13849-2. Enclosure or other measure to exclude these failure modes should be used.

### Circuit Status

Circuit shown with guard door closed and system ready for normal drive operation.

### Operating Principle

This is a dual channel system with monitoring of the Safe-Torque-Off circuit and drive. Opening the guard door will switch the input circuits (S11-S12 & S21-S22) to the Minotaur monitoring safety relay unit. The output circuits (13-14 & 23-24 & 33-34) will cause the output contact and Safe-Torque-Off Enable circuit to trip and the motor will coast to stop. To restart the drive, the Minotaur safety relay must first be reset followed by a valid start command to the drive.

#### Fault Detection

A single fault detected on the Minotaur safety input circuits will result in the lock-out of the system at the next operation and will not cause loss of the safety function.

# PowerFlex 525 Certification for Safe-Torque-Off

Certification information can be viewed at <u>rok.auto/certifications</u>.

## EtherNet/IP

This section contains only basic information to setup an EtherNet/IP connection with your PowerFlex 520-series drive. For comprehensive information about

EtherNet/IP (single and dual-port) and how to use it, see the following publications:

- PowerFlex 525 Embedded EtherNet/IP Adapter User Manual, publication 520COM-UM001.
- PowerFlex 25-COMM-E2P Dual-Port EtherNet/IP Adapter User Manual, publication <u>520COM-UM003</u>.

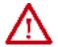

**ATTENTION:** PowerFlex 523 drives support only the 25-COMM-E2P dual-port EtherNet/IP adapter. PowerFlex 525 drives support both the embedded EtherNet/IP adapter and the 25-COMM-E2P dual-port EtherNet/IP adapter.

It is recommended to use Allen-Bradley Ethernet RJ45 cables, shielded or unshielded (catalog number 1585J-M8xBJM-x), for connecting your PowerFlex 520-series drive to an EtherNet/IP network.

## Establishing A Connection With EtherNet/IP

There are three methods for configuring the Ethernet IP address:

- **BootP Server** Use BootP if you prefer to control the IP addresses of devices using a server. The IP address, subnet mask, and gateway addresses will then be provided by the BootP server.
- Adapter Parameters Use adapter parameters when you want more flexibility in setting up the IP address, or need to communicate outside the control network using a gateway. The IP address, subnet mask, and gateway addresses will then come from the adapter parameters you set.
- DHCP (Dynamic Host Configuration Protocol) (only with PowerFlex 25-COMM-E2P adapter) Use DHCP when you want additional flexibility and ease-of-use compared to BOOTP in configuring the IP address, subnet mask, and gateway address for the adapter using a DHCP server.

#### IMPORTANT

If you are setting your network addresses manually using parameters, you must set the appropriate drive or 25-COMM-E2P adapter parameter value to 1 "Parameters". See the respective EtherNet/IP adapter user manual for more information.

#### **IMPORTANT**

Regardless of the method used to set the adapter IP address, each node on the EtherNet/IP network must have a unique IP address. To change an IP address, you must set the new value and then remove and reapply power to (or reset) the adapter.

## Ground Connections for EtherNet/IP Networks

Connect terminal C1 to a clean ground when using a network with a star topology. It is acceptable to ground both C1 and C2 terminals.

### PowerFlex 525 Embedded Ethernet/IP Adapter

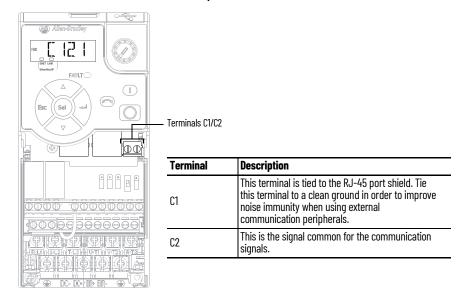

Connect terminal CS1 or CS2 to a clean ground when using a network with a ring topology.

## PowerFlex 25-COMM-E2P Dual-Port EtherNet/IP Adapter

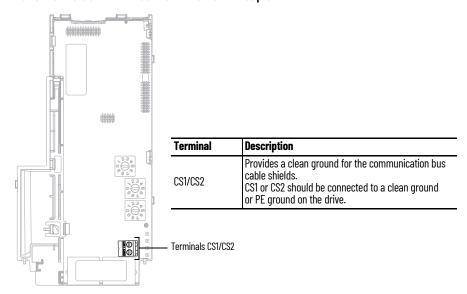

## **Control Diagrams**

This chapter contains various diagrams on the PowerFlex 520-series drive functions and behaviors.

# Induction Motor Tuning Diagrams

## [Speed Reg Sel] Diagrams For Motor Tuning

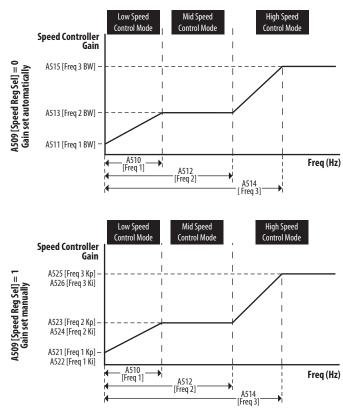

# Adjusting Speed Control Parameters

These settings show how to adjust the speed control for motor tuning.

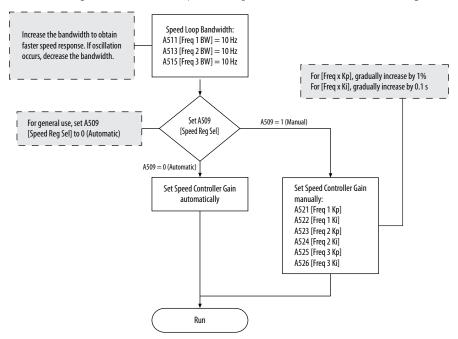

## **PowerFlex 525 PM Motor Configuration**

This chapter contains instructions and diagrams on configuring the PowerFlex 525 drive for use with a PM motor. For more information, see the PowerFlex 525 Configuration with Permanent Magnet Motors Application Technique, publication 520-ATOO1.

| Торіс                                                  | Page |
|--------------------------------------------------------|------|
| Manual Configuration Using Drive Keypad                | 256  |
| Additional PM Motor Configuration                      | 257  |
| Optional Parameter Adjustments for Optimum Performance | 261  |

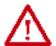

**ATTENTION:** It is the responsibility of the startup engineer / end user to use proper safety precautions with any equipment used during this startup. In no event will Rockwell Automation, Inc. be responsible or liable for indirect or consequential damages resulting from the use or application of this equipment. The examples and diagrams in this document are included solely for illustrative purposes. Because of the many variables and requirements associated with any particular installation, Rockwell Automation cannot assume responsibility or liability of actual use based on the examples and diagrams.

No patent liability is assumed by Rockwell Automation, Inc. with respect to the information, circuits, equipment. Or software described in this document. Rockwell Automation reserves the right to make changes to this document without prior notice. When using examples in this document the user recognizes that Rockwell Automation cannot be made liable for any damage or claims. Because there are many application-specific variables, users MUST ensure that products are correctly used and the appropriate architecture is deployed. Reproduction of the contents of this document, in whole or in part, without written permission of Rockwell Automation, Inc. is prohibited.

To use PM motor control, you need to install the PowerFlex 525 drive firmware revision 5.001 or later. If you wish to perform PM motor tuning by using the PowerFlex 525 Startup Wizard in Connected Components Workbench software, and update to the latest drive database.

## **Motor Control**

From the Torq Perf Mode drop-down list, select "PM Motor".

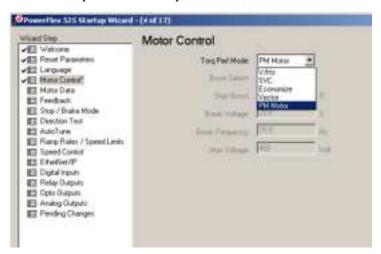

This configuration can also be done by setting parameter Po39 [Torq Perf Mode] to 4 "PM Motor".

## **Motor Data**

Key in the details of your Motor Nameplate.

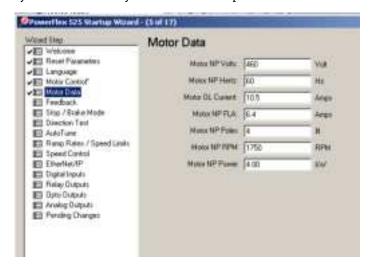

#### **Feedback**

If you are configuring a closed loop PM motor control, key in the details of your incremental encoder.

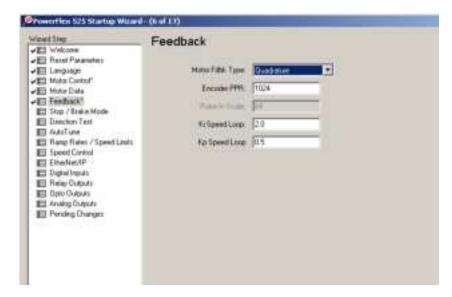

#### **IMPORTANT**

Note the following:

- PowerFlex 525 drive only supports incremental AB encoder (25-ENC-1).
- Motor Feedback Type can be "Quadrature" or "Quad Check".
- Only Interior Permanent magnet motor (iPM) is supported for closed loop control.

## **Stop Mode/Brake Type**

Key in the details of your configuration.

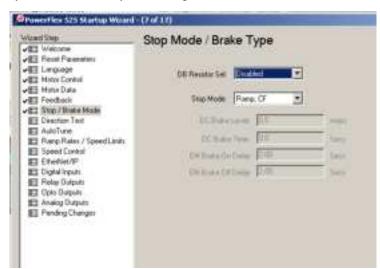

#### **Direction Test**

#### **IMPORTANT**

When configuring a PM motor or using an encoder, it is required to perform a Direction Test before proceeding to the next step (Auto Tune).

Perform a Direction Test. The direction test can be performed with or without the load attached. Consider your application requirements when deciding to have the load attached or removed from the motor. This test runs in V/Hz mode to verify the motor polarity relative to the feedback polarity. The test confirms motor rotation and feedback polarity. After the test is completed, a change can be made, if necessary.

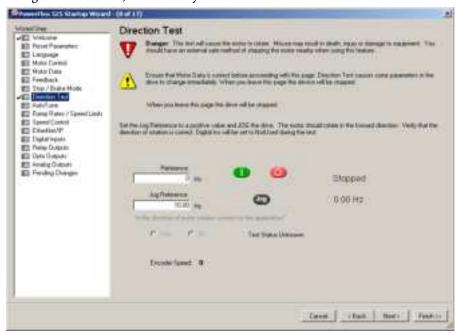

#### **IMPORTANT**

If the drive was never operated before (new installation), verify that safeguards are in place to remove power safely from the drive during an unstable situation where the drive can produce undesired motion.

#### **Auto Tune**

Ensure the load is uncoupled and perform a Rotate Tune test.

Run the drive with Po40 [Autotune] = 2 "Rotate Tune" configured to complete the autotune process. This process measures and configures the following:

- A501 [PM IR Voltage]
- A502 [PM IXd Voltage]
- A503 [PM IXq Voltage]
- A504 [PM BEMF Voltage]

The Auto Tune is used to identify the correct motor flux and stator electrical properties, including the following:

- IR volt drop, which is voltage drop over resistance.
- IXd volt drop, which is voltage drop over inductance.

- Flux current (estimated in Static Tune and measured in Rotate Tune test).
- Slip RPM, which is calculated from motor nameplate data. If an encoder is used, the Slip RPM becomes a measured value using the encoder.

#### **Auto Tune Window**

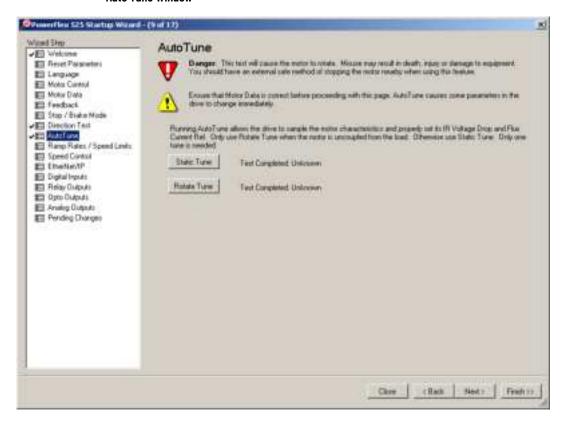

A properly tested motor and drive helps ensure higher starting torque and better performance at low speeds. Conversely, an improperly performed Auto Tune can cause the motor to exhibit instability at low speeds, uneven performances when running through the motor speed range, and can generate unnecessary faults such as overcurrent and overvoltage faults.

#### Static Tune

This test is used when the motor is connected to a high friction load and cannot easily be uncoupled from the motor, or when the load cannot be rotated due to mechanical constraints or a limited range of movement. The Static Tune test does not generate any motor movement. The Static tune test results may not be as accurate as the Rotate Tune test.

#### Rotate Tune (preferred for PM motor tuning)

This test is used when the motor is not coupled to the load or the load is low friction. Rotate tune is generally used to better identify motor flux and stator electrical properties, which are used to automatically tune the torque current loop. The Rotate Tune test causes motor rotation at different speeds while it is executing.

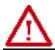

**ATTENTION:** If the drive was never operated before (new installation), verify that safeguards are in place to remove power safely from the drive during an unstable situation where the drive can produce undesired motion.

After completing the configuration and running the Auto Tune test, you may need to perform additional configuration depending on whether you have an open loop or closed loop system.

For an open loop system (A535 [Motor Fdbk Type] = 0 "None"), you may need to adjust two parameters if you encounter momentary reverse startup after a Start command is issued.

For a closed loop system (A535 [Motor Fdbk Type] = 4 "Quadrature" or 5 "Quad Check", you must perform an angle alignment after the Auto Tune test before running the motor normally.

See <u>Additional PM Motor Configuration on page 257</u> for instructions.

# Manual Configuration Using Drive Keypad

Besides using the PowerFlex 525 Startup Wizard in Connected Components Workbench software, you can also manually configure the parameters by using the drive keypad. Make sure you have installed the PowerFlex 525 drive firmware revision 5.001 or later.

To configure the parameters, do the following:

- 1. Reset all parameters to their default values. Set Po53 [Reset to Defalts] = 2 "Factory Rset"
- Select the Control Mode Set Po39 [Torque Perf Mode] = 4 "PM Control"
- 3. Enter Motor nameplate data
  - Set Po31 [Motor NP Volts]
  - Set Po32 [Motor NP Hertz]
  - Set Po33 [Motor OL Current]
  - Set Po34 [Motor NP FLA]
  - Set Po35 [Motor NP Poles]
  - Set Po<sub>36</sub> [Motor NP RMP]
  - Set Po37 [Motor NP Power]
  - Set Po43 [Minimum Freq]
  - Set Po44 [Maximum Freq]
- 4. Set A440 [PWM Frequency] = 4.0 kHz (default)
- 5. Set A535 [Motor Fdbk Type]
  - = 4 "Quadrature" or 5 "Quad Check" (for Closed Loop PM) or
  - = o "None" (for Open Loop PM)
  - A536 [Encoder PPR]
- 6. Enter Stop mode and dynamic brake data, if any.
  - Po45 [Stop Mode]
  - A437 [DB Resistor Sel]
- 7. Ensure the load is uncoupled and perform a Rotate Tune test Set Po40 [Autotune] = 2 "Rotate Tune"

Press the Start button (Take note of your Start Source settings Po46, Po48, and Po50. Default setting of Po46 = 1 "Keypad")

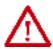

**ATTENTION:** If the drive was never operated before (new installation), verify that safeguards are in place to remove power safely from the drive during an unstable situation where the drive can produce undesired motion.

After completing the configuration and running the Auto Tune test, you may need to perform additional configuration depending on whether you have an open loop or closed loop system.

For an open loop system (A535 [Motor Fdbk Type] = 0 "None"), you may need to adjust two parameters if you encounter momentary reverse startup after a Start command is issued.

For a closed loop system (A535 [Motor Fdbk Type] = 4 "Quadrature" or 5 "Quad Check", you must perform an angle alignment after the Auto Tune test before running the motor normally.

See <u>Additional PM Motor Configuration on page 257</u> for instructions.

# Additional PM Motor Configuration

After completing the initial configuration, there are additional steps that need to be performed to complete the whole PM motor setup.

For an open loop PM motor (iPM and sPM) control, some parameters need to be adjusted to prevent reverse startup. For a closed loop PM motor (iPM), an angle alignment procedure needs to be performed before the motor is run normally.

## **Additional Setup for Open Loop PM Motor**

After performing an autotune on an open loop PM motor, a momentary "reverse startup" may occur. To prevent this from occurring, perform the following steps:

- 1. Set A516 [PM Initial Sel] = 1 "HFI".
- 2. Increase the value of A519 [PM HFI NS Cur] by 10%.
- 3. Perform a test run at a reference speed and check if the motor reverses.
- 4. If the motor reverses, repeat steps 2 and 3.
- 5. If A519 [PM HFI NS Cur] has reached its maximum value (200%):
  - reset the value to the default (100%)
  - set A516 [PM Initial Sel] = 2 "Six Pulse"
- 6. Perform a test run at a reference speed and check if the motor reverses.
- 7. If the motor reverses, repeat steps 2 and 3.
- 8. If A519 [PM HFI NS Cur] has reached its maximum value again and a reverse motor startup still occurs, the motor setup has failed.

#### Flowchart for Open Loop PM Motor (iPM and sPM) Setup

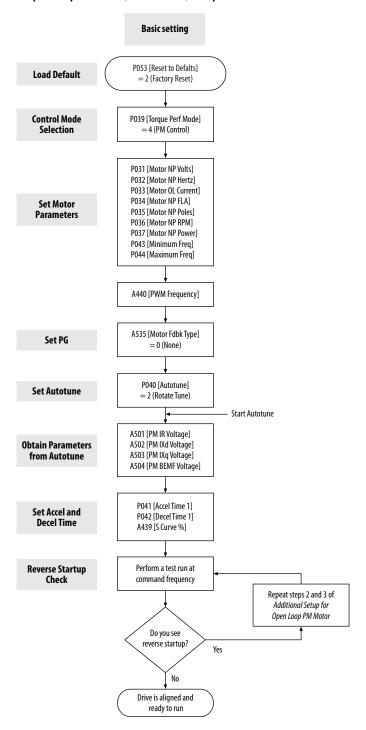

### **Additional Setup for Closed Loop PM Motor**

After performing an autotune on an closed loop PM motor, a PM angle alignment needs to be performed to complete the setup.

Align the PM Angle

To align the PM angle, do the following:

- 1. Uncouple the load.
- 2. Set these parameters to the recommended value:
  - A517 [PM DC Inject Cur] = 60% (default is 30%)
  - A518 [PM Align Time] = 5.8 s (default is 0.7 s)
  - A580 [Current Loop BW] = 300 Hz (default is 0 Hz)
- 3. Set the desired speed (10...40 Hz recommended). Check the setting for PO47 [Speed Reference 1]. Speed reference can be from POT, control panel of Connected Components Workbench software, and so on.
- 4. Set the Start Source. Check the setting for Po46 [Start Source 1]. Start source can be from POT, control panel of Connected Components Workbench software, and so on.
- 5. Start the drive to run at the desired speed.
- 6. Drive will begin to align itself (move forward and reverse) and run to the desired speed.
- 7. Stop the drive. The drive is now aligned.

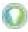

The PM angle alignment only needs to be performed once unless the drive is power cycled or re-tuned.

#### **IMPORTANT**

The PM angle alignment has failed when fault F012 (HW Overcurrent) or F013 (Ground Fault) is observed during acceleration and deceleration.

Adjustments if PM Angle Alignment has Failed

If the PM angle alignment has failed, do the following:

- 1. Cycle drive power or set A535 [Motor Fdbk Type] = 0 "None", then set back to 4 "Quadrature" or 5 "Quad Check".
- 2. Increase A517 [PM DC Inject Cur] by 50%.
- 3. Increase A518 [PM Align Time] by 0.2 s.
- 4. Repeat the Align the PM Angle instructions again, beginning from step 3.

#### Flowchart for Closed Loop PM Motor (iPM) Setup

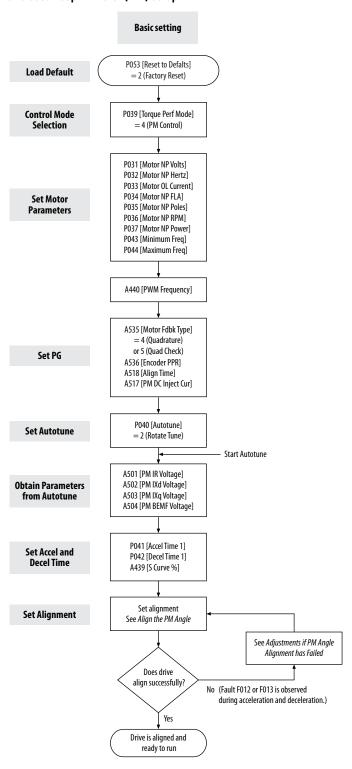

## Optional Parameter Adjustments for Optimum Performance

There are a few parameters that you can use to obtain optimum performance during the test run. Usually, the default value of these parameters work well, but you may need to adjust them under different conditions.

#### 1. A517 [PM DC Inject Cur]

Maximum DC current in amps applied to the motor in order to reset the rotor position of a PM motor.

Alignment has failed when fault Fo12 (HW Overcurrent) or Fo13 (Ground Fault) is observed during acceleration and deceleration.

Default = 30%

Increase 50 of A517 [PM DC Inject Cur] for each trial when PM speed response is slow after adding load.

#### 2. A518 [PM Align Time]

Magnetic pole reorientation time.

Alignment failed when fault Fo12 (HW Overcurrent) or Fo13 (Ground Fault) is observed during acceleration and deceleration.

Default = 0.7 s

Increase A518 [PM Align Time] to > 4.7 s.

#### 3. A527 [PM FWKn 1 Kp]

The gain to ensure good performance in field weakening region.

Default = 450%

Increase 100 of A527 [PM FWKn 1Kp] for each trial when PM speed response is slow after adding load.

Decrease 100 of A527 [PM FWKn 1Kp] for each trial when speed vibration is observed after adding load.

#### 4. A580 [Current loop BW]

Current loop bandwidth (o = Auto calculate the control gain of current loop)

Default = 0 Hz

Increase 50 of A580 [Current Loop BW] for each trial when PM speed response is slow after adding load.

Decrease 50 of A580 [Current Loop BW] for each trial when speed instability is observed after adding load.

#### 5. A584 [PM Stable 2 Kp]

The gain for stabilization loop.

Default = 250%

Increase 100 of A584 [PM Stable 2 Kp] for each trial if fault F064 (Drive overload) is experienced at high load.

Applicable to open loop tuning especially for sPM motor. In most cases, the default value will work.

## **Notes:**

# PowerFlex 525 Synchronous Reluctance Motor Configuration

This chapter contains instructions and diagrams on configuring the PowerFlex 525 drive for use with a Synchronous Reluctance Motor (SynRM) control.

| Торіс                       | Page |
|-----------------------------|------|
| SynRM Structure             | 263  |
| SynRM Control Configuration | 264  |

PowerFlex 525 drive is enhanced with SynRM control that allows an option to pair with PF525 SynRM for energy efficiency and low effort in motor maintenance.

## **SynRM Structure**

## **Control Diagram**

With PowerFlex 525 drive firmware revision 7.001, SynRM control can only be configured manually using the keypad.

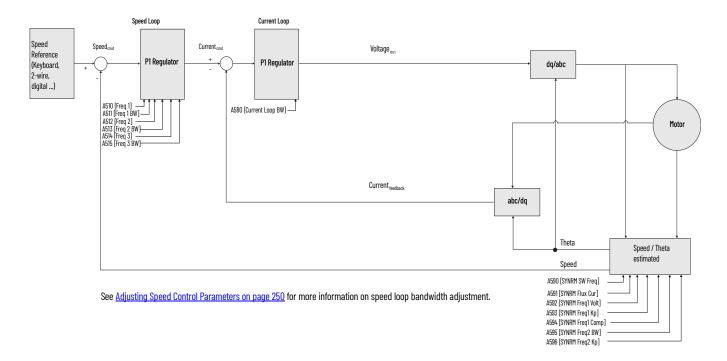

## **SynRM Control Configuration**

To run the motor test, make sure you have installed the PowerFlex 525 drive firmware revision 7.001 or later. For instructions, see <u>Download Files on page 10</u>.

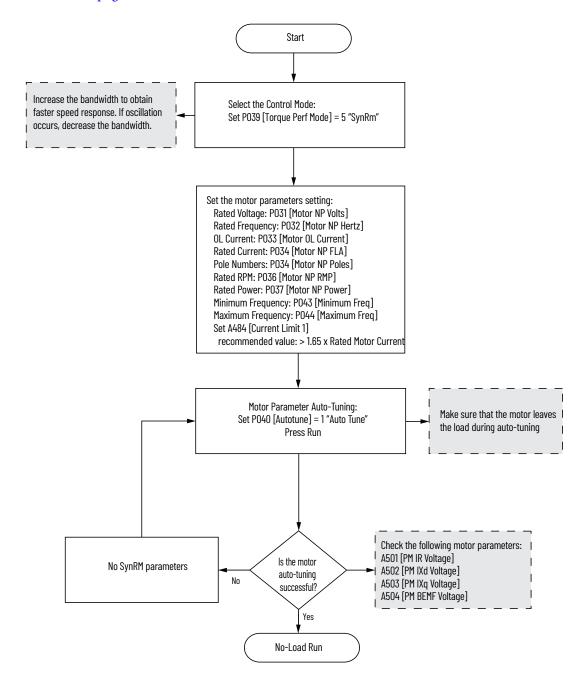

#### Startup with No-Load adjustment procedure

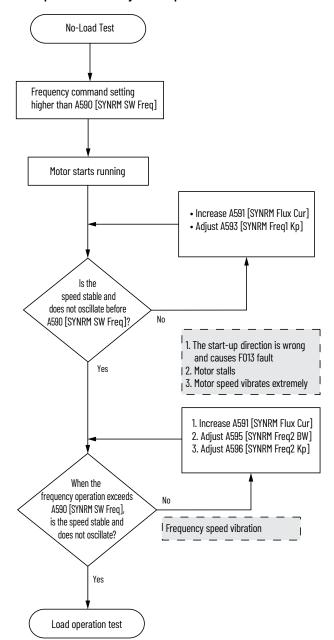

#### Startup with Load adjustment procedure

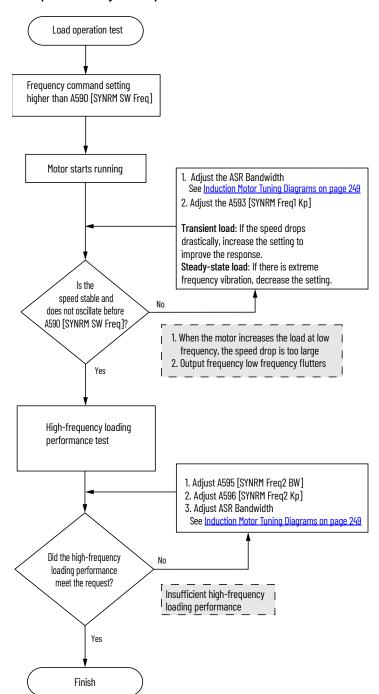

| Numerics                                                                                                    | drive                                                                                                    |
|----------------------------------------------------------------------------------------------------|----------------------------------------------------------------------------------------------------|
| 2-wire                                                                                                    | auxiliary contact 34, 35                                                                                                    |
| inputs 49                                                                                                    | basic operation 58, 63, 162<br>common bus 35                                                                                                    |
| 3-wire                                                                                                    | mount 15                                                                                                    |
| inputs 49                                                                                                    | programming 59, 62                                                                                                    |
|                                                                                                    | safety 242<br><b>drive damage</b>                                                                                                    |
| Α                                                                                                    | preventing 19                                                                                                    |
| accel                                                                                                    | ungrounded distribution systems 19                                                                                                    |
| override priority 50                                                                                                    | ,                                                                                                    |
| selecting 49                                                                                                    | E                                                                                                    |
| accessing                                                                                                    | <del>-</del>                                                                                                    |
| control terminals 30 power terminals 31                                                                                                    | encoder                                                                                                    |
| applications                                                                                                    | programming 217<br>wiring 219                                                                                                    |
| safety 239                                                                                                    | environment                                                                                                    |
| auxiliary contact                                                                                                    | storage 18                                                                                                    |
| drive 34, 35                                                                                                    | Ethernet                                                                                                    |
|                                                                                                    | programming 247                                                                                                    |
| В                                                                                                    |                                                                                                    |
| basic operation 63                                                                                                    | F                                                                                                    |
| drive 58, 63, 162                                                                                                    | fault monitoring                                                                                                    |
| programming 63                                                                                                    | ground 20                                                                                                    |
| safety 242                                                                                                    | fuses                                                                                                    |
|                                                                                                    | rating 22                                                                                                    |
| C                                                                                                    |                                                                                                    |
| circuit breakers                                                                                                    | G                                                                                                    |
|                                                                                                    | •                                                                                                    |
| inputs 22                                                                                                    | ground                                                                                                    |
| ratings 23                                                                                                    | fault monitoring 20                                                                                                    |
| ratings 23<br>common bus                                                                                                    | fault monitoring 20<br>motor 21                                                                                                    |
| ratings 23                                                                                                    | fault monitoring 20<br>motor 21<br>RFI filter 22                                                                                                    |
| ratings 23 common bus drive 35 communications                                                                                                    | fault monitoring 20<br>motor 21                                                                                                    |
| ratings 23 common bus drive 35 communications positioning 226 configuring                                                                                                    | fault monitoring 20<br>motor 21<br>RFI filter 22<br>safety 21                                                                                                    |
| ratings 23 common bus drive 35 communications positioning 226 configuring RS485(DSI) 205                                                                                                    | fault monitoring 20<br>motor 21<br>RFI filter 22<br>safety 21<br>shielding 21                                                                                                    |
| ratings 23 common bus drive 35 communications positioning 226 configuring RS485(DSI) 205 control terminals                                                                                                    | fault monitoring 20<br>motor 21<br>RFI filter 22<br>safety 21<br>shielding 21                                                                                                    |
| ratings 23 common bus drive 35 communications positioning 226 configuring RS485(DSI) 205                                                                                                    | fault monitoring 20 motor 21 RFI filter 22 safety 21 shielding 21  H homing                                                                                                    |
| ratings 23 common bus drive 35 communications positioning 226 configuring RS485(DSI) 205 control terminals accessing 30 counter                                                                                                    | fault monitoring 20 motor 21 RFI filter 22 safety 21 shielding 21  H homing automatic 225 manual 224                                                                                   |
| ratings 23 common bus drive 35 communications positioning 226 configuring RS485(DSI) 205 control terminals accessing 30                                                                                                    | fault monitoring 20 motor 21 RFI filter 22 safety 21 shielding 21  H homing automatic 225                                                                                              |
| ratings 23 common bus drive 35 communications positioning 226 configuring RS485(DSI) 205 control terminals accessing 30 counter programming 211, 214                                                                                                    | fault monitoring 20 motor 21 RFI filter 22 safety 21 shielding 21  H homing automatic 225 manual 224                                                                                   |
| ratings 23 common bus drive 35 communications positioning 226 configuring RS485(DSI) 205 control terminals accessing 30 counter programming 211, 214                                                                                                    | fault monitoring 20 motor 21 RFI filter 22 safety 21 shielding 21  H homing automatic 225 manual 224                                                                                   |
| ratings 23 common bus drive 35 communications positioning 226 configuring RS485(DSI) 205 control terminals accessing 30 counter programming 211, 214  D decel                                                                                                    | fault monitoring 20 motor 21 RFI filter 22 safety 21 shielding 21  H homing automatic 225 manual 224 programming 224                                                                   |
| ratings 23 common bus drive 35 communications positioning 226 configuring RS485(DSI) 205 control terminals accessing 30 counter programming 211, 214  D decel override priority 50                                                                                             | fault monitoring 20 motor 21 RFI filter 22 safety 21 shielding 21  H homing automatic 225 manual 224 programming 224                                                                   |
| ratings 23 common bus drive 35 communications positioning 226 configuring RS485(DSI) 205 control terminals accessing 30 counter programming 211, 214  D decel                                                                                                    | fault monitoring 20 motor 21 RFI filter 22 safety 21 shielding 21  H homing automatic 225 manual 224 programming 224  inputs 2-wire 49 3-wire 49                                       |
| ratings 23 common bus drive 35 communications positioning 226 configuring RS485(DSI) 205 control terminals accessing 30 counter programming 211, 214  D decel override priority 50 selecting 49 derating factor 124                                                            | fault monitoring 20 motor 21 RFI filter 22 safety 21 shielding 21  H homing automatic 225 manual 224 programming 224  I inputs 2-wire 49 3-wire 49 circuit breakers 22                 |
| ratings 23 common bus drive 35 communications positioning 226 configuring RS485(DSI) 205 control terminals accessing 30 counter programming 211, 214  D decel override priority 50 selecting 49 derating factor 124 temperature 17                                             | fault monitoring 20 motor 21 RFI filter 22 safety 21 shielding 21  H homing automatic 225 manual 224 programming 224  inputs 2-wire 49 3-wire 49                                       |
| ratings 23 common bus drive 35 communications positioning 226 configuring RS485(DSI) 205 control terminals accessing 30 counter programming 211, 214  D decel override priority 50 selecting 49 derating factor 124 temperature 17 digital inputs                              | fault monitoring 20 motor 21 RFI filter 22 safety 21 shielding 21  H homing automatic 225 manual 224 programming 224  inputs 2-wire 49 3-wire 49 circuit breakers 22 power 20          |
| ratings 23 common bus drive 35 communications positioning 226 configuring RS485(DSI) 205 control terminals accessing 30 counter programming 211, 214  D decel override priority 50 selecting 49 derating factor 124 temperature 17 digital inputs selecting 49 start source 49 | fault monitoring 20 motor 21 RFI filter 22 safety 21 shielding 21  H homing automatic 225 manual 224 programming 224  l inputs 2-wire 49 3-wire 49 circuit breakers 22 power 20        |
| ratings 23 common bus drive 35 communications positioning 226 configuring RS485(DSI) 205 control terminals accessing 30 counter programming 211, 214  D decel override priority 50 selecting 49 derating factor 124 temperature 17 digital inputs selecting 49                 | fault monitoring 20 motor 21 RFI filter 22 safety 21 shielding 21  H homing automatic 225 manual 224 programming 224  inputs 2-wire 49 3-wire 49 circuit breakers 22 power 20  L logic |
| ratings 23 common bus drive 35 communications positioning 226 configuring RS485(DSI) 205 control terminals accessing 30 counter programming 211, 214  D decel override priority 50 selecting 49 derating factor 124 temperature 17 digital inputs selecting 49 start source 49 | fault monitoring 20 motor 21 RFI filter 22 safety 21 shielding 21  H homing automatic 225 manual 224 programming 224  l inputs 2-wire 49 3-wire 49 circuit breakers 22 power 20        |

output 34

| M                                          | R                                                |
|--------------------------------------------|--------------------------------------------------|
| Modbus                                     | rating                                           |
| reading 208, 209, 210                      | fuses 22                                         |
| writing 205, 207, 210<br><b>motor</b>      | ratings                                          |
| ground 21                                  | circuit breakers 23<br><b>reading</b>            |
| start 34                                   | Modbus 208, 209, 210                             |
| stop 34                                    | recommended                                      |
| mount<br>drive 15                          | wiring 36, 241                                   |
| mounting                                   | reflected wave protection 34                     |
| dimensions 16, 184                         | RFI filter                                       |
|                                            | ground 22                                        |
| N                                          | RS485(DSI)                                       |
| noise immunity                             | configuring 205                                  |
| wiring 37, 204                             | •                                                |
|                                            | \$                                               |
| 0                                          | safety                                           |
| output                                     | applications 239                                 |
| disconnect 34                              | basic operation 242<br>drive 242                 |
| override priority                          | ground 21                                        |
| accel 50                                   | testing 240<br>wiring 241                        |
| decel 50<br>speed reference 48             | selecting                                        |
| start source 48                            | accel 49                                         |
|                                            | decel 49<br>digital inputs 49                    |
| P                                          | speed reference 48                               |
| parameters                                 | start source 48                                  |
| AppView 74, 150                            | <b>separating</b><br>power and control module 28 |
| CustomView 151<br>programming 61, 65       | shielded                                         |
| PID                                        | wiring 33                                        |
| programming 231                            | shielding                                        |
| positioning                                | ground 21<br><b>speed reference</b>              |
| communications 226<br>programming 220, 221 | override priority 48                             |
| power                                      | selecting 48                                     |
| inputs 20                                  | <b>start</b><br>motor 34                         |
| power and control module<br>separating 28  | start source                                     |
| power terminals                            | digital inputs 49                                |
| accessing 31                               | override priority 48<br>selecting 48             |
| preventing                                 | stop                                             |
| drive damage 19<br><b>programming</b> 63   | motor 34                                         |
| basic logic 211, 212                       | storage                                          |
| counter 211, 214                           | environment 18                                   |
| drive 59, 62<br>encoder 217                | _                                                |
| Ethernet 247                               | Т                                                |
| homing 224                                 | temperature                                      |
| parameters 61, 65<br>PID 231               | derating 17<br>wiring 32                         |
| positioning 220, 221                       | testing                                          |
| pulse train 217                            | safety 240                                       |
| timed steps 211, 212<br>timer 211, 213     | timer                                            |
| tools 62                                   | programming 211, 213<br><b>tools</b>             |
| pulse train                                | programming 62                                   |
| programming 217                            | r - y                                            |

#### U

#### unshielded

wiring 33

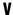

## voltage reflections

wiring 34

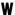

#### wave protection

reflected 34

#### wiring

encoder 219
noise immunity 37, 204
recommended 36, 241
RS485 (DSI) 203
safety 241
shielded 33
temperature 32
unshielded 33
voltage reflections 34

#### writing

Modbus 205, 207, 210

## **Notes:**

## **Rockwell Automation Support**

Use these resources to access support information.

| Technical Support Center                         | Find help with how-to videos, FAQs, chat, user forums, and product notification updates.           | rok.auto/support       |
|--------------------------------------------------|----------------------------------------------------------------------------------------------------|------------------------|
| Knowledgebase                                    | Access Knowledgebase articles.                                                                     | rok.auto/knowledgebase |
| Local Technical Support Phone Numbers            | Locate the telephone number for your country.                                                      | rok.auto/phonesupport  |
| Literature Library                               | Find installation instructions, manuals, brochures, and technical data publications.               | rok.auto/literature    |
| Product Compatibility and Download Center (PCDC) | Download firmware, associated files (such as AOP, EDS, and DTM), and access product release notes. | rok.auto/pcdc          |

#### **Documentation Feedback**

Your comments help us serve your documentation needs better. If you have any suggestions on how to improve our content, complete the form at rok.auto/docfeedback.

## **Waste Electrical and Electronic Equipment (WEEE)**

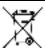

At the end of life, this equipment should be collected separately from any unsorted municipal waste.

Rockwell Automation maintains current product environmental compliance information on its website at rok.auto/pec.

Allen-Bradley, AppView, Compact I/O, Connected Components Workbench, CustomView, DriveTools, expanding human possibility, FactoryTalk, Logix 5000, MainsFree, Minotaur, PanelView, PowerFlex, QuickView, Rockwell Automation, RSLogix, RSLogix, 5000, SLC, StepLogic, Studio 5000, Studio 5000 Logix Designer, and TechConnect are trademarks of Rockwell Automation, Inc.

EtherNet/IP and DeviceNet are trademarks of ODVA, Inc.

Windows is a trademark of Microsoft Corporation

Trademarks not belonging to Rockwell Automation are property of their respective companies

Rockwell Otomasyon Ticaret A.Ş. Kar Plaza İş Merkezi E Blok Kat:6 34752, İçerenköy, İstanbul, Tel: +90 (216) 5698400 EEE Yönetmeliğine Uygundur

Connect with us. 📑 🔞 in 💟

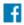

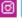

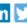

expanding human possibility

rockwellautomation.com -

AMERICAS: Reckwell Automation, 1201 South Second Street, M. waukee, WI 52204-2498 HSA, Tel: (1) 414-382-2000, Fax: (1) 414-282-4444 EUROPE/MIDDLE EAST/AFRICA: Rockwell Automation NV. Pegasus Park, De Kleetisan 12a-1831 Diegem, Belgium, Te : (82) 2 863 0600, Fax: (82) 2 963 0640. AS A PACIFIC: Rockwell Automation, Level 14, Gore F, Oyaerport 3, 100 Oyaerport Road, Hong Kong, Tol: (852) 2887 4788. Fax: (852) 2506 1846.